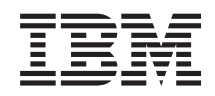

System i Systémový manažment Logické oddiely

*Verzia 6, vydanie 1*

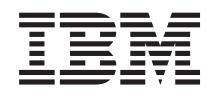

System i Systémový manažment Logické oddiely

*Verzia 6, vydanie 1*

# **Poznámka**

Pred použitím týchto informácií a nimi podporovaného produktu si prečítajte informácie v časti ["Poznámky",](#page-136-0) na [strane](#page-136-0) 131.

Toto vydanie sa týka verzie 6, vydania 1, modifikácie 0 produktu IBM i5/OS (číslo produktu 5761–SS1) a všetkých nasledujúcich vydaní a modifikácií, pokiaľ nebude v nových vydaniach uvedené inak. Táto verzia nebeží na všetkých modeloch počítačov typu RISC a ani na modeloch typu CISC.

**© Copyright International Business Machines Corporation 1999, 2008. Všetky práva vyhradené.**

# **Obsah**

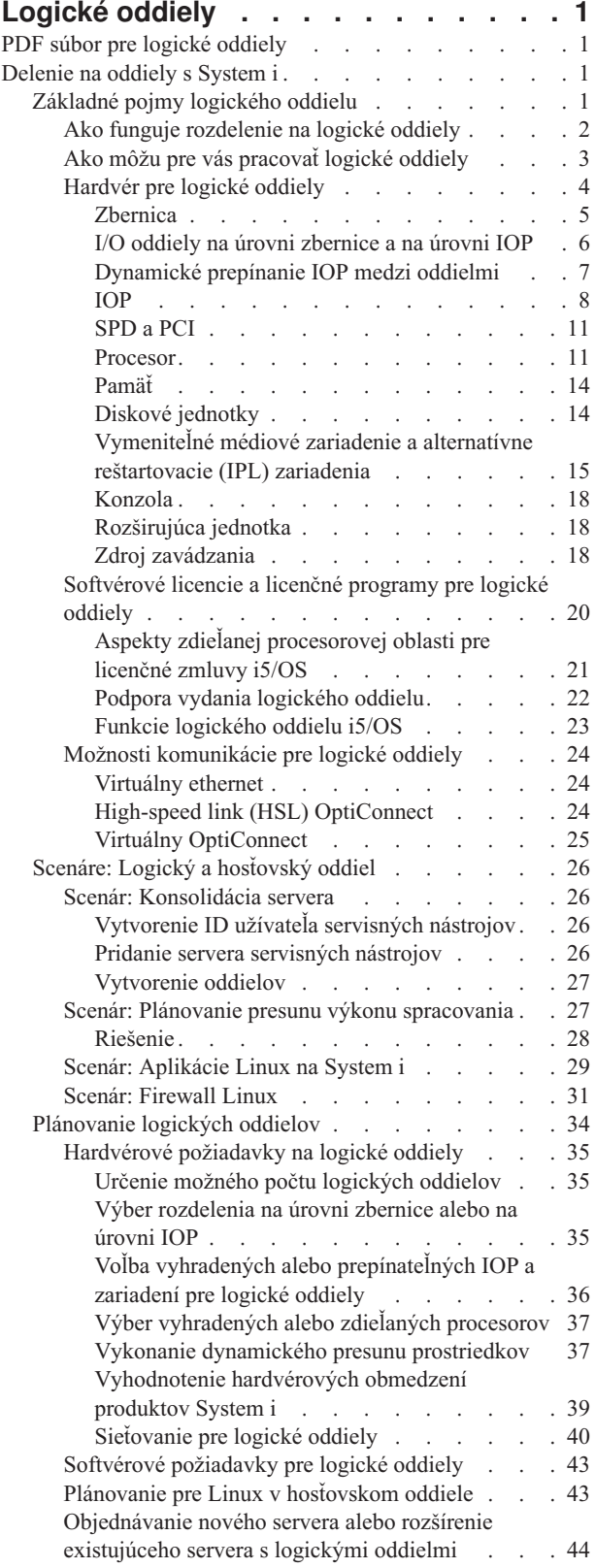

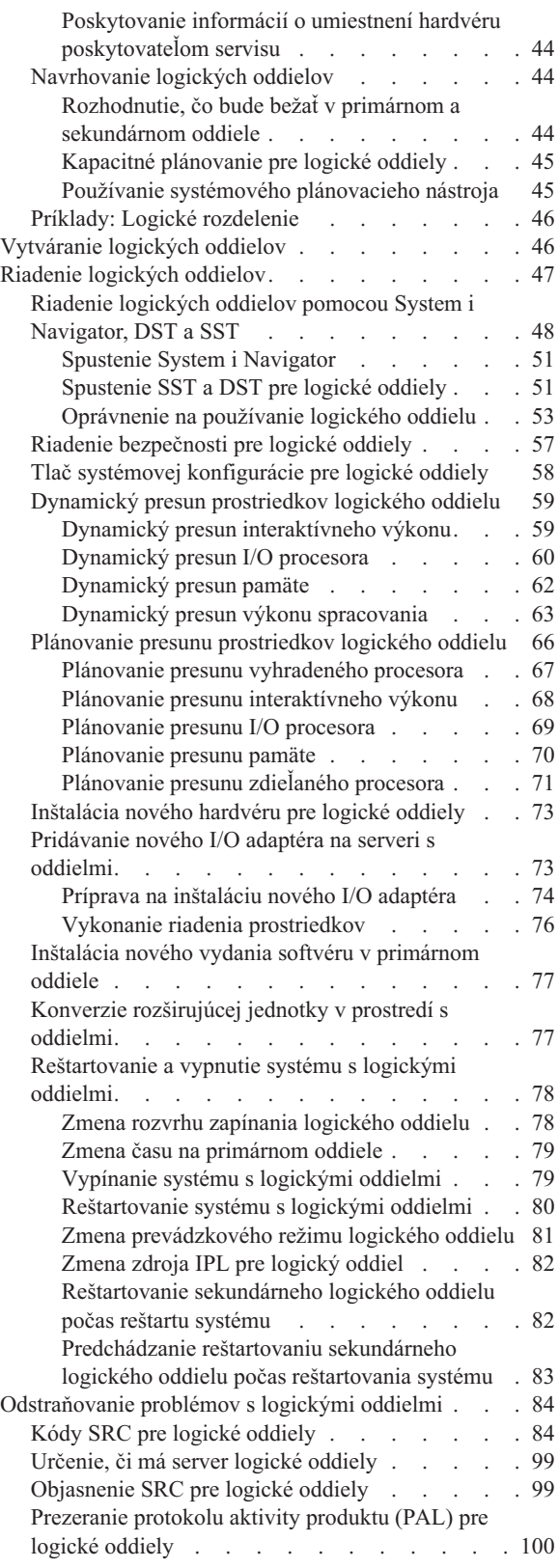

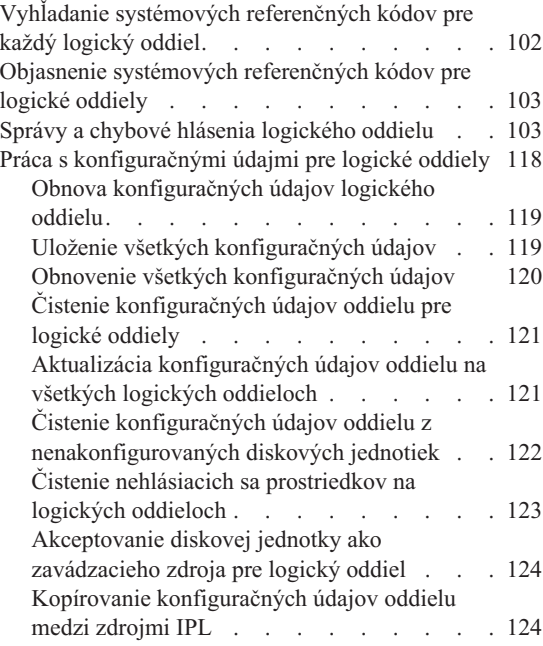

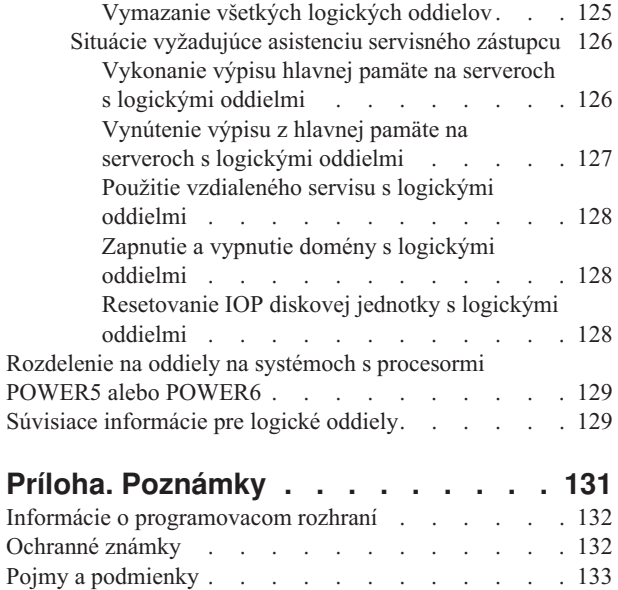

# <span id="page-6-0"></span>**Logické oddiely**

Logické oddiely vám umožňujú distribuovať prostriedky v rámci jedného systému, aby fungovali ako keby to boli dva alebo viaceré nezávislé systémy. Do vášho ďalšieho rozšírenie hardvéru naplánujte logické oddiely.

Na základe hardvéru, ktorý vlastníte, vyberte príslušné informácie o logických oddieloch.

# **PDF súbor pre logické oddiely**

Môžete si prezerať a vytlačiť PDF súbor z týchto informácií.

Ak chcete zobraziť alebo prevziať verziu PDF tohto dokumentu, vyberte Logické oddiely (približne 180 KB).

# **Ukladanie súborov PDF**

Ak si chcete uložiť PDF na svojej pracovnej stanici za účelom prezerania alebo tlače:

- 1. V prehliadači kliknite pravým tlačidlom na odkaz PDF.
- 2. Kliknite na voľbu, ktorá uloží PDF lokálne.
- 3. Prejdite do adresára, kde chcete uložiť súbor PDF.
- 4. Kliknite na tlačidlo **Save**.

# **Prevzatie programu Adobe Reader**

Na prezeranie a tlač týchto súborov PDF musíte mať na systéme nainštalovaný Adobe Reader . Voľnú kópiu si môžete

stiahnuť z Adobe [webovej](http://www.adobe.com/products/acrobat/readstep.html) lokality (www.adobe.com/products/acrobat/readstep.html) .

# **Súvisiaci odkaz**

"Súvisiace [informácie](#page-134-0) pre logické oddiely" na strane 129

IBM Redbooks, webové stránky a ostatné kolekcie tém Informačného centra obsahujú informácie, ktoré súvisia s kolekciou tém o logických oddieloch. Môžete si pozrieť alebo vytlačiť ľubovoľné PDF súbory.

# **Delenie na oddiely s System i**

System i Navigator môžete použiť na spravovanie logických oddielov i5/OS.

Tieto informácie vás prevedú procesom rozdelenia na logické oddiely od ich vytvorenia až po ich riadenie.

# **Základné pojmy logického oddielu**

Toto System i prostredie vám ponúka schopnosť rozdeliť jeden systém na viaceré nezávislé systémy. Skôr než začnete vytvárať oddiely, je veľmi dôležité, aby ste pochopili základné pojmy súvisiace s týmto typom konfigurácie systému.

Cieľom tejto témy je priblížiť vám hardvér a softvér, vyžadovaný pre logické oddiely, a pripraviť vás na plánovanie a vytváranie logických oddielov na vašom systéme.

#### **Súvisiace koncepty**

["Plánovanie](#page-39-0) logických oddielov" na strane 34

Spoznajte hardvérové a softvérové požiadavky, ktoré sú potrebné pre úspešnú implementáciu logických oddielov. Prečítajte a prejdite si úlohy, ktoré treba vykonať pre objednaním a vyplňte plánovací hárok.

["Riadenie](#page-52-0) logických oddielov" na strane 47

Ak implementujete na vašom systéme logické oddiely, musíte pri riadení logických oddielov zvážiť niekoľko

<span id="page-7-0"></span>faktorov, ako je reštartovanie a vypínanie individuálnych logických oddielov, zmena konfigurácie logického oddielu, riadenie bezpečnosti a zmena prostriedkov spracovania.

# **Ako funguje rozdelenie na logické oddiely**

Musíte pochopiť význam systému, rozdeleného na logické oddiely a spôsob, akým primárne a sekundárne oddiely fungujú v úlohe nezávislých serverov.

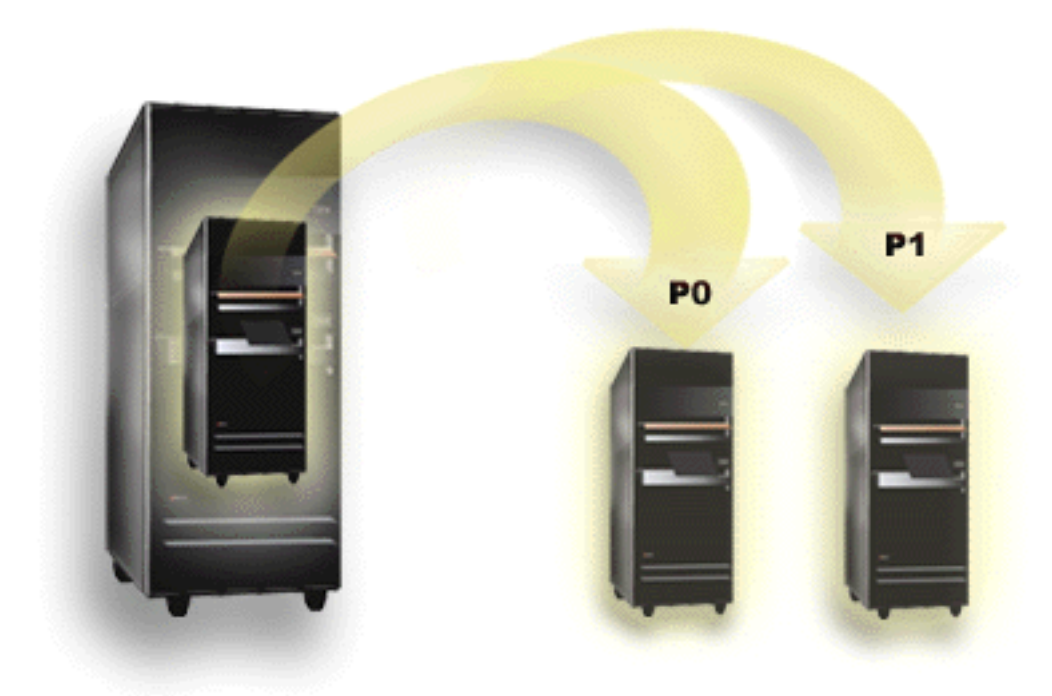

Rozdelenie na logické oddiely je schopnosť vytvoriť systém, ktorý sa bude správať ako keby to boli dva alebo viaceré nezávislé systémy. Každý logický oddiel pracuje ako nezávislý logický server. Každý oddiel však zdieľa zopár atribútov fyzického systému, ako napríklad sériové číslo systému, model systému a kód procesorového zariadenia. Všetky ostatné systémové atribúty sa môžu medzi oddielmi odlišovať.

Logické oddiely spadajú do dvoch kategórií, primárne oddiely alebo sekundárne oddiely. Každý systém s logickými oddielmi má jeden primárny oddiel a jeden alebo viaceré sekundárne oddiely. Primárny oddiel je jediným nadradeným oddielom na vykonávanie všetkých zmien konfigurácie v systéme. Pred vytvorením sekundárnych oddielov sú všetky systémové prostriedky priradené primárnemu oddielu. Sekundárne oddiely sú od seba navzájom nezávislé. Hoci si každý sekundárny oddiel zachováva závislosť na primárnom oddiele, inak pracuje ako samostatný server.

Všetky riadiace funkcie pre oddiely sú integrované do licenčného interného kódu primárneho oddielu.

Keď vykonáte reštart primárneho oddielu na serveri s viacerými oddielmi, primárny oddiel sa spustí ako prvý. Primárny oddiel vlastní určité systémové prostriedky (systémový operačný panel, servisný procesor a zámok systémového kľúča). Primárny oddiel dokáže spustiť (IPL) sekundárne oddiely, keď systém overí platnosť týchto prostriedkov. Ak príde k chybe procesora, pamäťovej karty alebo systémovej zbernice, záznamy systémového chybového protokolu môžete nájsť v protokole aktivity produktu primárneho oddielu.

Primárny oddiel, hlavne manažér oddielu pre váš server, musí zostať aktívny, aby boli aktívne sekundárne oddiely. Je dôležité starostlivo naplánovať, ako budete primárny oddiel prevádzkovať alebo aké typy pracovného zaťaženia bude v primárnom oddiele spúšťať. Napríklad, príkazy i5/OS ako PWRDWNSYS (Power Down System), funkcie ovládacieho panelu ako 3, 8 alebo 22, aplikovanie opráv (PTF), ktoré vyžadujú reštart, ovplyvňujú sekundárne oddiely. Možno budete chcieť obmedziť primárny oddiel iba na úlohy riadenia jednoduchého oddielu. Pretože všetky presuny prostriedkov logických oddielov sa dosahujú prostredníctvom použitia primárneho oddielu, oddelenie primárneho

<span id="page-8-0"></span>oddielu poskytuje bezpečné prostredie čím užívatelia v sekundárnych oddieloch nebudú môcť presunúť prostriedky, ako napríklad procesor alebo pamäť, aby neprešli cez administrátora logického oddielu primárneho oddielu. Tam, kde nie je oddelenie primárneho oddielu možné, môžete rozmýšľať o implementácii aplikácií, ktoré vyžadujú malú alebo žiadnu údržbu, tak že ho nebudete používať ako skúšobný oddiel.

Každý logický oddiel reprezentuje rozdelenie prostriedkov vo vašom systéme. Každý oddiel je logický, pretože rozdelenie prostriedkov je virtuálne a nie je fyzicky ohraničené. Primárne prostriedky vo vašom systéme sú jeho procesory, pamäť, zbernice a IOP. Nasledujúci obrázok ukazuje rozdelenie systémových prostriedkov na systéme, ktorý má dva oddiely:

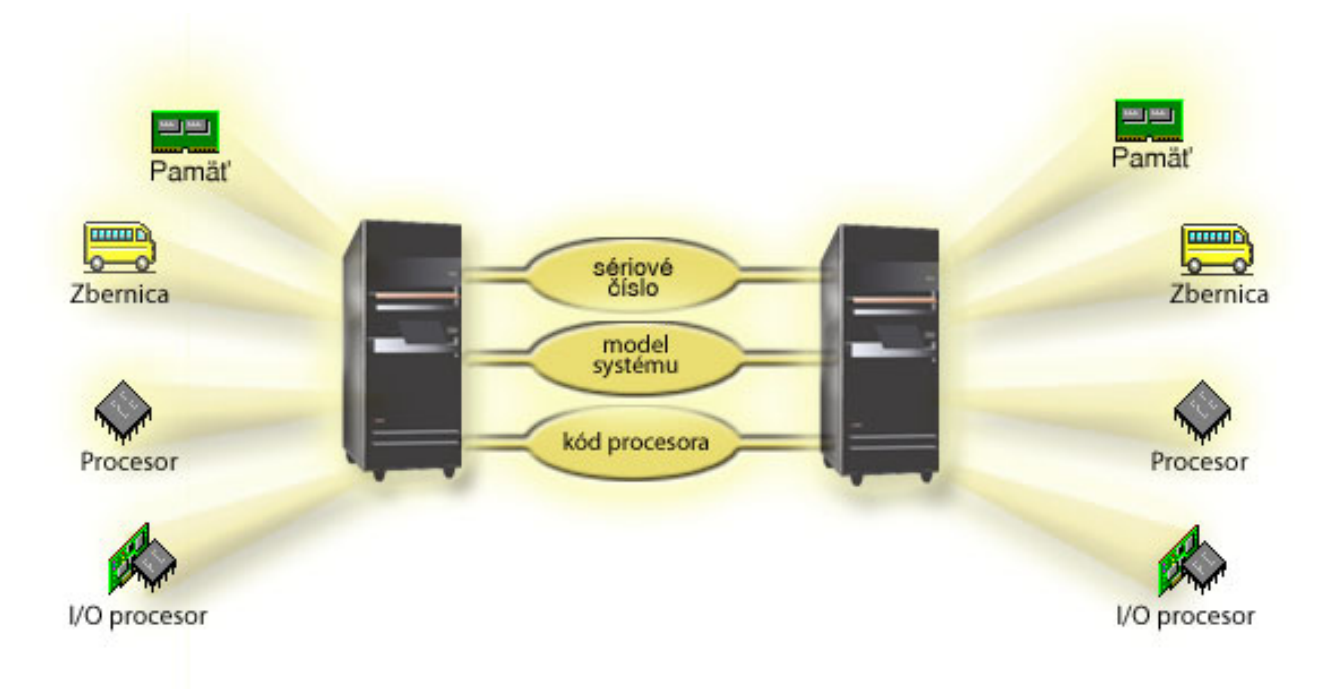

# **Súvisiace úlohy**

["Prezeranie](#page-105-0) protokolu aktivity produktu (PAL) pre logické oddiely" na strane 100

Na nájdenie systémových referenčných kódov pre logické oddiely môžete použiť vyhradené servisné nástroje (DST) alebo systémové servisné nástroje (SST).

# **Ako môžu pre vás pracovať logické oddiely**

Musíte pochopiť výhody rozdelenia vášho servera a praktické scenáre, ktoré môže vaša spoločnosť použiť s touto rozšírenou technológiou.

Logické oddiely na systéme môžu priniesť prospech v týchto scenároch:

# **Vytvorenie zmiešaného produkčného a testovacieho prostredia**

Na jednom serveri môžete vytvoriť kombinované produkčné a testovacie prostredie. Logický oddiel môžete použiť ako testovací oddiel alebo ako produkčný oddiel. Produkčný oddiel spúšťa vaše hlavné podnikové aplikácie. Zlyhanie produkčného oddielu by mohol výrazne zabrzdiť podnikové operácie a stálo zákazníka čas a peniaze. Testovací oddiel testuje softvér. Môže to zahŕňať aj testovanie vydania i5/OS. Zlyhanie v testovacom oddiele, hoci aj neplánované, nenaruší bežné podnikové operácie.

# <span id="page-9-0"></span>**Vytvorenie prostredia s viacerými produkčnými oddielmi**

Môžete vytvoriť viaceré produkčné oddiely na vašich sekundárnych oddieloch. V tomto prípade pridelíte primárny oddiel riadeniu oddielov.

# **Zlúčenie**

Server s logickými oddielmi môže zredukovať počet serverov, ktoré sú v podniku potrebné. Niekoľko serverov môžete zjednotiť do jedného systému s logickými oddielmi. Toto znižuje potrebu dodatočného vybavenia, a tým šetrí aj vaše finančné prostriedky. Prostriedky môžete v prípade potreby presúvať z jedného logického oddielu do druhého.

# **Rýchla záloha**

Keď v systéme sekundárny oddiel replikuje iný logický oddiel, prepnutie na zálohu počas zlyhania oddielu spôsobí iba minimálne zdržanie. Táto konfigurácia tiež minimalizuje dlhotrvajúce ukladanie okien. Oddiel zálohy môžete prepnúť do stavu off-line a uloženie sa vykoná počas toho, ako druhý logický oddiel pokračuje vo vykonávaní práce. Na používanie tejto stratégie pohotovej zálohy je potrebný špeciálny softvér.

# **Integrovaný klaster**

Použitím OptiConnect a vysoko dostupného aplikačného softvéru môže váš server s logickými oddielmi bežať ako integrovaný klaster. Integrovaný klaster môžete použiť na ochranu vášho servera pred neplánovanými zlyhaniami v sekundárnom oddiele.

# **Udržiavanie nezávislých systémov**

Priradenie časti prostriedkov (diskového úložného priestoru, procesorov, pamäte a I/O zariadení) do oddielu prináša logickú izoláciu softvéru. Logické oddiely majú pri správnej konfigurácii určitú toleranciu na hardvérové zlyhanie. Interaktívne a dávkové pracovné zaťaženie, ktoré nemusia spolupracovať správne na jednom počítači môžu byť izolované a účinne spustené na oddelených oddieloch.

# **Spúšťanie Linux**

Môžete konsolidovať niekoľko Linux serverov do systému. Linux rozširuje System i flexibilitu povolením iného aplikačného prostredia. Aplikácie Linux môžu pristupovať k DB2 for i5/OS ako aj k i5/OS programom a službám používajúcim virtuálny ethernet.

# **Súvisiace koncepty**

"Scenáre: Logický a [hosťovský](#page-31-0) oddiel" na strane 26

Tieto scenáre predstavujú niektoré bežné implementácie logického a hosťovského oddielu, ktoré vám môžu pomôcť pochopiť ako môžete nakonfigurovať a používať logické a hosťovské oddiely na vašich produktoch System i.

"Určenie možného počtu logických [oddielov"](#page-40-0) na strane 35

Počet procesorov, ktoré chcete pridať do logického oddielu, závisí od plánovanej pracovnej záťaže pre oddiel a od požadovanej úrovne výkonu.

# **Hardvér pre logické oddiely**

Na úspešné vytvorenie logického oddielu musíte mať na serveri nainštalovaný určitý vyžadovaný hardvér.

Schopnosť jednoprocesorového delenia a schopnosť oblasti zdieľaného procesora je dostupná na i5/OS V5R3 alebo neskorších vydaniach na System i 800, 810, 820, 825, 830, 840 a niektorých 270. (270, 820, 830 a 840 podporuje len i5/OS V5R4, alebo staršie.) Iný hardvér pre logické oddiely je buď voliteľný, alebo ho môžete prepínať medzi dvomi alebo viacerými logickými oddielmi.

Môžete použiť plánovacie informácie, ktoré vám pomôžu rozhodnúť sa, aký hardvér potrebujete. Viac informácií o hardvéri, ktorý môžete použiť s logickými oddielmi, si môžete prečítať v príslušných témach, ktoré vysvetľujú hardvér na nasledujúcom obrázku.

<span id="page-10-0"></span>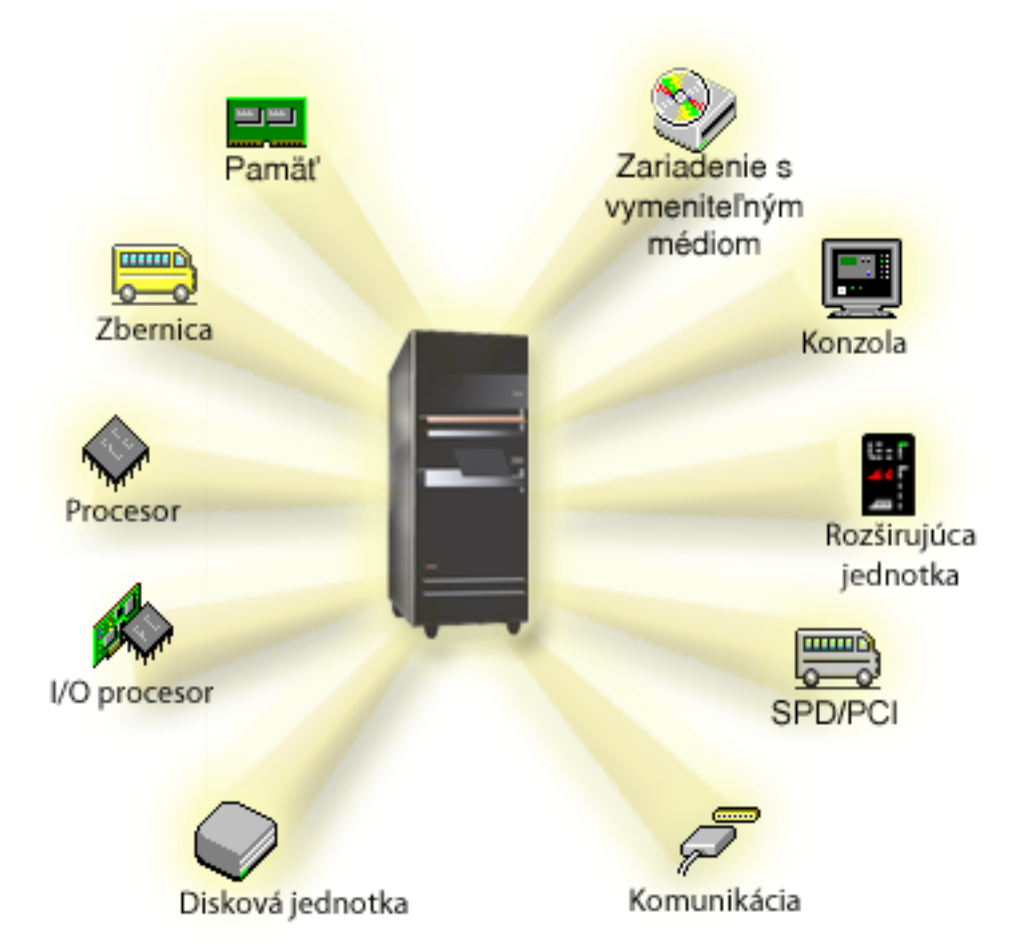

Ak chcete zobraziť hardvérové prostriedky systému, vykonajte tieto kroky:

- 1. V System i Navigator rozviňte **Moje pripojenia** alebo vaše aktívne prostredie.
- 2. Vyberte primárny oddiel systému.
- 3. Rozviňte **Konfigurácia a servis** a vyberte **Logické oddiely**.
- 4. Kliknite pravým tlačidlom myši na **Logický oddiel** a vyberte **Konfigurovať oddiely**. Teraz pracujete v okne Konfigurovať logické oddiely.
- 5. Vyberte **Fyzický systém**, aby sa zobrazili hardvérové prostriedky pre celý systém.

# **Súvisiace koncepty**

["Plánovanie](#page-39-0) logických oddielov" na strane 34

Spoznajte hardvérové a softvérové požiadavky, ktoré sú potrebné pre úspešnú implementáciu logických oddielov. Prečítajte a prejdite si úlohy, ktoré treba vykonať pre objednaním a vyplňte plánovací hárok.

# **Zbernica:**

Zbernica je vodič, používaný na vysielanie signálov alebo napájania.

Systémová I/O zbernica prenáša informácie z pamäte do zariadení, ktoré sú pripojené k vstupno/výstupným procesorom (IOP). Systémová I/O zbernica vedie inštrukcie aj z IOP naspäť do pamäte.

Hlavná systémová jednotka obsahuje jednu systémovú I/O zbernicu. Primárny oddiel používa vždy zbernicu 1. Túto zbernicu môžu zdieľať sekundárne oddiely. Väčšina rozširujúcich jednotiek obsahuje najmenej jednu zbernicu.

<span id="page-11-0"></span>Každý logický oddiel potrebuje zbernicu, ktorú môže vlastniť ako vyhradenú alebo zdieľanú s inými logickými oddielmi. Každý logický oddiel môže používať systémovú I/O zbernicu (a nemusí ju vlastniť). Dynamicky môžete meniť, ktorý logický oddiel vlastní zbernicu, alebo typ vlastníctva zbernice (zdieľanej alebo vyhradenej) za predpokladu, že vlastniaci oddiel vlastní zdieľanú zbernicu.

Keď vytvárate logické oddiely, vaše prostriedky môžete rozdeliť podľa systémovej I/O zbernice. Toto sa nazýva vytváranie I/O oddielov na úrovni zbernice. V tejto situácii priraďte všetky prostriedky (IOP, IOA a zariadenia), pripojené k tejto zbernici, len k jednému logickému oddielu.

Tiež je možné zdieľať zbernicu a prostriedky na tejto zbernici rozdeliť podľa IOP. Toto sa nazýva vytváranie I/O oddielov na úrovni IOP. V tejto situácii priraďte všetky prostriedky (IOA a zariadenia), pripojené k jednému IOP, naraz len k jednému logickému oddielu. Ďalšie IOP, pripojené k tej istej zbernici, môžete priradiť ku ktorémukoľvek ďalšiemu (alebo tomu istému) logickému oddielu.

Keď pridávate zbernicu k logickému oddielu, musíte sa rozhodnúť, či sa má táto zbernica zdieľať s ďalšími logickými oddielmi. Pre typ vlastníctva zbernice máte nasledujúce možnosti:

- v Vlastný vyhradený: priradíte všetky IOP, prostriedky a prázdne pozície kariet oddielu (delenie na I/O oddiely na úrovni zbernice).
- v Vlastný zdieľaná zbernica: Niektoré IOP popri svojich prázdnych pozíciách kariet môžu byť priradené na fungovanie s vlastníkom zbernice (delenie na I/O oddiely na úrovni IOP).
- v Použiť zdieľanú zbernicu: Iný logický oddiel uvádza zbernicu ako vlastnú zdieľanú zbernicu, ale tento logický oddiel tiež používa túto zbernicu. V tejto situácii môže vlastniaci logický oddiel zaznamenať mierne zlepšený výkon. Porozmýšľajte o tom, že budete mať oddiel, používajúci prostriedky na vysokorýchlostný prenos údajov, aby mohol vlastniť zbernicu.

Typ *own dedicated* musíte priradiť ku každej zbernici, ktorá obsahuje hardvér OptiConnect.

V okne Configure Logical partition môžete prezerať všetky zbernice v systéme. Z vlastniaceho logického oddielu (len vyhradené zbernice) alebo z primárneho oddielu môžete vykonávať súbežnú údržbu. V prípade zdieľaných zberníc však musíte súbežnú údržbu vykonávať z primárneho oddielu.

# **Súvisiace koncepty**

["Pamäť"](#page-19-0) na strane 14

Procesory používajú pamäť na dočasné uloženie informácií. Pamäťové požiadavky pre oddiely závisia od konfigurácie oddielu, priradených I/O prostriedkov a používaných aplikácií.

["IOP"](#page-13-0) na strane 8

IOP sa pripája k systémovej I/O zbernici a jednému alebo viacerým vstupno/výstupným adaptérom (IOA). IOP spracováva inštrukcie zo servera a pracuje s IOA pre riadenie I/O zariadení.

["Rozširujúca](#page-23-0) jednotka" na strane 18

Na podporu dodatočných komponentov a zariadení môžete k mnohým modelom System i pridať rozširujúcu jednotku.

"I/O oddiely na úrovni zbernice a na úrovni IOP"

Existuje typ I/O oddielu na úrovni zbernice a typ I/O oddielu na úrovni IOP. V závislosti od vašich potrieb môže byť výhodné nastaviť niektorý typ I/O oddielu namiesto druhého.

["Dynamické](#page-12-0) prepínanie IOP medzi oddielmi" na strane 7

Dôležitou výhodou logických oddielov je schopnosť dynamického prepínania IOP z jedného oddielu na iný. Pri dynamickom prepínaní IOP presúvate riadenie IOP z jedného oddielu na druhý oddiel bez reštartovania servera.

"Možnosti [komunikácie](#page-29-0) pre logické oddiely" na strane 24

Logické oddiely sú schopné interakcie s ostatnými oddielmi alebo servermi pomocou niekoľkých komunikačných metód.

# **I/O oddiely na úrovni zbernice a na úrovni IOP:**

Existuje typ I/O oddielu na úrovni zbernice a typ I/O oddielu na úrovni IOP. V závislosti od vašich potrieb môže byť výhodné nastaviť niektorý typ I/O oddielu namiesto druhého.

<span id="page-12-0"></span>Pri vytváraní logických oddielov na úrovni zbernice, systém delí I/O prostriedky podľa zbernice. Na serveri, ktorý je kompletne rozdelený na oddiely na úrovni zbernice, má každý sekundárny oddiel svoje vlastné vymeniteľné médiá a pracovnú stanicu.

Logické oddiely na úrovni zbernice umožňujú:

- v Lepšiu lokalizáciu problému, a preto väčšiu dostupnosť.
- Lepší výkon.
- v Zjednodušené riadenie hardvéru.

Keď vytvárate oddiely vo vašom serveri na úrovni IOP, jedna alebo viacero zberníc sa zdieľa a rozdelí medzi I/O prostriedky podľa IOP. Tento typ logických oddielov umožňuje:

- v Väčšiu pružnosť pri rozdeľovaní I/O podsystému na oddiely.
- v Možné zníženie nákladov vyradením niektorých rozširujúcich jednotiek, ktoré server vyžaduje na podporu ďalších zberníc.
- v Optimalizáciu hardvérových prostriedkov, aby sa predišlo obmedzeniam servera.
- v Schopnosť dynamicky presúvať riadenie IOP z jedného oddielu na druhý bez potreby reštartovania systému.
- v Zjednodušené plánovanie konfigurácie, pretože hardvér môžete dynamicky presúvať z jedného oddielu na druhý.

Môžete tiež zvážiť, že budete mať systémovú konfiguráciu s rozdelením na oddiely na úrovni zbernice aj s rozdelením na oddiely na úrovni IOP. Napríklad, ak chcete mať rozdelenie na oddiely na úrovni zbernice, môžete všetky IOP, ktoré chcete prepínať, vložiť do zdieľanej zbernice a nakonfigurovať všetky ostatné logické oddiely. Zdieľaná zbernica môže potom patriť testovaciemu oddielu. Toto vám umožňuje prepínať IOP, napríklad páskové jednotky alebo adaptéry LAN, na oddiely, ktoré potrebujú tieto prostriedky.

#### **Súvisiace koncepty**

["Zbernica"](#page-10-0) na strane 5

Zbernica je vodič, používaný na vysielanie signálov alebo napájania.

["IOP"](#page-13-0) na strane 8

IOP sa pripája k systémovej I/O zbernici a jednému alebo viacerým vstupno/výstupným adaptérom (IOA). IOP spracováva inštrukcie zo servera a pracuje s IOA pre riadenie I/O zariadení.

"Dynamické prepínanie IOP medzi oddielmi"

Dôležitou výhodou logických oddielov je schopnosť dynamického prepínania IOP z jedného oddielu na iný. Pri dynamickom prepínaní IOP presúvate riadenie IOP z jedného oddielu na druhý oddiel bez reštartovania servera.

"IOP a [prepínanie](#page-15-0) zariadení" na strane 10

Ak vyberiete oddiel na úrovni IOP, môžete dynamicky prepínať určité IOP a všetky jeho pripojené zariadenia medzi oddielmi, ktoré zdieľajú rovnakú zbernicu.

#### **Dynamické prepínanie IOP medzi oddielmi:**

Dôležitou výhodou logických oddielov je schopnosť dynamického prepínania IOP z jedného oddielu na iný. Pri dynamickom prepínaní IOP presúvate riadenie IOP z jedného oddielu na druhý oddiel bez reštartovania servera.

Na zdieľanej zbernici je možné IOP a ich prostriedky (všetky IOA a pripojené zariadenia) dynamicky presúvať medzi oddielmi. Ak chcete spustiť túto akciu, kliknite pravým tlačidlom myši na požadovaný IOP a vyberte **Move**.

Pri dynamickom prepínaní IOP medzi oddielmi spôsobujete, že sa zdá, ako keby oddiely mohli zdieľať zariadenia. Ak má váš server napríklad zariadenie, ktoré sa málo používa, prepínaním IOP môže toto zariadenie používať viac ako jeden oddiel. Toto zariadenie môže používať každý oddiel, pretože prepínanie IOP prepína všetky zariadenia, ktoré sú k nemu pripojené. Toto zariadenie však môže používať naraz len jeden oddiel. IOP môžete naraz prepnúť len na jeden oddiel. Skôr ako vykonáte túto úlohu, musíte uvoľniť toto zariadenie v operačnom systéme i5/OS na zdrojovom oddiele. Môžete to urobiť pomocou System i Navigator.

K IOP, ktoré sú kandidátmi na prepínanie, patria:

v IOP, ktoré riadia nákladné zariadenia.

- <span id="page-13-0"></span>v IOP, ktoré riadia málo používané zariadenia a zariadenia s malými požiadavkami.
- v IOP, ktoré riadia iba cieľové zariadenie alebo zariadenia.

Skôr ako použijete prepínanie IOP, mali by ste si zapamätať, že IBM odporúča prístup k logickému deleniu, ktorý priraďuje všetok hardvér v rámci oddielu. Vo vašom serveri by ste mali vytvoriť oddiely na úrovni zbernice. Keď však používate rozdeľovanie na oddiely na úrovni zbernice, IOP nemôžete prepínať. Rozdeľovanie na oddiely na úrovni zbernice nie je tiež vždy rentabilné. Na základe toho možno zistíte, že je je lepšie zdieľať niektoré zariadenia medzi oddielmi. A keď oddiely nemôžu súbežne zdieľať zariadenia, prepínanie IOP môže byť efektívnym riešením problému s nákladmi.

Pred implementáciou prepínania by ste mali zvážiť ďalšie možné alternatívy. Na zdieľanie zariadení medzi oddielmi môžete použiť rovnaké postupy, aké sa používajú na zdieľanie zariadení medzi samostatnými fyzickými systémami:

- v Použite viaceré IOP, jeden v každom oddiele, pre zariadenia, ktoré podporujú viacero pripojení (niektoré páskové jednotky najvyššej triedy).
- v Použite viaceré IOP, jeden v každom oddiele a rozvodnú skriňu pre zariadenia, ktoré podporujú len jednoduché pripojenia (tlačiarne alebo niektoré páskové jednotky najvyššej triedy).
- v Použite viaceré IOP a viaceré zariadenia v každom oddiele pre uzavreté riešenie (interné zariadenia s vymeniteľnými médiami).
- v Ak použitie žiadnej z týchto alternatív nie je pre vás možné, mali by ste naimplementovať prepínanie IOP.

Dynamické prepínanie IOP môžete implementovať tým, že skontrolujte, či primárny oddiel vlastní každý zbernicu s typom vlastníctva zbernice *zdieľaná vlastná zbernica*. Všetky sekundárne oddiely môžu potom jednoducho používať každú zbernicu, ktorú potrebujú. S touto konfiguráciou môžete priradiť každý IOP v serveri k oddielu, ktorý ho chce používať. Všetky oddiely môžu dynamicky pridávať a odstraňovať všetky IOP, ktoré riadia vysoké náklady a málo používané zariadenia, pripojené k systému.

Okrem možnosti prepínania IOP má táto konfigurácia niekoľko ďalších výhod.

- v Koncepčne je implementáciu ľahké nakonfigurovať a pochopiť.
- v Primárny oddiel bude vlastniť každý nový hardvér, ktorý sa pridáva do systému.
- v Pretože oddiel potrebuje časom zmenu, môžete robiť úpravy v optimálnom využívaní hardvéru a väčšej pružnosti.

# **Súvisiace koncepty**

"IOP"

IOP sa pripája k systémovej I/O zbernici a jednému alebo viacerým vstupno/výstupným adaptérom (IOA). IOP spracováva inštrukcie zo servera a pracuje s IOA pre riadenie I/O zariadení.

"I/O oddiely na úrovni [zbernice](#page-11-0) a na úrovni IOP" na strane 6

Existuje typ I/O oddielu na úrovni zbernice a typ I/O oddielu na úrovni IOP. V závislosti od vašich potrieb môže byť výhodné nastaviť niektorý typ I/O oddielu namiesto druhého.

["Zbernica"](#page-10-0) na strane 5

Zbernica je vodič, používaný na vysielanie signálov alebo napájania.

"Výber [rozdelenia](#page-40-0) na úrovni zbernice alebo na úrovni IOP" na strane 35

V závislosti od vašich potrieb môže byť výhodné rozdeliť vaše I/O prostriedky rôznymi spôsobmi.

# **IOP:**

IOP sa pripája k systémovej I/O zbernici a jednému alebo viacerým vstupno/výstupným adaptérom (IOA). IOP spracováva inštrukcie zo servera a pracuje s IOA pre riadenie I/O zariadení.

Existuje mnoho rôznych druhov IOP.

v Niektoré IOP dokážu podporovať iba jeden typ I/O zariadenia. V tomto prípade je IOA začlenený v IOP, takže IOA nemôžete odstrániť alebo ho zmeniť.

- v Niektoré IOP dokážu podporovať viaceré typy zariadení, ale iba jedno naraz. Typ IOA, ktorý je pripojený, určuje, ktoré zariadenie môžete použiť. IOA na týchto IOP sa dajú zameniť za iné IOA pre podporu iného I/O zariadenia. IOA a IOP pracujú spoločne na riadení zariadenia.
- v Niektoré IOP dokážu podporovať viaceré typy I/O zariadení v tom istom čase. Poznáme ich ako Viacfunkčné IOP (MFIOP) alebo IOP kombinovanej funkcie (CFIOP). Viacfunkčné IOP sa pripájajú k množstvu rôznych IOA. Napríklad, MFIOP môže podporovať diskové jednotky, pracovné stanice, komunikačnú linku a zariadenia s vymeniteľnými médiami.
- v IOP kombinovanej funkcie sa dokáže pripojiť k množstvu rôznych IOA. Napríklad, CFIOP môže podporovať diskové jednotky, konzolu a komunikačný hardvér. CFIOP obsahuje niektoré rovnaké schopnosti ako MFIOP, ethernet a radiče kruhových sietí. IOA pre podporované I/O zariadenia sa pripájajú k IOP.

Na serveri sa nachádza niekoľko dôležitých I/O zariadení. Patria sem disková jednotka zdroja zavádzania, náhradné IPL zariadenie, systémová konzola a hardvér elektronickej podpory zákazníkov. Server potrebuje vedieť, kde v sekundárnych oddieloch má tieto špeciálne zariadenia umiestniť. Keď vytvoríte logický oddiel, musíte identifikovať IOP, ktoré tieto dôležité zariadenia riadia:

- v IOP, ktoré riadi diskovú jednotku, ktorá bude zdrojom načítania.
- IOP, ktoré riadi konzolu.
- v IOP, ktoré riadi zariadenie alternatívneho IPL.
- v IOP, ktorý riadi linku elektronickej podpory zákazníkov.

**Poznámka:** Systém s logickými oddielmi musí mať správne kódy funkcií IOP pre diskovú jednotku zdroja zavádzania a náhradné IPL zariadenia. S nesprávnym hardvérom nebudú sekundárne oddiely správne fungovať.

Systém hlási všetky chyby, ktoré sa týkajú procesorov IOP, do protokolu aktivity produktu (PAL) v logickom oddiele, ktorý vlastní IOP. Avšak systém môže hlásiť chyby do PAL primárneho oddielu o IOP zdroja zavádzania. To môže nastať pri reštartovaní sekundárnych oddielov.

# **Súvisiace koncepty**

["Zbernica"](#page-10-0) na strane 5

Zbernica je vodič, používaný na vysielanie signálov alebo napájania.

"I/O oddiely na úrovni [zbernice](#page-11-0) a na úrovni IOP" na strane 6

Existuje typ I/O oddielu na úrovni zbernice a typ I/O oddielu na úrovni IOP. V závislosti od vašich potrieb môže byť výhodné nastaviť niektorý typ I/O oddielu namiesto druhého.

["Dynamické](#page-12-0) prepínanie IOP medzi oddielmi" na strane 7

Dôležitou výhodou logických oddielov je schopnosť dynamického prepínania IOP z jedného oddielu na iný. Pri dynamickom prepínaní IOP presúvate riadenie IOP z jedného oddielu na druhý oddiel bez reštartovania servera.

["Rozširujúca](#page-23-0) jednotka" na strane 18

Na podporu dodatočných komponentov a zariadení môžete k mnohým modelom System i pridať rozširujúcu jednotku.

"Diskové [jednotky"](#page-19-0) na strane 14

Diskové jednotky uchovávajú údaje. Server môže tieto údaje kedykoľvek použiť a opakovane ich používať. Sú trvalejšie ako pamäť, ale napriek tomu ich môžete vymazať.

["Vymeniteľné](#page-20-0) médiové zariadenie a alternatívne reštartovacie (IPL) zariadenia" na strane 15 Zariadenie vymeniteľných médií číta a zapisuje médiá (pásky, CD-ROM alebo DVD).

# ["Konzola"](#page-23-0) na strane 18

Každý logický oddiel musí mať k sebe pripojenú konzolu cez IOP, ktorá je prvou pracovnou stanicou, ktorú systém aktivuje. Systém predpokladá, že táto konzola bude vždy dostupná pre používanie. K obrazovke DST (dedicated service tools) sa dostanete len z tejto konzoly.

"Zdroj [zavádzania"](#page-23-0) na strane 18

Každý logický oddiel musí mať jednu diskovú jednotku určenú ako zdroj zavádzania, ktorá obsahuje Licenčný interný kód a konfiguračné údaje pre logické oddiely.

#### **Súvisiace úlohy**

<span id="page-15-0"></span>["Prezeranie](#page-105-0) protokolu aktivity produktu (PAL) pre logické oddiely" na strane 100 Na nájdenie systémových referenčných kódov pre logické oddiely môžete použiť vyhradené servisné nástroje (DST) alebo systémové servisné nástroje (SST).

#### *IOP a prepínanie zariadení:*

Ak vyberiete oddiel na úrovni IOP, môžete dynamicky prepínať určité IOP a všetky jeho pripojené zariadenia medzi oddielmi, ktoré zdieľajú rovnakú zbernicu.

Oddiel, ktorý aktuálne vlastní IOP, nesmie byť používaný pred prepínaním IOP do iného oddielu.

Prepínanie vyžaduje odstránenie IOP z jeho aktuálneho oddielu a jeho pridanie do iného. Inak povedané, dva oddiely nemôžu používať IOP a jeho zariadenia v rovnakom čase.

**Upozornenie:** Pri prepínaní IOP diskových jednotiek zaistite, aby všetky diskové jednotky, ktoré patria určitému IOP, boli najprv odstránené z pomocnej pamäťovej oblasti a boli v nenakonfigurovanom stave.

#### **Súvisiace koncepty**

"I/O oddiely na úrovni [zbernice](#page-11-0) a na úrovni IOP" na strane 6

Existuje typ I/O oddielu na úrovni zbernice a typ I/O oddielu na úrovni IOP. V závislosti od vašich potrieb môže byť výhodné nastaviť niektorý typ I/O oddielu namiesto druhého.

#### *Označený prostriedok:*

Označený prostriedok je IOP, ktorý vyberáte preto, že riadi zariadenie, ktoré vykonáva špecifickú funkciu pre logický oddiel.

Zariadenia, ktoré vykonávajú základné funkcie, sú alternatívne zariadenie IPL, oddielová konzola, IOP elektronickej podpory zákazníkov a prostriedok zdroja zavedenia.

#### **Zariadenie alternatívneho IPL**

Médium v zariadení alternatívneho IPL je to, z ktorého sa spustí systém, ak vykonáte IPL zo zdroja D. Týmto zariadením môže byť pásková jednotka alebo optické zariadenie. Alternatívne zariadenie IPL zavádza licenčný interný kód nachádzajúci sa na výmennom médiu namiesto kódu na zdroji zavedenia.

#### **Konzola oddielu**

Keď používate Operačnú konzolu, konzola a ECS IOP by mali byť rovnaké. Konzola je prvá pracovná stanica, ktorú systém aktivuje v oddiele. Systém predpokladá, že táto konzola bude vždy dostupná pre používanie.

#### **IOP elektronickej podpory zákazníkov**

IOP elektronickej podpory zákazníkov je komunikačný IOP, ktorý si môžete vybrať na podporu elektronickej podpory zákazníkov na systémovom alebo sekundárnom oddiele. Elektronická podpora zákazníkov je súčasť operačného systému, ktorá vám umožňuje prístup k nasledovnému:

- Funkcia otázok a odpovedí (Q and A).
- v Analýza problému, podávanie správ a manažment.
- v Opravy (alebo dočasné opravy programov, PTF).
- Informácie o produkte IBM.
- v Výmena technických informácií.

#### **Prostriedok zdroja načítania**

Každý logický oddiel musí mať jednu diskovú jednotku vyhradenú ako zdroj načítania. Prostriedok zdroja zavedenia je IOP so zdrojom zavedenia. Zdroj zavedenia obsahuje licenčný interný kód a konfiguračné údaje pre logické oddiely. Systém používa zdroj zavedenia na spustenie logického oddielu. Systém identifikuje túto diskovú jednotku ako jednotku číslo 1.

#### **Súvisiace koncepty**

["Vymeniteľné](#page-20-0) médiové zariadenie a alternatívne reštartovacie (IPL) zariadenia" na strane 15 Zariadenie vymeniteľných médií číta a zapisuje médiá (pásky, CD-ROM alebo DVD).

<span id="page-16-0"></span>"Zdroj [zavádzania"](#page-23-0) na strane 18

Každý logický oddiel musí mať jednu diskovú jednotku určenú ako zdroj zavádzania, ktorá obsahuje Licenčný interný kód a konfiguračné údaje pre logické oddiely.

["Konzola"](#page-23-0) na strane 18

Každý logický oddiel musí mať k sebe pripojenú konzolu cez IOP, ktorá je prvou pracovnou stanicou, ktorú systém aktivuje. Systém predpokladá, že táto konzola bude vždy dostupná pre používanie. K obrazovke DST (dedicated service tools) sa dostanete len z tejto konzoly.

# **SPD a PCI:**

Hardvérové komponenty sú balené dvoma rôznymi spôsobmi: System Product Division (SPD) alebo Peripheral Component Interface (PCI), v závislosti od modelu servera.

SPD I/O adaptéry (IOA) sú balené s I/O procesormi (IOP) a nevyžadujú zvláštnu pozíciu karty. Zariadenie sa zapojí do slotu, ktorý obsahuje IOA a IOP.

PCI IOA sú balené oddelene od IOP a vyžadujú zvláštny slot karty. IOP v pozícii karty je zapojený do IOA v inom slote karty. Zariadenie sa pripája do IOA.

i5/OS V5R3 je posledné vydanie, ktoré podporuje SPD. |

#### **Procesor:**

Procesor je zariadenie, ktoré odosiela a prijíma informácie z rôznych častí systému (vrátane hardvéru a softvéru) a spracúva programované inštrukcie.

Logické oddiely podporujú vyhradené procesory a zdieľané procesory. Čím máte viac procesorov, tým väčší počet súbežných operácií je spustených v danom čase.

Procesory môžu pracovať ako skupina na zníženie výpočtového času operácie. Čím je v systéme menší počet procesorov, tým je dlhší potrebný výpočtový čas. Čím viac procesorov je vyhradených pre oddiel, tým je väčší počet súbežných operácií.

Celkový výkon systému sa meria v CPW (Commercial Processing Workload), ktoré je jedinečné pre každý model. Relatívny výkon oddielu sa rovná CPW pre celý systém krát počet procesorov v logickom oddiele delené celkovým počtom procesorov systému.

Relatívny výkon logického oddielu = (CPW) (počet procesorov v logickom oddiele/celkový počet procesorov).

V okne Configure Logical Partition window môžete vidieť všetky hardvérové prostriedky systémových procesorov. Z primárneho oddielu môžete vidieť aj to, ktoré procesory logický oddiel vlastní.

Ak procesor počas behu servera zlyhá, zlyhajú všetky logické oddiely na tomto serveri (nie len ten jeden so zlyhaným procesorom). Ak je zlyhanie procesora zistené počas reštartu systému (IPL), konfiguračný manažér logických oddielov sa pokúsi dosiahnuť minimálne procesorové nastavenie pre všetky oddiely. Keď sú tieto minimálne nastavenia dosiahnuté, rozdistribuujú sa všetky zvyšné prostriedky, proporcionálne k určenému vyhradeniu, medzi príslušnými oddielmi. Ak nie je možné dosiahnuť tieto minimálne nastavenia, všetky prostriedky sa ponechajú v primárnom oddiele a nespustia sa žiadne sekundárne oddiely. Záznam je umiestnený v protokole aktivity produktu (PAL) primárneho oddielu so systémovým referenčným kódom (SRC) B6005342 na indikovanie, že nemožno splniť minimálnu konfiguráciu. Primárny oddiel PAL tiež obsahuje jednu alebo viac položiek na indikovanie zlyhaného hardvéru. Chyby procesora môžete vidieť v protokole PAL na primárnom oddiele.

# **Súvisiace koncepty**

["Pamäť"](#page-19-0) na strane 14

Procesory používajú pamäť na dočasné uloženie informácií. Pamäťové požiadavky pre oddiely závisia od konfigurácie oddielu, priradených I/O prostriedkov a používaných aplikácií.

### **Súvisiace úlohy**

["Prezeranie](#page-105-0) protokolu aktivity produktu (PAL) pre logické oddiely" na strane 100 Na nájdenie systémových referenčných kódov pre logické oddiely môžete použiť vyhradené servisné nástroje (DST) alebo systémové servisné nástroje (SST).

#### *Vyhradený procesor:*

Vyhradené procesory sú všetky procesory, ktoré používa výlučne oddiel, ku ktorému sú priradené. Vyhradený procesor má na starosti spracovávanie pre konkrétny logický oddiel.

Ak sa rozhodnete priradiť vyhradené procesory k logickému oddielu, musíte k tomuto oddielu priradiť najmenej jeden procesor. Podobne, ak sa rozhodnete odstrániť prostriedky procesora z vyhradeného oddielu, musíte z tohto oddielu odstrániť najmenej jeden procesor.

Ak sa chcete prispôsobiť meniacim sa pracovným zaťaženiam, môžete bez potreby reštartovania tohto oddielu vyhradené procesory presúvať v rámci minimálnych/maximálnych hodnôt, ktoré vytvárate. Tieto hodnoty vám umožňujú zaviesť rozsah, v rámci ktorého môžete dynamicky presúvať prostriedok bez toho, že by ste museli reštartovať logický oddiel. Keď minimálne/maximálne hodnoty zmeníte, budete musieť oddiel reštartovať. Minimálne hodnoty diktujú požiadavky na reštartovanie oddielu. Ak sa nedosiahne minimálna hodnota pre všetky logické oddiely, reštartuje sa iba primárny oddiel.

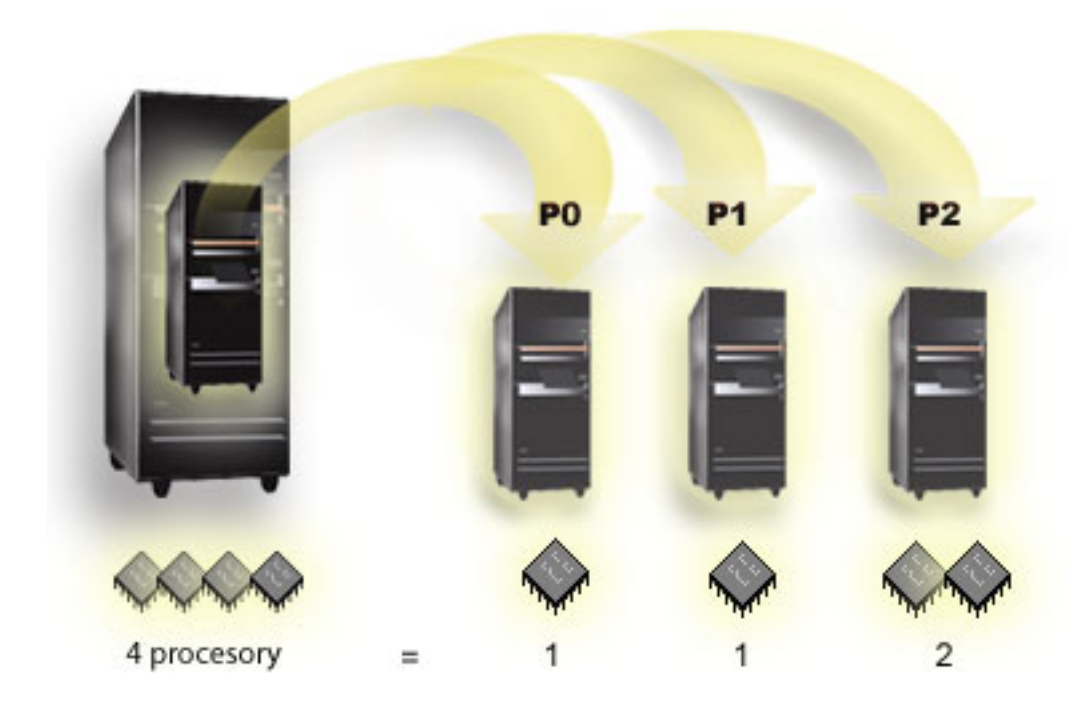

Napríklad server so 4 fyzickými procesormi môže mať 3 logické oddiely s dvoma oddielmi, ktoré majú 1 vyhradený procesor a jeden oddiel, ktorý ma 2 vyhradené procesory.

#### **Súvisiace koncepty**

"Určenie možného počtu logických [oddielov"](#page-40-0) na strane 35

Počet procesorov, ktoré chcete pridať do logického oddielu, závisí od plánovanej pracovnej záťaže pre oddiel a od požadovanej úrovne výkonu.

# *Oblasť zdieľaných procesorov:*

Oblasť zdieľaného spracovania vám umožňuje prideliť čiastkové procesory logickým oddielom.

Fyzické procesory sú držané v oblasti zdieľaného spracovania a zdieľajú sa medzi logickými oddielmi. Pre ľubovoľný oddiel používajúci zdieľané procesory sa dá nakonfigurovať minimálne 0.10 jednotky spracovania. Primárny oddiel môže vyžadovať pri spúšťaní sekundárnych oddielov viac než 0,10 jednotiek spracovania; inak sa môže dôjsť k uplynutiu vyhradeného času, pričom prostriedky budú komunikovať priamo s primárnym oddielom. Každú systémovú kapacitu spracovania a konfiguráciu oddielov treba vyhodnotiť tak, aby sa určili primerané jednotky spracovania pre primárne a sekundárne oddiely.

Virtuálne procesory sú všetky súbežné operácie, ktoré môže operačný systém využívať. Výpočtová sila môže byť vyjadrená pomocou týchto virtuálnych procesorov. Výber optimálneho počtu virtuálnych procesorov záleží od pracovného zaťaženia oddielu: niektoré výhody vyplývajú z väčšej súbežnosti, iné vyžadujú väčšiu výpočtovú silu. Odporúča sa zachovať vyváženie virtuálnych procesorov do procesorových jednotiek. Ak je zadaná 1.00 alebo menej jednotiek spracovania, mal by byť použitý 1 virtuálny procesor. Rovnako, ak sú zadané 2.00 alebo menej jednotiek spracovania, mali by byť použité 2 virtuálne procesory. Ak nastane nerovnováha jednotiek spracovania s virtuálnymi procesormi, výkon dávkového spracovania môže byť znížený.

Na prispôsobenie zmeny pracovného zaťaženia môžete nastaviť zdieľané jednotky spracovania v rozsahu minimálnych/maximálnych hodnôt, ktoré zadáte bez nutnosti reštartu oddielu. Tieto hodnoty vám umožňujú zadať rozsah, v rámci ktorého môžete dynamicky presúvať prostriedky bez nutnosti reštartu logického oddielu. Pri zmene minimálnych/maximálnych hodnôt musíte vykonať reštart oddielu. Minimálne hodnoty diktujú požiadavky na reštartovanie oddielu. Ak sa nedosiahne minimálna hodnota pre všetky logické oddiely, reštartuje sa iba primárny oddiel.

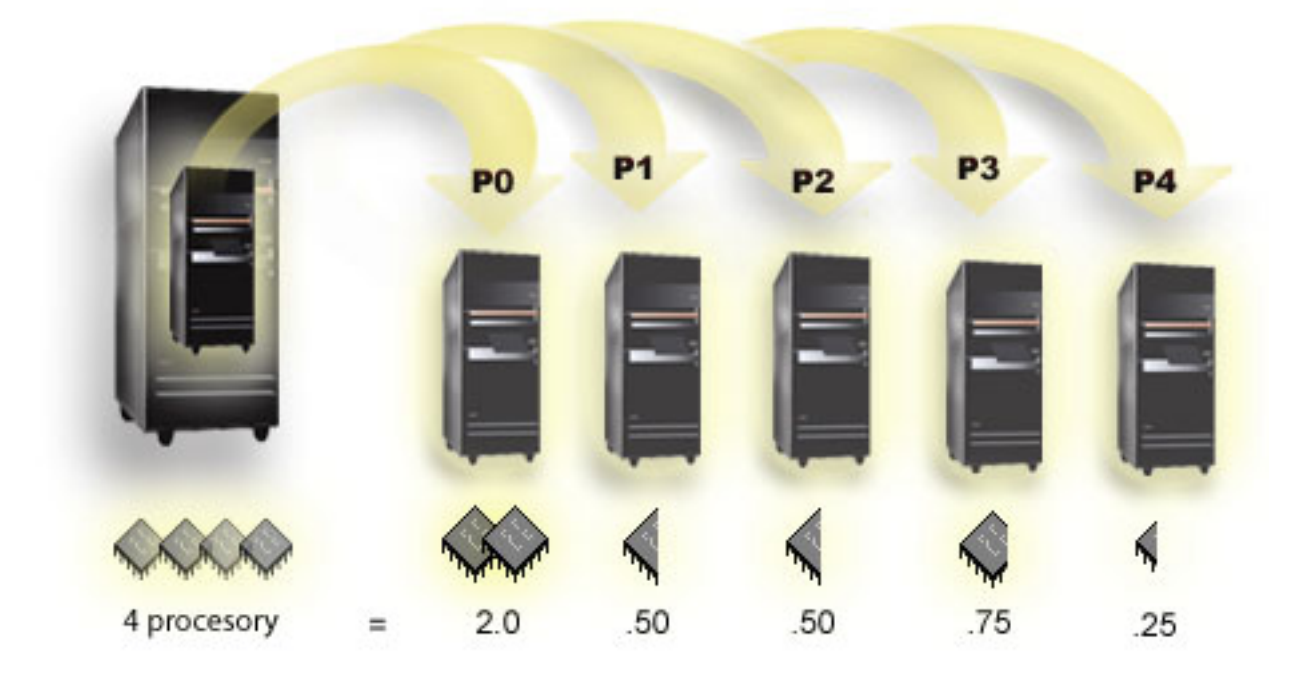

Napríklad systém so 4 procesormi poskytuje v zdieľanej oblasti 4.00 jednotky spracovania. 5 logických oddielov by mohlo rozdeliť výpočtovú silu takto: Oddiel 0 má 2.00 jednotky spracovania a 2 virtuálne procesory, oddiel 1 má 0.50 jednotiek spracovania a 1 virtuálny procesor, oddiel 2 má 0.50 jednotiek spracovania a 1 virtuálny procesor, oddiel 3 má 0.75 jednotiek spracovania a 1 virtuálny procesor a oddiel 4 má 0.25 jednotiek spracovania a 1 virtuálny procesor. Suma 5 jednotiek spracovania logických oddielov je menšia alebo rovná celkovému počtu jednotiek spracovania v zdieľanej oblasti. Celkový počet virtuálnych procesorov je ale 6.

#### **Súvisiace koncepty**

"Určenie možného počtu logických [oddielov"](#page-40-0) na strane 35

Počet procesorov, ktoré chcete pridať do logického oddielu, závisí od plánovanej pracovnej záťaže pre oddiel a od požadovanej úrovne výkonu.

# <span id="page-19-0"></span>**Pamäť:**

Procesory používajú pamäť na dočasné uloženie informácií. Pamäťové požiadavky pre oddiely závisia od konfigurácie oddielu, priradených I/O prostriedkov a používaných aplikácií.

Keď vytvoríte oddiel, musíte do neho pridať celé číslo megabajtov pamäte (1 MB = 1024 x 1024 bajtov). Primárny | oddiel potrebuje minimálne 256 MB pamäte. V závislosti od použitých konfiguračných hodnôt môže primárny oddiel | vyžadovať viac ako 256 MB. Sekundárne oddiely, na ktorých beží V5R3 alebo vyššia verzia, vyžadujú minimálne 128 | MB pamäte. V závislosti od použitých konfiguračných hodnôt môžu sekundárne oddiely vyžadovať viac ako 128 MB. |

Pamäť v každom logickom oddiele pracuje v rámci svojich priradených minimálnych a maximálnych hodnôt. Môžete dynamicky presúvať pamäť medzi logickými oddielmi bez reštartovania postihnutých oddielov, za predpokladu, že vaše požiadavky na presun pamäte sú v rozsahu minimálnych a maximálnych hodnôt, špecifikovaných počas vytvárania oddielu. Keď požadujete dynamický presun pamäte medzi oddielmi, všimnite si, že táto pamäť bude odstránená a pridaná do základnej pamäťovej oblasti každého z týchto oddielov (oblasť \*BASE). Nedotkne sa to oblastí súkromnej pamäte alebo oblastí zdieľanej pamäte. Ak požiadavka na presun prekročí množstvo dostupnej pamäte v základnej oblasti, systém po ponechaní povinného minimálneho množstva pamäte v základnej oblasti iba uvoľní nadbytočné pamäťové stránky. Túto hodnotu určuje systémová hodnota minimálnej hodnoty úložného priestoru (QBASPOOL). Aby sa zamedzilo strate údajov počas presunu pamäte, systém najprv zapíše všetky údaje z pamäťových stránok na disky a až potom sprístupní pamäťové stránky inému oddielu. Dĺžka trvania tejto operácie závisí od množstva pamäte, ktoré požadujete presunúť.

Každý oddiel bude hlásiť svoju minimálnu veľkosť runtime pamäte. Táto hodnota je odhadom množstva pamäte v oddiele, ktorá je v tomto oddiele uzamknutá a nedá sa dynamicky presunúť. Zníženie počtu procesov alebo vlákien v rámci oddielu alebo zmena oblasti \*BASE bude mať vplyv na minimum runtime.

Celé množstvo pamäte, ktoré priradíte logickému oddielu, nemusí byť pre oddiel k dispozícii. Statická pamäť, ktorá sa navyše požaduje na podporu priradenej maximálnej pamäte, ovplyvní veľkosť rezervovanej alebo skrytej pamäte. Táto statická pamäť navyše ovplyvní aj minimálnu veľkosť pamäte oddielu.

Minimálna veľkosť pamäte, priradená oddielu, sa dá zmeniť iba reštartovaním oddielu. Zmeny maximálnej veľkosti pamäte však vyžadujú reštart celého systému a môžu vyžadovať väčšiu minimálnu hodnotu pamäte.

Ak nastalo zlyhanie pamäte, systém sa pokúsi prispôsobiť minimá pre všetky oddiely. Ak budú všetky minimá uspokojivo upravené, sekundárne oddiely sa reštartujú so všetkými ďalšími prostriedkami, ktoré budú proporcionálne distribuované pre ich alokáciu. Ak nie sú splnené všetky minimá, systém nevloží všetky prostriedky do primárneho oddielu, nedokáže vykonať reštart s chránenou konfiguráciou oddielu a do protokolu aktivity produktu (PAL) sa zaznačí chyba B6005343. Pamäťové chyby si môžete prezrieť v PAL na primárnom oddiele.

#### **Súvisiace koncepty**

["Zbernica"](#page-10-0) na strane 5

Zbernica je vodič, používaný na vysielanie signálov alebo napájania.

["Procesor"](#page-16-0) na strane 11

Procesor je zariadenie, ktoré odosiela a prijíma informácie z rôznych častí systému (vrátane hardvéru a softvéru) a spracúva programované inštrukcie.

["Reštartovanie](#page-83-0) a vypnutie systému s logickými oddielmi" na strane 78

Niekedy potrebujete vykonať úvodné zavedenie programu (IPL) alebo vypnúť celý systém alebo jeden oddiel. Je dôležité si zapamätať, že keď vykonávate IPL na primárnom oddiele, vykonávate tiež IPL na všetkých sekundárnych oddieloch.

## **Súvisiace úlohy**

["Prezeranie](#page-105-0) protokolu aktivity produktu (PAL) pre logické oddiely" na strane 100 Na nájdenie systémových referenčných kódov pre logické oddiely môžete použiť vyhradené servisné nástroje (DST) alebo systémové servisné nástroje (SST).

# **Diskové jednotky:**

<span id="page-20-0"></span>Diskové jednotky uchovávajú údaje. Server môže tieto údaje kedykoľvek použiť a opakovane ich používať. Sú trvalejšie ako pamäť, ale napriek tomu ich môžete vymazať.

Diskové jednotky v IOP nemôžete oddeliť do iných logických oddielov. Na každom logickom oddiele môžete vytvoriť užívateľské pomocné pamäťové oblasti (ASP). Nemôžete však vytvoriť jednu ASP na rôznych oddieloch súčasne. Všetky diskové jednotky, ktoré priradíte k ASP, musia byť z rovnakého logického oddielu.

Môžete vytvoriť aj nezávislú pomocnú pamäťovú oblasť (ASP). Nezávislá ASP je kolekcia diskových jednotiek, ktorú je možné prepnúť do stavu offline alebo ju možno urobiť nedostupnou, nezávislou od iných diskových oblastí, pretože údaje v nezávislej ASP sú sebestačné. Nezávislú ASP je možné tiež uviesť do stavu online alebo ju urobiť dostupnou v čase, keď je systém aktívny, bez potreby vykonať reštartovanie.

Server udržiava konfiguračné údaje logického oddielu na diskovej jednotke, ktorú určíte ako zdroj načítania pre každú logické jednotku.

Keď presúvate diskové jednotky, môže byť potrebné vymazať všetky konfiguračné údaje logických oddielov, ktoré môžu obsahovať.

#### **Súvisiace koncepty**

"Zdroj [zavádzania"](#page-23-0) na strane 18

Každý logický oddiel musí mať jednu diskovú jednotku určenú ako zdroj zavádzania, ktorá obsahuje Licenčný interný kód a konfiguračné údaje pre logické oddiely.

#### ["IOP"](#page-13-0) na strane 8

IOP sa pripája k systémovej I/O zbernici a jednému alebo viacerým vstupno/výstupným adaptérom (IOA). IOP spracováva inštrukcie zo servera a pracuje s IOA pre riadenie I/O zariadení.

## Diskové oblasti

Príklady nezávislých diskových oblastí

#### **Súvisiace úlohy**

"Čistenie konfiguračných údajov oddielu z [nenakonfigurovaných](#page-127-0) diskových jednotiek" na strane 122 Keď presúvate diskové jednotky medzi logickými oddielmi alebo servermi, budete možno musieť vymazať všetky staré konfiguračné údaje z diskových jednotiek, kým bude môcť server znova použiť logický oddiel.

#### **Vymeniteľné médiové zariadenie a alternatívne reštartovacie (IPL) zariadenia:**

Zariadenie vymeniteľných médií číta a zapisuje médiá (pásky, CD-ROM alebo DVD).

Pre každý logický oddiel musíte mať dostupné páskové alebo optické zariadenie (CD-ROM alebo DVD). Systém tiež používa niektoré z týchto zariadení ako zariadenie alternatívneho reštartu alebo zariadenie IPL a zariadenie alternatívnej inštalácie.

Logické oddiely môžu (v závislosti od nastavenia hardvéru) medzi sebou zdieľať páskové alebo optické zariadenie a jeho pripojený IOP. Avšak v jednom čase môže používať toto zariadenie len jeden logický oddiel. Na prepnutie zariadení medzi oddielmi musíte presunúť IOP so zdieľaným zariadením do požadovaného logického oddielu. Viac informácií o presune IOP nájdete v časti Koncepty logických oddielov.

#### **Zariadenie alternatívneho IPL**

Médium v zariadení je to, čo systém používa na spustenie pri vykonávaní IPL zdroja D. Alternatívne zariadenie IPL zavádza licenčný interný kód nachádzajúci sa na výmennom médiu namiesto kódu na zdroji zavedenia. Takisto môže aj nainštalovať systém.

#### **Súvisiace koncepty**

"Označený [prostriedok"](#page-15-0) na strane 10

Označený prostriedok je IOP, ktorý vyberáte preto, že riadi zariadenie, ktoré vykonáva špecifickú funkciu pre logický oddiel.

["IOP"](#page-13-0) na strane 8

IOP sa pripája k systémovej I/O zbernici a jednému alebo viacerým vstupno/výstupným adaptérom (IOA). IOP spracováva inštrukcie zo servera a pracuje s IOA pre riadenie I/O zariadení.

"Zdroj [zavádzania"](#page-23-0) na strane 18

Každý logický oddiel musí mať jednu diskovú jednotku určenú ako zdroj zavádzania, ktorá obsahuje Licenčný interný kód a konfiguračné údaje pre logické oddiely.

*Požiadavky logického oddielu na alternatívne zariadenia IPL:*

Po zadefinovaní oddielov je nutné zaviesť licenčný interný kód a operačný systém buď z optickej, alebo páskovej jednotky do diskovej jednotky, určenej ako zdroj načítania pre logický oddiel.

Počas nastavovania oddielu musíte vybrať I/O procesor (IOP), ktorý sa pripojí k alternatívnemu zariadeniu IPL (Initial Program Load) (páskové alebo optické zariadenie).

Externé páskové zariadenie IBM alebo jeho ekvivalent, ktoré je pripojené k IOA, ktoré podporuje alternatívne IPL a |

môže byť pripojené k systému, na ktorom môžete vytvoriť oddiely, sa môže použiť ako alternatívne zariadenie IPL. V | prípade serverov 8xx môžete 7210 externý CD-ROM pripojiť k 2768. |

**Poznámka:** Pri pripájaní externej jednotky CD-ROM ako zariadenia alternatívneho IPL, musí mať adresu jednotky 5, adresu jednotky 6 alebo adresu jednotky 7. Nasledujúca tabuľka znázorňuje preklad z SCSI na hardvérové adresy jednotiek.

*Tabuľka 1. Konverzia SCSI na adresu jednotky*

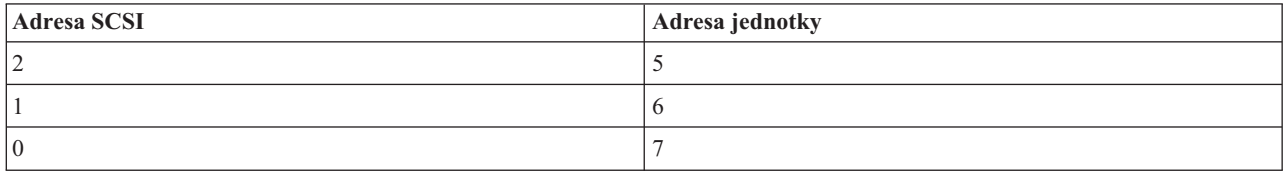

# **Aspekty IOP**

Predkladáme úvahy o IOP:

- v Ak chcete podporovať optické aj páskové zariadenia s jedným IOP SPD, musí to byť IOP 2624, ktorý podporuje len interné páskové zariadenia 6380 a 6390.
- v IOP 2624 nepodporuje optické alebo páskové zariadenia v SPD Integrated Expansion Unit 9364 a 9331 (servery 620 a 720) alebo 5064 a 9331 (servery S20 a 720).
- v Prepínanie alternatívnych zariadení IPL primárneho oddielu (optické zariadenia a páskové zariadenia) na sekundárne oddiely podporujú len servery 650, 740, S40.

Uvádzame požiadavky na alternatívne zariadenia IPL:

- v Pravidlá pre IOP [alternatívneho](#page-22-0) zariadenia IPL na sekundárnom oddiele
- v Pravidlá pre interné [alternatívne](#page-22-0) zariadenie IPL na sekundárnom oddiele
- Dalšie [pravidlá,](#page-22-0) týkajúce sa alternatívneho zariadenia IPL

| Nástroj System [Planning](http://www-304.ibm.com/jct01004c/systems/support/tools/systemplanningtool/) Tool (SPT) , ako aj Systémová príručka, ukazujú interné páskové alternatívne zariadenia IPL, ktoré sú podporované logickými oddielmi založenými na objednanom serveri. |

<span id="page-22-0"></span>Nasledujúca tabuľka uvádza interné alternatívne zariadenia IPL CD-ROM, ktoré sú podporované logickými oddielmi.

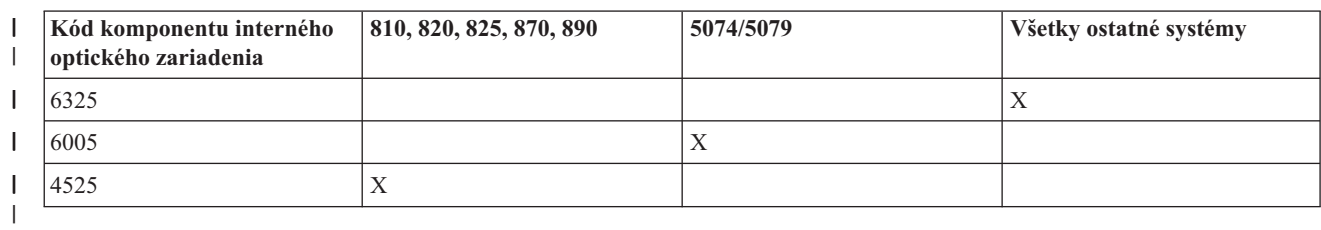

*Tabuľka 2. Podporované interné zariadenia CD-ROM*  $\begin{array}{c} \hline \end{array}$ 

# **Pravidlá pre IOP alternatívneho IPL sekundárneho oddielu**

Hardvérové požiadavky pripúšťajú, aby sa ako IOP alternatívneho zariadenia IPL v sekundárnom oddiele používali len určité IOP. Niektoré z týchto IOP musia byť vo svojich rozširujúcich jednotkách v presne stanovených pozíciách karty. IOP, špecifikovaný počas nastavovania oddielu, musí byť jeden z nasledujúcich:

*Tabuľka 3. Umiestnenie pre PCI IOP alternatívneho IPL v 8xx, 5074, 5075, 5079* |

|  | <b>IOP PCI</b>               | Opis                                                                                                    |                                     |  |  |
|--|------------------------------|----------------------------------------------------------------------------------------------------|-------------------------------------|--|--|
|  | 2843, 2844, 284C, 284B, 9943 | IOP pracovnej stanice PCI WAN/LAN<br>Poznámka: 284B sa podporuje len v 5075. Všetky ostatné servery a rozširujúce<br>jednotky môžu používať 2843, 2844 alebo 9943. |                                     |  |  |
|  |                              | <b>IOA PCI</b>                                                                                                    | 8xx, 5074, 5075, 5079 pozície karty |  |  |
|  |                              | 2749                                                                                                    | Každý slot IOA                      |  |  |
|  |                              | 2757                                                                                                    | Každý slot IOA                      |  |  |
|  |                              | 2768                                                                                                    | Každý slot IOA                      |  |  |
|  |                              | 2778                                                                                                    | Každý slot IOA                      |  |  |
|  |                              | 2782                                                                                                    | Každý slot IOA                      |  |  |
|  |                              | 4748                                                                                                    | Každý slot IOA                      |  |  |
|  |                              | 4778                                                                                                    | Každý slot IOA                      |  |  |
|  |                              | 5702                                                                                                    | Každý slot IOA                      |  |  |
|  |                              | 5703                                                                                                    | Každý slot IOA                      |  |  |

# **Pravidlá pre interné zariadenia alternatívneho IPL sekundárnych oddielov**

Alternatívne zariadenie IPL je v rovnakej rozširujúcej jednotke ako jeho riadiaci IOP. Musí byť umiestnené nasledovne:

*Tabuľka 4. Umiestnenie pre interné zariadenie alternatívneho IPL* |

| Rozširujúca jednotka | Slot pre vymenitelné médiá |
|----------------------|----------------------------|
| 9074, 5079           | alebo D42<br>D41           |

|

Internými zariadeniami na vymeniteľné médiá sú:

- 1/4-palcová páska QIC (Quarter-inch cartridge)
- 8 mm páska
- v CD-ROM

# **Iné pravidlá pre alternatívne IPL sekundárnych oddielov**

- | Alternatívne zariadenie IPL musí byť pripojené k SCSI zbernici 0.
- | IOP alternatívneho zariadenia IPL sa špecifikuje počas nastavovania oddielu.

<span id="page-23-0"></span>v 2726, 2741, 2757, 2782, 5702 a 5703 podporujú aj diskové zariadenia. Tieto IOA by sa nemali používať na pripájanie vymeniteľných médií, ktoré sa budú presúvať medzi oddielmi, ak sú pripojené aj diskové zariadenia. |

Informácie o všetkých podporovaných interných páskových a CD-ROM komponentoch a IOP, ku ktorým musia byť | pripojené, nájdete v SPT a v Systémovej príručke. |

# **Konzola:**

Každý logický oddiel musí mať k sebe pripojenú konzolu cez IOP, ktorá je prvou pracovnou stanicou, ktorú systém aktivuje. Systém predpokladá, že táto konzola bude vždy dostupná pre používanie. K obrazovke DST (dedicated service tools) sa dostanete len z tejto konzoly.

Konzolou sekundárneho oddielu môže byť twinaxiálna pracovná stanica, lokálna konzola v sieti alebo lokálna konzola, priamo pripojená k serveru.

**Upozornenie:** Ak plánujete používať lokálnu konzolu Operačnej konzoly na sieti a máte twinaxiálny IOA na tom istom IOP, je možné, že twinaxiálna pracovná stanica bude pravdepodobne k dispozícii ako prvá a stane sa konzolou. Možnými riešeniami by bolo mať twinaxiálny IOA na inom IOP, nakonfigurovať terminál na inú adresu ako je 0 alebo zariadenie odpojiť od twinaxiálneho kábla.

V prípade lokálnej konzoly Operačnej konzoly, priamo pripojenej ku konfigurácii servera, treba IOP konzoly označiť ako IOP konzoly aj ako IOP ECS (elektronická podpora zákazníkov).

V prípade každého iného typu konzoly, vrátane lokálnej konzoly Operačnej konzoly v konfigurácii siete, Operačná konzola používa tokenringovú alebo ethernetovú komunikačnú kartu, jednoducho ukážte preferovaný typ IOP a požadovaný typ vyberte na paneli New Logical Partition - Console.

# **Súvisiace koncepty**

"Označený [prostriedok"](#page-15-0) na strane 10

Označený prostriedok je IOP, ktorý vyberáte preto, že riadi zariadenie, ktoré vykonáva špecifickú funkciu pre logický oddiel.

["IOP"](#page-13-0) na strane 8

IOP sa pripája k systémovej I/O zbernici a jednému alebo viacerým vstupno/výstupným adaptérom (IOA). IOP spracováva inštrukcie zo servera a pracuje s IOA pre riadenie I/O zariadení.

# **Rozširujúca jednotka:**

Na podporu dodatočných komponentov a zariadení môžete k mnohým modelom System i pridať rozširujúcu jednotku.

Ak chcete na vašom systéme vytvoriť logické oddiely, budete pravdepodobne musieť pridať rozširujúcu jednotku. Tá bude obsahovať dodatočný hardvér, ktorý budete pre každý logický oddiel potrebovať.

Existujú rozličné typy prídavných jednotiek. Niektoré prídavné jednotky môžu podporovať iba diskové jednotky (pamäťové prídavné jednotky), zatiaľ čo iné môžu podporovať celú škálu hardvéru (systémové prídavné jednotky). Závisí to od typu zberníc a I/O procesorov, aké sú v tejto jednotke inštalované.

Rozširujúce jednotky vo všeobecnosti obsahujú jednu alebo dve systémové I/O zbernice s viacerými procesormi IOP, ktoré riadia rôzne I/O zariadenia.

# **Súvisiace koncepty**

["Zbernica"](#page-10-0) na strane 5

Zbernica je vodič, používaný na vysielanie signálov alebo napájania.

["IOP"](#page-13-0) na strane 8

IOP sa pripája k systémovej I/O zbernici a jednému alebo viacerým vstupno/výstupným adaptérom (IOA). IOP spracováva inštrukcie zo servera a pracuje s IOA pre riadenie I/O zariadení.

# **Zdroj zavádzania:**

Každý logický oddiel musí mať jednu diskovú jednotku určenú ako zdroj zavádzania, ktorá obsahuje Licenčný interný kód a konfiguračné údaje pre logické oddiely.

Server používa zdroj zavádzania na spustenie logického oddielu. Server vždy identifikuje túto diskovú jednotku ako jednotku číslo 1.

Konfiguračné údaje logického oddielu v zdroji zavádzania primárneho oddielu sú hlavnou kópiou. Server používa túto kópiu na kontrolu integrity konfiguračných údajov, ktoré udržiava v zdroji zavádzania každého logického oddielu.

Vždy keď bude zdroj zavádzania logického oddielu vymazaný, konfiguračné údaje logického oddielu sa musia obnoviť. V sekundárnom oddiele server údaje automaticky prepíše s použitím hlavnej kópie z primárneho oddielu. V primárnom oddiele musíte manuálne obnoviť konfiguračné údaje.

Keď presuniete zdroj zavádzania pre logický oddiel na iný server alebo iný logický oddiel ako je nenakonfigurovaná disková jednotka, musíte vyčistiť jeho konfiguračné údaje. Táto akcia obnovy opraví problémy s konfiguračnými údajmi.

#### **Súvisiace koncepty**

"Označený [prostriedok"](#page-15-0) na strane 10

Označený prostriedok je IOP, ktorý vyberáte preto, že riadi zariadenie, ktoré vykonáva špecifickú funkciu pre logický oddiel.

"Diskové [jednotky"](#page-19-0) na strane 14

Diskové jednotky uchovávajú údaje. Server môže tieto údaje kedykoľvek použiť a opakovane ich používať. Sú trvalejšie ako pamäť, ale napriek tomu ich môžete vymazať.

["Vymeniteľné](#page-20-0) médiové zariadenie a alternatívne reštartovacie (IPL) zariadenia" na strane 15 Zariadenie vymeniteľných médií číta a zapisuje médiá (pásky, CD-ROM alebo DVD).

["IOP"](#page-13-0) na strane 8

IOP sa pripája k systémovej I/O zbernici a jednému alebo viacerým vstupno/výstupným adaptérom (IOA). IOP spracováva inštrukcie zo servera a pracuje s IOA pre riadenie I/O zariadení.

# **Súvisiace úlohy**

| | "Obnova [konfiguračných](#page-124-0) údajov logického oddielu" na strane 119

Túto voľbu môžete použiť na obnovu konfiguračných údajov logického oddielu, ak jeden z vašich sekundárnych oddielov používa operačný systém i5/OS. Táto procedúra je súčasťou úplnej obnovy servera.

"Čistenie konfiguračných údajov oddielu z [nenakonfigurovaných](#page-127-0) diskových jednotiek" na strane 122 Keď presúvate diskové jednotky medzi logickými oddielmi alebo servermi, budete možno musieť vymazať všetky staré konfiguračné údaje z diskových jednotiek, kým bude môcť server znova použiť logický oddiel.

# *Pravidlá pre umiestnenie zdroja zavádzania pre sekundárne oddiely:*

Každý sekundárny oddiel má špecifické umiestnenie zásuvky pre vlastný zdroj zavádzania podľa typu systémovej jednotky alebo rozširovacej jednotky, kde je nainštalovaný. IOP a IOA sa následne vyžadujú pre riadenie diskovej jednotky zdroja zavádzania pre každý oddiel.

**Poznámka:** Poskytnuté informácie nenahrádzajú nástroj SPT (System Planning Tool). Tieto informácie by sa mali | použiť ako zdroj s výstupom z SPT. Ich význam je pomôcť vám pri umiestňovaní zdroja načítania pre vaše sekundárne oddiely.

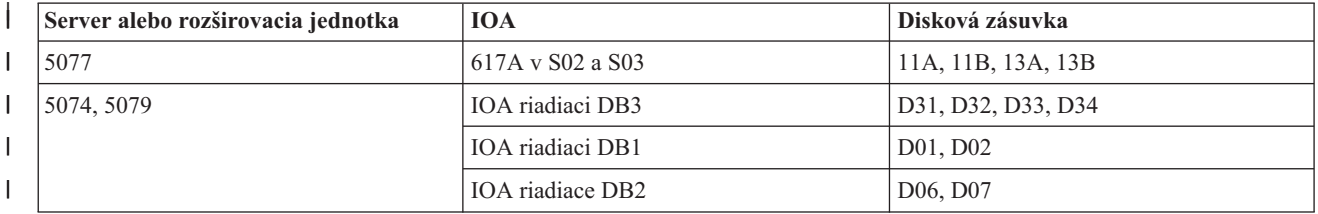

Disk zdroja zavádzania pre sekundárny oddiel musí byť umiestnený takýmto spôsobom:

<span id="page-25-0"></span>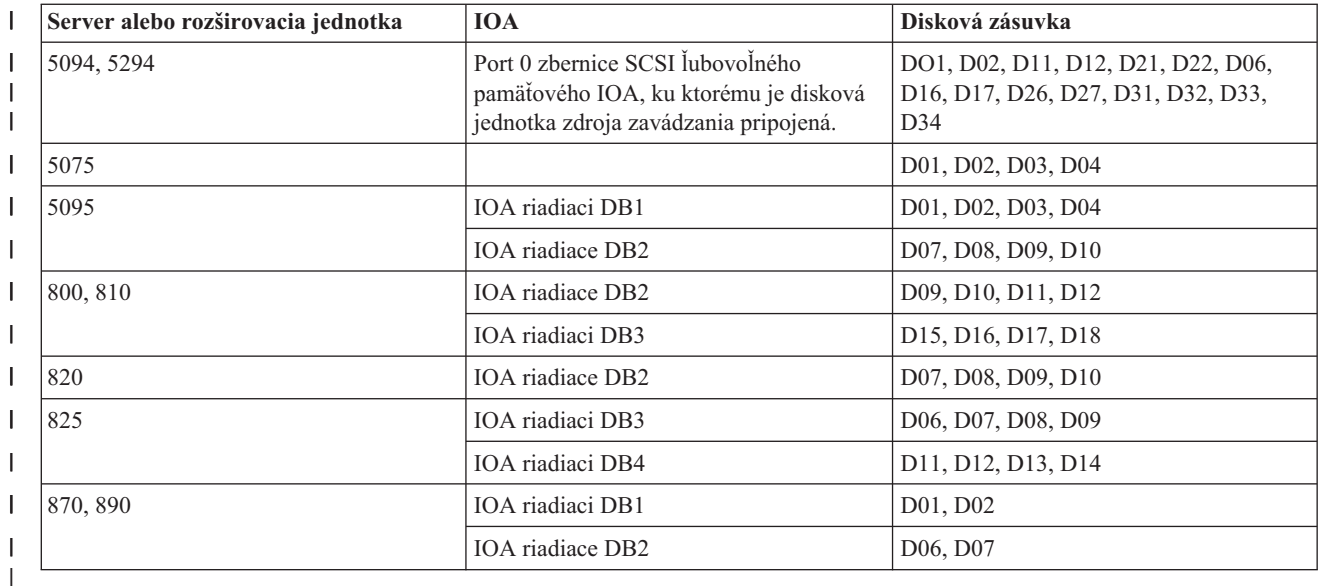

Mali by ste poznať tieto pravidlá pre umiestnenie zdroja zavádzania pre sekundárny oddiel:

- v IOP zdroja zavádzania zadávate vtedy, keď vytvárate váš oddiel.
- v Komprimácia disku musí byť pre disk zdroja zavádzania zakázaná.
- v Diskové jednotky musia mať najmenej 1GB použiteľnej kapacity.

**Upozornenie:** 1GB súbor s chránenou paritou (6602 alebo 6605) sa nedá použiť.

- v Zrkadlenie disku vyžaduje dve diskové zariadenia zdroja zavádzania v platných pozíciách zdroja zavádzania.
- v Externé diskové jednotky sa nemôžu použiť.
- v Všetky diskové IOP alebo IOA, ktoré sa môžu pripojiť do systému, ktorý je schopný mať logické oddiely, môžu byť použité pre dodatočnú pamäťovú kapacitu, keď sa vyhovie špeciálnym požiadavkám na disk zdroja zavádzania.
- v Každý oddiel má vlastnú jednoúrovňovú pamäť, a teda aj vlastnú konfiguráciu ASP. Pre konfiguráciu ASP v rámci oddielu platia rovnaké pravidlá ako v systéme bez logických oddielov.
- v Ochrana disku môže byť definovaná pre oddiel rovnakým spôsobom ako pre systém bez oddielov: ochrana parity (RAID), zrkadlenie alebo zmiešané. Zrkadlenie na úrovni zbernice vyžaduje dve zbernice v oddiele. Zrkadlenie na úrovni IOP vyžaduje dva diskové IOP v oddiele.
- v Diskové jednotky, ktoré už používa logický oddiel, nemôžu byť pridané k inému logickému oddielu. Musíte ich najprv odstrániť z konfigurácie oddielu, ktorý používa príslušné diskové jednotky, predtým než pridáte diskové jednotky do iného oddielu. Keď to urobíte, systém automaticky presunie všetky užívateľské alebo systémové údaje do iných diskových jednotiek v tej istej ASP.
- v Pre 5094 alebo 5294, diskové jednotky určené ako zdroj načítania môžete priradiť najviac k 9 adaptérom IOA úložných priestorov. Okrem toho, 5094 alebo 5294 môžu mať diskové jednotky určené ako zdroj načítania najviac pre 6 sekundárnych oddielov.

# **Softvérové licencie a licenčné programy pre logické oddiely**

Existuje niekoľko metód licencovania a oceňovania softvéru pre produkty IBM na systémoch s logickými oddielmi.

Na hardvéri, ktorý je priradený každému oddielu, sa nachádzajú a pracujú jedinečné softvérové prostriedky. K týmto softvérovým prostriedkom patria samostatné kópie licenčného interného kódu, i5/OS a iné produkty licenčných programov. Okrem toho, kódy funkcií jazyka, zabezpečenie, užívateľské údaje, väčšina systémových hodnôt, a vydanie softvéru a opráv (alebo dočasných opráv programu PTF) zostávajú pre každý logický oddiel jedinečné.

Správanie softvérovej licencie je pri každom softvérovom produkte iné. Každý poskytovateľ riešenia má svoju vlastnú licenčnú stratégiu. Softvérové produkty IBM s licenciou pre procesor môžete používať v ľubovoľnom oddiele. Všetko

<span id="page-26-0"></span>čo musíte urobiť, je zakúpiť si jednu licenciu pre systém. Produkt potom môžete nainštalovať do ľubovoľného oddielu, ktorý si vyberiete. Produkty IBM založené na užívateľovi sú oceňované na základe celkového počtu užívateľov pracujúcich na všetkých oddieloch systému.

Licencovanie a oceňovanie softvéru pre softvérové produkty IBM na systémoch s viacerými oddielmi zostáva prevažne nezmenené oproti súčasným licenčným a cenovým politikám. Produkty založené na procesore, bežiace v prostredí s logickými oddielmi, sú oceňované podľa softvérovej skupiny počítačov príslušného hardvérového modelu System i. Softvérové produkty IBM, ktoré sú jednorazovým výdavkom a založené na procesore, sú licencované na simultánny beh na všetkých oddieloch na systéme. Produkty IBM založené na užívateľovi sú oceňované na základe celkového počtu užívateľov pracujúcich na všetkých oddieloch systému.

V prostredí s logickými oddielmi sú dostupné funkcie manažmentu licencií na softvér, ktoré aktuálne existujú v i5/OS. Riadenie softvérových licencií podporuje rôzne cenové modely, ktoré System i nezávislí dodávatelia softvéru zvyčajne používajú na licencovanie svojich produktov v prostredíSystem i.

Riadenie softvérových licencií má tri typy používania: registrovaní užívatelia, súbežní užívatelia a procesory. Všetky tri počítajú s použitím na celom systéme. Môže určiť a vynútiť počet užívateľov pre licenčné produkty na viacerých logických oddieloch systému.

# **Aspekty zdieľanej procesorovej oblasti pre licenčné zmluvy i5/OS:**

Ak používate oblasť zdieľaného spracovania, mali by ste poznať maximálny počet virtuálnych procesorov, ktoré alokujete pre každý oddiel vo vašom serveri. Podľa vašej konfigurácie logických oddielov, možno budete musieť zakúpiť viac licencií i5/OS kvôli dodržaniu zhody s vašou licenčnou zmluvou i5/OS.

IBM zaokrúhľuje smerom hore k najbližšiemu celému číslu pri kalkulovaní počtu softvérových licencií, ktoré si musíte zakúpiť. IBM vám však nikdy nebude účtovať cenu za viac softvérových licencií ako je počet fyzických procesorov, ktoré existujú na vašom serveri.

Napríklad, Spoločnosť Y zakúpila 2 licencie i5/OS. Spoločnosť Y má server s 3 procesormi a 4 logickými oddielmi. Všetky 4 oddiely používajú oblasť zdieľaného spracovania. Konfigurácia oddielov je nasledujúca:

| Názov oddielu | Operačný systém | Jednotky spracovania, ktoré<br>používa každý oddiel | Celkový počet jednotiek<br>spracovania |
|---------------|-----------------|-----------------------------------------------------|----------------------------------------|
| Oddiel A      | i5/OS           | 0.25                                                | 2,0                                    |
| Oddiel B      | i5/OS           | 1.75                                                |                                        |
| Oddiel C      | Linux           | 0.25                                                | 1,0                                    |
| Oddiel D      | Linux           | 0.75                                                |                                        |

*Tabuľka 5. Konfigurácia logických oddielov v zhode s licenčnou zmluvou*

Konfigurácia v predošlej tabuľke je v zhode s licenčnou zmluvou Spoločnosti Y, pretože oddiely i5/OS používajú dokopy 2 jednotky spracovania v zdieľanej procesorovej oblasti. Spoločnosť Y však pri tejto konfigurácii môže veľmi jednoducho porušiť licenčnú zmluvu i5/OS.

Napríklad, administrátor systému vypne Oddiel C a presunie jeho jednotky spracovania do Oddielu A. Celkový počet používaných jednotiek spracovania v oddieloch i5/OS vzrastie na 2,25 jednotky. Nasledujúca tabuľka zobrazuje novú konfiguráciu oddielov.

*Tabuľka 6. Konfigurácia logických oddielov, ktorá nie je v zhode s licenčnou zmluvou*

| Názov oddielu | Operačný systém | Jednotky spracovania, ktoré Celkový počet jednotiek<br>používa každý oddiel | spracovania |
|---------------|-----------------|-----------------------------------------------------------------------------|-------------|
| Oddiel A      | i5/OS           | 0.50                                                                        | 2.25        |
| Oddiel B      | i5/OS           |                                                                             |             |

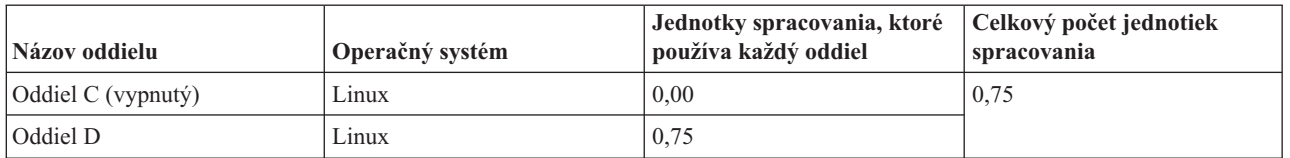

<span id="page-27-0"></span>*Tabuľka 6. Konfigurácia logických oddielov, ktorá nie je v zhode s licenčnou zmluvou (pokračovanie)*

Pri určovaní celkového počtu vyžadovaných licencií i5/OS sa súčet čiastočných jednotiek spracovania, ktoré používa i5/OS, zaokrúhli na najbližšie celé číslo nahor. Ak spoločnosť Y použije konfiguráciu z predošlej tabuľky, bude potrebovať tri licencie i5/OS. Spoločnosť Y má zakúpené len dve licencie i5/OS, preto porušuje licenčnú zmluvu. Na zaručenie zhody z ich licenčnou zmluvou, Spoločnosť Y musí buď znížiť maximálny počet jednotiek spracovania, ktoré používa Oddiel A, alebo zakúpiť ešte jednu licenciu i5/OS.

Musíte mať dostatok licencií i5/OS, ktorých počet je rovný maximálne kapacite procesora vašich oddielov. Ak vaša kapacita procesorov presiahne počet zakúpených licencií i5/OS, zobrazia sa upozorňujúce správy. Na zastavenie zobrazovania týchto správ môžete kontaktovať IBM kvôli zakúpeniu väčšieho počtu licencií alebo môžete prekonfigurovať alokovanie vášho procesora.

# **Podpora vydania logického oddielu:**

Systémy s logickými oddielmi majú schopnosť podporovať viac ako jednu verziu OS/400 alebo i5/OS.

Logické oddiely podporujú maximálne štyri rôzne vydania na jednom systéme, za predpokladu, že všetky tieto vydania sú podporované na príslušnom modeli. Vydania, ktoré môžete nainštalovať na konkrétny model, závisia od toho, ktoré vydania sú podporované na konkrétnom modeli a ktoré vydania nainštalujete na primárny oddiel (vydanie, nainštalované na primárnom oddiele, je označené v tejto téme ako referenčné vydanie, alebo P).

Ak na primárnom oddiele beží V5R3 alebo vyššia verzia, môžete nainštalovať a používať nasledujúce vydania na | sekundárnych oddieloch, za predpokladu, že model servera podporuje každé vydanie: |

- v Vydanie predchádzajúce vydaniu na primárnom oddiele (P 1)
- v Vydanie na primárnom oddiele (P)
- Vydanie nasledujúce za vydaním na primárnom oddiele  $(P + 1)$
- Druhé vydanie po vydaní na primárnom oddiele  $(P + 2)$

Ak napríklad na primárnom oddiele servera beží V5R4, na sekundárnych oddieloch môžete nainštalovať V5R3, V5R4, | V6R1 alebo nasledujúce vydanie po V6R1, ktoré príde v budúcnosti, za predpokladu, že server podporuje tieto | vydania. |

Funkčnosť logických oddielov, ktorá bude podporovaná vo vašom serveri, závisí na modeli servera a vydaniach OS/400 a i5/OS, ktoré máte nainštalované v serveri.

# **Súvisiace koncepty**

["Vyhodnotenie](#page-44-0) hardvérových obmedzení produktov System i" na strane 39

Pri aktualizácií zákazníkov môže aktuálne fyzické umiestnenie hardvéru obmedziť vaše možnosti konfigurácie. Pred rozdelením vášho systému musíte vyhodnotiť hardvérové obmedzenia.

"Funkcie [logického](#page-28-0) oddielu i5/OS" na strane 23

Táto tabuľka uvádza zoznam funkcií logických oddielov i5/OS V5R3 alebo neskoršie.

["Softvérové](#page-48-0) požiadavky pre logické oddiely" na strane 43

Môžete sa naučiť, ktoré úrovne vydania sú podporované a ako môžete rozdeliť svoj systém, aby podporoval nové funkcie.

"Vykonanie dynamického presunu [prostriedkov"](#page-42-0) na strane 37

Dynamické presúvanie prostriedkov poskytuje užívateľom schopnosť presúvať prostriedky medzi oddielmi bez toho, že by to vyžadovalo reštartovanie oddielu alebo systému.

<span id="page-28-0"></span>*Podpora vydania OS/400 a i5/OS pre modely 820, 830, 840 a 270:* V5R4 je posledným vydaním, ktoré podporuje | modely 820, 830, 840 a 270. |

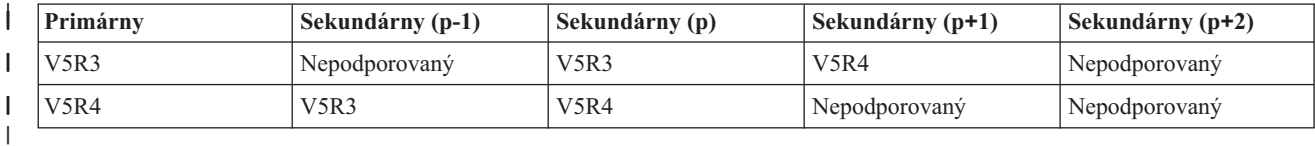

*Podpora vydania OS/400 a i5/OS pre modely 810, 825, 870 a 890:* Hardvér 810, 825, 870 a 890 môže podporovať V5R3 alebo vyššiu verziu vo všetkých oddieloch.

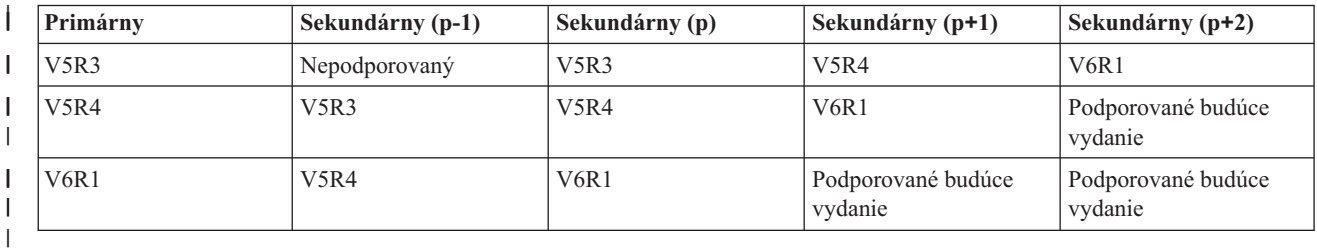

# **Funkcie logického oddielu i5/OS:**

Táto tabuľka uvádza zoznam funkcií logických oddielov i5/OS V5R3 alebo neskoršie.

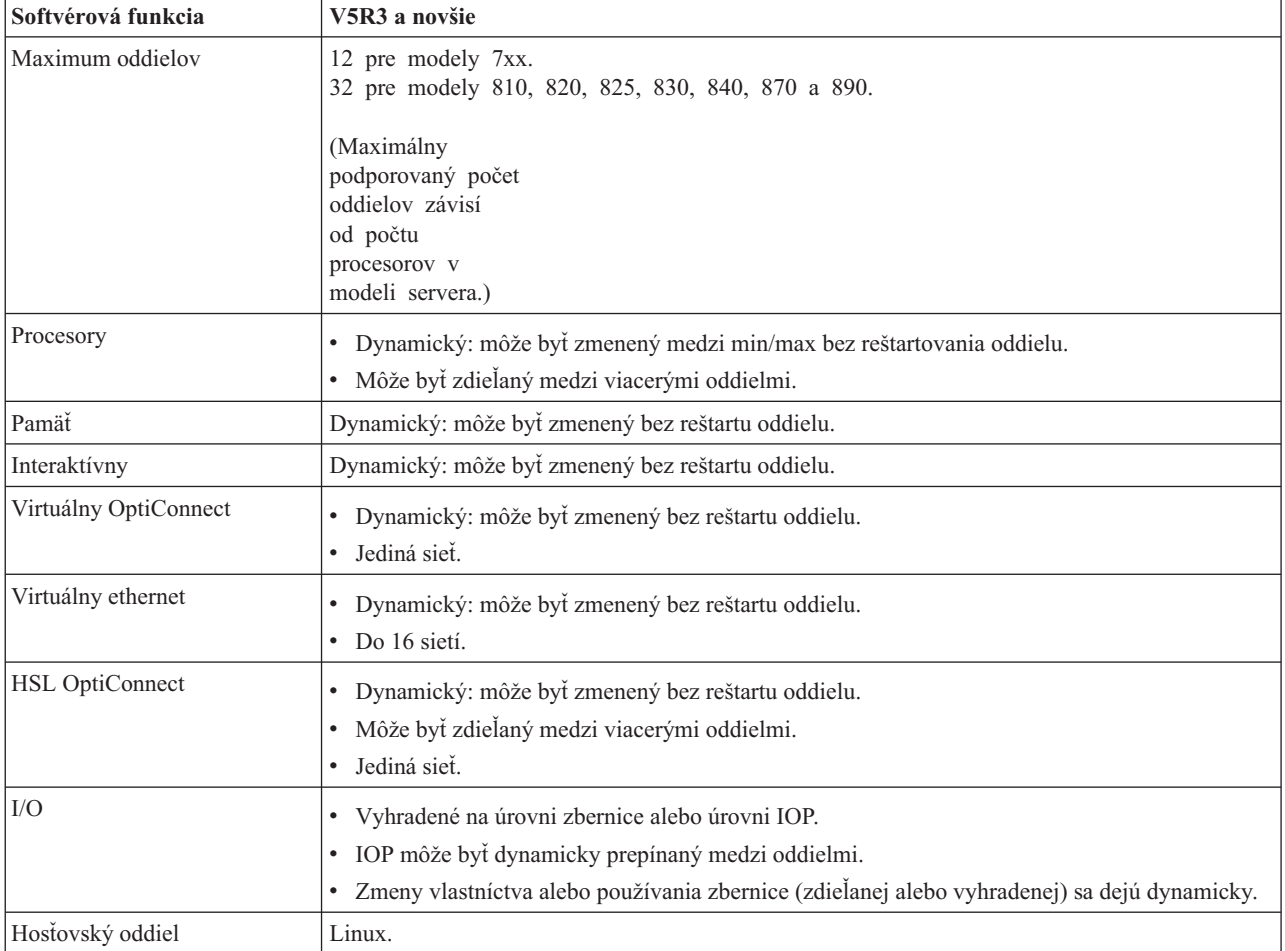

<span id="page-29-0"></span>Keď ste určili softvérové schopnosti, presvedčte sa, že konkrétny hardvérový model podporuje všetky požadované schopnosti logického oddielu.

# **Súvisiace koncepty**

["Vyhodnotenie](#page-44-0) hardvérových obmedzení produktov System i" na strane 39

Pri aktualizácií zákazníkov môže aktuálne fyzické umiestnenie hardvéru obmedziť vaše možnosti konfigurácie. Pred rozdelením vášho systému musíte vyhodnotiť hardvérové obmedzenia.

# **Možnosti komunikácie pre logické oddiely**

Logické oddiely sú schopné interakcie s ostatnými oddielmi alebo servermi pomocou niekoľkých komunikačných metód.

# **Súvisiace koncepty**

["Zbernica"](#page-10-0) na strane 5

Zbernica je vodič, používaný na vysielanie signálov alebo napájania.

["Sieťovanie](#page-45-0) pre logické oddiely" na strane 40

Logické oddiely môžu používať na vzájomnú interakciu s ďalšími oddielmi alebo servermi ľubovoľnú z niekoľkých komunikačných metód.

"HSL [OptiConnect"](#page-46-0) na strane 41

High-speed link (HSL) OptiConnect poskytuje vysokorýchlostnú komunikáciu medzi systémami.

# **Virtuálny ethernet:**

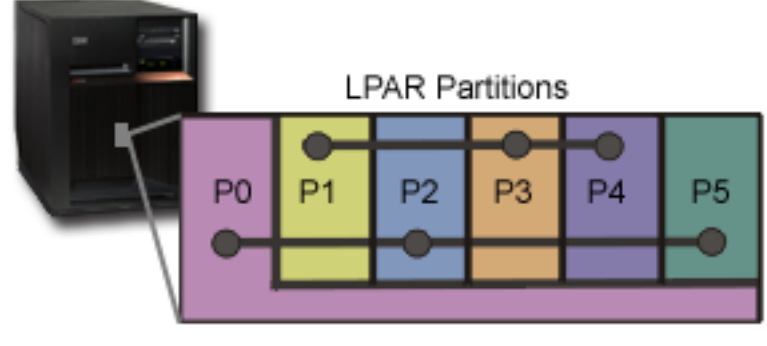

# Virtuálny ethernet

Virtuálny ethernet vám umožňuje nadviazať komunikáciu medzi logickými oddielmi pomocou TCP/IP. Pre každý, zo 16 povolených portov systém vytvorí komunikačný port virtuálneho Ethernetu, taký ako je CMNxx s typom prostriedku 268C. Logické oddiely priradené rovnakému virtuálnemu ethernetu budú potom k dispozícii pre komunikáciu prostredníctvom príslušnej linky. Fyzický systém vám umožňuje nakonfigurovať maximálne 16 rozličných virtuálnych lokálnych sietí. Virtuálny ethernet poskytuje rovnakú funkčnosť ako použitie 1 Gb adaptéra ethernetu. Lokálne siete Token Ring ani Ethernet 10 Mbps a 100 Mbps nie sú vo virtuálnom ethernete podporované. Virtuálny ethernet možno používať bez akéhokoľvek dodatočného hardvéru alebo softvéru.

Scenár s nastavením virtuálneho Ethernetu vo vašom serveri nájdete v téme Vytvorenie virtuálneho Ethernetu pre komunikáciu medzi oddielmi.

# **High-speed link (HSL) OptiConnect:**

<span id="page-30-0"></span>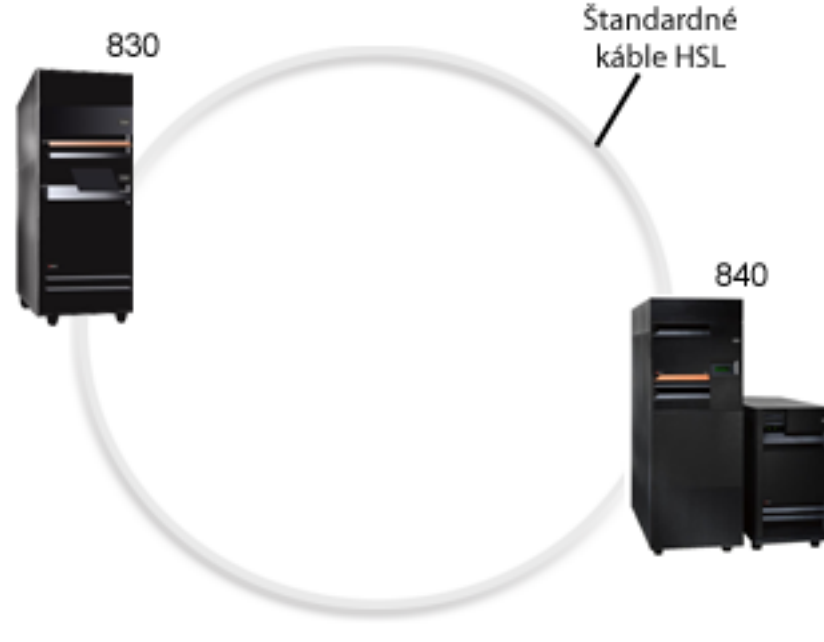

**HSL OptiConnect** 

High-speed link (HSL) OptiConnect poskytuje vysokorýchlostnú komunikáciu medzi dvoma systémami pre modely založené na PCI. Vyžadujú sa štandardné káble HSL, ale nie je potrebný žiadny dodatočný hardvér. Ak chcete použiť HSL OptiConnect, potrebujete zakúpiť softvér OptiConnect for i5/OS (platená voliteľná vlastnosť). Ak sú dostupné viaceré cesty, Softvér OptiConnect uprednostní virtuálnu cestu OptiConnect pred externou cestou OptiConnect HSL alebo SPD.

HSL OptiConnect môžete povoliť pre ostatné systémy v ľubovoľnom čase pre ľubovoľný oddiel v systéme. Túto vlastnosť však môžete použiť až po nainštalovaní softvéru OptiConnect for i5/OS. Keď povolíte alebo zakážete HSL OptiConnect, zmeny nadobudnú účinnosť okamžite.

# **Virtuálny OptiConnect:**

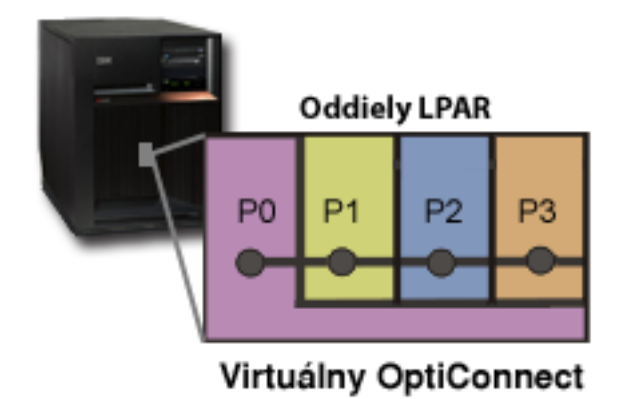

Virtuálny OptiConnect emuluje externý OptiConnect hardvér tým, že poskytuje virtuálnu zbernicu medzi logickými oddielmi. Virtuálny OptiConnect môžete používať bez akýchkoľvek dodatočných hardvérových požiadaviek. Ak chcete používať virtuálny OptiConnect, stačí vám zakúpiť OptiConnect for i5/OS (platená voliteľná vlastnosť).

Ak sú dostupné viaceré cesty, Softvér OptiConnect uprednostní virtuálnu cestu OptiConnect pred externou cestou OptiConnect HSL alebo SPD.

<span id="page-31-0"></span>Virtuálny OptiConnect môžete povoliť pre logický oddiel v ľubovoľnom čase. Túto vlastnosť však môžete použiť až po nainštalovaní softvéru OptiConnect for i5/OS. Keď povolíte alebo zakážete virtuálny OptiConnect, zmeny nadobudnú účinnosť okamžite.

# **Scenáre: Logický a hosťovský oddiel**

Tieto scenáre predstavujú niektoré bežné implementácie logického a hosťovského oddielu, ktoré vám môžu pomôcť pochopiť ako môžete nakonfigurovať a používať logické a hosťovské oddiely na vašich produktoch System i.

# **Súvisiace koncepty**

"Ako môžu pre vás pracovať logické [oddiely"](#page-8-0) na strane 3

Musíte pochopiť výhody rozdelenia vášho servera a praktické scenáre, ktoré môže vaša spoločnosť použiť s touto rozšírenou technológiou.

# **Scenár: Konsolidácia servera**

Tento scenár demonštruje ako možno dosiahnuť konsolidáciu pracovného zaťaženia na systéme pomocou logických oddielov.

# **Situácia**

Ste systémovým správcom malej technickej spoločnosti. Zodpovedáte za údržbu troch serverov. Server 1 aktuálne udržiava mzdové a technické údaje spoločnosti. Server 2 udržiava vývojové projekty, zatiaľ čo server 3 slúži ako produkčný blok. Vedenie chce znížiť výdavky a požiadalo vás o návrhy. Ste presvedčený, že rozdelenie na oddiely zvýši produktivitu operácií informačných technológií (IT) vo vašej spoločnosti a zlepší dostupnosť servera. Navrhujete, aby konsolidovali servery a oddiel na jeden model System i. Počas konzultácie s obchodným partnerom IBM ste si overili, že System i 840 spĺňa požiadavky vašej spoločnosti. Server vám doviezli a váš hardvér bol pridelený. Ako by ste mali postupovať?

# **Ciele**

Postupujte podľa týchto krokov:

- v Vytvorte alebo použite ID užívateľa servisných nástrojov s administrátorským oprávnením LPAR.
- v Nakonfigurujte server servisných nástrojov.
- v Vytvorte štyri oddiely na modeli System i.

# **Riešenie**

Musíte vykonať každú z týchto úloh na vytvorenie 3 sekundárnych oddielov, ktoré sú opísané v tomto scenári.

# **Vytvorenie ID užívateľa servisných nástrojov:**

Odporúča sa, aby ste používali profil ID užívateľa servisných nástrojov s iným oprávnením administrátora LPAR ako je QSECOFR.

Pre vytvorenie profilu oprávnenia na administráciu logických oddielov (ktoré povoľuje aj všetky operačné úlohy) vykonajte tieto kroky:

- 1. Spustite DST ako QSECOFR alebo s akýmkoľvek iným ID užívateľa s bezpečnostným oprávnením Servisného nástroja.
- 2. Na obrazovke Použiť vyhradené servisné nástroje vyberte voľbu 5 (Práca s prostredím DST).
- 3. Z obrazovky Práca s prostredím DST vyberte voľbu 3 (Užívateľské profily servisných nástrojov).
- 4. Z obrazovky Práca s užívateľskými profilmi vyberte voľbu 1 (Vytvoriť), aby ste vytvorili nový užívateľský profil a heslo.
- 5. Skontrolujte, či je pridelené privilégium na **správu systémových oddielov**.

# **Pridanie servera servisných nástrojov:**

<span id="page-32-0"></span>Pre použitie System i Navigator na prácu s logickými oddielmi musíte do systému pridať server servisných nástrojov.

Ak chcete nakonfigurovať server servisných nástrojov, postupujte podľa týchto krokov:

1. Z príkazového riadka i5/OS napíšte ADDSRVTBLE (Add Service Table Entry) a stlačte Enter. Objaví sa obrazovka Položka servisnej tabuľky. Zadajte nasledujúce informácie:

**Poznámka:** Nasledujúce informácie rozlišujú veľké a malé písmená.

- Service: 'as-sts'
- PORT: 3000
- PROTOCOL: 'tcn'
- TEXT: 'Service Tools Server'
- ALIAS: 'AS-STS'
- 2. Pre pridanie položky tabuľky stlačte Enter.
- 3. Stlačením klávesu F3 ukončite obrazovku Pridanie položky servisnej tabuľky.
- 4. Zadajte ENDTCP na ukončenie činnosti aplikačných serverov TCP.
- 5. Zadajte STRTCP na spustenie aplikačných serverov TCP.
- 6. Aktívny server servisných nástrojov sa spúšťa pri spustení TCP/IP, pokiaľ sa neodstráni položka servisnej tabuľky.

# **Vytvorenie oddielov:**

Na pomoc pri vytvorení troch logických oddielov použite Sprievodcu novými logickými oddielmi.

Ak chcete vytvoriť nový logický oddiel pomocou okna servisných nástrojov, postupujte podľa týchto krokov:

- 1. V System i Navigator vyberte **Moje pripojenia** alebo vaše aktívne prostredie.
- 2. Vyberte **Otvoriť System i Navigator okno servisných nástrojov** v okne bloku úloh. Ak sa okno bloku úloh nezobrazí, vyberte **Zobraziť** a vyberte **Blok úloh**.
- 3. Zadajte **adresu IP** sieťového rozhrania servisného nástroja, ku ktorému sa chcete pripojiť. Kliknite na **OK**.
- 4. (Systém vás vyzve zadať vaše **heslo a ID užívateľa pre Servisné nástroje**.
- 5. Kliknite pravým tlačidlom na **Logické oddiely** a vyberte **Konfigurovať oddiely**. Teraz pracujete v okne Konfigurovať logické oddiely.
- 6. Kliknite pravým tlačidlom myši na **Fyzický systém** a vyberte **Nové logické oddiely**, aby sa spustil sprievodca.
- 7. Aby ste dokončili úlohu postupujte podľa pokynov v sprievodcovi.

Vaše nové oddiely budú k dispozícii po tom, čo reštartujete celý systém. Teraz môžte začať konfigurovať vašu konzolu pre oddiely a inštalovať operačný systém, všetky licenčné programy, opravy a aplikačné produkty.

Váš jediný multiprocesingový systém bude fungovať ako keby to boli štyri nezávislé systémy. Obrázok ukazuje rôzne systémy bežiace na novej platforme System i.

# **Scenár: Plánovanie presunu výkonu spracovania**

Tento scenár ukazuje ako môžete dynamicky realokovať prostriedky na základe špičiek zaťaženia pomocou logických oddielov.

# **Situácia**

Ste systémový administrátor pre spoločnosť, ktorá má systém System i 270 rozdelený na oddiely. Vaša spoločnosť má štyri oddiely a každý oddiel vlastní 0,50 spracovacích jednotiek. Na konci každého mesiaca v dôsledku požiadaviek pracovnej záťaže oddiel 2 potrebuje ďalších 0,40 jednotiek. Požiadavky pracovnej záťaže na oddiele 3 sú na konci mesiaca minimálne. Váš systém 270 podporuje len dva procesory. Ako by ste mali postupovať?

# <span id="page-33-0"></span>**Ciele**

Postupujte podľa týchto krokov:

- v Použite dynamický presun prostriedkov na presun výkonu spracovania do iného oddielu.
- v Naplánujte presun výkonu spracovania tak, aby sa uskutočňoval mesačne.

# **Riešenie:**

Musíte dokončiť každú z týchto úloh pre presun výkonu spracovania a naplánovanie presunu tak, aby sa uskutočňoval mesačne.

Ak chcete naplánovať presun zdieľaného procesora pomocou okna servisných nástrojov, vykonajte tieto kroky.

- 1. V System i Navigator vyberte **Moje pripojenia** alebo vaše aktívne prostredie.
- 2. Vyberte **Otvoriť System i Navigator okno servisných nástrojov** v okne bloku úloh. Ak sa okno bloku úloh nezobrazí, vyberte **Zobraziť** a vyberte **Blok úloh**.
- 3. Zadajte **adresu IP** sieťového rozhrania servisného nástroja, ku ktorému sa chcete pripojiť. Kliknite na **OK**.
- 4. (Systém vás vyzve zadať vaše **heslo a ID užívateľa pre Servisné nástroje**.
- 5. Rozviňte názov systému a vyberte **Logické oddiely**.
- 6. Kliknite pravým tlačidlom na logický oddiel a vyberte **Konfigurovať oddiely**. Teraz pracujete v okne Konfigurovať logické oddiely.
- 7. Kliknite pravým tlačidlom na procesory zdieľanej oblasti, ktoré chcete presunúť, a vyberte **Presunúť**.
- 8. Zadajte v **Množstvo na presun** počet jednotiek zdieľanej procesorovej oblasti na presun.
- 9. Kliknite na **Plán** pre zadanie, kedy sa má presun uskutočniť.
- 10. V okne **Plánovač riadiacej centrály** vyberte, ako často a v akom čase sa má výkon spracovania presúvať. Vaše voľby sa objavia v **Súhrne** v spodnej časti okna.
- 11. Kliknite na **OK**.

Keď už nebudú mesačné požiadavky na pracovnú záťaž aktuálne, budete chcieť nastaviť výkon spracovania späť na pôvodnú konfiguráciu.

<span id="page-34-0"></span>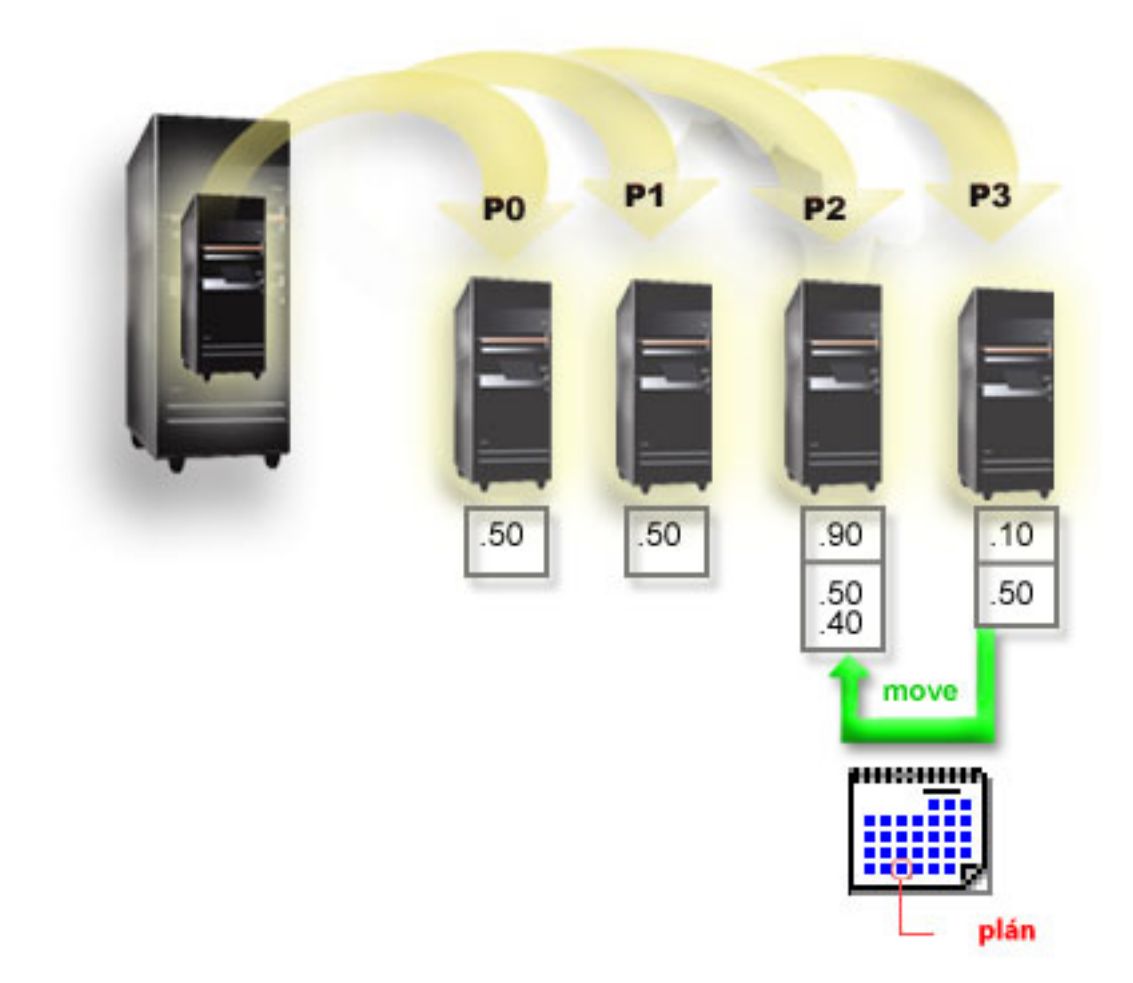

# **Scenár: Aplikácie Linux na System i**

Tento scenár demonštruje ako môžete využiť spoľahlivosť platformy System i na spúšťanie aplikácie Linux.

# **Situácia**

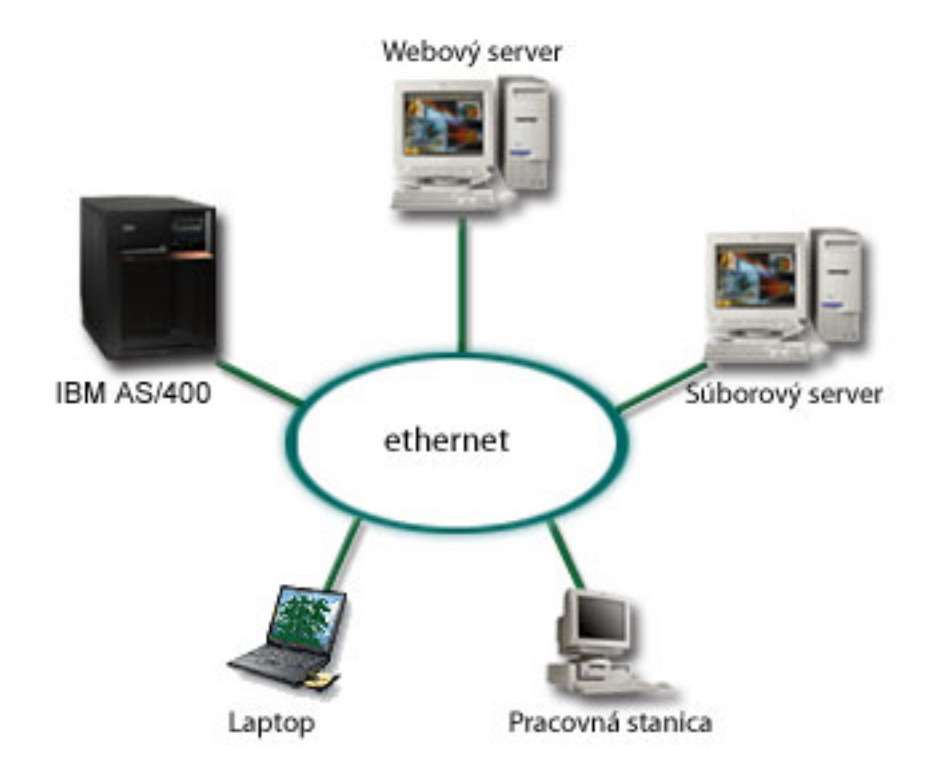

Ste systémovým správcom spoločnosti s troma servermi v troch skrinkách. Každý server vykonáva jedinečné úlohy pre vaše ciele. Ide o tieto servery:

- v Systém IBM prevádzkuje objednávací systém, ktorý je jadrom firemnej aplikácie.
- v Webový server UNIX je váš podnikový intranetový webový server.
- v Súborový server s produktom spoločnosti Microsoft sa používa na zdieľanie a zálohovanie súborov.

Tieto servery poskytujú služby počítačom v sieti vašej spoločnosti. Vaša spoločnosť chce zlúčiť opotrebované vybavenie, aby sa zvýšila produktivita operácií informačných technológií (IT) spoločnosti a zlepšila dostupnosť servera. Spoločnosť chce takisto zvýšiť flexibilitu aplikácií pomocou operačného systému typu open-source. Čo možno v takomto prípade robiť?
# **Riešenie**

Nasledujúci obrázok ukazuje konsolidovaný systém, na ktorom bežia logické a hosťovské oddiely.

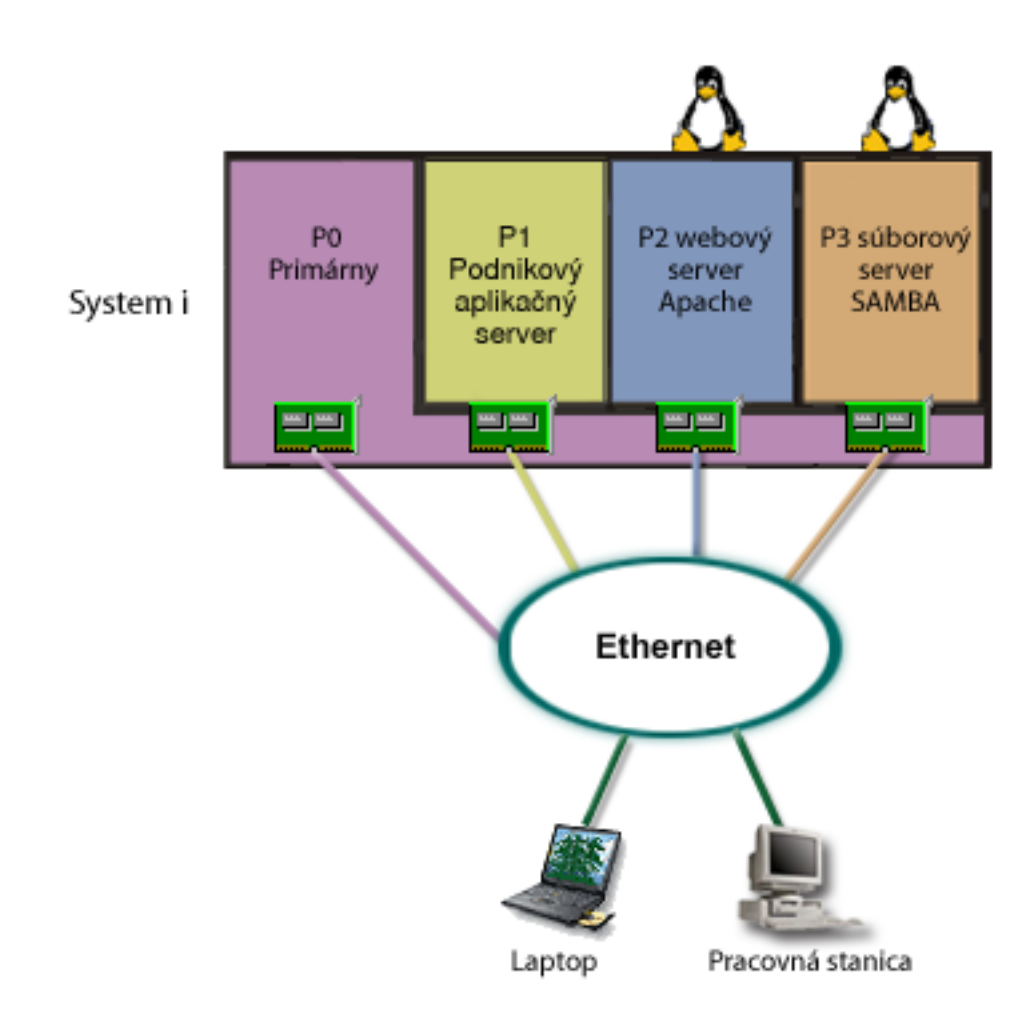

Po vykonaní prieskumu a plánovania vášho prostredia s oddielmi ste vytvorili štyri oddiely na vašom novom serveri |

používajúcom System i Navigator. Vášmu primárnemu oddielu ste priradili minimálne množstvo hardvérových |

prostriedkov. Všetky informácie na vašom staršom systéme AS/400 boli migrované do oddielu P1, kde beží i5/OS |

V5R3 alebo novší. i5/OS V5R3 alebo novší poskytuje flexibilitu dynamického presúvania prostriedkov logického | |

oddielu medzi oddielmi bez reštartovania systému. Do oddielov P2 a P3 ste nainštalovali operačný systém Linux. Na

oddiele P2 beží Apache, ktorý je vaším serverom HTTP. Na oddiel P3 ste nainštalovali softvér Samba. Tento oddiel |

poskytuje súborové a tlačové služby klientom SMB (Server Message Block). |

Všetky oddiely vlastnia priamo pripojené sieťové adaptéry LAN. Každý z týchto sieťových adaptérov LAN je pripojený do podnikovej siete. Vaši zamestnanci môžu ešte stále pristupovať k údajom z každého z týchto oddielov pomocou svojich prenosných počítačov alebo pomocou pracovnej stanice.

Teraz, keď máte novú konfiguráciu, ešte vždy máte na pamäti ochranu podnikovej siete. Domnievate sa, že vaše súčasné riešenie firewallu je neadekvátne a máte záujem o lepšie prispôsobenú aplikáciu firewallu.

### **Súvisiace koncepty**

"Scenár: Firewall Linux"

Tento scenár ukazuje, ako môžete implementovať firewall pomocou hosťovského oddielu s Linux.

# **Scenár: Firewall Linux**

Tento scenár ukazuje, ako môžete implementovať firewall pomocou hosťovského oddielu s Linux.

# **Situácia**

Ste systémový administrátor spoločnosti, ktorá práve konsolidovala pracovné zaťaženie vašej spoločnosti na platforme System i. Vaša System i konfigurácia má štyri oddiely. Používate podporované zmiešané prostredie s oddielmi i5/OS a hosťovskými oddielmi s Linux. Máte osobitný systém s nainštalovaným firewallom na ochranu podnikovej siete pred nedôveryhodnými dátami. Tento systém je však zastaraný a jeho údržba je veľmi nákladná. Stále chcete chrániť vašu sieť. Ako by ste mali postupovať?

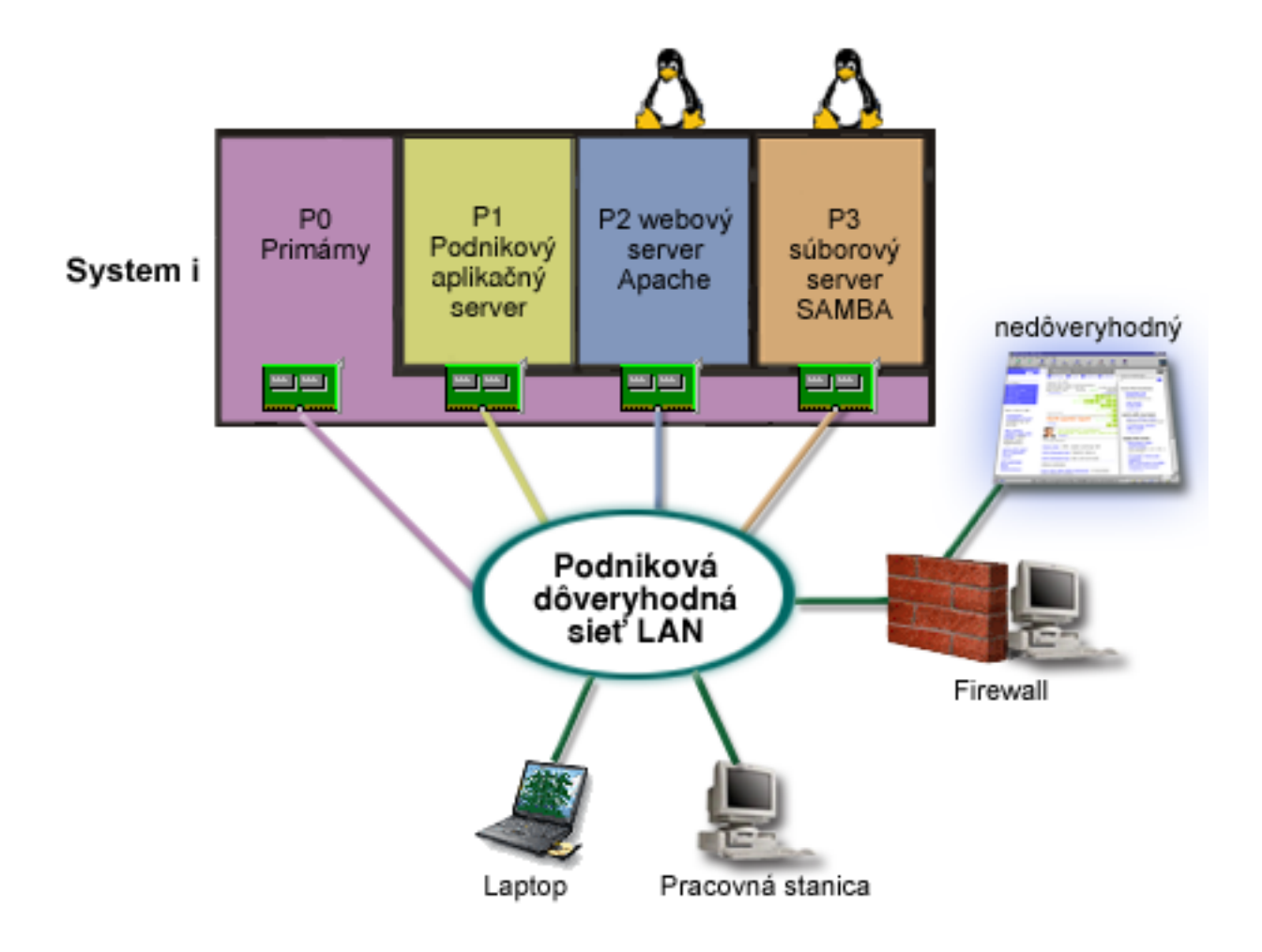

# **Riešenie, ktoré používa priamo pripojené sieťové adaptéry**

**Upozornenie:** Priamo pripojené I/O prostriedky sú pod riadením operačného systému Linux.

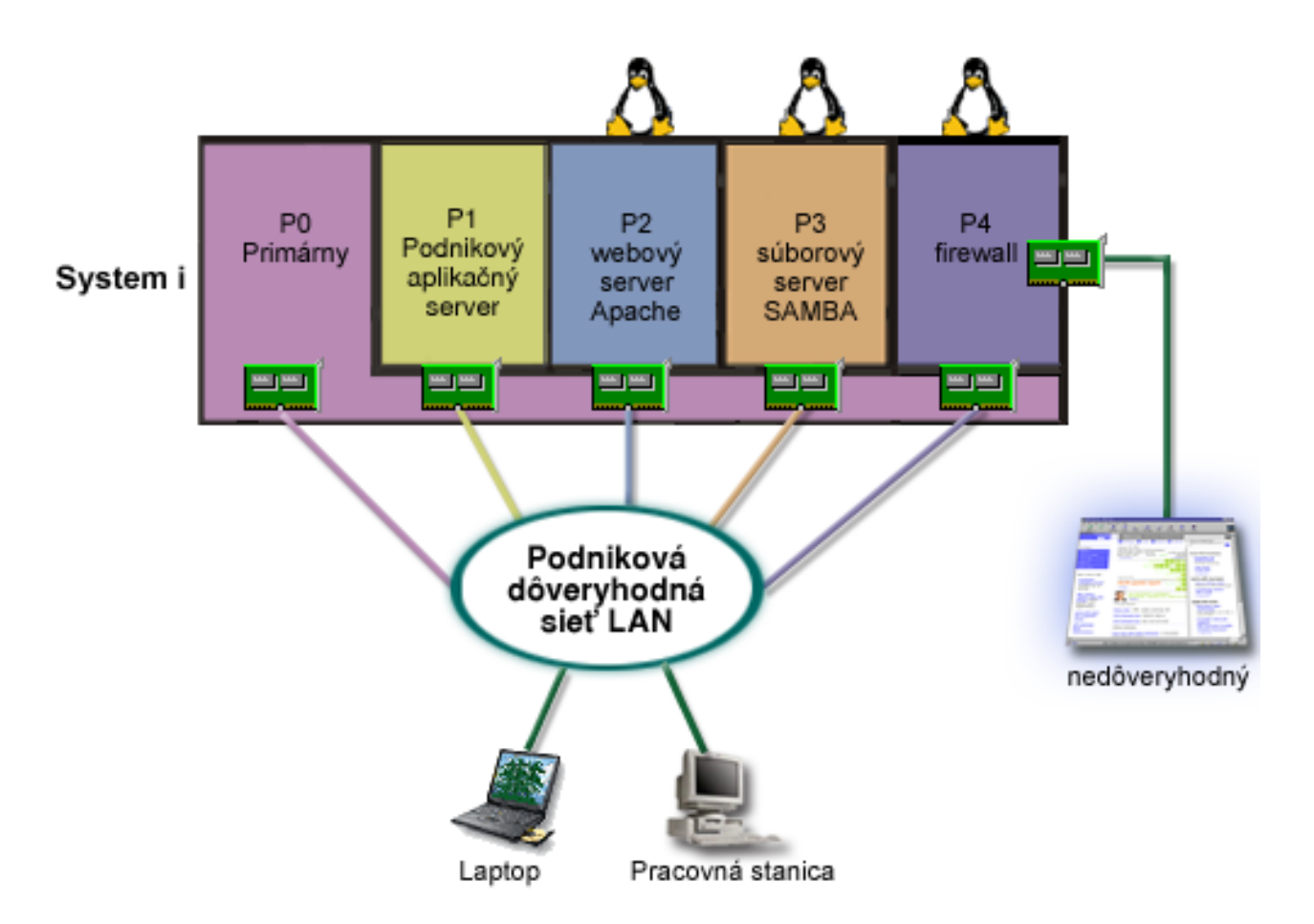

Mali ste hardvérové prostriedky na serveri na vytvorenie iného hosťovského oddielu používajúceho System i Navigator. Nainštalovali ste Linux do oddielu P4. Firewall je zabudovaný do jadra, ktoré používate. Váš oddiel Linux firewall vlastní priamo pripojený LAN adaptér, ktorý chráni celý systém pred nedôveryhodnými údajmi.

Zatiaľ čo vaši zamestnanci sú schopní používať prenosné počítače a pracovné stanice na pripojenie k dôveryhodnej podnikovej sieti, máte dodatočné zabezpečenie, že celá vaša podniková LAN je chránená Linux firewall oddielom na platforme System i.

# **Riešenie, ktoré používa virtuálne ethernetové adaptéry**

**Upozornenie:** Virtuálne I/O prostriedky sú zariadenia vlastnené hostiteľským oddielom i5/OS, ktorý poskytuje funkciu I/O hosťovskému oddielu.

<span id="page-39-0"></span>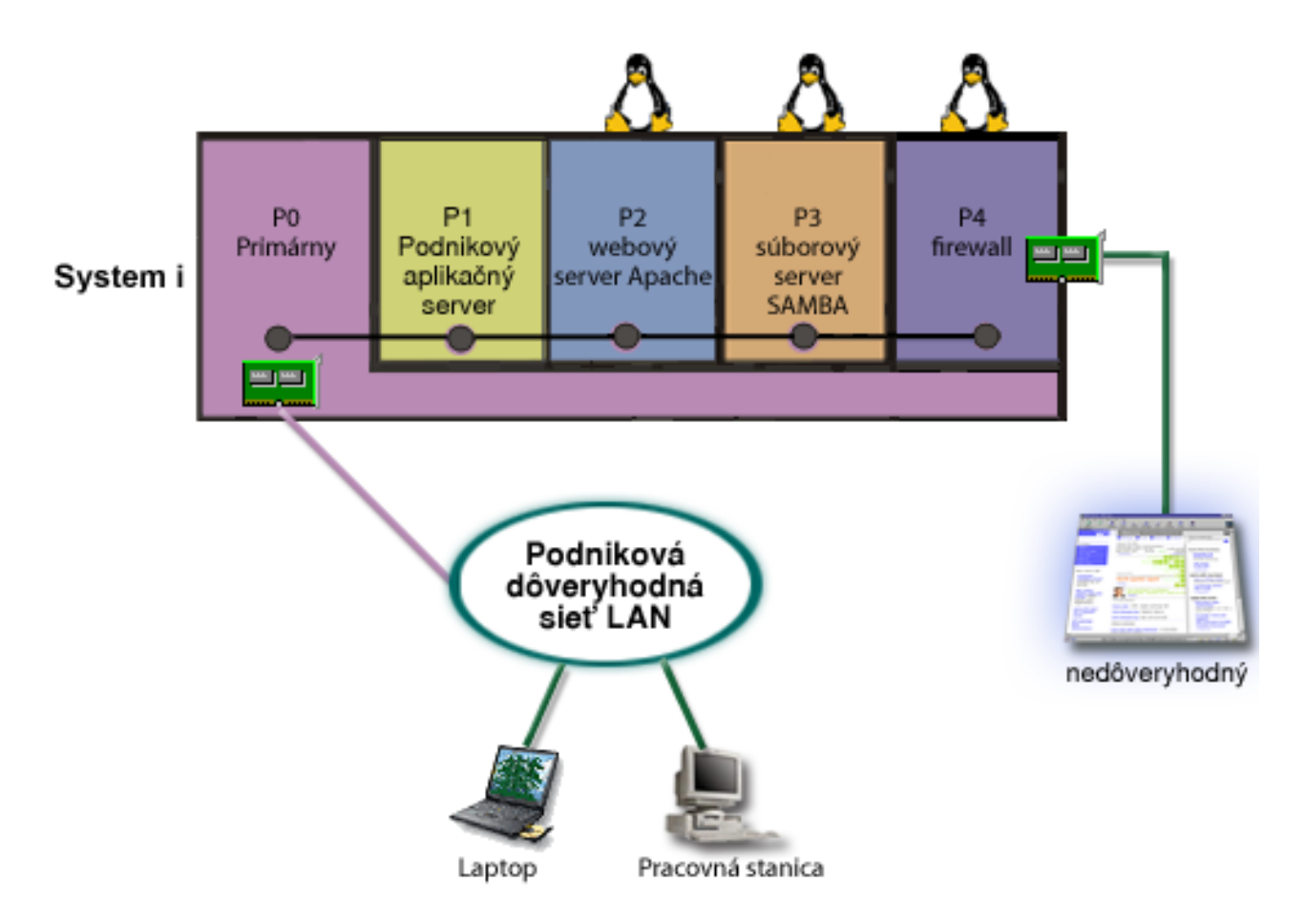

Vytvorili ste a nainštalovali Linux v hosťovskom oddiele na platforme System i. Nechcete však používať samostatný fyzický ethernetový adaptér pre každý oddiel, tak ste sa rozhodli používať virtuálny ethernet na pripojenie vašich oddielov k sieti. Váš oddiel Linux má priamo pripojený LAN adaptér, ktorý pripája váš firewall k nedôveryhodnej sieti. Váš primárny oddiel vlastní priamo pripojený LAN adaptér, takže váš systém môže byť pripojený k dôveryhodnej sieti. Všetky vaše oddiely sú schopné komunikovať navzájom a s podnikovou LAN, pretože používajú virtuálny ethernet.

Hoci ste v tejto konfigurácii znížili počet priamo pripojených sieťových adaptérov, vaša celá sieť je chránená oddielom Linux s firewallom.

#### **Súvisiace koncepty**

"Scenár: [Aplikácie](#page-34-0) Linux na System i" na strane 29

Tento scenár demonštruje ako môžete využiť spoľahlivosť platformy System i na spúšťanie aplikácie Linux.

# **Plánovanie logických oddielov**

Spoznajte hardvérové a softvérové požiadavky, ktoré sú potrebné pre úspešnú implementáciu logických oddielov. Prečítajte a prejdite si úlohy, ktoré treba vykonať pre objednaním a vyplňte plánovací hárok.

Po pochopení konceptu logického oddielu ste pripravený vytvoriť plán, ktorý stanovuje vaše hardvérové prostriedky, úrovne vydaní softvéru a požiadavky na súčasné a budúce pracovné zaťaženie vašej spoločnosti. Táto časť vás prevedie potrebnými krokmi v plánovacom procese pred vytvorením oddielov na vašom systéme.

#### **Súvisiace koncepty**

["Základné](#page-6-0) pojmy logického oddielu" na strane 1

Toto System i prostredie vám ponúka schopnosť rozdeliť jeden systém na viaceré nezávislé systémy. Skôr než začnete vytvárať oddiely, je veľmi dôležité, aby ste pochopili základné pojmy súvisiace s týmto typom konfigurácie systému.

#### <span id="page-40-0"></span>**Súvisiace úlohy**

["Hardvér](#page-9-0) pre logické oddiely" na strane 4

Na úspešné vytvorenie logického oddielu musíte mať na serveri nainštalovaný určitý vyžadovaný hardvér.

["Vytváranie](#page-51-0) logických oddielov" na strane 46

Na vytvorenie logických oddielov System i Navigator na vašom serveri môžete použiť sprievodcu.

## **Hardvérové požiadavky na logické oddiely**

Pre úspešnú implementáciu logických oddielov musíte zabezpečiť, že vaše hardvérové prostriedky spĺňajú minimálne požiadavky. Vyhodnoťte každý model System i, aby ste určili ako bude váš hardvér fungovať, keď rozdelíte váš systém na oddiely.

Počas procesu plánovania logických oddielov je potrebné sa rozhodnúť, ako chcete nakonfigurovať hardvérové prostriedky. Každý server s logickými oddielmi môžete nakonfigurovať odlišne pomocou nasledujúcich tém.

#### **Súvisiace koncepty**

["Navrhovanie](#page-49-0) logických oddielov" na strane 44

Vykonajte kapacitné plánovanie a vyplňte plánovací hárok, čo je potrebné na úspešné vytvorenie oddielov na serveri. Príklady pracovných hárkov kapacitného plánovania a hárkov plánovania hardvéru vám môžu pomôcť pri tomto procese.

#### **Určenie možného počtu logických oddielov:**

Počet procesorov, ktoré chcete pridať do logického oddielu, závisí od plánovanej pracovnej záťaže pre oddiel a od požadovanej úrovne výkonu.

Počet procesorov, ktoré chcete pridať do logického oddielu, závisí od plánovanej pracovnej záťaže pre oddiel a od požadovanej úrovne výkonu. Počet podporovaných oddielov závisí od počtu procesorov v modeli servera. Modely 820, 830 a 840 môžu myť maximálne 32 logických oddielov používajúcich oblasť zdieľaných procesorov. Modely 820, 830 a 840 sú tiež navrhnuté na najviac 24 logických oddielov, ktoré využívajú vyhradené procesory. Model 890 podporuje až 32 logických oddielov s použitím jednoúčelových procesorov.

Na účely odhadu približne každý procesor servera poskytuje 1/(celkový počet procesorov na serveri) celkového výkonu Komerčnej pracovnej záťaže spracovania (CPW) dostupného prostredníctvom tohto procesorového prvku.

#### **Súvisiace koncepty**

"Oblasť zdieľaných [procesorov"](#page-17-0) na strane 12

Oblasť zdieľaného spracovania vám umožňuje prideliť čiastkové procesory logickým oddielom.

["Vyhradený](#page-17-0) procesor" na strane 12

Vyhradené procesory sú všetky procesory, ktoré používa výlučne oddiel, ku ktorému sú priradené. Vyhradený procesor má na starosti spracovávanie pre konkrétny logický oddiel.

"Ako môžu pre vás pracovať logické [oddiely"](#page-8-0) na strane 3

Musíte pochopiť výhody rozdelenia vášho servera a praktické scenáre, ktoré môže vaša spoločnosť použiť s touto rozšírenou technológiou.

#### **Súvisiaci odkaz**

Kapacitné [plánovanie](http://publib-b.boulder.ibm.com/abstracts/sg246209.html) pre delenie na logické oddiely

#### **Výber rozdelenia na úrovni zbernice alebo na úrovni IOP:**

V závislosti od vašich potrieb môže byť výhodné rozdeliť vaše I/O prostriedky rôznymi spôsobmi.

#### **Vytvorenie oddielov na úrovni zbernice**

Pri rozdelení I/O na úrovni zbernice vyhradíte I/O zbernicu, ako aj všetky prostriedky na zbernici pre rovnaký oddiel. Vytvorením oddielov pomocou konfigurácie na úrovni zbernice sú všetky I/O prostriedky (zahŕňajúce alternatívne zariadenie IPL, konzolu a zariadenie elektronickej podpory zákazníka) vyhradené a žiadne prostriedky nie sú

dynamicky prepínané v rámci alebo mimo oddielu. Na serveri, ktorý má oddiely na úrovni zbernice, všetky zbernice výhradne vlastnia im priradené oddiely, a zároveň sa žiadne zariadenia neprepínajú.

Logické oddiely na úrovni zbernice umožňujú:

- v Lepšiu lokalizáciu problému, a preto väčšiu dostupnosť.
- Lepší výkon.
- Zjednodušené riadenie hardvéru.

#### **Vytvorenie oddielov na úrovni IOP**

Keď rozdelíte zbernicu na úrovni IOP, zdieľate zbernicu a rozdeľujete I/O prostriedky podľa IOP. Tento typ logických oddielov umožňuje:

- v Väčšiu flexibilitu s oddielovými I/O podsystémami.
- v Potenciálne zníženie nákladov elimináciou niektorých rozširovacích jednotiek, ktoré môžete potrebovať na podporu ďalších zberníc.
- v Schopnosť dynamicky prepínať IOP z jedného logického oddielu do iného bez potreby reštartu servera.
- v Zjednodušené plánovanie konfigurácie, keďže presun hardvéru nie je potrebný.

Okrem toho, možno nakonfigurovať oddiel tak, aby využíval vyhradené zbernice, ako aj vyhradené IOP na zdieľaných zberniciach.

#### **Súvisiace koncepty**

["Dynamické](#page-12-0) prepínanie IOP medzi oddielmi" na strane 7

Dôležitou výhodou logických oddielov je schopnosť dynamického prepínania IOP z jedného oddielu na iný. Pri dynamickom prepínaní IOP presúvate riadenie IOP z jedného oddielu na druhý oddiel bez reštartovania servera.

"Voľba vyhradených alebo prepínateľných IOP a zariadení pre logické oddiely"

Hoci je odporúčaným prístupom uzavretie všetkého hardvéru v rámci oddielu, nie je to vždy najefektívnejšie riešenie. Niektoré zariadenia môže byť preferované zdieľať medzi oddielmi.

#### **Voľba vyhradených alebo prepínateľných IOP a zariadení pre logické oddiely:**

Hoci je odporúčaným prístupom uzavretie všetkého hardvéru v rámci oddielu, nie je to vždy najefektívnejšie riešenie. Niektoré zariadenia môže byť preferované zdieľať medzi oddielmi.

K IOP, ktoré sú kandidátmi na prepínanie, patria:

- v IOP, ktoré riadia nákladné zariadenia.
- v IOP, ktoré riadia zariadenia s nízkym využitím a s nízkymi požiadavkami.
- v IOP, ktoré riadia iba cieľové zariadenie alebo zariadenia.

Hoci oddiely nepodporujú súčasné zdieľanie zariadení, prepínanie na úrovni IOP môže byť efektívnym riešením.

#### v **Výhody prepínania procesorov IOP a zariadení**

- Zníženie ceny.
- Potrebných je menej pozícií pre karty. V niektorých prípadoch by to mohlo znamenať, že potrebujete menej rozširovacích jednotiek.
- v **Nevýhody prepínania procesorov IOP a zariadení**
	- Povinnosť plánovať použitie prepínateľných IOP a zariadení spôsobuje isté nepohodlie.

**Upozornenie:** Pre externú pásku (napríklad 3590) je možné mať jednopáskové zariadenie, ale osobitné IOP pre každý oddiel, ktorý ho bude používať. Oddiel, ktorý požaduje použitie zariadenia, dostane indikáciu ″obsadené″/, ak zariadenie používa iný oddiel.

Pred implementovaním prepínateľných IOP a ďalších zariadení by ste mali zvážiť ďalšie možné alternatívy. Pre zdieľanie zariadení medzi oddielmi možno použiť rovnaké techniky, aké sa používajú na zdieľanie zariadení medzi osobitnými fyzickými servermi:

- v Použite viaceré IOP, jeden v každom oddiele, pre zariadenia, ktoré podporujú viacero pripojení (niektoré páskové jednotky najvyššej triedy).
- v Použite viaceré IOP, jeden v každom oddiele, a použite prepínaciu skrinku pre zariadenia, ktoré podporujú iba jednotlivé pripojenia (tlačiarne alebo niektoré páskové jednotky najvyššej triedy).
- v Použite viaceré IOP a viaceré zariadenia v každom oddiele pre uzavreté riešenie (interné zariadenia s vymeniteľnými médiami).

#### **Súvisiace koncepty**

"Výber [rozdelenia](#page-40-0) na úrovni zbernice alebo na úrovni IOP" na strane 35 V závislosti od vašich potrieb môže byť výhodné rozdeliť vaše I/O prostriedky rôznymi spôsobmi.

#### **Výber vyhradených alebo zdieľaných procesorov:**

Oddiely môžu používať jeden z dvoch režimov procesorov na platforme System i. Výsledky vášho kapacitného plánovania a konfigurácie systémového hardvéru vám môžu pomôcť rozhodnúť sa pre využívanie vyhradených procesorov alebo zdieľanej oblasti procesorov pre každý oddiel.

V závislosti od požiadaviek na pracovnú záťaž pre každý oddiel môže jeden oddiel používať vyhradené procesory a iný oddiel môže zase používať zdieľanú procesorovú oblasť.

Vyhradené procesory vám umožňujú priradiť oddielu celý procesor. Vyhradené procesory môžete oddielu priradiť, pokiaľ sú procesory k dispozícii a doposiaľ neboli priradené.

Zdieľaná procesorová oblasť vám umožňuje priradiť oddielu čiastkové procesory. Procesory sú v zdieľanej procesorovej oblasti a sú zdieľané medzi logickými oddielmi. Pre každý oddiel, ktorý používa zdieľané procesory, možno nakonfigurovať minimálne 0,10 jednotiek spracovania na virtuálny procesor. Primárny oddiel môže vyžadovať pri spúšťaní sekundárnych oddielov viac než 0,10 jednotiek spracovania; inak sa môže dôjsť k uplynutiu vyhradeného času, pričom prostriedky budú komunikovať priamo s primárnym oddielom. Každú systémovú kapacitu spracovania a konfiguráciu oddielov treba vyhodnotiť tak, aby sa určili primerané jednotky spracovania pre primárne a sekundárne oddiely.

Ak chcete prispôsobiť požiadavky na pracovnú záťaž, môžete presunúť zdieľané prostriedky spracovania bez toho, že by ste museli reštartovať oddiel. Použitie zdieľanej procesorovej oblasti sa uprednostňuje pre malé oddiely (menej než jeden procesor), alebo v prípadoch, kedy použitie celoprocesorových prírastkov je pre oddiel príliš veľké.

#### **Vykonanie dynamického presunu prostriedkov:**

Dynamické presúvanie prostriedkov poskytuje užívateľom schopnosť presúvať prostriedky medzi oddielmi bez toho, že by to vyžadovalo reštartovanie oddielu alebo systému.

#### **Súvisiace koncepty**

"Podpora vydania [logického](#page-27-0) oddielu" na strane 22 Systémy s logickými oddielmi majú schopnosť podporovať viac ako jednu verziu OS/400 alebo i5/OS.

#### *Výber interaktívneho výkonu:*

Interaktívny výkon vám umožňuje spúšťať úlohy, ktoré vyžadujú užívateľskú interakciu, na rozdiel od dávkových úloh, ktoré nevyžadujú žiadnu užívateľskú interakciu. Každý oddiel má jedinečnú požiadavku na množstvo interaktívneho výkonu.

Každý fyzický systém sa kupuje s určitým množstvom interaktívneho výkonu, ktorý sa prideľuje oddielu ako percentuálna časť celkového systémového interaktívneho výkonu.

<span id="page-43-0"></span>Aby ste mohli presúvať interaktívny výkon, musíte zaviesť minimálny a maximálny rozsah, v rámci ktorého môžete presúvať prostriedok bez toho, že by ste museli reštartovať logický oddiel. Ak minimálnu alebo maximálnu hodnotu zmeníte, budete musieť reštartovať oddiel.

Minimálnu hodnotu interaktívneho výkonu môžete zadať ako rovnú minimálnemu množstvu výkonu potrebnému na podporu logického oddielu. Maximálna hodnota musí byť menšia než množstvo interaktívneho výkonu dostupné v systéme. Maximálny interaktívny výkon je limitovaný počtom procesorov v oddiele.

### **Vzťah medzi interaktívnou kapacitou 5250, logickými oddielmi a kapacitou na požiadanie**

Interaktívnu kapacitu 5250 alokujete v logických oddieloch, keď špecifikujete percento celkovej dostupnej kapacity. Metóda, ktorú použijete na určenie interaktívnej kapacity 5250 na logickom oddiele, funguje rovnako na všetkých modeloch System i, bez ohľadu na to, či tieto modely majú pohotovostné procesory:

- v Pri serveroch s interaktívnymi funkciami môžete alokovať percento kapacity interaktívnych funkcií, aby bolo k dispozícii pre interaktívne spracovanie 5250.
- v Pri serveroch Enterprise Edition môžete alokovať percento kapacity aktívnych procesorov, aby bolo k dispozícii pre interaktívne spracovanie 5250.
- v Pri serveroch Standard Edition neexistuje žiadna kapacita interaktívneho spracovania 5250 na alokáciu. Avšak až 100% kapacity aktívnych procesorov je k dispozícii pre ľubovoľný oddiel s jednou úlohou, ktorá vykonáva interaktívne spracovanie 5250.

Pravidlá pre priraďovanie interaktívnej kapacity sú nasledovné.

#### **Server vám bráni priradiť oddielu interaktívnu kapacitu 5250, ktorá je väčšia ako priradená kapacita procesorov v rovnakom oddiele.**

Toto obmedzenie vám zamedzí plytvať interaktívnou kapacitou 5250. Napríklad, pri serveri so šiestimi nainštalovanými a aktivovanými procesormi má každý procesor asi 16,7% z celkovej kapacity servera. Pri jednoprocesorovom oddiely na tomto serveri s Enterprise Edition môže maximálna alokácia interaktívnej kapacity 5250 dosiahnuť 17% celkovej interaktívnej kapacity 5250, čo vám umožní alokovať trochu viac interaktívnej kapacity 5250 ako je procesorová kapacita oddielu. Avšak nemôžete alokovať 17% na všetkých šiestich jednoprocesorových oddieloch, pretože celková hodnota prekračuje 100%.

#### **Percento interaktívnej kapacity, ktoré priradíte, závisí na celkovom počet nainštalovaných procesorov, či sú aktivované alebo nie.**

Použiť však môžete iba interaktívnu kapacitu pre aktivované procesory. Napríklad, pri serveri so šiestimi nainštalovanými procesormi a tromi aktivovanými procesormi s tromi jedno-procesorovými oddielmi nedokážete vo všetkých troch procesoroch alokovať viac než 50% interaktívnej kapacity. Je preto, že máte prístup iba k interaktívnej kapacite pre tieto tri aktivované procesory. Preto ak vytvoríte tri jednoprocesorové oddiely, dokážete pre každý oddiel alokovať 16,7% interaktívnej kapacity. Ale ak sa pokúsite alokovať 16,7% interaktívnej kapacity pre dva oddiely a 30% interaktívnej kapacity pre tretí oddiel, tretí oddiel zlyhá.

#### *Určenie množstva pamäte na presun:*

Aby ste mohli dynamicky presúvať pamäť, musíte zaviesť minimálny a maximálny rozsah, v rámci ktorého môžete presúvať prostriedok bez toho, že by ste museli reštartovať logický oddiel. Zmena maximálnej hodnoty vyžaduje, aby ste reštartovali systém, zatiaľ čo zmena minimálnej hodnoty vyžaduje len reštartovanie oddielu.

Primárne oddiely potrebujú minimálne 256 MB pamäte. Sekundárne oddiely, na ktorých beží V5R3 alebo vyššia | verzia, vyžadujú minimálne 128 MB pamäte. V závislosti od počtu sekundárnych oddielov na serveri môže primárny | oddiel vyžadovať viac pamäte na úspešné riadenie oddielov na serveri. |

Z dôvodu výkonnosti sa odporúča špecifikovať maximálnu hodnotu, ktorá sa bude približovať množstvu pamäte, ktorú bude oddiel pravidelne používať. Ak zadáte maximálnu hodnotu, ktorá je vyššia, než tá, ktorá je potrebná pre oddiel,

plytváte cennými pamäťovými prostriedkami. Minimálne hodnoty diktujú požiadavky na reštartovanie oddielu. Ak sa nedosiahne minimálna hodnota pre všetky logické oddiely, reštartuje sa iba primárny oddiel. Pre minimálnu hodnotu pamäte môžete zadať 0. Hodnota 0 v ľubovoľnom oddiele vytvorí nefunkčný oddiel. Ak bol primárny oddiel reštartovaný (reštart systému) po tom, čo sekundárny oddiel bol nastavený na 0, (a ak sa zmenila hodnota sekundárnej pamäte), vyžaduje sa ďalší reštart systému, keď je zmenená hodnota sekundárnej pamäte. Ak sú zmeny urobené v pamäti v rámci toho istého primárneho reštartu, na uskutočnenie zmien alokácií pamäte sa reštart systému nevyžaduje.

Celé množstvo pamäte, ktoré priradíte logickému oddielu, nemusí byť pre oddiel k dispozícii. Statická pamäť, ktorá sa navyše požaduje na podporu priradenej maximálnej pamäte, ovplyvní veľkosť rezervovanej alebo skrytej pamäte. Táto statická pamäť navyše ovplyvní aj minimálnu veľkosť pamäte oddielu.

Keď dynamicky odstránite pamäť z logického oddielu, kým nereštartujete oddiel, aktuálne alokovaná veľkosť sa nemusí znížiť na novú hodnotu. Závisí to od činiteľov v pracujúcom operačnom systéme v príslušnom oddiele. Priebehové hodnoty sú založené na pamäti, ktorú oddiel potrebuje na dokončenie pridelenej úlohy.

#### **Súvisiace úlohy**

#### ["Dynamický](#page-67-0) presun pamäte" na strane 62

Pamäť v každom logickom oddiele pracuje v rámci svojich priradených minimálnych a maximálnych hodnôt. Môžete dynamicky presúvať pamäť medzi logickými oddielmi bez reštartovania postihnutých oddielov, ak sú vaše požiadavky na presun pamäte v rozsahu minimálnych a maximálnych hodnôt špecifikovaných počas vytvárania oddielu.

#### *Vyhradenie výkonu procesora:*

Schopnosť dynamicky presunúť výkon procesora sa stáva dôležitou vtedy, keď sa potrebujete prispôsobiť meniacim sa pracovným záťažiam.

Procesory majú priradené minimálne a maximálne hodnoty. Tieto hodnoty vám umožňujú zaviesť rozsah, v rámci ktorého môžete dynamicky presúvať prostriedok bez toho, že by ste museli reštartovať logický oddiel. Minimálne hodnoty diktujú požiadavky na reštartovanie oddielu. Nulová minimálna hodnota je platná. Oddiel s 0 procesormi alebo 0 jednotkami spracovania nie je funkčný. Napríklad, ak je to potrebné, testovací oddiel môže uvoľniť cenný výkon spracovania na použitie v produkčnom oddiele. Len čo požiadavka produkčného oddielu už nie je aktuálna, výkon spracovania možno vrátiť späť do testovacieho oddielu.

Pre zdieľané, ako aj pre vyhradené procesory možno zadať minimálnu hodnotu rovnú minimálnemu množstvu výkonu spracovania, ktoré je potrebné na podporu logického oddielu. Maximálna hodnota nemôže byť väčšia alebo rovnaká ako množstvo výkonu spracovania, ktoré je v systéme k dispozícii. Ak zmeníte buď minimálnu alebo maximálnu hodnotu, bude si to vyžadovať reštartovanie celého oddielu. Ak sa nedosiahne minimálna hodnota pre všetky logické oddiely, reštartuje sa iba primárny oddiel.

**Poznámka pre oddiely nepoužívajúce DB2 for i5/OS Symmetric Multiprocessing (SMP):** Dynamická zmena prostriedkov procesora neovplyvňuje počet úloh použitých na prebudovanie prístupových ciest databázy. Ak chcete použiť zmenu procesorových prostriedkov na prístupové cesty databázy, potrebujete vykonať reštart oddielu. Ak máte povolené SMP, reštart nie je potrebný.

#### **Vyhodnotenie hardvérových obmedzení produktov System i:**

Pri aktualizácií zákazníkov môže aktuálne fyzické umiestnenie hardvéru obmedziť vaše možnosti konfigurácie. Pred rozdelením vášho systému musíte vyhodnotiť hardvérové obmedzenia.

Informácie špecifické pre server nájdete v časti Technické informácie na webovej stránke Dynamic Logical [Partitioning](http://www.ibm.com/eserver/iseries/lpar)

**2.** a kontaktujte vášho obchodného partnera IBM, marketingového zástupcu alebo servisného špecialistu.

Presvedčte sa, že máte správny hardvér a softvér pre váš systém. Nasledujúca tabuľka uvádza funkcie hardvéru LPAR podľa modelov.

#### **Dostupné hardvérové funkcie uvedené podľa modelov:**

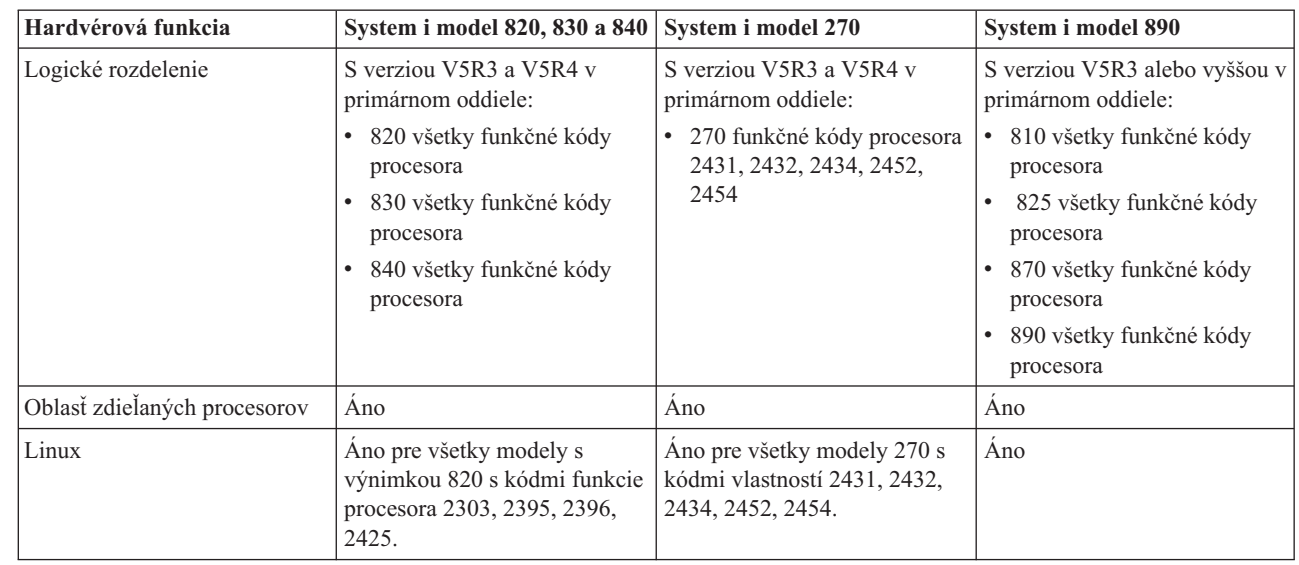

Keď používate vyhradené procesory, môžete vytvoriť maximálne jeden logický oddiel pre každý nainštalovaný procesor. Alebo môžete použiť zdieľanú procesorovú oblasť a zadajte čiastkové množstvo procesorov pre oddiel.

#### **Súvisiace koncepty**

| || | | | | | | |

 $\mathbf{I}$ 

|<br>|<br>|<br>|

| |

|| | | | |<br>|<br>|<br>|<br>|

 $\overline{1}$ 

 $\mathbf{I}$ 

"Funkcie [logického](#page-28-0) oddielu i5/OS" na strane 23

Táto tabuľka uvádza zoznam funkcií logických oddielov i5/OS V5R3 alebo neskoršie.

"Podpora vydania [logického](#page-27-0) oddielu" na strane 22

Systémy s logickými oddielmi majú schopnosť podporovať viac ako jednu verziu OS/400 alebo i5/OS.

### **Sieťovanie pre logické oddiely:**

Logické oddiely môžu používať na vzájomnú interakciu s ďalšími oddielmi alebo servermi ľubovoľnú z niekoľkých komunikačných metód.

Typ volieb komunikácie, ktorý použijete, bude závisieť od vašich pracovných cieľov. V rámci oddielu môžete použiť ľubovoľnú kombináciu týchto metód (alebo aj žiadnu z nich).

#### **Súvisiace koncepty**

"Možnosti [komunikácie](#page-29-0) pre logické oddiely" na strane 24

Logické oddiely sú schopné interakcie s ostatnými oddielmi alebo servermi pomocou niekoľkých komunikačných metód.

#### *Virtuálny ethernet:*

Virtuálny ethernet vám umožňuje nadviazať komunikáciu medzi logickými oddielmi pomocou TCP/IP.

Každý oddiel môže definovať najviac 16 virtuálnych lokálnych sietí. Oddiely definované na použitie rovnakého portu môžu komunikovať prostredníctvom tohto spojenia.

Virtuálny ethernet možno používať bez akéhokoľvek dodatočného hardvéru alebo softvéru.

# **Súvisiace úlohy**

Konfigurácia TCP/IP pomocou znakového rozhrania

*Konfigurácia popisu ethernetovej linky pre virtuálny Ethernet:*

Ak chcete nakonfigurovať i5/OS na používanie virtuálneho Ethernetu, musíte nakonfigurovať virtuálne IOA z primárneho oddielu a potom vytvoriť opis ethernetovej linky.

Systém vytvorí komunikačný port virtuálneho Ethernetu, napríklad CMNxx s typom prostriedku 268C. Logické oddiely priradené rovnakému virtuálnemu ethernetu budú potom k dispozícii pre komunikáciu prostredníctvom príslušnej linky.

Ak chcete nakonfigurovať nový opis linky ethernet na podporu virtuálneho Ethernetu, uskutočnite nasledujúce kroky:

- 1. Na príkazový riadok napíšte WRKHDWRSC \*CMN a stlačte Enter.
- 2. Z obrazovky Práca s komunikačnými prostriedkami vyberte voľbu 7 (Zobraziť podrobnosti prostriedkov) vedľa príslušného portu virtuálneho Ethernetu. Port ethernetu identifikovaný ako 268C je prostriedkom virtuálneho Ethernetu. Pre každý virtuálny ethernet, ktorý je pripojený k oddielu, tam bude jeden.
- 3. Z obrazovky Zobraziť podrobnosti prostriedkov sa postupne posúvajte nadol, aby ste našli adresu portu. Adresa portu zodpovedá virtuálnemu ethernetu, ktorý ste vybrali počas konfigurácie oddielu.
- 4. Z obrazovky Práca s komunikačnými prostriedkami vyberte voľbu 5 (Práca s popismi konfigurácie) vedľa príslušného virtuálneho ethernetového portu a stlačte Enter.
- 5. Z obrazovky Práca s popismi konfigurácie vyberte voľbu 1 (Vytvoriť); napíšte názov popisu linky a stlačte Enter.
- 6. Z obrazovky Vytvoriť popis linky ethernet (CRTLINETH) poskytnite nasledujúce informácie:

LINESPEED (1G) DUPLEX (\*FULL) FRAMESIZE (8096) Stlačte Enter. Stlačte Enter.

Na obrazovke Práca s opisom konfigurácie sa zobrazí správa o tom, že opis linky bol vytvorený.

*Konfigurácia TCP/IP pre virtuálny Ethernet:*

Ak chcete priradiť adresu IP opisu linky ethernet, musíte nakonfigurovať TCP/IP.

#### **Súvisiace úlohy**

Konfigurácia TCP/IP pomocou znakového rozhrania

*HSL OptiConnect:*

High-speed link (HSL) OptiConnect poskytuje vysokorýchlostnú komunikáciu medzi systémami.

Nemožno ho použiť na komunikáciu medzi oddielmi. HSL OptiConnect vyžaduje štandardné káble HSL, no nepotrebuje žiaden dodatočný hardvér. Pred použitím tejto vlastnosti musíte zakúpiť softvér OptiConnect (platená voliteľná vlastnosť) pre váš operačný systém.

#### **Súvisiace koncepty**

"Možnosti [komunikácie](#page-29-0) pre logické oddiely" na strane 24

Logické oddiely sú schopné interakcie s ostatnými oddielmi alebo servermi pomocou niekoľkých komunikačných metód.

#### *Virtuálny OptiConnect:*

Virtuálny OptiConnect umožňuje jednému oddielu komunikovať s iným oddielom, ak oba oddiely majú povolený virtuálny OptiConnect.

Ktorýkoľvek oddiel môže použiť virtuálny OptiConnect. Virtuálny OptiConnect môžete aktivovať kedykoľvek. Keď aktivujete alebo deaktivujete virtuálny OptiConnect, zmeny nadobudnú účinnosť okamžite. Pre používanie virtuálneho OptiConnectu sa nevyžaduje žiaden dodatočný hardvér. Ak chcete používať túto vlastnosť, musíte si však zakúpiť softvér OptiConnect (platená voliteľná vlastnosť) i5/OS.

*Konfigurácia TCP/IP pre virtuálny OptiConnect:*

Virtuálny OptiConnect emuluje externý OptiConnect hardvér tým, že poskytuje virtuálnu zbernicu medzi logickými oddielmi.

Virtuálny OptiConnect môžete používať bez akýchkoľvek dodatočných hardvérových požiadaviek. Ak chcete používať virtuálny OptiConnect, stačí vám zakúpiť OptiConnect for i5/OS (platená voliteľná vlastnosť).

Ak chcete povoliť virtuálny OptiConnect, vykonajte tieto kroky:

- 1. V System i Navigator rozviňte **Moje pripojenia** alebo vaše aktívne prostredie.
- 2. Vyberte primárny oddiel systému.
- 3. Rozviňte **Konfigurácia a servis** a vyberte **Logické oddiely**.
- 4. Kliknite pravým tlačidlom na logický oddiel a vyberte **Vlastnosti**.
- 5. Vyberte stranu **Možnosti**.
- 6. Vyberte **Virtuálny (interný) OptiConnect**. Ak potrebujete viac informácií o tomto poli, kliknite na **Pomoc**.
- 7. Kliknite na **OK**.

**Poznámka:** Opisu linky \*OPC sa priradí internetová adresa.

**Súvisiace úlohy** Konfigurácia TCP/IP pomocou znakového rozhrania

#### *Konfigurácia SNA pre virtuálny OptiConnect:*

V sieťach IBM, SNA (Systems Network Architecture) je vrstvová logická štruktúra, formáty, protokoly a prevádzkové postupnosti, ktoré sa používajú na prenos jednotiek informácií cez siete. SNA riadi aj konfiguráciu a činnosť sietí.

Komunikáciu SNA možno používať v prostredí s oddielmi. Komunikácia SNA je obmedzená na APPC s použitím virtuálneho OptiConnectu. Môžete komunikovať iba priamo medzi servermi. Aby ste mohli komunikovať s oddielmi, ktoré nie sú súčasťou vášho servera, budete sa musieť dostať na server, ktorý má prístup do siete.

Ak chcete vytvoriť pripojenie APPC z primárneho oddielu do sekundárneho oddielu, postupujte podľa týchto krokov:

- 1. Na príkazový riadok napíšte príkaz CRTCTLAPPC (Create Controller Description (APPC)).
- 2. Z obrazovky Vytvoriť opis radiča (APPC) poskytnite nasledovné informácie:

Opis radiča (Názov) Typ pripojenia (\*OPC) Názov vzdialeného systému (Názov systému) Rola dátového spojenia (\*pri) Textový opis

- 3. Na príkazový riadok napíšte príkaz CRTDEVAPPC (Create Device Description (APPC)).
- 4. Z obrazovky Vytvoriť opis zariadenia (APPC) poskytnite nasledujúce informácie:

Opis zariadenia (Názov) Voľba (\*BASIC) Kategória zariadenia (\*APPC) Vzdialené umiestnenie (Poskytnite rovnaký názov systému, aký je na obrazovke Zobraziť sieťové atribúty (DSPNETA).) Online pri IPL (\*YES) Lokálne umiestnenie (Názov) Identifikátor vzdialenej siete (\*None) Pripojený radič (Názov) APPN (\*NO)

<span id="page-48-0"></span>Ak chcete vytvoriť pripojenie APPC zo sekundárneho oddielu, postupujte podľa týchto krokov:

- 1. Na príkazový riadok napíšte príkaz CRTCTLAPPC (Create Controller Description (APPC)).
- 2. Z obrazovky Vytvoriť opis radiča (APPC) poskytnite nasledovné informácie:

Opis radiča (Názov) Typ pripojenia (\*OPC) Názov vzdialeného systému (Názov systému) Rola dátového spojenia (\*SEC) Textový opis

- 3. Na príkazový riadok napíšte príkaz CRTDEVAPPC (Create Device Description (APPC)).
- 4. Z obrazovky Vytvoriť opis zariadenia (APPC) poskytnite nasledujúce informácie:

Opis zariadenia (Názov) Voľba (\*BASIC) Kategória zariadenia (\*APPC) Vzdialené umiestnenie (Názov) Online pri IPL (\*YES) Lokálne umiestnenie (Názov) Identifikátor vzdialenej siete (\*None) Pripojený radič (Názov) APPN (\*NO)

# **Softvérové požiadavky pre logické oddiely**

Môžete sa naučiť, ktoré úrovne vydania sú podporované a ako môžete rozdeliť svoj systém, aby podporoval nové funkcie.

Na jednom serveri môžete nainštalovať maximálne 4 rôzne vydania. Vydania, ktoré môžete na príslušnom serveri nainštalovať, závisia od toho, ktoré vydania sú na modeli servera podporované a od toho, inštaláciu ktorého vydania ste si vybrali na inštaláciu na primárny oddiel.

Na sekundárnych oddieloch môžete nainštalovať a používať nasledujúce vydania, za predpokladu, že model servera podporuje každé vydanie:

- v Vydanie staršie, ako vydanie na primárnom oddiele
- v Vydanie na primárnom oddiele
- v Vydanie novšie, ako vydanie na primárnom oddiele
- v Druhé vydanie po vydaní na primárnom oddiele
- i5/OS V5R4 je posledným vydaním, ktoré podporuje modely 820, 830, 840 a 270. |

810, 825, 870 a 890 podporujú i5/OS V5R3 alebo neskoršie verzie, na všetkých oddieloch. |

#### **Súvisiace koncepty**

"Podpora vydania [logického](#page-27-0) oddielu" na strane 22

Systémy s logickými oddielmi majú schopnosť podporovať viac ako jednu verziu OS/400 alebo i5/OS.

["Navrhovanie](#page-49-0) logických oddielov" na strane 44

Vykonajte kapacitné plánovanie a vyplňte plánovací hárok, čo je potrebné na úspešné vytvorenie oddielov na serveri. Príklady pracovných hárkov kapacitného plánovania a hárkov plánovania hardvéru vám môžu pomôcť pri tomto procese.

# **Plánovanie pre Linux v hosťovskom oddiele**

Pripravte svoj server na používanie iného operačného systému než i5/OS v oddiele. Dozviete sa tu o hardvérových prostriedkoch, ktoré sú potrebné na inštaláciu Linux v oddiele.

Môžete používať Linux v hosťovskom oddiele.

#### <span id="page-49-0"></span>**Súvisiace informácie**

Linux v hosťovskom oddiele

# **Objednávanie nového servera alebo rozšírenie existujúceho servera s logickými oddielmi**

Určite, či je potrebné zakúpiť pre vašu spoločnosť nový hardvér, alebo rozšíriť existujúci hardvér. IBM vám môže pomôcť vytvoriť správnu objednávku, ktorá spĺňa požiadavky oddielu.

Kontaktujte svojho marketingového zástupcu IBM alebo obchodného partnera IBM kvôli zadaniu objednávky vášho nového servera. Objednávku môžete zadať pomocou konfigurátora. Pri zadávaní objednávky na server s logickými oddielmi zadajte pre každý oddiel funkčný kód 0140.

Skôr ako rozšírite existujúci systém s logickými oddielmi, vykonajte detailné plánovanie. Dôrazne odporúčame, aby všetky akcie konfigurácie logických oddielov (LPAR) vykonával servisný technik vyškolený na LPAR.

#### **Súvisiace úlohy**

Konverzia rozširujúcich jednotiek pre server s oddielmi

#### **Poskytovanie informácií o umiestnení hardvéru poskytovateľom servisu:**

Logické oddiely vyžadujú, aby určité prostriedky pre sekundárne oddiely zaberali konkrétnu pozíciu karty v systémových rozširujúcich jednotkách a úložných rozširujúcich jednotkách na modeloch System i.

Výstup systémového plánovacieho nástroja (SPT) alebo pracovné hárky plánovania konfigurácie poskytnú potrebné |

informácie o umiestnení karty na uspokojenie požiadaviek konkrétneho oddielu. |

Výroba IBM umiestňuje komponenty v serveroch tak, aby sa optimalizoval výkon ako samostatného servera. Ak plánujete objednať nový server na podporu logických oddielov, môže sa po zákazníckej inštalácii vyžadovať určitý presun kariet. Presun kariet sa môže pre zákazníka spoplatňovať. Ak plánujete rozšírenie existujúceho servera na podporu logických oddielov, pokyny, ktoré zvyčajne sprevádzajú rozšírenie, môžu byť nesprávne. Navyše, pravdepodobne bude treba presunúť niektoré už nainštalované karty.

# **Navrhovanie logických oddielov**

Vykonajte kapacitné plánovanie a vyplňte plánovací hárok, čo je potrebné na úspešné vytvorenie oddielov na serveri. Príklady pracovných hárkov kapacitného plánovania a hárkov plánovania hardvéru vám môžu pomôcť pri tomto procese.

Po oboznámení sa s hardvérovými a softvérovým požiadavkami na logické oddiely môžete pristúpiť k vývoju detailného opisu aktuálnych a budúcich požiadaviek na pracovné zaťaženie pre každý oddiel. Je treba zvážiť, ako budú tieto požiadavky meniť vaše systémové prostriedky. Mali by ste sa sústrediť na požiadavku pracovnej záťaže v každom oddiele, a potom určiť požadované hardvérové prostriedky na dosiahnutie požadovaného výkonu servera.

Proces plánovania pre každý oddiel vo vašom serveri môžete začať vykonaním nasledujúcich tém.

Webová stránka Dynamic Logical [Partitioning](http://www.ibm.com/eserver/iseries/lpar/)  $\ddot{\bullet}$  obsahuje ďalšie informácie o plánovaní logických oddielov.

#### **Súvisiace koncepty**

["Hardvérové](#page-40-0) požiadavky na logické oddiely" na strane 35

Pre úspešnú implementáciu logických oddielov musíte zabezpečiť, že vaše hardvérové prostriedky spĺňajú minimálne požiadavky. Vyhodnoťte každý model System i, aby ste určili ako bude váš hardvér fungovať, keď rozdelíte váš systém na oddiely.

["Softvérové](#page-48-0) požiadavky pre logické oddiely" na strane 43

Môžete sa naučiť, ktoré úrovne vydania sú podporované a ako môžete rozdeliť svoj systém, aby podporoval nové funkcie.

#### **Rozhodnutie, čo bude bežať v primárnom a sekundárnom oddiele:**

<span id="page-50-0"></span>Každý sekundárny oddiel na systéme vystupuje ako nezávislý systém. Tieto oddiely však udržiavajú závislosť na primárnom oddiele, ktorá musí byť spustená na udržanie dostupnosti každého sekundárneho oddielu na systéme. Preto je rozhodnutie o procesoch v primárnom oddiele dôležité na udržanie stability v celom systéme.

Ak máte na tom istom serveri viaceré produkčné prostredia, odporúča sa nakonfigurovať primárny oddiel s minimálnym množstvom hardvérových prostriedkov a v prípade nutnosti použiť primárny oddiel len pre aplikácie, ktoré sú stabilné.

Sekundárne oddiely môžu spracovávať rôzne typy požiadaviek pracovnej záťaže bez toho, aby spôsobovali prestoje na serveri. Na sekundárnom oddiele môžete vykonávať opravy alebo testovania novej verzie ešte predtým, než nainštalujete tieto balíky do primárneho oddielu. Aplikácie, ktoré vyžadujú vysokú dostupnosť, mali by byť spustené v sekundárnom oddiele, aby sa minimalizovali problémy s aplikáciami. Sekundárny oddiel môžete použiť aj na zálohovanie údajov na inom oddiele na serveri. Týmto spôsobom možno v prípade straty údajov použiť sekundárny oddiel zodpovedný za zálohovanie údajov bez vyvolania oneskorení vo vašom pracovnom pláne.

#### *Vynútenie bezpečnosti v sekundárnych oddieloch:*

Sekundárne oddiely vystupujú na platforme System i ako nezávislé systémy. Keď robíte bezpečnostné rozhodnutia a vykonávate bezpečnostné akcie, nesmiete zabudnúť naplánovať a vykonať túto úlohu pre každý logický oddiel.

Aby ste mohli získať prístup k funkciám logického oddielu, musíte najprv nakonfigurovať server servisných nástrojov. Viac informácií o serveri servisných nástrojov nájdete v téme Konfigurácia servera servisných nástrojov.

#### **Súvisiace koncepty**

"Riadenie [bezpečnosti](#page-62-0) pre logické oddiely" na strane 57

Väčšina úloh súvisiacich s bezpečnosťou, ktoré vykonáte na systéme s oddielmi, je rovnakých ako na systéme bez logických oddielov. Keď však vytvárate logické oddiely, pracujete s viac ako jedným nezávislým systémom. Preto musíte vykonať rovnaké úlohy na každom logickom oddiele, namiesto ich vykonania raz na systéme bez logických oddielov.

#### **Kapacitné plánovanie pre logické oddiely:**

Kapacitné plánovanie alebo dimenzovanie vám môže pomôcť určiť koľko hardvéru potrebujete v každom oddiele a v systéme celkom. Tieto informácie vám môžu pomôcť určiť potrebné prostriedky na dosiahnutie želanej úrovne výkonu.

Použite IBM Systems Workload Estimator na pomoc pri nastavení veľkosti vášho riešenia logického oddielu.

#### **Používanie systémového plánovacieho nástroja:**

Systémový plánovací nástroj (SPT) emuluje konfiguráciu LPAR a overuje, či sú plánované oddiely platné. Okrem toho |

môžete použiť SPT na testovanie umiestnenia hardvéru i5/OS a Linux v systéme, aby ste sa presvedčili, že toto umiestnenie je platné. | |

Pozrite si webovú stránku IBM System [Planning](http://www-304.ibm.com/jct01004c/systems/support/tools/systemplanningtool/) Tool (Karling die nájdete viac informácií o SPT.

#### *Vyplnenie konfiguračného plánovacieho hárku:*

Vytvorenie logických oddielov na systéme vyžaduje starostlivé plánovanie. Zahŕňa to aj plánovanie celého požadovaného hardvéru.

Sprievodca vyplnením konfiguračného plánovacieho hárku na webovej lokalite Dynamic Logical [Partitioning](http://www.ibm.com/eserver/iseries/lpar/) poskytuje rámec pre poskytovanie potrebných informácií na vytvorenie servera schopného podporovať logické oddiely. Na tejto webovej lokalite si tiež môžete stiahnuť pracovný hárok ako dokument vo formáte Lotus Smartmaster, Microsoft Word, alebo HTML (po vyzvaní uložte tento dokument do vášho počítača).

- <span id="page-51-0"></span>Tento pracovný list plánovania vám pomôže pripraviť potrebné informácie pre vyplnenie pracovného listu plánovania |
- konfigurácie. Konfiguračný plánovací hárok je dostupný na webovej lokalite IBM System [Planning](http://www-304.ibm.com/jct01004c/systems/support/tools/systemplanningtool/) Tool. |

# **Príklady: Logické rozdelenie**

Pozrite si príklady rôznych System i modelov, na ktorých bežia rôzne variácie konceptu logických oddielov. Vytvorte jedinečné nastavenia oddielov používajúce konfigurácie na úrovni zbernice alebo na úrovni IOP.

Čas, ktorý strávite pri plánovaní, vám ušetrí kroky a vyhnete sa problémom počas nastavovania oddielov. Nasledujúce podrobné príklady rozdelenia mali by byť pre vás užitočnou pomôckou:

Delenie na úrovni zbernice [používajúce](http://www.ibm.com/eserver/iseries/lpar) server 840 Webová stránka Logický oddiel obsahuje viac informácií o delení na úrovni zbernice používajúce server 840.

Delenie na úrovni IOP [používajúce](http://www.ibm.com/eserver/iseries/lpar) server 840 Webová stránka Logický oddiel obsahuje viac informácií o delení na úrovni IOP používajúce server 840.

# **Vytváranie logických oddielov**

Na vytvorenie logických oddielov System i Navigator na vašom serveri môžete použiť sprievodcu.

Skôr ako začnete s vytváraním logických oddielov na svojom systéme, pozrite si informácie o plánovaní logického oddielu. Pokyny na vykonanie zálohy celého systému nájdete v téme Zálohovanie vášho systému,

**Poznámka:** Ak plánujete deliť na oddiely System i model s konzolou HMC (Hardware Management Console), pozrite si informácie v téme Delenie servera na oddiely v Informačnom centre pre hardvér systémov IBM .

Pre prístup k funkciám logického oddielu v System i Navigator musíte najskôr nakonfigurovať server servisných nástrojov. Potrebujete ID užívateľa servisných nástrojov s oprávnením administrátora LPAR.

V závislosti od počtu sekundárnych oddielov, ktoré máte v úmysle vytvoriť, môžu vzrásť požiadavky na pamäť primárneho oddielu. Ak máte pre váš primárny oddiel v prípade jeho konfigurácie na maximálnu pamäť vyčlenené prostriedky s minimálnou pamäťou, musíte do minimálnej veľkosti pamäte primárneho oddielu pridať 8MB pamäte predtým, než vytvoríte sekundárne oddiely na vašom serveri. K tomuto nárastu dochádza v dôsledku interného spracovania, vyžadovaného na podporu nového oddielu.

Ak nemáte dostatok minimálnej pamäte na spustenie primárneho oddielu, môžete dostať systémový referenčný kód (SRC) 1 B600 5390. Na zvýšenie minimálnej pamäte pre primárny oddiel musíte pamäť primárneho oddielu znova nakonfigurovať. V znakovom rozhraní poskytne systém na obrazovke zobrazenia konfigurácie oddielu odporúčané minimálne veľkosti pamäte. Keď vytvoríte oddiel pomocou System i Navigator, System i Navigator skontroluje pamäťové požiadavky a pred reštarovaním systému vás vyzve na ich opravu.

**Upozornenie:** Veľmi odporúčame, aby ste si po dokončení nastavovania vytlačili systémovú konfiguráciu pre všetky vaše I/O prostriedky, ktoré sú priradené všetkým logickým oddielom.

Ak ste už pridali váš server do zložky **Systémy s oddielmi** a chcete na vašom systéme vytvoriť nový logický oddiel, postupujte podľa týchto krokov:

Ak chcete vytvoriť nový logický oddiel cez Moje pripojenia, postupujte podľa týchto krokov:

- 1. V System i Navigator rozviňte **Moje pripojenia** alebo vaše aktívne prostredie.
- 2. Vyberte primárny oddiel systému.
- 3. Rozviňte **Konfigurácia a servis** a vyberte **Logické oddiely**.
- 4. Kliknite pravým tlačidlom na fyzický systém a vyberte **Konfigurovať oddiely**. Teraz pracujete v okne Konfigurovať logické oddiely.
- 5. Kliknite pravým tlačidlom myši na **Fyzický systém** a vyberte **Nové logické oddiely**, aby sa spustil sprievodca.

Ak chcete vytvoriť nový logický oddiel pomocou okna servisných nástrojov, postupujte podľa týchto krokov:

- 1. V System i Navigator vyberte **Moje pripojenia** alebo vaše aktívne prostredie.
- 2. Vyberte **Otvoriť System i Navigator okno servisných nástrojov** v okne bloku úloh. Ak sa okno bloku úloh nezobrazí, vyberte **Zobraziť** a vyberte **Blok úloh**.
- 3. Zadajte **adresu IP** sieťového rozhrania servisného nástroja, ku ktorému sa chcete pripojiť. Kliknite na **OK**.
- 4. (Systém vás vyzve zadať vaše **heslo a ID užívateľa pre Servisné nástroje**.
- 5. Kliknite pravým tlačidlom na **Logické oddiely** a vyberte **Konfigurovať oddiely**. Teraz pracujete v okne Konfigurovať logické oddiely.
- 6. Kliknite pravým tlačidlom myši na **Fyzický systém** a vyberte **Nové logické oddiely**, aby sa spustil sprievodca.

Ak používate prvýkrát System i Navigator na vytvorenie logického oddielu na tomto systéme, najskôr musíte pridať váš systém do zložky Systémy s oddielmi pomocou nasledujúcich krokov:

- 1. V Navigátore iSeries rozviňte položku **Riadiaca centrála**.
- 2. Pravým tlačidlom myši kliknite na **Systém s oddielmi** a vyberte **Pridať systém**. Musíte uviesť IP adresu alebo názov systému primárneho oddielu tohto systému, ktorý chcete pridať.
- 3. Okno **Prihlásenie servisného zariadenia** vás požiada o zadanie ID a hesla užívateľa servisných nástrojov.
- 4. Na paneli **Pridať systém** kliknite na **Ukončiť**.

Po pridaní systému vykonajte nasledujúce kroky, aby ste mohli používať Management Central:

- 1. V Navigátore iSeries rozviňte položku **Riadiaca centrála**.
- 2. Rozviňte **Systémy s oddielmi**.
- 3. Vyberte fyzický systém, v ktorom chcete vytvoriť nový logický oddiel.
- 4. Kliknite pravým tlačidlom na fyzický systém a vyberte **Konfigurovať oddiely**. Teraz pracujete v okne Konfigurovať logické oddiely.
- 5. Kliknite pravým tlačidlom myši na **Fyzický systém** a vyberte **Nové logické oddiely**, aby sa spustil sprievodca.

Podrobné pokyny a vysvetlenia nájdete v témach pomoci pre System i Navigator.

#### **Súvisiace koncepty**

["Plánovanie](#page-39-0) logických oddielov" na strane 34

Spoznajte hardvérové a softvérové požiadavky, ktoré sú potrebné pre úspešnú implementáciu logických oddielov. Prečítajte a prejdite si úlohy, ktoré treba vykonať pre objednaním a vyplňte plánovací hárok.

#### **Súvisiace úlohy**

["Oprávnenie](#page-58-0) na používanie logického oddielu" na strane 53

Oprávnenia, ktoré udeľujete užívateľom servisných nástrojov, určujú, ku ktorým informáciám o logických oddieloch môžu mať títo užívatelia prístup a ktoré úlohy môžu vykonávať. Pri prideľovaní oprávnení užívateľom servisných nástrojov na manažovanie bezpečnosti oddielu treba byť opatrný.

"Tlač systémovej [konfigurácie](#page-63-0) pre logické oddiely" na strane 58

Veľmi odporúčame, aby ste si po dokončení nastavovania vytlačili systémovú konfiguráciu pre všetky vaše I/O prostriedky, ktoré sú priradené všetkým logickým oddielom. Na tlač kópií vašej systémovej konfigurácie môžete použiť DST alebo SST.

#### **Súvisiaci odkaz**

Konfigurácia servera servisných nástrojov

# **Riadenie logických oddielov**

Ak implementujete na vašom systéme logické oddiely, musíte pri riadení logických oddielov zvážiť niekoľko faktorov, ako je reštartovanie a vypínanie individuálnych logických oddielov, zmena konfigurácie logického oddielu, riadenie bezpečnosti a zmena prostriedkov spracovania.

<span id="page-53-0"></span>Keď vytvoríte na systéme jeden alebo viaceré logické oddiely, vytvoríte oddiely, ktoré sú navzájom nezávislé. Každý logický oddiel má vlastnú nezávislú konfiguráciu procesora, pamäte, vstupno/výstupných (I/O) zariadení, licenčný interný kód, operačný systém (i5/OS ) a voliteľné softvérové aplikácie.

System i Navigator môžete použiť na riadenie vašich logických oddielov. Väčšina úloh, ktoré vykonáte, je nezávislých na ostatných logických oddieloch v systéme. Každý logický oddiel musíte vnímať ako nezávislý systém.

#### **Súvisiace koncepty**

["Základné](#page-6-0) pojmy logického oddielu" na strane 1

Toto System i prostredie vám ponúka schopnosť rozdeliť jeden systém na viaceré nezávislé systémy. Skôr než začnete vytvárať oddiely, je veľmi dôležité, aby ste pochopili základné pojmy súvisiace s týmto typom konfigurácie systému.

System i Navigator

Zálohovanie a obnova

Základné systémové operácie

#### **Súvisiace úlohy**

Inštalácia opráv na systémoch s logickými oddielmi

# **Riadenie logických oddielov pomocou System i Navigator, DST a SST**

V systéme bez logických oddielov môžete na mnohé úlohy použiť ovládací panel. V systémoch s logickými oddielmi však sekundárne oddiely nemajú fyzické ovládacie panely. Na ovládanie vašich sekundárnych oddielov môžete použiť grafické používateľské rozhranie (GUI) panelu diaľkového ovládania.

Viac informácií o používaní vzdialeného ovládacieho panelu pre logické oddiely nájdete v téme Prístup k funkciám ovládacieho panelu.

# **Bezpečnostné aspekty**

Užívatelia, ktorí chcú pristupovať k informáciám o logických oddieloch v System i Navigator, vyhradených servisných nástrojoch (DST) a systémových servisných nástrojoch (SST), vyžadujú buď operačné alebo administračné oprávnenie na funkcie logického oddielu. Okrem toho, užívatelia, ktorí chcú využívať vzdialený panel Operačnej konzoly pre sekundárne oddiely zo svojich PC, potrebujú autorizáciu vzdialeného panelu.

Prístupové práva pre servisné nástroje ovládania oddielov treba spravovať opatrne. Bližšie informácie o správe bezpečnosti servisných nástrojov nájdete v časti ID užívateľov servisných nástrojov.

# **System i Navigator**

System i Navigator je grafické rozhranie používané na konfigurovanie, monitorovanie a riadenie platformy System i. System i Navigator sa dodáva zabalený s IBM System i Access for Windows a nevyžaduje System i Access licenciu na používanie.

System i Navigator obsahuje grafického sprievodcu, ktorého môžete použiť na vytvorenie logických oddielov; jednoduchú konfiguráciu a riadenie logických oddielov; dynamické presúvanie procesorov, pamäte, interaktívneho výkonu a niektorých I/O procesorov a zdieľaných procesorov s novou oblasťou zdieľaných procesorov. Okrem toho môžete tiež pomocou System i Navigator povoliť alebo zakázať virtuálny OptiConnect, virtuálny Ethernet alebo HSL OptiConnect, alebo zmeniť stav systémovej zbernice na vyhradený alebo zdieľaný režim bez reštartovania systému. S každou funkciou logického oddielu vám System i Navigator poskytuje text s detailnou pomocou, ktorý zodpovedá každej úlohe.

# **System i Navigator versus funkcie DST/SST**

Niektoré funkcie logických oddielov však aj tak vyžadujú použitie vyhradených servisných nástrojov (DST) alebo systémových servisných nástrojov (SST) so znakovým užívateľským rozhraním. Napríklad niektoré zásahy na

zotavenie logického oddielu a úlohy systémovej konfigurácie tlače sú prístupné iba prostredníctvom funkcií DST a SST. Keďže však prístup k SST je jednoduchší ako prístup k DST, odporúčame vám, podľa možností, použiť na prístup k týmto úlohám radšej SST.

Ak chcete spustiť SST alebo DST v znakovom rozhraní, prejdite do témy Spustenie SST a DST.

Nasledujúca tabuľka ilustruje konfigurácie, ktoré môžete urobiť pre logické oddiely pomocou System i Navigator, alebo DST a SST.

Tabuľka 7. Konfigurácie, ktoré môžete urobiť pre logické oddiely pomocou System i Navigator, alebo DST a SST

| Funkcia                                                                    | <b>System i Navigator</b> | <b>DST a SST</b> |
|----------------------------------------------------------------------------|---------------------------|------------------|
| Akceptovanie diskovej jednotky ako<br>zdroja zavádzania pre logický oddiel |                           | X                |
| Zmeniť typ vlastníctva zbernice                                            | $\mathbf X$               | $\mathbf X$      |
| Zmena štandardného prostriedku<br>elektronickej podpory zákazníkov         | $\mathbf X$               | $\mathbf X$      |
| Zmena názvu oddielu                                                        | $\mathbf X$               | X                |
| Zmeniť voliteľné komponenty<br>komunikácie                                 | $\mathbf X$               | $\mathbf X$      |
| Zmeniť konfiguráciu I/O primárneho<br>oddielu a sekundárnych oddielov      | $\mathbf X$               | $\mathbf X$      |
| Zmena operačného režimu pre logický<br>oddiel                              | X                         | X                |
| Zmeniť zariadenie alternatívneho reštartu                                  | $\mathbf X$               | $\mathbf X$      |
| Zmeniť informáciu o hostiteľovi<br>hosťujúceho oddielu                     | $\mathbf X$               | $\mathbf X$      |
| Zmeniť typ oddielu                                                         | $\mathbf X$               | $\mathbf X$      |
| Zmeniť parametre príkazového riadka<br>zdroja reštartu hosťujúceho oddielu | $\mathbf X$               | $\mathbf X$      |
| Zmeniť zdroj reštartu (alebo IPL)<br>logického oddielu                     | $\mathbf X$               | $\mathbf X$      |
| Vyčistiť neprispievajúce prostriedky na<br>logických oddieloch             | $\mathbf X$               | $\mathbf X$      |
| Čistenie konfiguračných údajov oddielu<br>pre logické oddiely              | $\mathbf X$               | $\mathbf X$      |
| Vymazať konfiguráciu oddielu z<br>nenakonfigurovaných diskových jednotiek  |                           | $\mathbf X$      |
| Vytvorenie nového logického oddielu<br>i5/OS                               | $\mathbf X$               | $\mathbf X$      |
| Vytvorenie hosťovského oddielu                                             | $\mathbf X$               | $\mathbf X$      |
| Kopírovanie konfiguračných údajov<br>oddielu medzi zdrojmi IPL             |                           | X                |
| Vymazať logický oddiel                                                     | $\mathbf X$               | $\mathbf X$      |
| Vymazať všetky konfiguračné údaje<br>logického oddielu                     | $\mathbf X$               | $\mathbf X$      |
| Zobraziť dostupné hardvérové prostriedky                                   | $\mathbf X$               | $\mathbf X$      |
| Zobraziť systémové prostriedky                                             | $\mathbf X$               | $\mathbf X$      |
| Zobraziť voliteľné komponenty<br>komunikácie logického oddielu             | $\mathbf X$               | $\mathbf X$      |

| Funkcia                                                                  | <b>System i Navigator</b> | <b>DST a SST</b> |
|--------------------------------------------------------------------------|---------------------------|------------------|
| Zobraziť konzolu pre oddiel                                              | X                         | X                |
| Zobrazenie úrovne vydania operačného<br>systému logického oddielu        | $\mathbf X$               | $\mathbf X$      |
| Zobraziť typ operačného systému oddielu                                  | $\bar{X}$                 | $\mathbf X$      |
| Zobraziť ID oddielu                                                      | X                         | $\mathbf X$      |
| Zobraziť informáciu PCI                                                  | X                         | $\mathbf X$      |
| Zobraziť panel diaľkového ovládania<br>logického oddielu                 | $\mathbf X$               | X                |
| Zobraziť históriu systémového<br>referenčného kódu primárneho oddielu    | $\mathbf X$               |                  |
| Zobraziť históriu systémového<br>referenčného kódu sekundárnych oddielov | $\mathbf X$               | $\mathbf X$      |
| Dynamický presun interaktívneho výkonu                                   | $\mathbf X$               | $\mathbf X$      |
| Dynamický presun procesorov I/O                                          | X                         | $\mathbf X$      |
| Dynamický presun pamäte                                                  | X                         | X                |
| Dynamický presun procesorov                                              | X                         | $\mathbf X$      |
| Povoliť vysokorýchlostnú linku (HSL)<br>OptiConnect                      | $\mathbf X$               | $\mathbf X$      |
| Povoliť komunikáciu virtuálneho<br>Ethernetu                             | $\mathbf X$               | $\mathbf X$      |
| Povoliť komunikáciu virtuálneho<br>OptiConnectu                          | $\mathbf X$               | $\mathbf X$      |
| Vyhľadať logickú adresu prostriedku                                      | $\mathbf X$               | $\mathbf X$      |
| Presunúť vyhradený procesor                                              | X                         | $\mathbf X$      |
| Presunúť vyhradený procesor do oblasti<br>zdieľaných procesorov          | $\mathbf X$               | $\mathbf X$      |
| Presunúť I/O procesor                                                    | $\mathbf X$               | $\mathbf X$      |
| Presunúť interaktívny výkon, pamäť alebo<br>spracovací výkon             | $\mathbf X$               | $\mathbf X$      |
| Presunúť I/O adaptér priradený k I/O<br>procesoru na hosťujúci oddiel    | $\mathbf X$               | $\mathbf X$      |
| Presunúť I/O adaptér na hosťujúci oddiel                                 | X                         | X                |
| Presunutie IOA priradeného oddielu i5/OS                                 | X                         | $\mathbf X$      |
| Vykonanie výpisov hlavnej pamäte na<br>serveroch s logickými oddielmi    | $\mathbf X$               | $\mathbf X$      |
| Zamedzenie reštartu sekundárneho<br>oddielu počas reštartu systému       | $\mathbf X$               | $\mathbf X$      |
| Tlač konfigurácie systému pre logické<br>oddiely                         |                           | $\mathbf X$      |
| Obnova konfiguračných údajov logického<br>oddielu                        | X                         | $\mathbf X$      |
| Resetovať I/O procesor diskovej jednotky<br>s logickými oddielmi         |                           | $\mathbf X$      |

*Tabuľka 7. Konfigurácie, ktoré môžete urobiť pre logické oddiely pomocou System i Navigator, alebo DST a SST (pokračovanie)*

| Funkcia                                                                | <b>System i Navigator</b> | <b>DST a SST</b> |  |
|------------------------------------------------------------------------|---------------------------|------------------|--|
| Reštartovanie sekundárneho logického<br>oddielu počas reštartu systému |                           | $\mathbf{X}$     |  |
| Reštartovanie systému s logickými<br>oddielmi                          | X                         | $\boldsymbol{X}$ |  |
| Obnoviť konfiguračné údaje všetkých<br>logických oddielov              | X                         |                  |  |
| Uložiť všetky konfiguračné údaje<br>logických oddielov                 | X                         |                  |  |
| Rozvrh presunu vyhradeného procesora                                   | X                         |                  |  |
| Rozvrh presunu interaktívneho výkonu                                   | X                         |                  |  |
| Naplánovať presun I/O procesora                                        | X                         |                  |  |
| Rozvrh presunu pamäte                                                  | X                         |                  |  |
| Rozvrh presunu zdieľaného procesora                                    | X                         |                  |  |
| Aktualizovať konfiguračné údaje                                        | X                         | X                |  |
| Použiť vzdialenú službu s logickými<br>oddielmi                        | X                         | $\boldsymbol{X}$ |  |
| Zobraziť stav logického oddielu                                        | X                         | $\mathbf{X}$     |  |

<span id="page-56-0"></span>*Tabuľka 7. Konfigurácie, ktoré môžete urobiť pre logické oddiely pomocou System i Navigator, alebo DST a SST (pokračovanie)*

#### **Súvisiace koncepty**

System i Navigator

#### **Súvisiace úlohy**

["Oprávnenie](#page-58-0) na používanie logického oddielu" na strane 53

Oprávnenia, ktoré udeľujete užívateľom servisných nástrojov, určujú, ku ktorým informáciám o logických oddieloch môžu mať títo užívatelia prístup a ktoré úlohy môžu vykonávať. Pri prideľovaní oprávnení užívateľom servisných nástrojov na manažovanie bezpečnosti oddielu treba byť opatrný.

#### **Spustenie System i Navigator:**

System i Navigator je súčasťou System i Access for Windows.

Keď sa chcete presvedčiť, že vaše PC spĺňa požiadavky System i Navigator, pozrite si Požiadavky na inštaláciu System i Navigator. Viac informácií o inštalovaní System i Navigator na vaše PC nájdete v téme System i Navigator.

Spolu s System i Navigator si môžete nainštalovať Operačnú konzolu System i Access. Operačnú konzolu môžete použiť, aby používala PC priamo pripojené káblom, PC pripojené cez LAN alebo vzdialené PC na prístup a ovládanie konzoly System i a a vzdialený ovládací panel pre logické oddiely.

System i Navigator môžete spustiť dvojitým kliknutím na ikonu System i Navigator na pracovnej ploche Windows . Po otázke, či chcete vytvoriť pripojenie k System i, kliknite na **Áno** a pokračujte podľa pokynov v Sprievodcovi pripojením. Na používanie System i Navigator musíte mať operačné alebo administračné oprávnenie.

#### **Spustenie SST a DST pre logické oddiely:**

Skôr ako spustíte systémové servisné nástroje (SST) alebo vyhradené servisné nástroje (DST), musíte nakonfigurovať ID užívateľa servisných nástrojov.

Viac informácií o konfigurovaní ID užívateľov nájdete v časti s oprávneniami na logické oddiely.

#### **Spustenie SST v primárnom oddiele alebo sekundárnom oddiele**

Systémové servisné nástroje (SST) môžete spustiť napísaním príkazu STRSST (Start System Service Tools) na príkazovom riadku i5/OS a stlačením Enter. SST môžete spustiť na akejkoľvek pracovnej stanici primárneho alebo sekundárneho oddielu.

#### **Súvisiace koncepty**

"Zmena [prevádzkového](#page-86-0) režimu logického oddielu" na strane 81

Prevádzkový režim pre logické oddiely funguje rovnako ako prevádzkový režim v systéme bez logických oddielov. **Súvisiace úlohy**

["Oprávnenie](#page-58-0) na používanie logického oddielu" na strane 53

Oprávnenia, ktoré udeľujete užívateľom servisných nástrojov, určujú, ku ktorým informáciám o logických oddieloch môžu mať títo užívatelia prístup a ktoré úlohy môžu vykonávať. Pri prideľovaní oprávnení užívateľom servisných nástrojov na manažovanie bezpečnosti oddielu treba byť opatrný.

["Reštartovanie](#page-85-0) systému s logickými oddielmi" na strane 80

Pre reštartovanie celého systému (vykonanie vypnutia a počiatočného zavedenia programu (IPL)) sa musia vypnúť sekundárne oddiely s primárnym oddielom.

#### *Spustenie DST v primárnom oddiele:*

Keď spustíte vyhradené servisné nástroje (DST), presvedčte sa, že na konzole primárneho oddielu je prihlasovacia obrazovka, čo zabráni abnormálnemu ukončeniu úloh. Alternatívne môžete na tomto logickom oddiele aplikovať nasledovný postup. Tento postup je treba vykonať iba raz, keďže systém si zmeny zachováva počas celého procesu úvodného zavádzania programov (IPL):

- 1. V System i Navigator rozviňte **Moje pripojenia**.
- 2. Vyberte fyzický systém, s ktorým chcete pracovať.
- 3. Rozviňte **Konfigurácia a servis** a vyberte **Systémové hodnoty**.
- 4. Vyberte **Zariadenia** a tabuľku **Obnova**.
- 5. Vyberte **Ukončiť úlohu a odoslať správu do protokolu QHST (\*ENDJOBNOLIST)**. Vyberte **Produkovať protokol úlohy**, ak chcete odoslať správu do protokolu úlohy a **protokolu QHST (\*ENDJOB)**.

#### *Dokončenie časového intervalu (QDSCJOBITV):*

Ak chcete dokončiť príkaz **Time Out Interval** (QDSCJOBITV), postupujte podľa týchto pokynov:

- 1. V System i Navigator rozviňte **Moje pripojenia**.
- 2. Vyberte fyzický systém, s ktorým chcete pracovať.
- 3. Rozviňte **Konfigurácia a servis** a vyberte **Systémové hodnoty**.
- 4. Vyberte **Úlohy** a záložku **Interaktívne úlohy**.
- 5. Vyberte **Odpojiť úlohy** a nastavte systémovú hodnotu na 5 minút.

Viac informácií o používaní systémových hodnôt v System i Navigator, nájdete v téme i5/OS systémové hodnoty.

Ak si želáte spustiť DST na primárnom oddiele, prostredníctvom ovládacieho panelu uveďte systém do manuálneho režimu a vyberte voľbu 21. Systém vás vyzve, aby ste zadali ID používateľa a heslo. Viac informácií o získaní ID a hesla nájdete v téme Konfigurácia ID servisných nástrojov.

*Spustenie DST v sekundárnom oddiele z DST v primárnom oddiele:*

Pri spúšťaní DST na sekundárnom oddiele postupujte podľa týchto pokynov:

- 1. Spustite DST na primárnom oddiele.
- 2. Vyberte voľbu 11 (Pracovať so systémovými oddielmi).
- 3. Vyberte voľbu 2 (Pracovať so stavom oddielu).
- <span id="page-58-0"></span>4. Pomocou kurzora vyberte sekundárny oddiel, na ktorom chcete spustiť DST.
- 5. Ak sekundárny oddiel ešte nie je v manuálnom režime, vyberte voľbu 10 (Manuálny režim).
- 6. Stlačením F23 získate ďalšie možnosti postupu.
- 7. Vyberte voľbu 21 (Force dedicated service tools). Na konzole sekundárneho oddielu dôjde k chybe I/O zariadenia a ukončí sa abnormálne. To je normálne.
- 8. Na pracovnej stanici, ktorá slúži ako konzola, sa zobrazí displej DST pre sekundárny oddiel. Prihláste sa do DST.
- 9. Pred opustením DST nastavte sekundárny oddiel späť na normálny režim, ak chcete, aby najbližšie IPL bolo neobsluhované.

*Vnútenie DST z SST:*

Ak logický oddiel nie je v bezpečnom režime, môžete vynútiť, aby sa DST spúšťali z SST. Na primárnom oddiele môžete vynútiť DST pre seba samé alebo pre ktorýkoľvek zo sekundárnych oddielov. Na sekundárnom oddiele môžete vynútiť, aby sa DST spúšťali samostatne.

Keď vynucujete DST zo systémového ovládacieho panelu displeja Pracovať so stavom oddielu, rušíte aktuálnu úlohu na konzole oddielu.

**Upozornenie:** Keď vykonáte IPL na logickom oddiele pred ukončením DST, ďalší IPL nebude v poriadku. Ak chcete zabrániť abnormálnemu IPL, ukončite DST pred vykonaním IPL. Potom sa prihláste do tohto logického oddielu a vykonajte IPL.

Tieto kroky majú vplyv na spôsob, akým systém zastaví aktívne úlohy, keď spustíte DST. To sa týka aj servisnej funkcie systémového oddielu. Je možné, že budete musieť päť minút počkať, kým spustíte servisné funkcie vo vyhradených servisných nástrojoch (DST), ktoré boli aktívne v systémových servisných nástrojoch (SST) vo chvíli, keď ste zadávali voľbu 21.

Ak si želáte vynútiť vyhradené servisné nástroje (DST) zo systémových servisných nástrojov (SST), postupujte nasledovne:

- 1. Spustite SST príkazom STRSST.
- 2. Vyberte voľbu 5 (Pracovať so systémovými oddielmi).
- 3. Vyberte voľbu 2 (Pracovať so stavom oddielu).
- 4. Pomocou kurzora vyberte logický oddiel, na ktorom chcete spustiť DST.
- 5. Ak sa oddiel nenachádza v manuálnom režime, vyberte voľbu 10 (Manuálny režim).
- 6. Vyberte voľbu 21 (Vynútiť vyhradené servisné nástroje). Ak vynucujete vyhradené servisné nástroje (DST) z pracovnej stanice logického oddielu, na ktorom chcete spustiť DST, na tejto pracovnej stanici dôjde k chybe zariadenia I/O a ukončí sa abnormálne. To je normálne.
- 7. Prihláste sa do DST.
- 8. Kým opustíte prostredie DST, nastavte sekundárny oddiel späť na normálny režim, ak si želáte, aby aj ďalšie IPL prebiehalo bez manuálnych zásahov.

#### **Oprávnenie na používanie logického oddielu:**

Oprávnenia, ktoré udeľujete užívateľom servisných nástrojov, určujú, ku ktorým informáciám o logických oddieloch môžu mať títo užívatelia prístup a ktoré úlohy môžu vykonávať. Pri prideľovaní oprávnení užívateľom servisných nástrojov na manažovanie bezpečnosti oddielu treba byť opatrný.

Na logické oddiely sa vzťahujú dve funkčné oprávnenia na servisné nástroje. Tieto oprávnenia podporujú základné operácie alebo rozšírenú administráciu.

Ak chcete užívateľovi udeliť oprávnenie na **operácie** na logickom oddiele, postupujte nasledovne:

1. Spustite DST ako QSECOFR alebo s akýmkoľvek iným ID užívateľa s bezpečnostným oprávnením Servisného nástroja.

- 2. Vyberte voľbu 5 (Pracovať s prostredím DST).
- 3. Vyberte voľbu 3 (Servisné nástroje užívateľských profilov).
- 4. Vyberte voľbu 1 (Vytvoriť) na vytvorenie nového užívateľského profilu alebo voľbu 7 (Zmena atribútov) na prispôsobenie existujúceho užívateľa.
- 5. Zabezpečte, aby bolo udelené oprávnenie na **operácie na systémových oddieloch**.

Ak chcete užívateľovi udeliť oprávnenie na **administráciu** logického oddielu (ktoré povoľuje aj všetky operačné úlohy), postupujte nasledovne:

- 1. Spustite DST ako QSECOFR alebo s akýmkoľvek iným ID užívateľa s bezpečnostným oprávnením Servisného nástroja.
- 2. Vyberte voľbu 5 (Pracovať s prostredím DST).
- 3. Vyberte voľbu 3 (Servisné nástroje užívateľských profilov).
- 4. Vyberte voľbu 1 (Vytvoriť) na vytvorenie nového užívateľského profilu alebo voľbu 7 (Zmena atribútov) na prispôsobenie existujúceho užívateľa.
- 5. Skontrolujte, či je pridelené privilégium na **správu systémových oddielov**.

Nasledujúca tabuľka uvádza, ktoré oprávnenie sa vyžaduje na vykonanie úlohy logického oddielu:

*Tabuľka 8. Oprávnenie vyžadované na vykonanie úlohy pre logické oddiely*

| Funkcia                                                                       | Oprávnenie na administráciu | Oprávnenie na operácie |
|-------------------------------------------------------------------------------|-----------------------------|------------------------|
| Akceptovanie diskovej jednotky ako<br>zdroja zavádzania pre logický oddiel    | $\mathbf X$                 |                        |
| Zmeniť typ vlastníctva zbernice                                               | $\mathbf X$                 |                        |
| Zmena štandardného prostriedku<br>elektronickej podpory zákazníkov            | $\mathbf X$                 | X                      |
| Zmena názvu oddielu                                                           | X                           | X                      |
| Zmena volieb komunikácie s<br>prostriedkami, ktoré sa používajú<br>(vynútená) | $\mathbf X$                 |                        |
| Zmena volieb komunikácie s<br>prostriedkami, ktoré sa nepoužívajú             | X                           | X                      |
| Zmeniť konfiguráciu I/O primárneho<br>oddielu a sekundárnych oddielov         | X                           | X                      |
| Zmena operačného režimu pre logický<br>oddiel                                 | $\mathbf X$                 | $\mathbf X$            |
| Zmena alternatívneho zariadenia na<br>reštartovanie pre logický oddiel        | $\mathbf X$                 | $\mathbf X$            |
| Zmeniť informáciu o hostiteľovi<br>hosťujúceho oddielu                        | $\mathbf X$                 | X                      |
| Zmeniť typ oddielu                                                            | $\mathbf X$                 |                        |
| Zmeniť parametre príkazového riadka<br>zdroja reštartu hosťujúceho oddielu    | $\mathbf X$                 | $\mathbf{X}$           |
| Zmena zdroja zavádzania pre logický<br>oddiel                                 | $\mathbf X$                 | X                      |
| Vyčistiť neprispievajúce prostriedky na<br>logických oddieloch                | $\mathbf X$                 |                        |
| Vymazať konfiguráciu oddielu z<br>nenakonfigurovaných diskových jednotiek     | $\mathbf{X}$                |                        |

| Funkcia                                                                     | Oprávnenie na administráciu | Oprávnenie na operácie    |
|-----------------------------------------------------------------------------|-----------------------------|---------------------------|
| Kopírovanie údajov o konfigurácii oddielu<br>medzi zdrojmi zavádzania       | $\mathbf X$                 |                           |
| Vytvorenie nového logického oddielu                                         | $\mathbf X$                 |                           |
| Vytvorenie hosťovského oddielu                                              | X                           |                           |
| Vymazať logický oddiel                                                      | $\mathbf X$                 |                           |
| Vymazať všetky konfiguračné údaje<br>logického oddielu                      | X                           |                           |
| Zobraziť dostupné hardvérové prostriedky                                    | $\mathbf X$                 | X                         |
| Zobraziť voliteľné komponenty<br>komunikácie logického oddielu              | X                           | $\mathbf X$               |
| Zobraziť konzolu pre oddiel                                                 | $\mathbf X$                 | X                         |
| Zobrazenie úrovne vydania operačného<br>systému logického oddielu           | X                           | $\mathbf X$               |
| Zobraziť typ operačného systému oddielu                                     | $\mathbf X$                 | $\boldsymbol{\mathrm{X}}$ |
| Zobraziť ID oddielu                                                         | $\mathbf X$                 | $\mathbf X$               |
| Zobraziť informáciu PCI                                                     | $\mathbf X$                 | $\mathbf X$               |
| Zobraziť panel diaľkového ovládania<br>logického oddielu                    | X                           | $\mathbf X$               |
| Zobrazenie histórie systémového<br>referenčného kódu pre logické oddiely    | $\mathbf X$                 | $\mathbf X$               |
| Zobraziť systémové prostriedky                                              | $\mathbf X$                 | $\mathbf X$               |
| Dynamický presun interaktívneho výkonu                                      | $\mathbf X$                 | $\mathbf X$               |
| Dynamický presun procesorov I/O                                             | X                           | $\mathbf X$               |
| Dynamický presun pamäte                                                     | X                           | $\mathbf X$               |
| Dynamický presun procesorov                                                 | X                           | $\mathbf X$               |
| Povoliť komunikáciu virtuálneho<br>Ethernetu pre logický oddiel             | $\mathbf X$                 | $\mathbf X$               |
| Vyhľadať logickú adresu prostriedku                                         | X                           | $\mathbf X$               |
| Presunúť vyhradený procesor                                                 | X                           | X                         |
| Presunúť vyhradený procesor do oblasti<br>zdieľaných procesorov             | $\mathbf X$                 | $\mathbf X$               |
| Presun I/O procesora s prostriedkami,<br>ktoré sa používajú (vynútený)      | $\mathbf X$                 | $\mathbf X$               |
| Presun I/O procesora s prostriedkami,<br>ktoré sa nepoužívajú               | $\mathbf X$                 | $\mathbf X$               |
| Presunúť interaktívny výkon, pamäť alebo<br>spracovací výkon                | $\mathbf X$                 | $\mathbf X$               |
| Presun I/O adaptéra, priradeného k I/O<br>procesoru, do hosťovského oddielu | $\mathbf X$                 | $\mathbf X$               |
| Presun I/O adaptéra do hosťovského<br>oddielu                               | $\boldsymbol{\mathrm{X}}$   | $\mathbf X$               |
| Presunutie I/O adaptéra priradeného<br>oddielu i5/OS                        | $\mathbf X$                 | $\mathbf X$               |

*Tabuľka 8. Oprávnenie vyžadované na vykonanie úlohy pre logické oddiely (pokračovanie)*

| Funkcia                                                                       | Oprávnenie na administráciu | Oprávnenie na operácie |
|-------------------------------------------------------------------------------|-----------------------------|------------------------|
| Vykonanie výpisov hlavnej pamäte na<br>serveroch s logickými oddielmi         | $\mathbf X$                 | $\mathbf X$            |
| Zamedzenie reštartu sekundárneho<br>oddielu počas reštartu systému            | $\mathbf X$                 | $\mathbf X$            |
| Tlač konfigurácie systému pre logické<br>oddiely                              | $\mathbf X$                 | X                      |
| Obnova konfiguračných údajov logického<br>oddielu                             | $\mathbf X$                 |                        |
| Resetovať I/O procesor diskovej jednotky<br>s logickými oddielmi              | $\mathbf X$                 | $\mathbf X$            |
| Reštartovanie sekundárneho logického<br>oddielu počas reštartu systému        |                             | X                      |
| Reštartovanie systému s logickými<br>oddielmi                                 | $\mathbf X$                 | X                      |
| Obnoviť konfiguračné údaje všetkých<br>logických oddielov                     | $\mathbf X$                 | X                      |
| Uložiť všetky konfiguračné údaje<br>logických oddielov                        | $\mathbf X$                 | $\mathbf X$            |
| Rozvrh presunu vyhradeného procesora                                          | $\mathbf X$                 | X                      |
| Rozvrh presunu interaktívneho výkonu                                          | X                           | X                      |
| Naplánovať presun I/O procesora                                               | $\mathbf X$                 | X                      |
| Rozvrh presunu pamäte                                                         | X                           | X                      |
| Rozvrh presunu zdieľaného procesora                                           | $\mathbf X$                 | $\mathbf X$            |
| Aktualizácia konfiguračných údajov<br>oddielu na všetkých logických oddieloch | $\mathbf X$                 |                        |
| Použiť vzdialenú službu s logickými<br>oddielmi                               | $\mathbf X$                 | $\mathbf X$            |
| Zobraziť stav logického oddielu                                               | $\mathbf X$                 | $\mathbf X$            |

*Tabuľka 8. Oprávnenie vyžadované na vykonanie úlohy pre logické oddiely (pokračovanie)*

Ak chcete používať **vzdialený panel Operačnej konzoly** v sieti LAN, PC potrebuje v primárnom oddiele profil zariadenia s atribútom **XXXXXXXX nnn vzdialeného panela oddielu**, pričom XXXXXXXX je názov cieľového oddielu a nnn je numerický identifikátor oddielu. Ak chcete užívateľovi udeliť možnosť používať vzdialený panel, postupujte nasledovne:

- 1. Spustite DST ako QSECOFR alebo s akýmkoľvek iným ID užívateľa s bezpečnostným oprávnením Servisného nástroja.
- 2. Vyberte voľbu 5 (Pracovať s prostredím DST).
- 3. Vyberte voľbu 5 (Servisné nástroje užívateľských profilov).
- 4. Vyberte voľbu 1 (Vytvoriť) na vytvorenie nového profilu zariadenia alebo voľbu 7 (Zmena atribútov) na prispôsobenie existujúceho zariadenia.
- 5. Zabezpečte, aby pre príslušný oddiel bol udelený atribút **vzdialeného panela oddielu**.

Tento profil zariadenia aktivuje funkcie panela z grafického užívateľského rozhrania vzdialenej konzoly na PC. Všetci užívatelia budú vyžadovať platný užívateľský profil pre používanie servisných nástrojov. V prípade väčšiny funkcií sa na používanie tohto panela nevyžaduje zvláštne oprávnenie. Na zmenu polohy kľúča panela (Manual, Normal, Auto alebo Secure) však užívateľ bude vyžadovať užívateľský profil servisných nástrojov v primárnom oddiele s kľúčom vzdialeného panelu oddielu XXXXXXXXnnn, kde XXXXXXXX je názov cieľového oddielu a nnn je číselný identifikátor oddielu.

### <span id="page-62-0"></span>**Kľúč XXXXXXXX nnn vzdialeného panelu oddielu, kde XXXXXXXX**

je názov cieľového oddielu a nnn je číselný identifikátor oddielu. Ak chcete užívateľovi udeliť možnosť zmeniť polohu kľúča, postupujte nasledovne:

- 1. Spustite DST ako QSECOFR alebo s akýmkoľvek iným ID užívateľa s bezpečnostným oprávnením Servisného nástroja.
- 2. Vyberte voľbu 5 (Pracovať s prostredím DST).
- 3. Vyberte voľbu 3 (Servisné nástroje užívateľských profilov).
- 4. Vyberte voľbu 1 (Vytvoriť) na vytvorenie nového užívateľského profilu alebo voľbu 7 (Zmena atribútov) na prispôsobenie existujúceho užívateľa.
- 5. Zabezpečte, aby pre príslušný oddiel bolo udelené oprávnenie na používanie **kľúča vzdialeného panelu oddielu**. **Súvisiace koncepty**

"Riadenie logických oddielov pomocou System i [Navigator,](#page-53-0) DST a SST" na strane 48

V systéme bez logických oddielov môžete na mnohé úlohy použiť ovládací panel. V systémoch s logickými oddielmi však sekundárne oddiely nemajú fyzické ovládacie panely. Na ovládanie vašich sekundárnych oddielov môžete použiť grafické používateľské rozhranie (GUI) panelu diaľkového ovládania.

"Riadenie bezpečnosti pre logické oddiely"

Väčšina úloh súvisiacich s bezpečnosťou, ktoré vykonáte na systéme s oddielmi, je rovnakých ako na systéme bez logických oddielov. Keď však vytvárate logické oddiely, pracujete s viac ako jedným nezávislým systémom. Preto musíte vykonať rovnaké úlohy na každom logickom oddiele, namiesto ich vykonania raz na systéme bez logických oddielov.

#### **Súvisiace úlohy**

["Vytváranie](#page-51-0) logických oddielov" na strane 46

Na vytvorenie logických oddielov System i Navigator na vašom serveri môžete použiť sprievodcu.

["Spustenie](#page-56-0) SST a DST pre logické oddiely" na strane 51

Skôr ako spustíte systémové servisné nástroje (SST) alebo vyhradené servisné nástroje (DST), musíte nakonfigurovať ID užívateľa servisných nástrojov.

#### **Súvisiaci odkaz**

ID užívateľov servisných nástrojov

# **Riadenie bezpečnosti pre logické oddiely**

Väčšina úloh súvisiacich s bezpečnosťou, ktoré vykonáte na systéme s oddielmi, je rovnakých ako na systéme bez logických oddielov. Keď však vytvárate logické oddiely, pracujete s viac ako jedným nezávislým systémom. Preto musíte vykonať rovnaké úlohy na každom logickom oddiele, namiesto ich vykonania raz na systéme bez logických oddielov.

Uvádzame niekoľko základných pravidiel, ktoré by ste si mali zapamätať, keď pracujete s bezpečnosťou na logických oddieloch:

- v Najskôr musíte nakonfigurovať server servisných nástrojov na prístup k funkciám System i Navigator logického oddielu. Viac informácií o serveri servisných nástrojov nájdete v téme Konfigurácia servera servisných nástrojov.
- v Užívatelia vykonávajúci operácie logického oddielu alebo užívatelia s administrátorskými oprávnenia budú vyžadovať užívateľský profil servisných nástrojov v primárnom oddiele.
- v Pri pridávaní užívateľov do systému pracujete v danom čase vždy len s jedným logickým oddielom. Svojich užívateľov musíte pridať do každého logického oddielu, ku ktorému majú pristupovať.
- v Oddiely nemôžu vidieť alebo používať pamäť a diskové jednotky iného logického oddielu.
- Oddiely môžu vidieť len svoje vlastné hardvérové prostriedky.
- v Keď používate funkciu logického oddielu System i Navigator z primárneho oddielu, môžete vidieť všetky systémové hardvérové prostriedky v okne Konfigurovať oddiely výberom Všetok hardvér. Keď používate funkciu logického oddielu System i Navigator zo sekundárneho oddielu, môžete vidieť len prostriedky priradené k sekundárnemu oddielu. V prípade primárneho aj sekundárneho oddielu potrebujete operačné alebo administračné oprávnenie k logickému oddielu na prezeranie prostriedkov priradených k oddielu.
- <span id="page-63-0"></span>v Ovládací panel systému riadi primárny oddiel. Vzdialený ovládací panel riadi všetky oddiely na serveri. Keď je oddiel nastavený na bezpečný, nemôžu sa vykonávať žiadne akcie zo systémového panelu, vzdialeného ovládacieho panelu alebo z obrazovky Pracovať so stavom oddielov z SST. Na vynútenie DST zo systémového ovládacieho panelu alebo vzdialeného ovládacieho panelu musíte zmeniť režim na Manuálny.
	- Vzdialený ovládací panel môžete použiť na zapnutie a vypnutie oddielu.
	- Vzdialený ovládací panel môžete použiť na nastavenie režimu sekundárneho oddielu z bezpečného na ľubovoľný iný.

Keď už režim sekundárneho oddielu nie je bezpečný, môžete použiť vzdialený ovládací panel na zmenu stavu oddielu.

#### **Súvisiace koncepty**

"Kódy SRC pre logické [oddiely"](#page-89-0) na strane 84

Táto tabuľka obsahuje bežné systémové referenčné kódy (SRC) pre logické oddiely, ktoré oznamuje protokol aktivity produktu (PAL).

"Vynútenie bezpečnosti v [sekundárnych](#page-50-0) oddieloch" na strane 45

Sekundárne oddiely vystupujú na platforme System i ako nezávislé systémy. Keď robíte bezpečnostné rozhodnutia a vykonávate bezpečnostné akcie, nesmiete zabudnúť naplánovať a vykonať túto úlohu pre každý logický oddiel.

#### **Súvisiace úlohy**

["Oprávnenie](#page-58-0) na používanie logického oddielu" na strane 53

Oprávnenia, ktoré udeľujete užívateľom servisných nástrojov, určujú, ku ktorým informáciám o logických oddieloch môžu mať títo užívatelia prístup a ktoré úlohy môžu vykonávať. Pri prideľovaní oprávnení užívateľom servisných nástrojov na manažovanie bezpečnosti oddielu treba byť opatrný.

Plánovanie a nastavovanie systémovej bezpečnosti

#### **Súvisiaci odkaz**

Security reference

# **Tlač systémovej konfigurácie pre logické oddiely**

Veľmi odporúčame, aby ste si po dokončení nastavovania vytlačili systémovú konfiguráciu pre všetky vaše I/O prostriedky, ktoré sú priradené všetkým logickým oddielom. Na tlač kópií vašej systémovej konfigurácie môžete použiť DST alebo SST.

Informácie o konfigurácii logického oddielu nie sú uložené počas procesu ukladania; preto bude potrebný tento tlačový výstup na vyhradenie príslušných prostriedkov, ktoré by ste mali obnoviť na systéme v scenári obnovenia po havárii.

Tlačový výstup konfigurácie systému budete potrebovať aj pre všetky logické oddiely, vykonávajúce MES (Miscellaneous Equipment Specification) tiež známu ako aktualizáciu hardvéru vášho systému s logickými oddielmi. Tieto informácie pomôžu vášmu obchodnému partnerovi IBM alebo marketingovému zástupcovi IBM pochopiť ako sú priradené vyše systémové I/O prostriedky do logických oddielov.

**Upozornenie:** Tlač zoznamu systémovej konfigurácie cez manažér hardvérového servisu (HSM) v SST vám poskytne len konfiguračný zoznam prostriedkov, ktoré sú vyhradené pre tento konkrétny oddiel. Tento zoznam nebude obsahovať podrobnosti o celom systéme. Ak máte záujem o takýto zoznam, postupujte podľa nasledujúceho návodu.

Ak chcete vytlačiť konfiguráciu systému, postupujte takto:

- 1. Z primárneho oddielu spustite SST [alebo](#page-56-0) DST.
- 2. Z SST vyberte voľbu 5 (Práca so systémovými oddielmi); z DST vyberte voľbu 11 (Práca so systémovými oddielmi) a stlačte Enter.
- 3. Vyberte voľbu 1 (Zobraziť informácie o oddiele) a stlačte kláves F6, aby ste získali všetky nasledujúce informácie. Alebo, môžete pokračovať ďalšími krokmi.
- 4. Vyberte voľbu 5 (Zobraziť systémové I/O prostriedky).
- 5. Do poľa Úroveň zobrazovaných podrobností zadajte \*ALL, čím nastavíte úroveň podrobnosti na ALL.
- 6. Stlačte F6, aby sa vytlačila I/O konfigurácia systému.
- 7. Vyberte voľbu 1 a stlačte Enter. Vytlačí sa spoolový súbor.
- 8. Stlačte kláves F12, aby ste sa vrátili na obrazovku Display Partition Information.
- 9. Vyberte voľbu 2 (Zobraziť konfiguráciu spracovania oddielu).
- 10. Stlačte kláves F6, aby sa vytlačila konfigurácia spracovania.
- 11. Stlačte kláves F12, aby ste sa vrátili na obrazovku Display Partition Information.
- 12. Vyberte voľbu 7 (Zobraziť voľby komunikácie).
- 13. Stlačte kláves F11 a potom kláves F6, aby sa vytlačila konfigurácia komunikácie.
- 14. Vyberte voľbu 1 a stlačte Enter. Vytlačí sa spoolový súbor.
- 15. Vráťte sa na príkazový riadok i5/OS a vytlačte tieto tri súbory v odkladacej oblasti.

#### **Súvisiace úlohy**

["Vytváranie](#page-51-0) logických oddielov" na strane 46

Na vytvorenie logických oddielov System i Navigator na vašom serveri môžete použiť sprievodcu.

# **Dynamický presun prostriedkov logického oddielu**

Dynamický presun prostriedkov poskytuje užívateľom schopnosť presúvať procesory, pamäť a interaktívny výkon medzi oddielmi bez vyžadovaného reštartovania oddielu alebo systému.

#### **Dynamický presun interaktívneho výkonu:**

Interaktívny výkon môžete nastaviť tak, aby ste mohli meniť hodnoty medzi logickými oddielmi bez potreby reštartovať celý systém.

Minimum a maximum špecifikuje rozsah hodnôt, ktoré môžete zadať bez potreby reštartovania oddielu. Keď zmeníte limity pre interaktívny výkon logického oddielu, musíte reštartovať oddiel.

Minimálnu hodnotu interaktívneho výkonu môžete zadať ako rovnú minimálnemu množstvu výkonu potrebnému na podporu logického oddielu. Maximálna hodnota musí byť menšia než množstvo interaktívneho výkonu dostupné v systéme.

Váš systém má určité množstvo interaktívneho výkonu, ktoré sa odvíja od typu systému a od počtu procesorov. Interaktívny výkon sa vzťahuje na to, akú veľkú interakciu (odpovedanie na výzvy z počítača) musí mať užívateľ s počítačom. Interaktívne môžete dať do protikladu s dávkovým (nevyžaduje sa žiadny zásah užívateľa).

Stanovením množstva interaktívneho výkonu vo vašom systéme (CPW), musíte určiť jeho percento, ktoré bude k dispozícii pre každý logický oddiel. Po spočítaní interaktívnych výkonov všetkých logických oddielov výsledok nesmie prekročiť 100%.

Ak chcete presunúť interaktívny výkon z jedného logického oddielu do iného cez Moje pripojenia, vykonajte tieto kroky:

- 1. V System i Navigator rozviňte **Moje pripojenia** alebo vaše aktívne prostredie.
- 2. Vyberte primárny oddiel systému.
- 3. Rozviňte **Konfigurácia a servis** a vyberte **Logické oddiely**.
- 4. Kliknite pravým tlačidlom myši na **Logický oddiel** a vyberte **Konfigurovať oddiely**. Teraz pracujete v okne Konfigurovať logické oddiely.
- 5. Vyberte oddiel, z ktorého chcete presunúť interaktívny výkon.
- 6. Kliknite pravým tlačidlom myši na **Interaktívny výkon** a vyberte **Presunúť**.
- 7. Do poľa **Množstvo na presunutie** zadajte množstvo interaktívneho výkonu na presunutie. Táto hodnota musí byť menšia ako množstvo aktuálneho interaktívneho výkonu, ktorý má logický oddiel k dispozícii. Hodnoty **Počet na presunutie** pre zdrojový a cieľový oddiel musia byť v rozsahu minima/maxima pre interaktívny výkon oboch oddielov.
- 8. Vyberte oddiel na prijatie interaktívneho výkonu v **Presunúť do - Logický oddiel**.
- 9. Kliknite na **OK**, aby sa presunuli interaktívny výkon, ktorý ste špecifikovali.

Ak chcete presunúť interaktívny výkon z jedného logického oddielu do iného oddielu cez okno servisných nástrojov, vykonajte tieto kroky:

- 1. V System i Navigator vyberte **Moje pripojenia** alebo vaše aktívne prostredie.
- 2. Vyberte **Otvoriť System i Navigator okno servisných nástrojov** v okne bloku úloh. Ak sa okno bloku úloh nezobrazí, vyberte **Zobraziť** a vyberte **Blok úloh**.
- 3. Zadajte **adresu IP** sieťového rozhrania servisného nástroja, ku ktorému sa chcete pripojiť. Kliknite na **OK**.
- 4. (Systém vás vyzve zadať vaše **heslo a ID užívateľa pre Servisné nástroje**.
- 5. Rozviňte názov systému a vyberte **Logické oddiely**.
- 6. Kliknite pravým tlačidlom na logický oddiel a vyberte **Konfigurovať oddiely**. Teraz pracujete v okne Konfigurovať logické oddiely.
- 7. Vyberte oddiel, z ktorého chcete presunúť interaktívny výkon.
- 8. Kliknite pravým tlačidlom myši na **Interaktívny výkon** a vyberte **Presunúť**.
- 9. Do poľa **Množstvo na presunutie** zadajte množstvo interaktívneho výkonu na presunutie. Táto hodnota musí byť menšia ako množstvo aktuálneho interaktívneho výkonu, ktorý má logický oddiel k dispozícii. Hodnoty **Počet na presunutie** pre zdrojový a cieľový oddiel musia byť v rozsahu minima/maxima pre interaktívny výkon oboch oddielov.
- 10. Vyberte oddiel na prijatie interaktívneho výkonu v **Presunúť do - Logický oddiel**.
- 11. Kliknite na **OK**, aby sa presunuli interaktívny výkon, ktorý ste špecifikovali.

Ak chcete presunúť interaktívny výkon z jedného logického oddielu do iného oddielu cez Riadiacu centrálu, vykonajte tieto kroky:

- 1. V Navigátore iSeries rozviňte položku **Riadiaca centrála**.
- 2. Rozviňte **Systémy s oddielmi**.
- 3. Vyberte fyzický systém, ktorý obsahuje logický oddiel, s ktorým chcete pracovať.
- 4. Kliknite pravým tlačidlom na logický oddiel a vyberte **Konfigurovať oddiely**. Teraz pracujete v okne Konfigurovať logické oddiely.
- 5. Vyberte oddiel, z ktorého chcete presunúť interaktívny výkon.
- 6. Kliknite pravým tlačidlom myši na **Interaktívny výkon** a vyberte **Presunúť**.
- 7. Do poľa **Množstvo na presunutie** zadajte množstvo interaktívneho výkonu na presunutie. Táto hodnota musí byť menšia ako množstvo aktuálneho interaktívneho výkonu, ktorý má logický oddiel k dispozícii. Hodnoty **Počet na presunutie** pre zdrojový a cieľový oddiel musia byť v rozsahu minima/maxima pre interaktívny výkon oboch oddielov.
- 8. Vyberte oddiel na prijatie interaktívneho výkonu v **Presunúť do - Logický oddiel**.

9. Kliknite na **OK**, aby sa presunuli interaktívny výkon, ktorý ste špecifikovali.

#### **Súvisiace koncepty**

["Reštartovanie](#page-83-0) a vypnutie systému s logickými oddielmi" na strane 78

Niekedy potrebujete vykonať úvodné zavedenie programu (IPL) alebo vypnúť celý systém alebo jeden oddiel. Je dôležité si zapamätať, že keď vykonávate IPL na primárnom oddiele, vykonávate tiež IPL na všetkých sekundárnych oddieloch.

### **Dynamický presun I/O procesora:**

Logický oddiel riadi všetky zariadenia, ktoré sú pripojené k IOP. I/O zariadenie nemôžete prepnúť do iného logického oddielu bez presunutia vlastníctva IOP.

Na zdieľanej zbernici môžete IOP presunúť z logického oddielu bez reštartovania servera. Všetky prostriedky (IOA a zariadenia), ktoré sú pripojené k IOP sa nemôžu používať, keď IOP presúvate z logického oddielu.

Ak chcete presunúť I/O procesor z jedného logického oddielu do iného oddielu cez Moje pripojenia, vykonajte tieto kroky:

- 1. Skontrolujte, či žiadne zo zariadení pripojených k I/O procesoru, ktorý chcete presunúť, nie je aktívne. Tieto zariadenia by mali byť vypnuté a mali by sa nachádzať v zozname nedostupných zariadení.
- 2. V System i Navigator rozviňte **Moje pripojenia** alebo vaše aktívne prostredie.
- 3. Vyberte primárny oddiel systému.
- 4. Rozviňte **Konfigurácia a servis** a vyberte **Logické oddiely**.
- 5. Kliknite pravým tlačidlom myši na **Logický oddiel** a vyberte **Konfigurovať oddiely**. Teraz pracujete v okne Konfigurovať logické oddiely.
- 6. Vyberte oddiel, ktorý má I/O procesor, ktorý chcete presunúť.
- 7. Kliknite pravým tlačidlom myši na I/O procesor, ktorý chcete presunúť a vyberte **Presunúť**.

Ak chcete presunúť I/O procesor z jedného logického oddielu do iného oddielu cez okno servisných nástrojov, vykonajte tieto kroky:

- 1. Skontrolujte, či žiadne zo zariadení pripojených k I/O procesoru, ktorý chcete presunúť, nie je aktívne. Tieto zariadenia by mali byť vypnuté a mali by sa nachádzať v zozname nedostupných zariadení.
- 2. V System i Navigator vyberte **Moje pripojenia** alebo vaše aktívne prostredie.
- 3. Vyberte **Otvoriť System i Navigator okno servisných nástrojov** v okne bloku úloh. Ak sa okno bloku úloh nezobrazí, vyberte **Zobraziť** a vyberte **Blok úloh**.
- 4. Zadajte **adresu IP** sieťového rozhrania servisného nástroja, ku ktorému sa chcete pripojiť. Kliknite na **OK**.
- 5. Budete vyzvaný, aby ste zadali **ID užívateľa a heslo servisných nástrojov**.
- 6. Rozviňte názov systému a vyberte **Logické oddiely**.
- 7. Kliknite pravým tlačidlom na logický oddiel a vyberte **Konfigurovať oddiely**. Teraz pracujete v okne Konfigurovať logické oddiely.
- 8. Vyberte oddiel, ktorý má I/O procesor, ktorý chcete presunúť.
- 9. Kliknite pravým tlačidlom myši na I/O procesor, ktorý chcete presunúť a vyberte **Presunúť**.

Ak chcete presunúť I/O procesor z jedného logického oddielu do iného oddielu cez Riadiacu centrálu, vykonajte tieto kroky:

- 1. Skontrolujte, či žiadne zo zariadení pripojených k I/O procesoru, ktorý chcete presunúť, nie je aktívne. Tieto zariadenia by mali byť vypnuté a mali by sa nachádzať v zozname nedostupných zariadení.
- 2. V Navigátore iSeries rozviňte položku **Riadiaca centrála**.
- 3. Rozviňte **Systémy s oddielmi**.
- 4. Vyberte fyzický systém, ktorý obsahuje logický oddiel, s ktorým chcete pracovať.
- 5. Kliknite pravým tlačidlom na logický oddiel a vyberte **Konfigurovať oddiely**. Teraz pracujete v okne Konfigurovať logické oddiely.
- 6. Vyberte oddiel, ktorý má I/O procesor, ktorý chcete presunúť.
- 7. Kliknite pravým tlačidlom myši na I/O procesor, ktorý chcete presunúť a vyberte **Presunúť**.

#### *Zmena typu vlastníctva zbernice:*

Logický oddiel môže vlastniť systémovú vstupno/výstupnú (I/O) zbernicu jedným z dvoch spôsobov. Môže vlastniť vyhradenú zbernicu alebo môže vlastniť zdieľanú zbernicu.

Keď logický oddiel vlastní zbernicu so stavom vyhradenej zbernice, žiadny iný logický oddiel nemôže zdieľať túto zbernicu.

Keď logický oddiel vlastní zbernicu so stavom zdieľanej zbernice, oddiel môže zdieľať túto zbernicu s iným logickým oddielom. Avšak, tento druhý logický oddiel musí pridať takúto zbernicu so stavom použitia zbernica zdieľaná.

<span id="page-67-0"></span>Predtým ako zmeníte typ vlastníctva zbernice na vlastná vyhradená zbernica, musíte najprv pridať všetky prostriedky pod túto zbernicu do takéhoto oddielu. Keď typ vlastníctva zbernice zmeníte na vlastná zdieľaná zbernica, prostriedky pod takouto zbernicou sa teraz budú môcť odstrániť. Ostatné logické oddiely (primárny oddiel a všetky sekundárne oddiely) môže teraz tieto prostriedky používať.

Na zmenu typu vlastníctva zbernice cez Moje pripojenia postupujte podľa týchto krokov:

- 1. V System i Navigator rozviňte **Moje pripojenia** alebo vaše aktívne prostredie.
- 2. Vyberte primárny oddiel systému.
- 3. Rozviňte **Konfigurácia a servis** a vyberte **Logické oddiely**.
- 4. Kliknite pravým tlačidlom myši na **Logický oddiel** a vyberte **Konfigurovať oddiely**. Teraz pracujete v okne Konfigurovať logické oddiely.
- 5. Kliknite pravým tlačidlom myši na zbernicu, ktorej vlastníctvo chcete zmeniť a vyberte **Vlastnosti**.
- 6. Vyberte stranu **Oddiely**.
- 7. Vyberte oddiel, ktorý vlastní zbernicu v poli **Logický oddiel s vlastníctvom** a potom vyberte typ vlastníctva v poli **Zdieľanie**. Ak je typ vlastníctva zdieľané, oddiely, ktoré zbernicu zdieľajú sa objavia na zozname. Ak potrebujete viac informácií o týchto voľbách, kliknite na **Pomoc**.
- 8. Kliknite na **OK**.

#### **Dynamický presun pamäte:**

Pamäť v každom logickom oddiele pracuje v rámci svojich priradených minimálnych a maximálnych hodnôt. Môžete dynamicky presúvať pamäť medzi logickými oddielmi bez reštartovania postihnutých oddielov, ak sú vaše požiadavky na presun pamäte v rozsahu minimálnych a maximálnych hodnôt špecifikovaných počas vytvárania oddielu.

Keď požadujete dynamický presun pamäte medzi oddielmi, mali by ste si všimnúť, že táto pamäť bude odstránená a pridaná do základnej pamäťovej oblasti každého z týchto oddielov (oblasť \*BASE). Nedotkne sa to oblastí súkromnej pamäte alebo oblastí zdieľanej pamäte. Ak požiadavka na presun prekročí množstvo dostupnej pamäte v základnej oblasti, systém po ponechaní povinného minimálneho množstva pamäte v základnej oblasti iba uvoľní nadbytočné pamäťové stránky. Túto hodnotu určuje systémová hodnota minimálnej hodnoty úložného priestoru (QBASPOOL). Aby sa zamedzilo strate údajov počas presunu pamäte, systém najprv zapíše všetky údaje z pamäťových stránok na disky a až potom sprístupní pamäťové stránky inému oddielu. Dĺžka trvania tejto operácie závisí od množstva pamäte, ktoré požadujete presunúť.

Každý oddiel bude hlásiť svoju minimálnu veľkosť runtime pamäte. Táto hodnota je odhadom množstva pamäte v oddiele, ktorá je v tomto oddiele uzamknutá a nedá sa dynamicky presunúť. Zníženie počtu procesov alebo vlákien v rámci oddielu alebo zmena oblasti \*BASE bude mať vplyv na minimum runtime.

Celé množstvo pamäte, ktoré priradíte logickému oddielu, nemusí byť pre oddiel k dispozícii. Statická pamäť, ktorá sa navyše požaduje na podporu priradenej maximálnej pamäte, ovplyvní veľkosť rezervovanej alebo skrytej pamäte. Táto statická pamäť navyše ovplyvní aj minimálnu veľkosť pamäte oddielu.

Minimálna veľkosť pamäte, priradená oddielu, sa dá zmeniť iba reštartovaním oddielu. Zmeny maximálnej veľkosti pamäte však vyžadujú reštart celého systému a môžu vyžadovať väčšiu minimálnu hodnotu pamäte.

Ak chcete presunúť pamäť z jedného logického oddielu do iného oddielu cez Moje pripojenia, vykonajte tieto kroky:

- 1. V System i Navigator rozviňte **Moje pripojenia** alebo vaše aktívne prostredie.
- 2. Vyberte primárny oddiel systému.
- 3. Rozviňte **Konfigurácia a servis** a vyberte **Logické oddiely**.
- 4. Kliknite pravým tlačidlom myši na **Logický oddiel** a vyberte **Konfigurovať oddiely**. Teraz pracujete v okne Konfigurovať logické oddiely.
- 5. Vyberte oddiel, z ktorého chcete presunúť pamäť.
- 6. Kliknite pravým tlačidlom myši na **Pamäť** a vyberte **Presunúť**.
- 7. V poli **Pamäť na presun** špecifikujte množstvo pamäte, ktorá sa má presunúť. Táto hodnota musí byť menšia ako množstvo aktuálnej pamäte, ktorú má logický oddiel k dispozícii. Hodnoty **Pamäť po presune** pre zdrojový a cieľový oddiel musia byť v rozsahu minima/maxima pre pamäť.
- 8. Vyberte oddiel na prijatie pamäte v poli **Do logického oddielu**.
- 9. Kliknite na **OK**, aby sa pamäť, ktorú ste špecifikovali presunula.

Ak chcete presunúť pamäť z jedného logického oddielu do iného oddielu cez okno servisných nástrojov, vykonajte tieto kroky:

- 1. V System i Navigator vyberte **Moje pripojenia** alebo vaše aktívne prostredie.
- 2. Vyberte **Otvoriť System i Navigator okno servisných nástrojov** v okne bloku úloh. Ak sa okno bloku úloh nezobrazí, vyberte **Zobraziť** a vyberte **Blok úloh**.
- 3. Zadajte **adresu IP** sieťového rozhrania servisného nástroja, ku ktorému sa chcete pripojiť. Kliknite na **OK**.
- 4. (Systém vás vyzve zadať vaše **heslo a ID užívateľa pre Servisné nástroje**.
- 5. Rozviňte názov systému a vyberte **Logické oddiely**.
- 6. Kliknite pravým tlačidlom na logický oddiel a vyberte **Konfigurovať oddiely**. Teraz pracujete v okne Konfigurovať logické oddiely.
- 7. Vyberte oddiel, z ktorého chcete presunúť pamäť.
- 8. Kliknite pravým tlačidlom myši na **Pamäť** a vyberte **Presunúť**.
- 9. V poli **Pamäť na presun** špecifikujte množstvo pamäte, ktorá sa má presunúť. Táto hodnota musí byť menšia ako množstvo aktuálnej pamäte, ktorú má logický oddiel k dispozícii. Hodnoty **Pamäť po presune** pre zdrojový a cieľový oddiel musia byť v rozsahu minima/maxima pre pamäť.
- 10. Vyberte oddiel na prijatie pamäte v poli **Do logického oddielu**.
- 11. Kliknite na **OK**, aby sa pamäť, ktorú ste špecifikovali presunula.

Ak chcete presunúť pamäť z jedného logického oddielu do iného oddielu cez Riadiacu centrálu, vykonajte tieto kroky:

- 1. V Navigátore iSeries rozviňte položku **Riadiaca centrála**.
- 2. Rozviňte **Systémy s oddielmi**.
- 3. Vyberte fyzický systém, ktorý obsahuje logický oddiel, s ktorým chcete pracovať.
- 4. Kliknite pravým tlačidlom na logický oddiel a vyberte **Konfigurovať oddiely**. Teraz pracujete v okne Konfigurovať logické oddiely.
- 5. Vyberte oddiel, z ktorého chcete presunúť pamäť.
- 6. Kliknite pravým tlačidlom myši na **Pamäť** a vyberte **Presunúť**.
- 7. V poli **Pamäť na presun** špecifikujte množstvo pamäte, ktorá sa má presunúť. Táto hodnota musí byť menšia ako množstvo aktuálnej pamäte, ktorú má logický oddiel k dispozícii. Hodnoty **Pamäť po presune** pre zdrojový a cieľový oddiel musia byť v rozsahu minima/maxima pre pamäť.
- 8. Vyberte oddiel na prijatie pamäte v poli **Do logického oddielu**.
- 9. Kliknite na **OK**, aby sa pamäť, ktorú ste špecifikovali presunula.

#### **Súvisiace koncepty**

"Určenie [množstva](#page-43-0) pamäte na presun" na strane 38

Aby ste mohli dynamicky presúvať pamäť, musíte zaviesť minimálny a maximálny rozsah, v rámci ktorého môžete presúvať prostriedok bez toho, že by ste museli reštartovať logický oddiel. Zmena maximálnej hodnoty vyžaduje, aby ste reštartovali systém, zatiaľ čo zmena minimálnej hodnoty vyžaduje len reštartovanie oddielu.

["Reštartovanie](#page-83-0) a vypnutie systému s logickými oddielmi" na strane 78

Niekedy potrebujete vykonať úvodné zavedenie programu (IPL) alebo vypnúť celý systém alebo jeden oddiel. Je dôležité si zapamätať, že keď vykonávate IPL na primárnom oddiele, vykonávate tiež IPL na všetkých sekundárnych oddieloch.

#### **Dynamický presun výkonu spracovania:**

Schopnosť dynamicky presunúť výkon procesora sa stáva dôležitou vtedy, keď sa potrebujete prispôsobiť meniacim sa pracovným záťažiam. Procesory majú priradené minimálne a maximálne hodnoty. Tieto hodnoty vám umožňujú zaviesť rozsah, v rámci ktorého môžete dynamicky presúvať prostriedok bez toho, že by ste museli reštartovať logický oddiel.

Minimálne hodnoty diktujú požiadavky na reštartovanie oddielu. Nulová minimálna hodnota je platná. Oddiel s 0 procesormi alebo 0 jednotkami spracovania nie je funkčný.

Pre zdieľané, ako aj pre vyhradené procesory možno zadať minimálnu hodnotu rovnú minimálnemu množstvu výkonu spracovania, ktoré je potrebné na podporu logického oddielu. Maximálna hodnota musí byť menšia ako veľkosť výkonu spracovania, ktorý je v systéme dostupný. Ak zmeníte buď minimálnu alebo maximálnu hodnotu, bude si to vyžadovať reštartovanie celého oddielu. Ak sa nedosiahne minimálna hodnota pre všetky logické oddiely, reštartuje sa iba primárny oddiel.

**Poznámka pre oddiely nepoužívajúce DB2 for i5/OS Symmetric Multiprocessing (SMP):** Dynamická zmena prostriedkov procesora neovplyvňuje počet úloh použitých na prebudovanie prístupových ciest databázy. Ak chcete použiť zmenu procesorových prostriedkov na prístupové cesty databázy, potrebujete vykonať reštart oddielu. Ak máte povolené SMP, reštart nie je potrebný.

Ak chcete presunúť vyhradený procesor z jedného logického oddielu do iného oddielu cez Moje pripojenia, vykonajte tieto kroky:

- 1. V System i Navigator rozviňte **Moje pripojenia** alebo vaše aktívne prostredie.
- 2. Vyberte primárny oddiel systému.
- 3. Rozviňte **Konfigurácia a servis** a vyberte **Logické oddiely**.
- 4. Kliknite pravým tlačidlom myši na **Logický oddiel** a vyberte **Konfigurovať oddiely**. Teraz pracujete v okne Konfigurovať logické oddiely.
- 5. Vyberte oddiel, z ktorého chcete presunúť vyhradené procesory.
- 6. Kliknite pravým tlačidlom myši na **Vyhradené procesory** a vyberte **Presunúť**.
- 7. Zadajte počet priradených procesorov na presun v **Počet na presunutie**. Táto hodnota musí byť menšia ako počet procesorov, ktoré v súčasnosti logický oddiel má. Hodnoty **Počet na presunutie** pre zdrojový a cieľový oddiel musia byť v rozsahu minima/maxima pre vyhradené procesory. Okrem toho, každý logický oddiel, ktorý používa vyhradené procesory, musí mať aspoň 1 vyhradený procesor.
- 8. Vyberte oddiel na prijatie vyhradených procesorov v **Presunúť do - Logický oddiel**
- 9. Kliknite na **OK**, aby sa presunuli vyhradené procesory, ktoré ste špecifikovali.

Ak chcete presunúť vyhradený procesor z jedného logického oddielu do iného oddielu cez okno servisných nástrojov, vykonajte tieto kroky:

- 1. V System i Navigator vyberte **Moje pripojenia** alebo vaše aktívne prostredie.
- 2. Vyberte **Otvoriť System i Navigator okno servisných nástrojov** v okne bloku úloh. Ak sa okno bloku úloh nezobrazí, vyberte **Zobraziť** a vyberte **Blok úloh**.
- 3. Zadajte **adresu IP** sieťového rozhrania servisného nástroja, ku ktorému sa chcete pripojiť. Kliknite na **OK**.
- 4. Budete vyzvaný, aby ste zadali **ID užívateľa a heslo servisných nástrojov**.
- 5. Rozviňte názov systému a vyberte **Logické oddiely**.
- 6. Kliknite pravým tlačidlom na logický oddiel a vyberte **Konfigurovať oddiely**. Teraz pracujete v okne Konfigurovať logické oddiely.
- 7. Vyberte oddiel, z ktorého chcete presunúť vyhradené procesory.
- 8. Kliknite pravým tlačidlom myši na **Vyhradené procesory** a vyberte **Presunúť**.
- 9. Zadajte počet priradených procesorov na presun v **Počet na presunutie**. Táto hodnota musí byť menšia ako počet procesorov, ktoré v súčasnosti logický oddiel má. Hodnoty **Počet na presunutie** pre zdrojový a cieľový oddiel musia byť v rozsahu minima/maxima pre vyhradené procesory. Okrem toho, každý logický oddiel, ktorý používa vyhradené procesory, musí mať aspoň 1 vyhradený procesor.
- 10. Vyberte oddiel na prijatie vyhradených procesorov v **Presunúť do - Logický oddiel**

11. Kliknite na **OK**, aby sa presunuli vyhradené procesory, ktoré ste špecifikovali.

Ak chcete presunúť vyhradený procesor z jedného logického oddielu do iného oddielu cez Riadiacu centrálu, vykonajte tieto kroky:

- 1. V Navigátore iSeries rozviňte položku **Riadiaca centrála**.
- 2. Rozviňte **Systémy s oddielmi**.
- 3. Vyberte fyzický systém, ktorý obsahuje logický oddiel, s ktorým chcete pracovať.
- 4. Kliknite pravým tlačidlom na logický oddiel a vyberte **Konfigurovať oddiely**. Teraz pracujete v okne Konfigurovať logické oddiely.
- 5. Vyberte oddiel, z ktorého chcete presunúť vyhradené procesory.
- 6. Kliknite pravým tlačidlom myši na **Vyhradené procesory** a vyberte **Presunúť**.
- 7. Zadajte počet priradených procesorov na presun v **Počet na presunutie**. Táto hodnota musí byť menšia ako počet procesorov, ktoré v súčasnosti logický oddiel má. Hodnoty **Počet na presunutie** pre zdrojový a cieľový oddiel musia byť v rozsahu minima/maxima pre vyhradené procesory. Okrem toho, každý logický oddiel, ktorý používa vyhradené procesory, musí mať aspoň 1 vyhradený procesor.
- 8. Vyberte oddiel na prijatie vyhradených procesorov v **Presunúť do - Logický oddiel**
- 9. Kliknite na **OK**, aby sa presunuli vyhradené procesory, ktoré ste špecifikovali.

Ak chcete presunúť zdieľanú kapacitu spracovania z jedného logického oddielu do iného oddielu cez Moje pripojenia, vykonajte tieto kroky:

- 1. V System i Navigator rozviňte **Moje pripojenia** alebo vaše aktívne prostredie.
- 2. Vyberte primárny oddiel systému.
- 3. Rozviňte **Konfigurácia a servis** a vyberte **Logické oddiely**.
- 4. Kliknite pravým tlačidlom myši na **Logický oddiel** a vyberte **Konfigurovať oddiely**. Teraz pracujete v okne Konfigurovať logické oddiely.
- 5. Vyberte oddiel, z ktorého chcete presunúť zdieľanú kapacitu spracovania.
- 6. Kliknite pravým tlačidlom myši na **Zdieľané procesorové oblasti** a vyberte **Presunúť**.
- 7. Vyberte jednotky, s ktorými chcete pracovať, v **Zobraziť jednotky v - Procesorová oblasť**. Ak potrebujete viac informácií o tomto poli, kliknite na **Pomoc**.
- 8. Do poľa **Množstvo na presunutie** zadajte množstvo zdieľanej kapacity spracovania na presunutie. Táto hodnota musí byť menšia ako množstvo výkonu zdieľaného spracovania, ktoré v súčasnosti logický oddiel má. Hodnoty **Množstvo na presun** pre zdroj musí byť v rozsahu minima/maxima, ktoré je zadané pre zdieľanú kapacitu spracovania pre oba oddiely.
- 9. Vyberte oddiel na prijatie vyhradených procesorov v **Presunúť do - Logický oddiel**.
- 10. Kliknite na **OK**, aby sa presunula vami určená zdieľaná kapacita spracovania.

Ak chcete presunúť zdieľanú kapacitu spracovania z jedného logického oddielu do iného oddielu cez okno servisných nástrojov, vykonajte tieto kroky:

- 1. V System i Navigator vyberte **Moje pripojenia** alebo vaše aktívne prostredie.
- 2. Vyberte **Otvoriť System i Navigator okno servisných nástrojov** v okne bloku úloh. Ak sa okno bloku úloh nezobrazí, vyberte **Zobraziť** a vyberte **Blok úloh**.
- 3. Zadajte **adresu IP** sieťového rozhrania servisného nástroja, ku ktorému sa chcete pripojiť. Kliknite na **OK**.
- 4. (Systém vás vyzve zadať vaše **heslo a ID užívateľa pre Servisné nástroje**.
- 5. Rozviňte názov systému a vyberte **Logické oddiely**.
- 6. Kliknite pravým tlačidlom na logický oddiel a vyberte **Konfigurovať oddiely**. Teraz pracujete v okne Konfigurovať logické oddiely.
- 7. Vyberte oddiel, z ktorého chcete presunúť zdieľanú kapacitu spracovania.
- 8. Kliknite pravým tlačidlom myši na **Zdieľané procesorové oblasti** a vyberte **Presunúť**.
- 9. Vyberte jednotky, s ktorými chcete pracovať, v **Zobraziť jednotky v - Procesorová oblasť**. Ak potrebujete viac informácií o tomto poli, kliknite na **Pomoc**.
- 10. Do poľa **Množstvo na presunutie** zadajte množstvo zdieľanej kapacity spracovania na presunutie. Táto hodnota musí byť menšia ako množstvo výkonu zdieľaného spracovania, ktoré v súčasnosti logický oddiel má. Hodnoty **Množstvo na presun** pre zdroj musí byť v rozsahu minima/maxima, ktoré je zadané pre zdieľanú kapacitu spracovania pre oba oddiely.
- 11. Vyberte oddiel na prijatie vyhradených procesorov v **Presunúť do - Logický oddiel**.
- 12. Kliknite na **OK**, aby sa presunula vami určená zdieľaná kapacita spracovania.

Ak chcete presunúť zdieľanú kapacitu spracovania z jedného logického oddielu do iného oddielu cez Riadiacu centrálu, vykonajte tieto kroky:

- 1. V Navigátore iSeries rozviňte položku **Riadiaca centrála**.
- 2. Rozviňte **Systémy s oddielmi**.
- 3. Vyberte fyzický systém, ktorý obsahuje logický oddiel, s ktorým chcete pracovať.
- 4. Kliknite pravým tlačidlom na logický oddiel a vyberte **Konfigurovať oddiely**. Teraz pracujete v okne Konfigurovať logické oddiely.
- 5. Vyberte oddiel, z ktorého chcete presunúť zdieľanú kapacitu spracovania.
- 6. Kliknite pravým tlačidlom myši na **Zdieľané procesorové oblasti** a vyberte **Presunúť**.
- 7. Vyberte jednotky, s ktorými chcete pracovať, v **Zobraziť jednotky v - Procesorová oblasť**. Ak potrebujete viac informácií o tomto poli, kliknite na **Pomoc**.
- 8. Do poľa **Množstvo na presunutie** zadajte množstvo zdieľanej kapacity spracovania na presunutie. Táto hodnota musí byť menšia ako množstvo výkonu zdieľaného spracovania, ktoré v súčasnosti logický oddiel má. Hodnoty **Množstvo na presun** pre zdroj musí byť v rozsahu minima/maxima, ktoré je zadané pre zdieľanú kapacitu spracovania pre oba oddiely.
- 9. Vyberte oddiel na prijatie vyhradených procesorov v **Presunúť do - Logický oddiel**.
- 10. Kliknite na **OK**, aby sa presunula vami určená zdieľaná kapacita spracovania.

# **Plánovanie presunu prostriedkov logického oddielu**

Môžete naplánovať presun pamäte, procesorov, interaktívneho výkonu a I/O procesorov. Môžete si vybrať vykonanie úlohy ihneď alebo ju môžete odložiť na neskôr. Funkcie plánovania logického oddielu vám poskytujú flexibilitu na prispôsobenie zmien v pracovnom zaťažení a požiadavkách na zdroje.

Na zabezpečenie úspešného presunu plánovaných prostriedkov logického oddielu musíte splniť bezpečnostné požiadavky vyhradených servisných nástrojov (DST) a i5/OS.

Primárny oddiel pre systém, na ktorom nastane presun prostriedkov, musí mať úroveň hesla DST nastavenú na použitie podpory hesla. Pri zmene úrovne hesla DST postupujte takto:

- 1. V DST vyberte voľbu 5 (Práca s prostredím DST).
- 2. Vyberte voľbu 6 (Bezpečnostné údaje servisných nástrojov).
- 3. Vyberte voľbu 6 (Úroveň hesla).
- 4. Stlačením klávesu Enter potvrďte zmenu úrovne hesla.

Heslo ID užívateľa DST musí byť zmenené POTOM, AKO je úroveň hesla DST nastavená na použitie novej úrovne šifrovania do ID užívateľa DST. Toto ID je zhodné s rovnakým užívateľským profilom, ale je tvorené veľkými písmenami. Napríklad užívate/heslo OS/400 = 'BOB'/'mypass' potrebuje užívateľ DST = 'BOB'/'MYPASS'. Užívateľský profil DST potrebuje mať nasledujúce oprávnenia:

- 1. Systémové oddiely Operácie alebo
- 2. Systémové oddiely Administrácia

Užívateľský profil potrebuje tieto špeciálne oprávnenia:
- 1. \*ALLOBJ Oprávnenie na všetky objekty
- 2. \*SERVICE Služby

Užívateľský profil musí existovať na centrálnom systéme a na systéme, kde sa uskutočňuje operácia presunu prostriedkov. Riadiaca centrála štandardne vyžaduje, aby užívateľský profil používaný na prihlásenie na centrálny systém mal rovnaké heslo ako koncový systém. Viac informácií nájdete v pomoci System i Navigator pre pole **Vyžadovať heslo na koncových systémoch** na záložke **Bezpečnosť** stránky Vlastností Riadiacej centrály.

Presuny prostriedkov LPAR sú plánované a vykonávané pod užívateľským profilom, ktorý sa používa na prístup k centrálnemu systému.

Server servisných nástrojov musí byť na cieľovom serveri povolený. Pri povoľovaní servera servisných nástrojov postupujte takto:

- 1. Na príkazovom riadku napíšte ADDSRVTBLE (Add Service Table Entry) a stlačte kláves Enter. Objaví sa obrazovka Položka servisnej tabuľky.
- 2. Zadajte nasledujúce informácie:

**Poznámka:** Nasledujúce informácie rozlišujú veľké a malé písmená.

- Service: 'as-sts'
- PORT: 3000
- PROTOCOL: 'tcp'
- TEXT: 'Service Tools Server'

Toto pole je voliteľné, ale opis tabuľkovej položky vám odporúčame zadať.

- Stlačte F10 (Dodatočné parametre).
- ALIAS: 'AS-STS'

Alias musí byť napísaný veľkými písmenami, pretože niektoré vyhľadávania tabuliek zohľadňujú veľkosť písma.

- 3. Pre pridanie položky tabuľky stlačte Enter.
- 4. Stlačením klávesu F3 ukončite obrazovku Pridanie položky servisnej tabuľky.
- 5. Zadajte ENDTCP (Ukončiť TCP).
- 6. Zadajte STRTCP (Spustiť TCP)
- 7. Aktívny server servisných nástrojov sa spúšťa pri spustení TCP/IP, pokiaľ sa neodstráni položka servisnej tabuľky.
- **Poznámka:** Tento server bol pri odoslaní z bezpečnostných dôvodov zakázaný. Nemali by ste túto službu povoliť na počítači, ktorý má stále štandardné ID užívateľov DST a heslá (QSECOFR, QSRV, 11111111 alebo 22222222). Tieto profily DST sú známe a môžu spôsobiť napadnuteľnosť bezpečnosti systému, pretože táto sieťová služba používa bezpečnosť DST na autentifikáciu.

Podpora plánovania používa QYHCHCOP API.

#### **Plánovanie presunu vyhradeného procesora:**

Priradený procesor obsluhuje spracovanie pre špecifický logický oddiel. Pre nastavenie na zmenu pracovného zaťaženia môžete naplánovať presun priradených procesorov.

Ak chcete naplánovať presun vyhradeného procesora cez Moje pripojenia, vykonajte tieto kroky:

- 1. V System i Navigator rozviňte **Moje pripojenia** alebo vaše aktívne prostredie.
- 2. Vyberte primárny oddiel systému.
- 3. Rozviňte **Konfigurácia a servis** a vyberte **Logické oddiely**.
- 4. Kliknite pravým tlačidlom myši na **Logický oddiel** a vyberte **Konfigurovať oddiely**. Teraz pracujete v okne Konfigurovať logické oddiely.
- 5. Vyberte oddiel, z ktorého chcete presunúť vyhradený procesor.
- 6. Kliknite pravým tlačidlom myši na priradené procesory, ktoré chcete presunúť a vyberte **Presunúť**.
- 7. Zadajte priradený procesor na presun v **Procesory na presun**.
- 8. Kliknite na **Plán** pre zadanie, kedy sa má presun uskutočniť.
- 9. Kliknite na **Pomoc**, ak potrebujete viac informácií o tomto poli.
- 10. Kliknite na **OK**.

Ak chcete naplánovať presun vyhradeného procesora cez okno servisných nástrojov, vykonajte tieto kroky:

- 1. V System i Navigator vyberte **Moje pripojenia** alebo vaše aktívne prostredie.
- 2. Vyberte **Otvoriť System i Navigator okno servisných nástrojov** v okne bloku úloh. Ak sa okno bloku úloh nezobrazí, vyberte **Zobraziť** a vyberte **Blok úloh**.
- 3. Zadajte **adresu IP** sieťového rozhrania servisného nástroja, ku ktorému sa chcete pripojiť. Kliknite na **OK**.
- 4. (Systém vás vyzve zadať vaše **heslo a ID užívateľa pre Servisné nástroje**.
- 5. Rozviňte názov systému a vyberte **Logické oddiely**.
- 6. Kliknite pravým tlačidlom na logický oddiel a vyberte **Konfigurovať oddiely**. Teraz pracujete v okne Konfigurovať logické oddiely.
- 7. Vyberte oddiel, z ktorého chcete presunúť vyhradený procesor.
- 8. Kliknite pravým tlačidlom myši na priradené procesory, ktoré chcete presunúť a vyberte **Presunúť**.
- 9. Zadajte priradený procesor na presun v **Procesory na presun**.
- 10. Kliknite na **Plán** pre zadanie, kedy sa má presun uskutočniť.
- 11. Kliknite na **Pomoc**, ak potrebujete viac informácií o tomto poli.
- 12. Kliknite na **OK**.

Pri plánovaní presunu priradeného procesora použitím Centrálneho riadenia postupujte takto:

- 1. V Navigátore iSeries rozviňte položku **Riadiaca centrála**.
- 2. Rozviňte **Systémy s oddielmi**.
- 3. Vyberte fyzický systém, ktorý obsahuje logický oddiel, s ktorým chcete pracovať.
- 4. Kliknite pravým tlačidlom na logický oddiel a vyberte **Konfigurovať oddiely**. Teraz pracujete v okne Konfigurovať logické oddiely.
- 5. Vyberte oddiel, z ktorého chcete presunúť vyhradený procesor.
- 6. Kliknite pravým tlačidlom myši na priradené procesory, ktoré chcete presunúť a vyberte **Presunúť**.
- 7. Zadajte počet priradených procesorov na presun v **Procesory na presun**.
- 8. Kliknite na **Plán** pre zadanie, kedy sa má presun uskutočniť.
- 9. Kliknite na **Pomoc**, ak potrebujete viac informácií o tomto poli.
- 10. Kliknite na **OK**.

# **Plánovanie presunu interaktívneho výkonu:**

Minimálnu hodnotu interaktívneho výkonu môžete zadať ako rovnú minimálnemu množstvu výkonu potrebnému na podporu logického oddielu.

Maximálna hodnota musí byť menšia než množstvo interaktívneho výkonu dostupné v systéme. Funkciu plánovania presunu interaktívneho výkonu môžete použiť na nastavenie interaktívnych požiadaviek oddielov.

Ak chcete naplánovať presun interaktívneho výkonu cez Moje pripojenia, vykonajte tieto kroky:

- 1. V System i Navigator rozviňte **Moje pripojenia** alebo vaše aktívne prostredie.
- 2. Vyberte primárny oddiel systému.
- 3. Rozviňte **Konfigurácia a servis** a vyberte **Logické oddiely**.
- 4. Kliknite pravým tlačidlom myši na **Logický oddiel** a vyberte **Konfigurovať oddiely**. Teraz pracujete v okne Konfigurovať logické oddiely.
- 5. Vyberte oddiel, z ktorého chcete presunúť interaktívny výkon.
- 6. Kliknite pravým tlačidlom myši na interaktívny výkon, ktorý chcete presúvať a vyberte **Presunúť**.
- 7. Kliknite na **Plán** pre zadanie, kedy sa má presun uskutočniť.
- 8. Kliknite na **Pomoc**, ak potrebujete viac informácií o tomto poli.
- 9. Kliknite na **OK**.

Pri plánovaní presunu interaktívneho výkonu použitím okna servisných nástrojov postupujte takto:

- 1. V System i Navigator vyberte **Moje pripojenia** alebo vaše aktívne prostredie.
- 2. Vyberte **Otvoriť System i Navigator okno servisných nástrojov** v okne bloku úloh. Ak sa okno bloku úloh nezobrazí, vyberte **Zobraziť** a vyberte **Blok úloh**.
- 3. Zadajte **adresu IP** sieťového rozhrania servisného nástroja, ku ktorému sa chcete pripojiť. Kliknite na **OK**.
- 4. (Systém vás vyzve zadať vaše **heslo a ID užívateľa pre Servisné nástroje**.
- 5. Rozviňte názov systému a vyberte **Logické oddiely**.
- 6. Kliknite pravým tlačidlom na logický oddiel a vyberte **Konfigurovať oddiely**. Teraz pracujete v okne Konfigurovať logické oddiely.
- 7. Vyberte oddiel, z ktorého chcete presunúť interaktívny výkon.
- 8. Kliknite pravým tlačidlom myši na interaktívny výkon, ktorý chcete presúvať a vyberte **Presunúť**.
- 9. Kliknite na **Plán** pre zadanie, kedy sa má presun uskutočniť.
- 10. Kliknite na **Pomoc**, ak potrebujete viac informácií o tomto poli.
- 11. Kliknite na **OK**.

Pri plánovaní presunu interaktívneho výkonu použitím Centrálneho riadenia postupujte takto:

- 1. V Navigátore iSeries rozviňte položku **Riadiaca centrála**.
- 2. Rozviňte **Systémy s oddielmi**.
- 3. Vyberte fyzický systém, ktorý obsahuje logický oddiel, s ktorým chcete pracovať.
- 4. Kliknite pravým tlačidlom na logický oddiel a vyberte **Konfigurovať oddiely**. Teraz pracujete v okne Konfigurovať logické oddiely.
- 5. Vyberte oddiel, z ktorého chcete presunúť interaktívny výkon.
- 6. Kliknite pravým tlačidlom myši na interaktívny výkon, ktorý chcete presúvať a vyberte **Presunúť**.
- 7. Kliknite na **Plán** pre zadanie, kedy sa má presun uskutočniť.
- 8. Kliknite na **Pomoc**, ak potrebujete viac informácií o tomto poli.
- 9. Kliknite na **OK**.

# **Plánovanie presunu I/O procesora:**

Naplánované presuny I/O procesora budú úspešné len v prípade, ak konfigurácia LPAR nevytvorí žiadne upozornenia ″Používa sa″ alebo ″Neznámy stav″ pre I/O procesor.

Pred tým, ako sa naplánovaná úloha spustí sa musíte uistiť, že všetky I/O adaptéry pod týmto I/O procesorom sú vypnuté. Taktiež môžete naplánovať vypnutie I/O adaptérov vytvorením a naplánovaním definície príkazu v zložke Centrálne riadenie.

Všetky naplánované presuny IOP nemusia byť platné, keď bol primárny oddiel reštartovaný. Každý presun IOP používa ID systémového prostriedku LPAR na identifikáciu IOP, ktorý chcete presúvať. ID prostriedku LPAR je platné dovtedy, kým nebude primárny oddiel reštartovaný. Táto implementácia sa použije iba na funkciu plánovania IOP a nepoužije sa na plánovanie interaktívneho výkonu, pamäte alebo sily spracovania.

**Upozornenie:** Dávajte si pozor pri výbere ″Odstrániť informácie o hardvérových prostriedkoch zo zdrojového oddielu″ pre naplánovaný presun I/O procesora, pretože to pri spustení presunu odstráni informácie o hardvérových prostriedkoch z oddielu, ktorý vlastní I/O procesor.

Ak chcete naplánovať presun I/O procesora cez Moje pripojenia, vykonajte tieto kroky:

- 1. Skontrolujte, či žiadne zo zariadení pripojených k I/O procesoru, ktorý chcete presunúť, nie je aktívne. Tieto zariadenia by mali byť vypnuté a mali by sa nachádzať v zozname nedostupných zariadení.
- 2. V System i Navigator rozviňte **Moje pripojenia** alebo vaše aktívne prostredie.
- 3. Vyberte primárny oddiel systému.
- 4. Rozviňte **Konfigurácia a servis** a vyberte **Logické oddiely**.
- 5. Kliknite pravým tlačidlom myši na **Logický oddiel** a vyberte **Konfigurovať oddiely**. Teraz pracujete v okne Konfigurovať logické oddiely.
- 6. Vyberte oddiel, z ktorého chcete presúvať I/O procesory.
- 7. Kliknite pravým tlačidlom myši na I/O procesor, ktorý chcete presunúť a vyberte **Presunúť**.
- 8. Kliknite na **Plán** pre zadanie, kedy sa má presun uskutočniť.
- 9. Kliknite na **Pomoc**, ak potrebujete viac informácií o tomto poli.
- 10. Kliknite na **OK**.

Pri plánovaní presunu I/O procesora použitím okna servisných nástrojov postupujte takto:

- 1. Skontrolujte, či žiadne zo zariadení pripojených k I/O procesoru, ktorý chcete presunúť, nie je aktívne. Tieto zariadenia by mali byť vypnuté a mali by sa nachádzať v zozname nedostupných zariadení.
- 2. V System i Navigator vyberte **Moje pripojenia** alebo vaše aktívne prostredie.
- 3. Vyberte **Otvoriť System i Navigator okno servisných nástrojov** v okne bloku úloh. Ak sa okno bloku úloh nezobrazí, vyberte **Zobraziť** a vyberte **Blok úloh**.
- 4. Zadajte **adresu IP** sieťového rozhrania servisného nástroja, ku ktorému sa chcete pripojiť. Kliknite na **OK**.
- 5. (Systém vás vyzve zadať vaše **heslo a ID užívateľa pre Servisné nástroje**.
- 6. Rozviňte názov systému a vyberte **Logické oddiely**.
- 7. Kliknite pravým tlačidlom na logický oddiel a vyberte **Konfigurovať oddiely**. Teraz pracujete v okne Konfigurovať logické oddiely.
- 8. Vyberte oddiel, z ktorého chcete presúvať I/O procesory.
- 9. Kliknite pravým tlačidlom myši na I/O procesor, ktorý chcete presunúť a vyberte **Presunúť**.
- 10. Kliknite na **Plán** pre zadanie, kedy sa má presun uskutočniť.
- 11. Kliknite na **Pomoc**, ak potrebujete viac informácií o tomto poli.
- 12. Kliknite na **OK**.

Pri plánovaní presunu I/O procesora použitím Centrálneho riadenia postupujte takto:

- 1. Skontrolujte, či žiadne zo zariadení pripojených k I/O procesoru, ktorý chcete presunúť, nie je aktívne. Tieto zariadenia by mali byť vypnuté a mali by sa nachádzať v zozname nedostupných zariadení.
- 2. V Navigátore iSeries rozviňte položku **Riadiaca centrála**.
- 3. Rozviňte **Systémy s oddielmi**.
- 4. Vyberte fyzický systém, ktorý obsahuje logický oddiel, s ktorým chcete pracovať.
- 5. Kliknite pravým tlačidlom na logický oddiel a vyberte **Konfigurovať oddiely**. Teraz pracujete v okne Konfigurovať logické oddiely.
- 6. Vyberte oddiel, z ktorého chcete presúvať I/O procesory.
- 7. Kliknite pravým tlačidlom myši na I/O procesor, ktorý chcete presunúť a vyberte **Presunúť**.
- 8. Kliknite na **Plán** pre zadanie, kedy sa má presun uskutočniť.
- 9. Kliknite na **Pomoc**, ak potrebujete viac informácií o tomto poli.
- 10. Kliknite na **OK**.

#### **Plánovanie presunu pamäte:**

Primárny oddiel potrebuje minimálne 256 MB pamäte a sekundárny oddiel minimálne 128 MB. Požiadavky pracovného zaťaženia môžu vyžadovať, aby ste niekedy pridali viac megabajtov pamäte do oddielu. Funkciu plánovania presunu pamäte môžete použiť na nastavenie pamäťových požiadaviek pre oddiely.

Pri plánovaní presunu pamäte použitím Moje pripojenia postupujte takto:

- 1. V System i Navigator rozviňte **Moje pripojenia** alebo vaše aktívne prostredie.
- 2. Vyberte primárny oddiel systému.
- 3. Rozviňte **Konfigurácia a servis** a vyberte **Logické oddiely**.
- 4. Kliknite pravým tlačidlom myši na **Logický oddiel** a vyberte **Konfigurovať oddiely**. Teraz pracujete v okne Konfigurovať logické oddiely.
- 5. Vyberte oddiel, z ktorého chcete presunúť pamäť.
- 6. Kliknite pravým tlačidlom myši na **Pamäť** a vyberte **Presunúť**.
- 7. Zadajte veľkosť pamäte, ktorá sa má presunúť do **Pamäť na presun**.
- 8. Kliknite na **Plán** pre zadanie, kedy sa má presun uskutočniť.
- 9. Kliknite na **Pomoc**, ak potrebujete viac informácií o tomto poli.
- 10. Kliknite na **OK**.

Ak chcete naplánovať presun pamäte cez okno servisných nástrojov, vykonajte tieto kroky:

- 1. V System i Navigator vyberte **Moje pripojenia** alebo vaše aktívne prostredie.
- 2. Vyberte **Otvoriť System i Navigator okno servisných nástrojov** v okne bloku úloh. Ak sa okno bloku úloh nezobrazí, vyberte **Zobraziť** a vyberte **Blok úloh**.
- 3. Zadajte **adresu IP** sieťového rozhrania servisného nástroja, ku ktorému sa chcete pripojiť. Kliknite na **OK**.
- 4. (Systém vás vyzve zadať vaše **heslo a ID užívateľa pre Servisné nástroje**.
- 5. Rozviňte názov systému a vyberte **Logické oddiely**.
- 6. Kliknite pravým tlačidlom na logický oddiel a vyberte **Konfigurovať oddiely**. Teraz pracujete v okne Konfigurovať logické oddiely.
- 7. Vyberte oddiel, z ktorého chcete presunúť pamäť.
- 8. Kliknite pravým tlačidlom myši na **Pamäť** a vyberte **Presunúť**.
- 9. Zadajte veľkosť pamäte, ktorá sa má presunúť do **Pamäť na presun**.
- 10. Kliknite na **Plán** pre zadanie, kedy sa má presun uskutočniť.
- 11. Kliknite na **Pomoc**, ak potrebujete viac informácií o tomto poli.
- 12. Kliknite na **OK**.

Pri plánovaní presunu pamäte použitím Centrálneho riadenia postupujte takto:

- 1. V Navigátore iSeries rozviňte položku **Riadiaca centrála**.
- 2. Rozviňte **Systémy s oddielmi**.
- 3. Vyberte fyzický systém, ktorý obsahuje logický oddiel, s ktorým chcete pracovať.
- 4. Kliknite pravým tlačidlom na logický oddiel a vyberte **Konfigurovať oddiely**. Teraz pracujete v okne Konfigurovať logické oddiely.
- 5. Vyberte oddiel, z ktorého chcete presunúť pamäť.
- 6. Kliknite pravým tlačidlom myši na **Pamäť** a vyberte **Presunúť**.
- 7. Zadajte veľkosť pamäte, ktorá sa má presunúť do **Pamäť na presun**.
- 8. Kliknite na **Plán** pre zadanie, kedy sa má presun uskutočniť.
- 9. Kliknite na **Pomoc**, ak potrebujete viac informácií o tomto poli.
- 10. Kliknite na **OK**.

#### **Plánovanie presunu zdieľaného procesora:**

Fyzické procesory sú držané v oblasti zdieľaného spracovania a zdieľajú sa medzi logickými oddielmi. Na prispôsobenie zmenených požiadaviek na pracovné zaťaženie môžete naplánovať presun zdieľaných spracovacích jednotiek.

Ak chcete naplánovať presun zdieľaného procesora cez Moje pripojenia, vykonajte tieto kroky:

- 1. V System i Navigator rozviňte **Moje pripojenia** alebo vaše aktívne prostredie.
- 2. Vyberte primárny oddiel systému.
- 3. Rozviňte **Konfigurácia a servis** a vyberte **Logické oddiely**.
- 4. Kliknite pravým tlačidlom myši na **Logický oddiel** a vyberte **Konfigurovať oddiely**. Teraz pracujete v okne Konfigurovať logické oddiely.
- 5. Vyberte oddiel, z ktorého chcete presunúť zdieľaný procesor.
- 6. Kliknite pravým tlačidlom na procesory zdieľanej oblasti, ktoré chcete presunúť, a vyberte **Presunúť**.
- 7. Zadajte v **Množstvo na presun** počet jednotiek zdieľanej procesorovej oblasti na presun.
- 8. Kliknite na **Plán** pre zadanie, kedy sa má presun uskutočniť.
- 9. Kliknite na **Pomoc**, ak potrebujete viac informácií o tomto poli.
- 10. Kliknite na **OK**.

Ak chcete naplánovať presun zdieľaného procesora pomocou okna servisných nástrojov, postupujte podľa týchto krokov:

- 1. V System i Navigator vyberte **Moje pripojenia** alebo vaše aktívne prostredie.
- 2. Vyberte **Otvoriť System i Navigator okno servisných nástrojov** v okne bloku úloh. Ak sa okno bloku úloh nezobrazí, vyberte **Zobraziť** a vyberte **Blok úloh**.
- 3. Zadajte **adresu IP** sieťového rozhrania servisného nástroja, ku ktorému sa chcete pripojiť. Kliknite na **OK**.
- 4. (Systém vás vyzve zadať vaše **heslo a ID užívateľa pre Servisné nástroje**.
- 5. Rozviňte názov systému a vyberte **Logické oddiely**.
- 6. Kliknite pravým tlačidlom na logický oddiel a vyberte **Konfigurovať oddiely**. Teraz pracujete v okne Konfigurovať logické oddiely.
- 7. Vyberte oddiel, z ktorého chcete presunúť zdieľaný procesor.
- 8. Kliknite pravým tlačidlom na procesory zdieľanej oblasti, ktoré chcete presunúť, a vyberte **Presunúť**.
- 9. Zadajte v **Množstvo na presun** počet jednotiek zdieľanej procesorovej oblasti na presun.
- 10. Kliknite na **Plán** pre zadanie, kedy sa má presun uskutočniť.
- 11. Kliknite na **Pomoc**, ak potrebujete viac informácií o tomto poli.
- 12. Kliknite na **OK**.

Pri plánovaní presunu zdieľaného procesora použitím Centrálneho riadenia postupujte takto:

- 1. V Navigátore iSeries rozviňte položku **Riadiaca centrála**.
- 2. Rozviňte **Systémy s oddielmi**.
- 3. Vyberte fyzický systém, ktorý obsahuje logický oddiel, s ktorým chcete pracovať.
- 4. Kliknite pravým tlačidlom na logický oddiel a vyberte **Konfigurovať oddiely**. Teraz pracujete v okne Konfigurovať logické oddiely.
- 5. Vyberte oddiel, z ktorého chcete presunúť zdieľaný procesor.
- 6. Kliknite pravým tlačidlom na procesory zdieľanej oblasti, ktoré chcete presunúť, a vyberte **Presunúť**.
- 7. Zadajte v **Množstvo na presun** počet jednotiek zdieľanej procesorovej oblasti na presun.
- 8. Kliknite na **Plán** pre zadanie, kedy sa má presun uskutočniť.
- 9. Kliknite na **Pomoc**, ak potrebujete viac informácií o tomto poli.
- 10. Kliknite na **OK**.

# **Inštalácia nového hardvéru pre logické oddiely**

Keď inštalujete nový hardvér v prostredí s oddielmi, uvedomte si nasledujúce:

- v Skontrolujte, či je konfigurácia vášho logického oddielu aktuálna. Možno budete musieť z vašej konfigurácie LPAR uvoľniť nevykazované prostriedky.
- v Prázdne pozície na zdieľanej zbernici nemusí vlastniť oddiel. Mali by byť priradené oddielu pred inštaláciou nových adaptérov.
- v Nové zariadenie vlastní logický oddiel, ktorý vlastní I/O procesor (IOP), ku ktorému je zariadenie pripojené.
- v Nový IOP alebo IOA vlastní oddiel, ktorý vlastní vyhradenú zbernicu.
- v Nový IOP alebo IOA vlastní oddiel, ktorý vlastní prázdnu pozíciu na zdieľanej zbernici.
- v Primárny oddiel vlastní novú systémovú zbernicu.
- v Nové procesory a pamäť je dostupná (nepriradená) na priradenie ľubovoľnému oddielu.
- v Pri pridávaní alebo odstraňovaní nových diskových jednotiek z vášho systému môže byť potrebné vymazať konfiguračné údaje oddielu na zariadení.
- v Nové interaktívne CPW 5250 je priradené pre každý oddiel podľa percenta, ktoré bolo špecifikované v sprievodcovi vytvorenia. Po rozšírení hardvéru sa presvedčte, či nemajú oddiely priradené väčšie interaktívne CPW 5250 ako dokážu použiť.

Odporúčaný prístup k inštalovaniu IOP alebo IOA je vykonať tieto kroky:

- 1. Na odstránenie prostriedkov, ktoré už nie sú dostupné, sú uvedené dvakrát alebo sa už na serveri nenachádzajú použite voľbu zmazať nehlásiace sa prostriedky oddielu.
- 2. Prázdne pozície priraďte ľubovoľnému oddielu.
- 3. Nainštalujte nový hardvér pomocou informácií v téme Inštalácia hardvéru.

**Poznámka - SRC Error B600 5390:** Odporúčaná procedúra pre prechod na vyššiu verziu je po pridaní nového prostriedku (konkrétne pamäte a I/O rozširujúcich jednotiek) zapnúť systém do DST a nastaviť minimálnu, bežnú a maximálnu hodnotu pre pamäť oddielu ako je treba. Chyba konfigurácie logického oddielu zvyčajne indikuje, že oddiel, do ktorého inštalujete nový hardvér, nemá dostatok minimálne pamäte na reštartovanie. Na zvýšenie minimálnej pamäte pre oddiel prekonfigurujte pamäť oddielu pomocou System i Navigator alebo znakového rozhrania. Keď prekonfigurujete pamäť oddielu, systém poskytne navrhnutú minimálnu pamäť.

# **Súvisiace úlohy**

"Čistenie nehlásiacich sa [prostriedkov](#page-128-0) na logických oddieloch" na strane 123

Keď pridáte, odstránite alebo presuniete hardvér v rámci servera, ktorý má logické oddiely, môžete mať prostriedky, ktoré už nie sú dostupné, ktoré sú uvedené dvakrát alebo ktoré už nie sú na serveri. Musíte vyčistiť všetky nehlásiace sa prostriedky z konfiguračných údajov pre logický oddiel.

"Čistenie konfiguračných údajov oddielu z [nenakonfigurovaných](#page-127-0) diskových jednotiek" na strane 122 Keď presúvate diskové jednotky medzi logickými oddielmi alebo servermi, budete možno musieť vymazať všetky staré konfiguračné údaje z diskových jednotiek, kým bude môcť server znova použiť logický oddiel.

# **Pridávanie nového I/O adaptéra na serveri s oddielmi**

Keď pridávate nový I/O adaptér v prostredí s oddielmi, pred spustením inštalácie nového I/O adaptéra urobte detailnú prípravu. Tieto informácie použite ako pomoc pri príprave na inštaláciu nového I/O adaptéra a vykonanie správy prostriedkov.

Inštalácia nového I/O adaptéra spôsobuje zmeny v prostriedkoch servera. Ak táto inštalácia nového I/O adaptéra vyžaduje pridanie novej rozširujúcej jednotky, primárnemu oddielu sú štandardne priradené nové čísla zbernice a pred zapnutím oddielu musia byť znova priradené k správnemu oddielu.

Môžu byť vytvorené niektoré nové názvy prostriedkov. Nové názvy prostriedkov sa musia znova náležite prideliť alebo premenovať.

**Odporúčanie:** Dôrazne odporúčame, aby všetky akcie konfigurácie logických oddielov (LPAR) vykonával servisný technik vyškolený na LPAR.

<span id="page-79-0"></span>Služby Plánovanie a implementácia LPAR poskytujú plánovaciu reláciu na prediskutovanie požiadaviek zákazníka a na poskytnutie finálneho plánu konfigurácie a implementácie pre hardvér a softvér. Servisný zástupca LPAR môže tiež nainštalovať a nakonfigurovať novú konfiguráciu LPAR. Viac informácií o službách Integrated Technology Services (ITS) LPAR Planning and Implementation services získate od marketingového zástupcu IBM, alebo obchodného partnera IBM, alebo si pozrite Služby technickej podpory.

**Poznámka:** Niektoré aktivity pre presun existujúcich funkcií súvisiacich s inštaláciou nového I/O adaptéra môžu byť spoplatnené. Všetko ostatné premiestnenie alebo presun vlastností alebo serverových komponentov je platenou službou, ktorá vyžaduje zmluvu o službách s IBM. Ak napríklad musí byť hardvér alebo komponenty fyzicky preusporiadané v rámci vášho systému na inštaláciu dodatočnej cache pamäte, premiestnenie a presun hardvéru alebo komponentov je platená služba.

# **Súvisiace koncepty**

**Prispôsobenie vašich úloh aktualizácie** 

**Súvisiaci odkaz**

 $\Box$ Aktualizácie

# **Súvisiace informácie**

Údržba a [technická](http://www.ibm.com/services/us/index.wss/itservice/its/a1000418) podpora

# **Príprava na inštaláciu nového I/O adaptéra:**

Skôr ako začnete s inštaláciou nového I/O adaptéra, presvedčte sa, že ste vykonali nasledujúce úlohy.

- 1. **Získajte platný výstup z nástroja SPT (System Planning Tool).** Použite SPT so svojim marketingovým zástupcom IBM alebo obchodným partnerom IBM počas procesu objednávania. Skôr ako začnete s procedúrami konverzie rozširujúcej jednotky vytlačte si výstup SPT. | | |
	- 2. **Vykonajte zálohovanie aktuálnych údajov na všetkých oddieloch servera.** Na zálohovanie všetkých oddielov servera použite procedúru GO SAVE voľba 21. Táto akcia je nevyhnutná pre obnovu, ak zistíte chyby počas konverzie rozširujúcej jednotky.
	- 3. **Zdokumentujte a pripravte systém.** Pred inštalovaním nového I/O adaptéra sa presvedčte, že aktuálne nainštalovaný systém a logické oddiely sú kompletne zdokumentované. Presvedčte sa, že tieto dokumenty reprezentujú aktuálnu konfiguráciu systému a že po vytlačení dokumentácie nebudú vykonané žiadne hardvérové zmeny.

Po zdokumentovaní a príprave systému môžete nainštalovať nový I/O adaptér a urobiť príslušne poznámky v dokumentácii. Po nainštalovaní nového I/O adaptéra zapnite systém do vyhradených servisných nástrojov (DST).

# **Dokumentovanie a príprava systému**

# Najskôr vykonajte kroky 1 až 5 pre primárny oddiel; potom zopakujte kroky 2 až 5 pre každý sekundárny **oddiel. Krok 1 by sa mal vykonať len pre primárny oddiel.**

- 1. Priraďte všetky nepriradené I/O prostriedky v **primárnom oddiele** k aktívnym oddielom.
- 2. Vytlačte stav diskovej konfigurácie z každého oddielu systému.
- 3. Vytlačte konfigurácie nastavenia parity a stav z každého oddielu systému. Nezabudnite označiť každý výpis pre oddiel, ktorý reprezentuje.
- 4. Zobrazte, overte a vytlačte informácie o hardvérových prostriedkoch pre každý oddiel systému.
- 5. Odstráňte chybné alebo nehlásiace sa prostriedky pomocou servisného manažéra hardvéru (HSM) na oddiele.
- 6. Zopakujte kroky 2 až 5 pre každý sekundárny oddiel, ktorý je nakonfigurovaný.
- 7. Vymažte nehlásiace sa prostriedky vytvárania logických oddielov na primárnom oddiele.
- 8. Vytlačte si systémovú konfiguráciu pre logické oddiely.
- 9. Výpisy kroku 8 použite na určenie, či nejaké prostriedky na zavádzanie zdroja v zbernici zmenia počet zberníc; napríklad, keď je zbernica konvertovaná alebo prekáblovaná. Pre každý oddiel, ktorý má v konvertovanej alebo

prekáblovanej zbernici umiestnenú mechaniku so zavádzacím zdrojom, zarátajte **jednu** mechaniku, ak má oddiel mechaniky RAID alebo nechránené mechaniky. Ak má oddiel zrkadlené mechaniky, zarátajte **dve**. Zaznamenajte si celkový súčet mechaník so zavádzacím zdrojom. Poznačte si aj sériové číslo disku zavádzacieho zdroja (jednotka 1) pre každú skonvertovanú alebo prekáblovanú zbernicu. Tieto informácie budete potrebovať, keď prekonfigurujete vlastníctvo zbernice alebo vstupno/výstupného (IOP) procesora.

- **Príklad:** P3 má jedno redundantné pole nezávislých diskov (RAID) zavádzania zdroja. P4 má dva zrkadlené zavádzacie zdroje. Hodnota P3 pridaná do hodnoty P4 je rovná 3. Poznačte si 3 ako celkový počet mechaník zavádzacieho zdroja.
- 10. Výpisy z [kroku](#page-79-0) 8 použite na určenie ID rámcov a čísiel zberníc, ktoré sú priradené všetkému hardvéru, ktorý sa mení. Tieto informácie musíte poskytnúť servisnému zástupcovi.
- 11. Pre každý sekundárny oddiel si poznamenajte systémovú akciu IPL a potom ju nastavte na HOLD týmto spôsobom:
	- a. Z primárneho oddielu zadaním STRSST spustite systémové servisné nástroje (SST) a prihláste sa do SST.

**Poznámka:** Ak chcete používať systémové servisné nástroje, potrebujete platný ID užívateľa systémových servisných nástrojov.

- b. Z hlavnej ponuky SST vyberte voľbu 5 (Práca so systémovými oddielmi) a stlačte Enter. Otvorí sa obrazovka Práca so systémovými oddielmi.
- c. Obrazovku Práca so systémovými oddielmi použite na výber každého sekundárneho oddielu. Pre každý sekundárny oddiel zaznamenajte Systémovú akciu IPL a potom nastavte Systémovú akciu IPL na hodnotu HOLD.
- 12. Pomocou vhodnej procedúry pre vaše prostredie vypnite sekundárne oddiely.
- 13. Pomocou vhodnej procedúry pre vaše prostredie vypnite primárny oddiel.
- 14. Pre servisného zástupcu pripravte nasledujúce dokumenty:
- v Výstup zo systémového plánovacieho nástroja. |
	- **Poznámka:** Tento dokument by sa nemal zmeniť ako výsledok hardvérových zmien.
	- v Výpisy konfigurácie diskov pre každý oddiel.

**Poznámka:** Tieto dokumenty by sa nemali zmeniť ako výsledok hardvérových zmien.

v Výtlačok konfigurácie parity pre každý oddiel.

**Poznámka:** Tieto dokumenty by sa nemali zmeniť ako výsledok hardvérových zmien.

v Výtlačok umiestnenia opisného návestia pre každý oddiel.

**Poznámka:** Tieto dokumenty by sa nemali zmeniť ako výsledok hardvérových zmien.

- v Výpisy zoznamov systémovej konfigurácie (zo Správcu HSM) pre každý oddiel.
- v Informácie o oddieloch vytlačené z primárneho oddielu.

#### **Súvisiace úlohy**

|

Konverzia rozširujúcich jednotiek pre server s oddielmi

Vykonanie úplného uloženia pomocou kontrolného zoznamu GO SAVE

["Opakované](#page-81-0) priradenie zberníc a IOP" na strane 76

Tieto kroky opakovane priradia nové zbernice a IOP k požadovanému oddielu alebo oddielom, čo spätne opraví konfiguračné chyby oddielu.

#### **Súvisiaci odkaz**

Odstraňovanie problémov s prechodom na vyššiu verziu

Správa ID užívateľov servisných nástrojov pomocou DST a SST

#### **Súvisiace informácie**

# <span id="page-81-0"></span>IBM System [Planning](http://www.ibm.com/servers/eserver/iseries/lpar/systemdesign.htm) Tool

# **Vykonanie riadenia prostriedkov:**

Po nainštalovaní nového I/O adaptéra použite nasledujúce informácie na vyriešenie konfiguračných chýb LPAR a na opakované priradenie alebo vhodné premenovanie prostriedkov.

Na vykonanie riadenia prostriedkov vykonajte tieto úlohy:

# *Odstránenie chyby konfigurácie LPAR:*

Všetky nové zbernice vlastní so zdieľaným stavom primárny oddiel. Ak bolo v kroku [9](#page-79-0) v úlohe dokumentovania a prípravy servera určené, že diskové jednotky zavádzacieho zdroja sekundárneho oddielu by mali byť premiestnené, môžu sa vyskytnúť konfiguračné chyby LPAR.

Ak je po zapnutí systému po inštalácii nového I/O adaptéra zistená chyba konfigurácie logického oddielu, túto chybu môžete odstrániť vyčistením konfiguračných údajov oddielu z premiestňovaných diskových jednotiek.

Na identifikáciu diskových jednotiek zavádzania zdroja pre sekundárny oddiel, ktorý vlastní konvertovanú rozširujúcu jednotku, si pozrite detaily konfiguračnej chyby v protokole aktivity produktu (PAL).

# **Súvisiace úlohy**

"Čistenie konfiguračných údajov oddielu z [nenakonfigurovaných](#page-127-0) diskových jednotiek" na strane 122 Keď presúvate diskové jednotky medzi logickými oddielmi alebo servermi, budete možno musieť vymazať všetky staré konfiguračné údaje z diskových jednotiek, kým bude môcť server znova použiť logický oddiel.

"Správy a chybové hlásenia [logického](#page-108-0) oddielu" na strane 103

Môžete získať zoznam chybových správ špecifických pre logické oddiely.

# *Opakované priradenie zberníc a IOP:*

Tieto kroky opakovane priradia nové zbernice a IOP k požadovanému oddielu alebo oddielom, čo spätne opraví konfiguračné chyby oddielu.

- 1. Identifikujte nové čísla zberníc pre všetky nové rozširujúce jednotky. Použite vyhradené servisné nástroje (DST) a manažér hardvérového servisu (HSM) na prezeranie aktuálnych prostriedkov oddielu a určenie nových alebo opakovane priradených čísiel zberníc.
	- a. Vstúpte do DST a prihláste sa.
	- b. Z ponuky DST vyberte voľbu 7 (Start a Service Tool) a stlačte Enter.
	- c. Vyberte voľbu 4 (manažér hardvérového servisu (HSM)) a stlačte Enter.
	- d. Vyberte voľbu 1 (Packaging Hardware Resources) a stlačte Enter.
	- e. Nájdite ID rámca (na prednej strane konvertovanej alebo prekáblovanej rozširujúcej jednotky), napíšte voľbu 8 (Priradené logické prostriedky) vedľa neho a stlačte Enter. Pre nové rozširujúce jednotky sú na výslednej obrazovke identifikované dve zbernice.
	- f. Napíšte voľbu 5 (Zobraziť detail) vedľa každej zbernice a stlačte Enter na identifikáciu a zapíšte si čísla zberníc pre tieto rozširujúce jednotky.
	- g. Ukončite HSM a vráťte sa do hlavnej ponuky DST.
	- h. Z DST vyberte voľbu 11 (Práca so systémovými oddielmi) a stlačte Enter. Otvorí sa obrazovka Práca so systémovými oddielmi.
	- i. Vyberte voľbu 1 (Zobraziť informácie o oddiele) a stlačte Enter. Otvorí sa obrazovka Zobraziť informácie o oddiele.
	- j. Vyberte voľbu 5 (Zobraziť I/O prostriedky) a prezrite si aktuálne prostriedky oddielu. Toto zobrazenie ukáže staré zbernice a vstupno/výstupné procesory (IOP) ako aj nové a zmenené zbernice a IOP. Porovnajte sériové čísla vstupno/výstupného adaptéra (IOA) na zbernici identifikovanej v kroku 1 s originálnym výpisom, aby ste sa presvedčili, že sa zhodujú.
- 2. Pri nových zberniciach opravte ich vlastníctvo. Staré zbernice sú stále priradené rovnakým istým oddielom. **Na starých I/O prostriedkoch zatiaľ nevykonávajte žiadne akcie.** Na obrazovke Práca s oddielmi napíšte voľbu 3 (Práca s konfiguráciou oddielu) a stlačte Enter.
	- v Ak má nové zbernice vlastniť sekundárny oddiel, zadajte voľbu 4 (Odstrániť I/O prostriedky) a odstráňte z primárneho oddielu všetky zbernice aj všetky ich I/O.
	- v Ak má zbernicu vlastniť primárny oddiel, zadajte vedľa primárneho oddielu voľbu 5 (Zmeniť typ vlastníctva zbernice) a opravte vlastníctvo nových zberníc.
- | |

3. Priraďte nové zbernice a IOP k správnemu oddielu pomocou výstupu zo systémového plánovacieho nástroja (SPT) | a výpisu systémových I/O prostriedkov. Pridajte zbernicu a I/O prostriedky do požadovaného oddielu alebo oddielov pomocou voľby 3 (Pridať I/O prostriedky) na obrazovke Práca s konfiguráciou oddielu.

- 4. Ak sú prostriedky zavádzacieho zdroja, konzoly, alternatívneho IPL alebo Elektronickej podpory zákazníka oddielu nainštalované v novej rozširujúcej jednotke, znova vyberte tieto prostriedky pre každý oddiel ovplyvnený rozširovaním. Ak je to potrebné, použite obrazovku Práca s konfiguráciou oddielu (voľby 6, 7, 8 a 9) na priradenie kritických prostriedkov.
- 5. Zapnite sekundárne oddiely do vyhradených servisných nástrojov (DST).
- 6. **Počkajte. Pokračujte až po úspešnom zapnutí všetkých sekundárnych oddielov.** Ak sa sekundárny oddiel nezapne úspešne, predchádzajúci krok nemusel byť vykonaný správne. Overte si, že je všetok hardvér priradený správnemu oddielu alebo oddielom. Ak hardvér nebol priradený k správnemu oddielu alebo oddielom, zopakujte kroky [1](#page-81-0) až 5. Ak sa sekundárny oddiel stále nezapne úspešne, požiadajte o pomoc softvérovú podporu IBM.
- 7. Overte, či sa všetok systémový hardvér ohlasuje správne. Teraz by mal byť všetok hardvér funkčný a priradený požadovanému oddielu.

#### **Súvisiace úlohy**

["Dynamický](#page-65-0) presun I/O procesora" na strane 60

Logický oddiel riadi všetky zariadenia, ktoré sú pripojené k IOP. I/O zariadenie nemôžete prepnúť do iného logického oddielu bez presunutia vlastníctva IOP.

# **Inštalácia nového vydania softvéru v primárnom oddiele**

Minimálna pamäť, ktorú vyžaduje primárny oddiel, sa môže zmeniť, ak nainštalujete nové i5/OS vydanie softvéru. Ak je hodnota minimálnej pamäte nedostatočná, môže prísť k chybe konfigurácie logického oddielu. System i Navigator použite na zmenu hodnoty minimálnej a maximálnej pamäte pre každý oddiel.

**Poznámka - SRC Error B600 5390:** Odporúčaná procedúra pre prechod na vyššiu verziu je po pridaní nového prostriedku (konkrétne pamäte a I/O rozširujúcich jednotiek) zapnúť systém do DST a nastaviť minimálnu, bežnú a maximálnu hodnotu pre pamäť oddielu ako je treba. Chyba konfigurácie logického oddielu zvyčajne indikuje, že oddiel, do ktorého inštalujete nový hardvér, nemá dostatok minimálne pamäte na reštartovanie. Na zvýšenie minimálnej pamäte pre oddiel prekonfigurujte pamäť oddielu pomocou System i Navigator alebo znakového rozhrania. Keď prekonfigurujete pamäť oddielu, systém poskytne navrhnutú minimálnu pamäť.

# **Súvisiace koncepty**

Inštalácia, prechod na vyššiu verziu alebo vymazanie i5/OS a súvisiaceho softvéru

# **Konverzie rozširujúcej jednotky v prostredí s oddielmi**

Skôr ako začnete s konverziou rozširujúcej jednotky rozdeleného servera, je potrebné detailné plánovanie. Dôrazne odporúčame, aby všetky akcie konfigurácie logických oddielov (LPAR) vykonával servisný technik vyškolený na LPAR.

Pozrite si Konverzia rozširujúcich jednotiek pre server s oddielmi, kde nájdete podrobné pokyny pre konverzie týchto zariadení:

- Konverzia funkcie 5065 na 5074
- Konverzia funkcie 5066 na 5079
- Konverzia funkcie 5075 na 5074

# **Súvisiace úlohy**

Inštalácia opráv na systémoch s logickými oddielmi

# <span id="page-83-0"></span>**Reštartovanie a vypnutie systému s logickými oddielmi**

Niekedy potrebujete vykonať úvodné zavedenie programu (IPL) alebo vypnúť celý systém alebo jeden oddiel. Je dôležité si zapamätať, že keď vykonávate IPL na primárnom oddiele, vykonávate tiež IPL na všetkých sekundárnych oddieloch.

Ak vypínate primárny oddiel, vypnete tiež všetky sekundárne oddiely, ktoré sú aktívne. Pokiaľ nevypnete sekundárne oddiely pred primárnym oddielom, všetky sekundárne oddiely, ktoré sú stále aktívne môžu mať abnormálne IPL.

Pozrite si Základné systémové operácie, kde nájdete viac informácií o abnormálnych IPL.

Niektoré z úloh IPL, ktoré môžete vykonať, sú nasledujúce:

- v Zmeňte rozvrh zapínania logického oddielu.
- v Zmeňte čas v primárnom oddiele.
- Vypnite systém.
- Reštartujte systém.
- v Zmeňte režim prevádzky pre logický oddiel.
- v Zmeňte zdroj IPL pre logický oddiel.
- v Reštartujte sekundárny logický oddiel počas reštartu systému.
- v Zamedzte reštartu sekundárneho oddielu počas reštartu systému.

#### **Súvisiace koncepty**

"Objasnenie [systémových](#page-108-0) referenčných kódov pre logické oddiely" na strane 103 Na nájdenie odpovedí pre problémy s logickými oddielmi, ktoré sa hlásia ako kódy SRC, môžete tiež použiť vyhľadávač SRC logických oddielov.

["Pamäť"](#page-19-0) na strane 14

Procesory používajú pamäť na dočasné uloženie informácií. Pamäťové požiadavky pre oddiely závisia od konfigurácie oddielu, priradených I/O prostriedkov a používaných aplikácií.

#### **Súvisiace úlohy**

"Dynamický presun [interaktívneho](#page-64-0) výkonu" na strane 59

Interaktívny výkon môžete nastaviť tak, aby ste mohli meniť hodnoty medzi logickými oddielmi bez potreby reštartovať celý systém.

["Dynamický](#page-67-0) presun pamäte" na strane 62

Pamäť v každom logickom oddiele pracuje v rámci svojich priradených minimálnych a maximálnych hodnôt. Môžete dynamicky presúvať pamäť medzi logickými oddielmi bez reštartovania postihnutých oddielov, ak sú vaše požiadavky na presun pamäte v rozsahu minimálnych a maximálnych hodnôt špecifikovaných počas vytvárania oddielu.

["Reštartovanie](#page-87-0) sekundárneho logického oddielu počas reštartu systému" na strane 82

Keď vyberiete túto voľbu, môžete nastaviť, aby sa logický oddiel spustil automaticky, keď vykonáte reštart systému (primárneho oddielu) alebo počiatočné zavedenie programu (IPL).

["Predchádzanie](#page-88-0) reštartovaniu sekundárneho logického oddielu počas reštartovania systému" na strane 83 Keď vyberiete túto voľbu, logický oddiel sa nespustí, keď vykonáte reštart systému (primárneho oddielu) alebo počiatočné zavedenie programu (IPL).

#### **Zmena rozvrhu zapínania logického oddielu:**

Kedy sa má sekundárny oddiel zapnúť a vypnúť môžete naplánovať zmenou systémovej hodnoty dátumu a času IPL (QIPLDATTIM) v zložke **Riadiacej centrály** rozhrania System i Navigator.

V príkazovom riadku pracovnej stanice sekundárneho oddielu použite príkaz GO POWER alebo príkaz CHGPWRSCD, aby ste zmenili plán napájania sekundárnych oddielov.

<span id="page-84-0"></span>Keď naplánujete, aby sa napájanie sekundárneho oddielu zaplo, presvedčte sa, či sa tak stane v čase, keď už bude primárny oddiel pod napätím. Najskôr musí byť pod napätím primárny oddiel a až potom môžete začať napájať všetky ostatné sekundárne oddiely.

#### **Súvisiace koncepty**

Základné systémové operácie

# **Zmena času na primárnom oddiele:**

Keď meníte čas v primárnom oddiele, overte si, či sú všetky sekundárne oddiely zapnuté. Tým sa zaistí, že údaje konfigurácie pre každý sekundárny zdroj zavedenia budú patrične aktualizované.

Nasledujúce informácie sa týkajú len **primárnych oddielov**.

Ak je sekundárny oddiel vypnutý, keď sa mení čas v primárnom oddiele, môže sa vyskytnúť systémový referenčný kód A6005090 800140A.

Pre odstránenie chyby uskutočnite IPL servera v manuálnom režime kvôli akceptovaniu údajov zdroja zavedenia.

# **Vypínanie systému s logickými oddielmi:**

Správny spôsob vypnutia sekundárneho oddielu je použiť príkaz i5/OS, PWRDWNSYS (power down system).

# **Vypínanie sekundárneho oddielu**

V príkazovom riadku na pracovnej stanici na tomto sekundárnom oddiele napíšte PWRDWNSYS OPTION (\*CNTRLD) DELAY (600) a stlačte kláves Enter.

Ak vypnete sekundárny oddiel, nebude to mať vplyv na žiadne ďalšie logické oddiely. Použitie tohto príkazu je uprednostňovaným spôsobom vypínania sekundárneho oddielu.

# **Vypínanie primárneho oddielu**

Skôr než vypnete primárny oddiel, príkazom PWRDWNSYS vypnite jednotlivé sekundárne oddiely. Potom príkazom PWRDWNSYS vypnite primárny oddiel.

V príkaze PWRDWNSYS môžete nastaviť podporu potvrdzovania. Táto potvrdzovacia obrazovka sa vás opýta, či chcete vypnúť primárny oddiel v čase, keď sú sekundárne oddiely aktívne. Ak chcete štandardnú hodnotu primárneho príkazu PWRDWNSYS zmeniť z príkazového riadka, napíšte ADDENVVAR a stlačte kláves Enter. Premenná prostredia je QIBM\_PWRDWNSYS\_CONFIRM.

V príkazovom riadku na pracovnej stanici na primárnom oddiele napíšte PWRDWNSYS OPTION (\*CNTRLD) DELAY (600) a stlačte kláves Enter.

Ak sekundárne oddiely nevypnete skôr ako primárny oddiel, všetky aktívne sekundárne oddiely sa vypnú nesprávne.

Správca oddielov umožní sekundárnym oddielom, aby sa pokúsili zapísať zmenené údaje z pamäte na diskové jednotky. Operačný systém však pravdepodobne nestihne normálne ukončiť úlohy. S nasledujúcim IPL pre postihnutý sekundárny oddiel sa bude zaobchádzať ako s nesprávnym IPL a jeho dokončenie môže trvať oveľa dlhšie.

# **Oneskorené vypnutie**

Pozdržané vypnutie (sieťový spínač na vzdialenom ovládacom paneli) použite len v prípade, ak musíte vypnúť logický oddiel a príkaz PWRDWNSYS nefunguje.

<span id="page-85-0"></span>Ak použijete voľbu pozdržaného vypnutia, oddiel počká na vypnutie predurčený čas. Oddiel tým dostane čas na ukončenie úloh a zapísanie údajov na disk. Ak oddiel nie je schopný vypnúť sa v rámci predurčeného času, ukončí sa nesprávne a jeho ďalšie reštartovanie môže dlho trvať.

# **Okamžité vypnutie**

Okamžité vypnutie (funkcia 8 na vzdialenom ovládacom paneli) použite len v prípade, ak sa logický oddiel nemôže vypnúť príkazom PWRDWNSYS alebo pozdržaným vypnutím.

Keď použijete voľbu okamžitého vypnutia zo vzdialeného ovládacieho panela, systém sa vypne bez akéhokoľvek prednastaveného pozdržania. Toto môže mať za následok nesprávne IPL logického oddielu a možnú stratu údajov.

Ak chcete vykonať pozdržané alebo okamžité vypnutie, mali by ste pracovať so vzdialeným ovládacím panelom. **Sieťový spínač** spustí pozdržané vypnutie a **funkcia 8** spustí okamžité vypnutie systému. Na zobrazenie vzdialeného ovládacieho panelu potrebujete ID užívateľa servisných nástrojov s operačným alebo administračným oprávnením na funkciu Systémové oddiely v nástrojoch DST.

#### **Súvisiace koncepty**

Spustenie systému

# **Súvisiace úlohy**

"Reštartovanie systému s logickými oddielmi"

Pre reštartovanie celého systému (vykonanie vypnutia a počiatočného zavedenia programu (IPL)) sa musia vypnúť sekundárne oddiely s primárnym oddielom.

Funkcie ovládacieho panela

# **Reštartovanie systému s logickými oddielmi:**

Pre reštartovanie celého systému (vykonanie vypnutia a počiatočného zavedenia programu (IPL)) sa musia vypnúť sekundárne oddiely s primárnym oddielom.

Ak sa chystáte reštartovať primárny oddiel, najprv vypnite všetky sekundárne oddiely.

Sekundárny oddiel môžete reštartovať tak, že to nebude mať vplyv na ostatné sekundárne oddiely. Ak je sekundárny oddiel zapnutý, môžete ho reštartovať s použitím PWRDWNSYS OPTION \*CNTRLD DELAY (600) RESTART (\*YES). Tento príkaz môžete použiť z príkazového riadka na niektorej z pracovných staníc alebo použiť Run Command v System i Navigator.

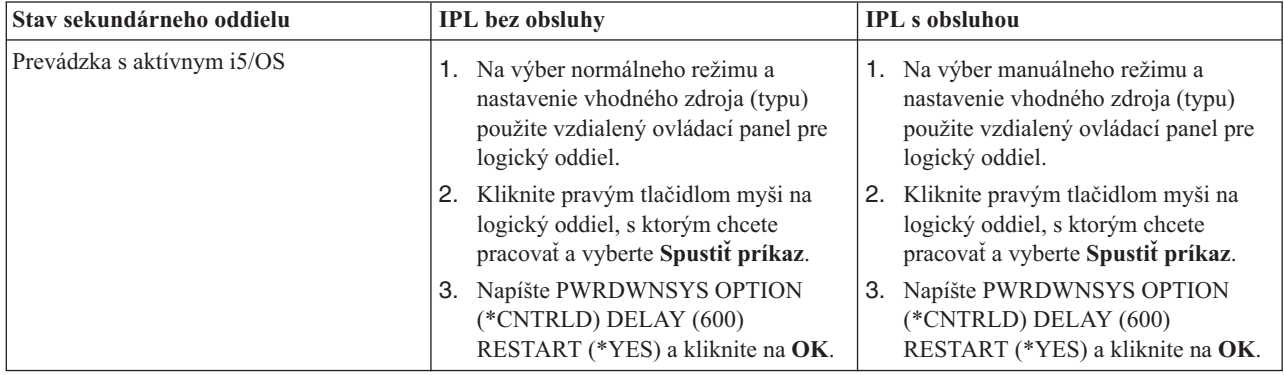

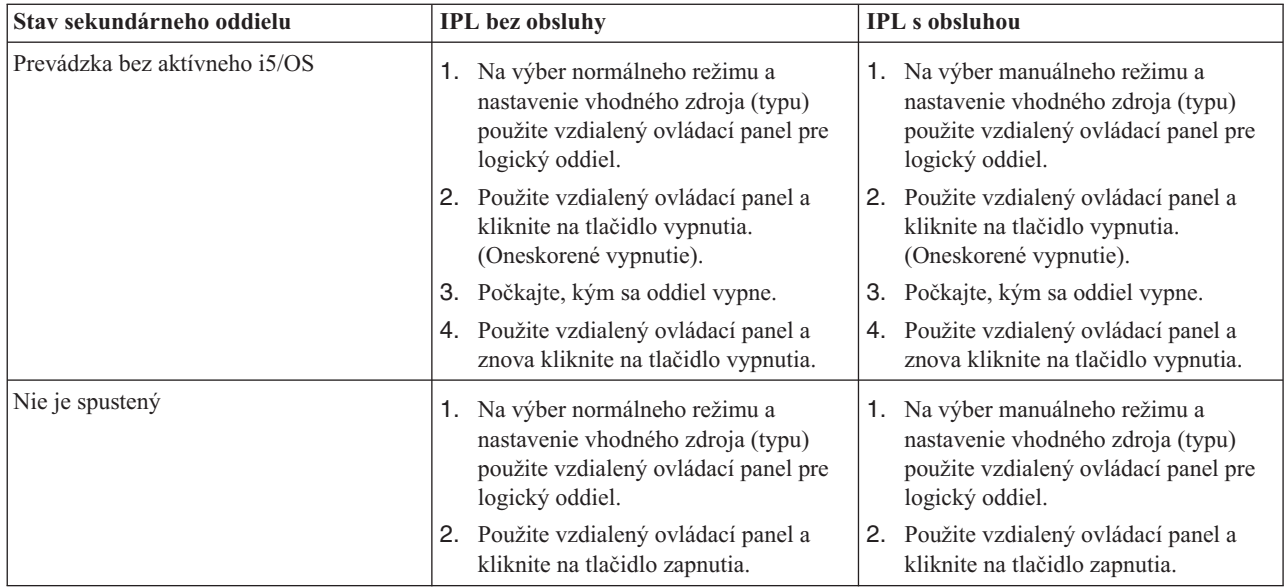

Bližšie informácie o vykonávaní IPL s obsluhou alebo bez obsluhy nájdete v téme Základné systémové operácie. Doplnkové informácie o vzdialenom ovládacom paneli poskytuje Operačná konzola.

# **Súvisiace koncepty**

["Vypínanie](#page-84-0) systému s logickými oddielmi" na strane 79

Správny spôsob vypnutia sekundárneho oddielu je použiť príkaz i5/OS, PWRDWNSYS (power down system).

["Zmena](#page-87-0) zdroja IPL pre logický oddiel" na strane 82

Pre každý logický oddiel si môžete zvoliť osobitný zdroj (typ) počiatočného zavedenia programu (IPL). Každý zdroj IPL (A, B, C alebo D) v systéme s logickými oddielmi funguje presne tak, ako by fungoval na systéme bez logických oddielov.

#### **Súvisiace úlohy**

["Reštartovanie](#page-87-0) sekundárneho logického oddielu počas reštartu systému" na strane 82 Keď vyberiete túto voľbu, môžete nastaviť, aby sa logický oddiel spustil automaticky, keď vykonáte reštart systému (primárneho oddielu) alebo počiatočné zavedenie programu (IPL).

["Spustenie](#page-56-0) SST a DST pre logické oddiely" na strane 51

Skôr ako spustíte systémové servisné nástroje (SST) alebo vyhradené servisné nástroje (DST), musíte nakonfigurovať ID užívateľa servisných nástrojov.

#### **Zmena prevádzkového režimu logického oddielu:**

Prevádzkový režim pre logické oddiely funguje rovnako ako prevádzkový režim v systéme bez logických oddielov.

Viac informácií o tom ako pracuje prevádzkový režim a prečo by ste ho mohli chcieť zmeniť, nájdete v téme Prevádzkový režim IPL.

Ak chcete zmeniť prevádzkový režim pre oddiel, mali by ste pracovať so vzdialeným ovládacím panelom. Na funkciu systémových oddielov vo vyhradených servisných nástrojoch (DST) potrebujete ID užívateľa servisných nástrojov s operačným alebo administračným oprávnením.

#### **Súvisiace koncepty**

Zmena operačných režimov a typov IPL

#### **Súvisiace úlohy**

["Spustenie](#page-56-0) SST a DST pre logické oddiely" na strane 51 Skôr ako spustíte systémové servisné nástroje (SST) alebo vyhradené servisné nástroje (DST), musíte nakonfigurovať ID užívateľa servisných nástrojov.

# <span id="page-87-0"></span>**Zmena zdroja IPL pre logický oddiel:**

Pre každý logický oddiel si môžete zvoliť osobitný zdroj (typ) počiatočného zavedenia programu (IPL). Každý zdroj IPL (A, B, C alebo D) v systéme s logickými oddielmi funguje presne tak, ako by fungoval na systéme bez logických oddielov.

Informácie o fungovaní každého zdroja IPL a dôvodoch prečo by ste ho mohli zmeniť, nájdete v téme Typ IPL.

**Upozornenie:** IPL zdroj C by mal používať iba zástupca hardvérového servisu. IPL zdroj C používajte iba pod vedením svojho servisného zástupcu. Pri nesprávnom používaní tejto funkcie môže dôjsť k závažnej strate údajov.

Ak chcete zmeniť zdroj IPL pre oddiel, mali by ste pracovať so vzdialeným ovládacím panelom. Na prácu so vzdialeným ovládacím panelom potrebujete ID užívateľa servisných nástrojov s operačným alebo administračným oprávnením na funkciu systémových oddielov vo vyhradených servisných nástrojoch (DST).

# **Súvisiace koncepty**

Zmena operačných režimov a typov IPL

# **Súvisiace úlohy**

["Reštartovanie](#page-85-0) systému s logickými oddielmi" na strane 80 Pre reštartovanie celého systému (vykonanie vypnutia a počiatočného zavedenia programu (IPL)) sa musia vypnúť sekundárne oddiely s primárnym oddielom.

Funkcie ovládacieho panela

#### **Reštartovanie sekundárneho logického oddielu počas reštartu systému:**

Keď vyberiete túto voľbu, môžete nastaviť, aby sa logický oddiel spustil automaticky, keď vykonáte reštart systému (primárneho oddielu) alebo počiatočné zavedenie programu (IPL).

Túto procedúru môžete vykonať z System i Navigator. Potrebujete ID užívateľa servisných nástrojov s administračným oprávnením na funkciu systémových oddielov vo vyhradených servisných nástrojoch (DST).

Ak chcete reštartovať sekundárny logický oddiel počas reštartu systému cez Moje pripojenia, vykonajte tieto kroky:

- 1. V System i Navigator rozviňte **Moje pripojenia** alebo vaše aktívne prostredie.
- 2. Vyberte primárny oddiel systému.
- 3. Rozviňte **Konfigurácia a servis** a vyberte **Logické oddiely**.
- 4. Kliknite pravým tlačidlom na logický oddiel a vyberte **Vlastnosti**.
- 5. Vyberte stranu **Možnosti**.
- 6. Označte pole **Automaticky reštartovať pri reštarte primárneho oddielu**, aby sa sekundárny oddiel automaticky reštartoval pri reštarte systému. Ak potrebujete viac informácií o tomto poli, kliknite na **Pomoc**.
- 7. Kliknite na **OK**.

Ak chcete reštartovať sekundárny logický oddiel počas reštartu systému cez okno servisných nástrojov, vykonajte tieto kroky:

- 1. V System i Navigator vyberte **Moje pripojenia** alebo vaše aktívne prostredie.
- 2. Vyberte **Otvoriť System i Navigator okno servisných nástrojov** v okne bloku úloh. Ak sa okno bloku úloh nezobrazí, vyberte **Zobraziť** a vyberte **Blok úloh**.
- 3. Zadajte **adresu IP** sieťového rozhrania servisného nástroja, ku ktorému sa chcete pripojiť. Kliknite na **OK**.
- 4. (Systém vás vyzve zadať vaše **heslo a ID užívateľa pre Servisné nástroje**.
- 5. Rozviňte názov systému a vyberte **Logické oddiely**.
- 6. Kliknite pravým tlačidlom na logický oddiel a vyberte **Vlastnosti**.
- 7. Vyberte stranu **Možnosti**.
- <span id="page-88-0"></span>8. Označte pole **Automaticky reštartovať pri reštarte primárneho oddielu**, aby sa sekundárny oddiel automaticky reštartoval pri reštarte systému. Ak potrebujete viac informácií o tomto poli, kliknite na **Pomoc**.
- 9. Kliknite na **OK**.

Ak chcete reštartovať sekundárny logický oddiel počas reštartu systému cez Riadiacu centrálu, vykonajte tieto kroky:

- 1. V Navigátore iSeries rozviňte položku **Riadiaca centrála**.
- 2. Rozviňte **Systémy s oddielmi**.
- 3. Vyberte fyzický systém, ktorý obsahuje logický oddiel, s ktorým chcete pracovať.
- 4. Kliknite pravým tlačidlom na logický oddiel a vyberte **Vlastnosti**.
- 5. Vyberte stranu **Možnosti**.
- 6. Označte pole **Automaticky reštartovať pri reštarte primárneho oddielu**, aby sa sekundárny oddiel automaticky reštartoval pri reštarte systému. Ak potrebujete viac informácií o tomto poli, kliknite na **Pomoc**.
- 7. Kliknite na **OK**.

# **Súvisiace koncepty**

["Reštartovanie](#page-83-0) a vypnutie systému s logickými oddielmi" na strane 78 Niekedy potrebujete vykonať úvodné zavedenie programu (IPL) alebo vypnúť celý systém alebo jeden oddiel. Je dôležité si zapamätať, že keď vykonávate IPL na primárnom oddiele, vykonávate tiež IPL na všetkých sekundárnych oddieloch.

# **Súvisiace úlohy**

["Reštartovanie](#page-85-0) systému s logickými oddielmi" na strane 80

Pre reštartovanie celého systému (vykonanie vypnutia a počiatočného zavedenia programu (IPL)) sa musia vypnúť sekundárne oddiely s primárnym oddielom.

# **Predchádzanie reštartovaniu sekundárneho logického oddielu počas reštartovania systému:**

Keď vyberiete túto voľbu, logický oddiel sa nespustí, keď vykonáte reštart systému (primárneho oddielu) alebo počiatočné zavedenie programu (IPL).

Túto procedúru môžete vykonať z System i Navigator. Potrebujete užívateľský profil servisných nástrojov s administračným oprávnením na funkciu systémových oddielov vo vyhradených servisných nástrojoch (DST).

Ak chcete zamedziť reštartu sekundárneho logického oddielu počas reštartu systému cez Moje pripojenia, vykonajte tieto kroky:

- 1. V System i Navigator rozviňte **Moje pripojenia** alebo vaše aktívne prostredie.
- 2. Vyberte primárny oddiel systému.
- 3. Rozviňte **Konfigurácia a servis** a vyberte **Logické oddiely**.
- 4. Kliknite pravým tlačidlom na logický oddiel a vyberte **Vlastnosti**.
- 5. Vyberte stranu **Možnosti**.
- 6. Zrušte výber poľa **Automaticky reštartovať pri reštarte primárneho oddielu**, aby sa logický oddiel nereštartoval pri reštarte systému. Ak potrebujete viac informácií o tomto poli, kliknite na **Pomoc**.
- 7. Kliknite na **OK**.

Ak chcete zamedziť reštartu sekundárneho logického oddielu počas reštartu systému cez okno servisných nástrojov, vykonajte tieto kroky:

- 1. V System i Navigator vyberte **Moje pripojenia** alebo vaše aktívne prostredie.
- 2. Vyberte **Otvoriť System i Navigator okno servisných nástrojov** v okne bloku úloh. Ak sa okno bloku úloh nezobrazí, vyberte **Zobraziť** a vyberte **Blok úloh**.
- 3. Zadajte **adresu IP** sieťového rozhrania servisného nástroja, ku ktorému sa chcete pripojiť. Kliknite na **OK**.
- 4. (Systém vás vyzve zadať vaše **heslo a ID užívateľa pre Servisné nástroje**.
- 5. Rozviňte názov systému a vyberte **Logické oddiely**.
- <span id="page-89-0"></span>6. Kliknite pravým tlačidlom na logický oddiel a vyberte **Vlastnosti**.
- 7. Vyberte stranu **Možnosti**.
- 8. Zrušte výber poľa **Automaticky reštartovať pri reštarte primárneho oddielu**, aby sa logický oddiel nereštartoval pri reštarte systému. Ak potrebujete viac informácií o tomto poli, kliknite na **Pomoc**.
- 9. Kliknite na **OK**.

Ak chcete zamedziť reštartu sekundárneho logického oddielu počas reštartu systému cez Riadiacu centrálu, vykonajte tieto kroky:

- 1. V Navigátore iSeries rozviňte položku **Riadiaca centrála**.
- 2. Rozviňte **Systémy s oddielmi**.
- 3. Vyberte fyzický systém, ktorý obsahuje logický oddiel, s ktorým chcete pracovať.
- 4. Kliknite pravým tlačidlom na logický oddiel a vyberte **Vlastnosti**.
- 5. Vyberte stranu **Možnosti**.
- 6. Zrušte výber poľa **Automaticky reštartovať pri reštarte primárneho oddielu**, aby sa logický oddiel nereštartoval pri reštarte systému. Ak potrebujete viac informácií o tomto poli, kliknite na **Pomoc**.
- 7. Kliknite na **OK**.
	- **Súvisiace koncepty**

["Reštartovanie](#page-83-0) a vypnutie systému s logickými oddielmi" na strane 78

Niekedy potrebujete vykonať úvodné zavedenie programu (IPL) alebo vypnúť celý systém alebo jeden oddiel. Je dôležité si zapamätať, že keď vykonávate IPL na primárnom oddiele, vykonávate tiež IPL na všetkých sekundárnych oddieloch.

# **Odstraňovanie problémov s logickými oddielmi**

Efektívne odstráňte chyby logických oddielov s použitím poradcu pre odstraňovanie problémov. Tiež budete môcť určiť, či server, ktorý má problémy, má logické oddiely, a tak budete schopný nájsť riešenie rýchlejšie.

Ak máte problémy v systéme s oddielmi, zistite, či ide o problém, ktorý je špecifický pre logické oddiely, alebo o všeobecný systémový problém. Ak váš problém je špecifický pre logické oddiely, použite túto časť spolu s hľadačom SRC, aby ste porozumeli systémovým referenčným kódom (SRC) a nápravnému zásahu potrebnému na odstránenie chyby. Určité nápravné akcie a úlohy si však môžu vyžadovať asistenciu Centra technickej podpory.

**Súvisiace informácie**

Servis a podpora

Linux v hosťovskom oddiele

# **Kódy SRC pre logické oddiely**

Táto tabuľka obsahuje bežné systémové referenčné kódy (SRC) pre logické oddiely, ktoré oznamuje protokol aktivity produktu (PAL).

**Poznámka:** V nasledujúcej tabuľke, čísla xx v kódoch SRC zodpovedajú ID oddielu.

*Tabuľka 9. Bežné kódy SRC, ktoré môže nahlásiť PAL*

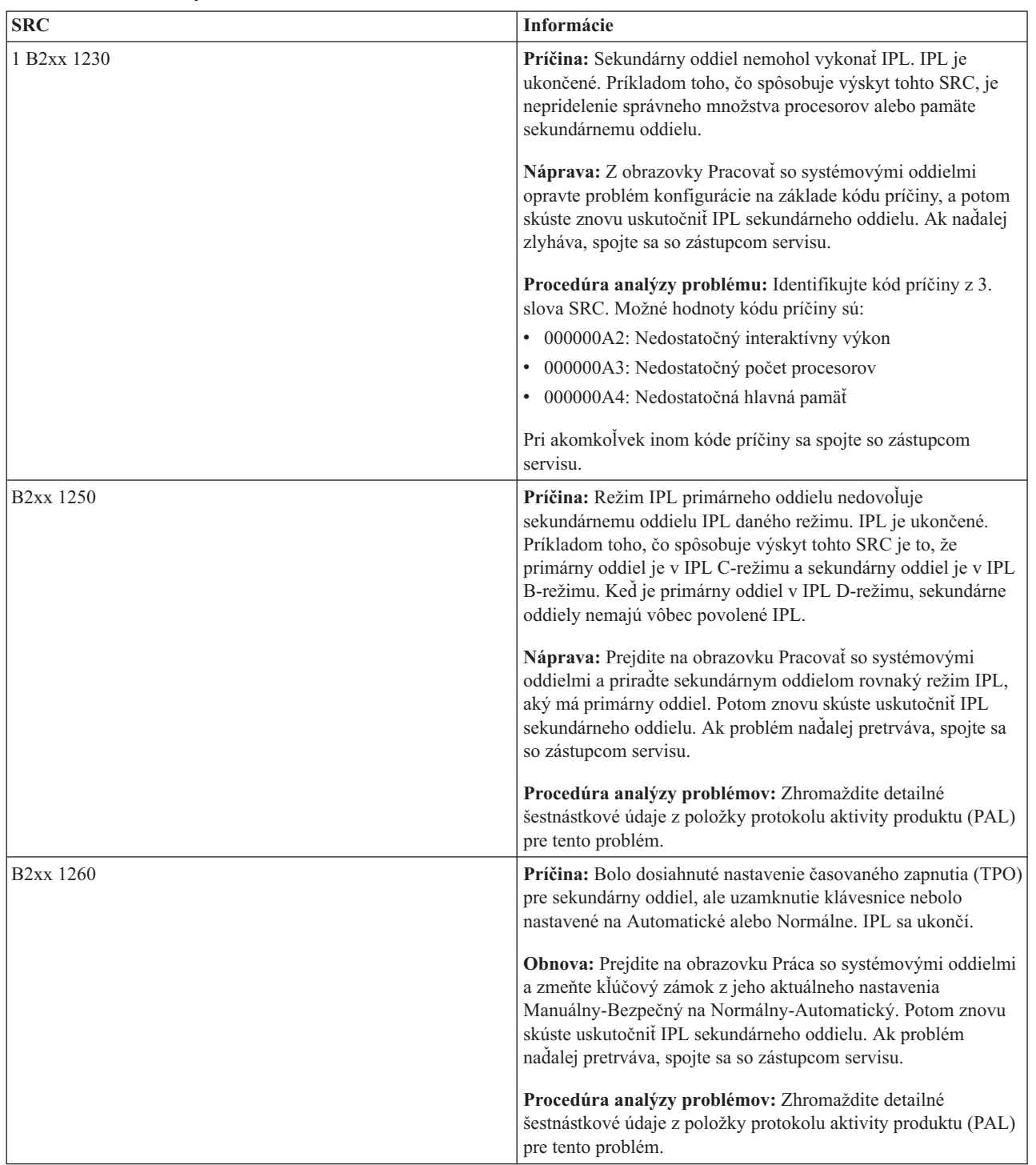

| <b>SRC</b>             | Informácie                                                                                                    |
|------------------------|----------------------------------------------------------------------------------------------------|
| B <sub>2</sub> xx 1310 | Príčina: Nie je vybratý žiadny alternatívny IOP zariadenia IPL<br>(D-režimu). IPL sa pokúsi pokračovať, ale možno nebude dosť<br>informácií na nájdenie správneho zdroja zavedenia D-režimu.                                                                                                    |
|                        | Náprava: Prejdite na obrazovku Pracovať so systémovými<br>oddielmi a nakonfigurujte alternatívny IPL IOP pre sekundárny<br>oddiel. Potom znovu skúste uskutočniť IPL sekundárneho<br>oddielu. Ak naďalej zlyháva, spojte sa so zástupcom servisu.                                                                                         |
|                        | Procedúra analýzy problému: Zhromaždite detailné<br>šestnástkové údaje z protokolu aktivity produktu (PAL) pre tento<br>problém pre vášho poskytovateľa servisu.                                                                                                    |
| B <sub>2</sub> xx 1320 | Príčina: Nie je vybratý žiaden štandardný IOP zdroja zavedenia<br>pre IPL A-režimu alebo B-režimu. IPL sa pokúsi pokračovať, ale<br>možno nebude dosť informácií na nájdenie správneho zdroja<br>zavedenia.                                                                                                    |
|                        | Náprava: Prejdite na obrazovku Pracovať so systémovými<br>oddielmi a nakonfigurujte IOP zdroja zavedenia pre sekundárny<br>oddiel. Potom znovu skúste uskutočniť IPL sekundárneho<br>oddielu. Ak naďalej zlyháva, spojte sa so zástupcom servisu.                                                                                         |
|                        | Procedúra analýzy problému: Zhromaždite detailné<br>šestnástkové údaje z protokolu aktivity produktu (PAL) pre tento<br>problém pre vášho poskytovateľa servisu.                                                                                                    |
| B2xx 3110              | Príčina: U všetkých kandidátov na zdroj zavedenia sa hľadal<br>platný kód sekundárneho oddielu. Vo všetkých prípadoch sa<br>však vyskytli chyby, ktoré zabránili, aby boli použití ako<br>kandidáti na zdroj zavedenia pre IPL. IPL je ukončené.                                                                                          |
|                        | Náprava: Riešte každý zistený problém, a potom skúste znovu<br>uskutočniť IPL sekundárneho oddielu. Ak naďalej zlyháva,<br>spojte sa so zástupcom servisu.                                                                                                    |
|                        | Procedúra analýzy problému: Hľadajte v zozname histórie<br>SRC predošlé SRC zlyhania B2ppxxxx (kde pp je ID oddielu),<br>aby ste našli zdroj problému.                                                                                                    |
| B <sub>2</sub> xx 3123 | Príčina: IOA slot nepatrí k IOP. Vykoná sa kontrola<br>špecifického IOP, aby sa zabezpečilo, že mu bol priradený slot<br>IOA. Tento SRC indikuje, že žiadny slot IOA nebol priradený k<br>IOP a preto nebudú vyskúšané všetky adresy jednotiek pod<br>týmto slotom. IPL sa pokúsi o pokračovanie preskočením na<br>adresu dalšieho slotu. |
|                        | Obnova: Tento SRC pravdepodobne indikuje konfiguračnú<br>chybu LPAR. Použite obrazovku Work with Partitions na<br>kontrolu konfigurácie vášho oddielu, aby ste sa uistili, že všetky<br>sloty sú pre oddiel korektne alokované.                                                                                                    |
|                        | Procedúra analýzy problémov: V protokole aktivity produktu<br>(PAL) nájdite kódy SRC, ktoré sa týkajú adresy zariadenia zo<br>slov 13-16 v SRC. Odstráňte všetky nájdené problémy a<br>vyskúšajte sekundárne IPL.                                                                                                    |

*Tabuľka 9. Bežné kódy SRC, ktoré môže nahlásiť PAL (pokračovanie)*

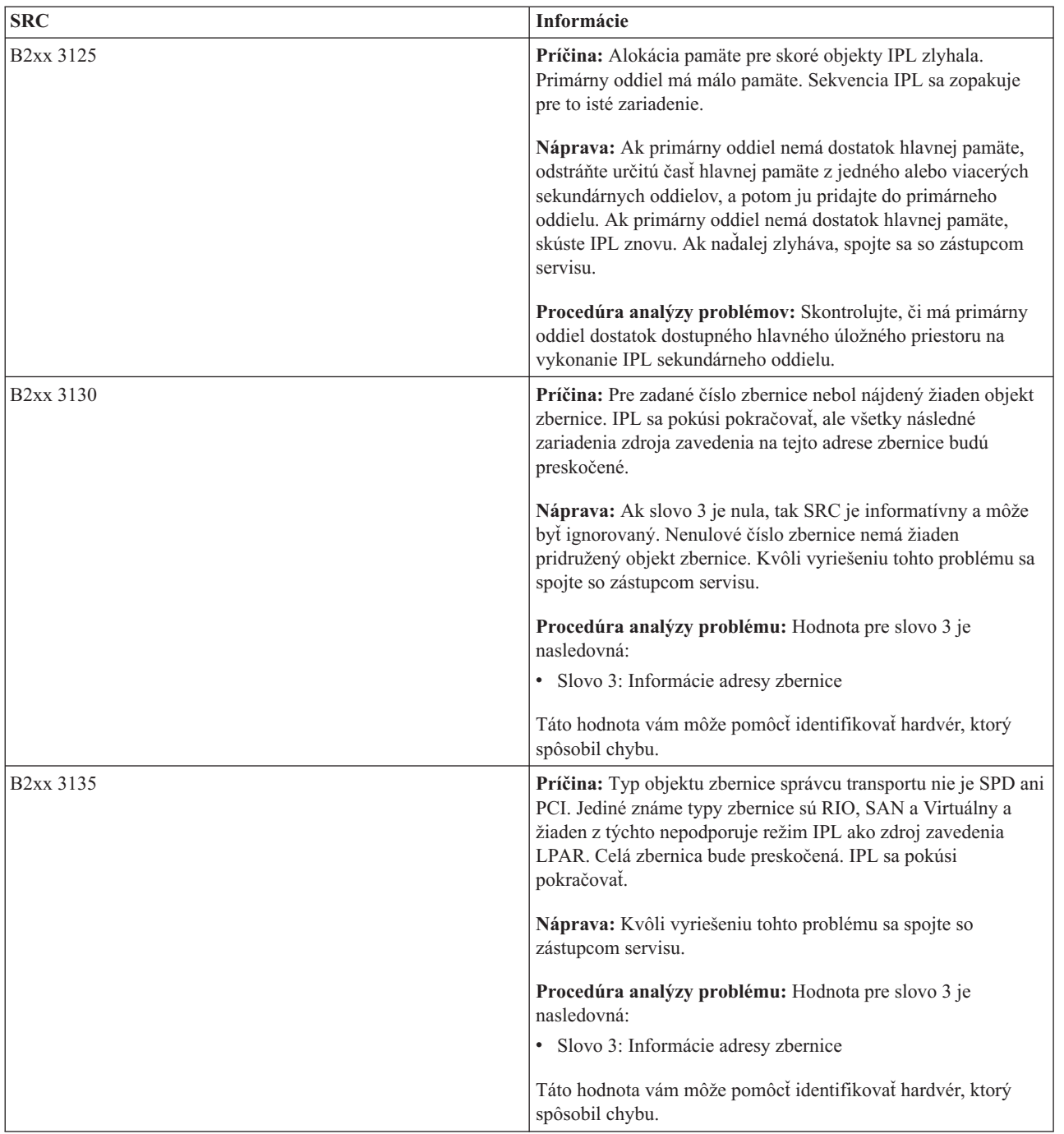

| <b>SRC</b>             | Informácie                                                                                                    |
|------------------------|----------------------------------------------------------------------------------------------------|
| <b>B2xx 3200</b>       | Príčina: Príkaz (Initiate Self Load) odoslaný do IOP prikazujúci<br>mu nájsť vybraté zariadenie zdroja zavedenia a zaviesť alebo<br>resetovať sa zlyhal. IPL sa pokúsi pokračovať a v závislosti od<br>typu zlyhania bude znovu vyskúšané alebo preskočené<br>zariadenie zdroja zavedenia. |
|                        | Obnova: Pohľadajte kódy SRC v PAL, ktoré sa týkajú<br>umiestnenia zariadenia zo slov 3-6. Uskutočnite nápravné akcie<br>pre zistené problémy. Potom znovu skúste uskutočniť IPL<br>sekundárneho oddielu. Ak naďalej zlyháva, spojte sa so<br>zástupcom servisu.                            |
|                        | Procedúra analýzy problému: Hodnoty pre slová 3-6 sú<br>takéto:                                                                                                    |
|                        | · Slovo 3: Informácie adresy zbernice                                                                                                    |
|                        | Slovo 4: Informácie adresy dosky                                                                                                    |
|                        | Slovo 5: Informácie adresy karty                                                                                                    |
|                        | · Slovo 6: Informácie adresy jednotky                                                                                                    |
|                        | Tieto hodnoty vám môžu pomôcť identifikovať hardvér, ktorý<br>spôsobil chybu.                                                                                                    |
| B <sub>2</sub> xx 4310 | Príčina: Hardvérová jednotka zariadenia zdroja zavedenia nemá<br>objekt HRI. IPL sa pokúsi znovu vyskúšať celú sekvenciu IPL zo<br>zadaného zdroja zavedenia.                                                                                                    |
|                        | Náprava: Ak vaše IPL zlyhalo v dôsledku tohto SRC, zachyťte<br>MSD primárneho oddielu a spojte sa so zástupcom servisu.                                                                                                    |
|                        | Procedúra analýzy problému: Hodnota pre slovo 3 je<br>nasledovná:                                                                                                    |
|                        | · Slovo 3: Informácie adresy zbernice                                                                                                    |
|                        | Slovo 4: Informácie adresy dosky                                                                                                    |
|                        | Slovo 5: Informácie adresy karty                                                                                                    |
|                        | · Slovo 6: Informácie adresy jednotky                                                                                                    |
|                        | Táto hodnota vám môže pomôcť identifikovať hardvér, ktorý<br>spôsobil chybu.                                                                                                    |
| B <sub>2</sub> xx 4312 | Príčina: Vyskytla sa nezhoda medzi očakávaným umiestnením<br>logického zariadenia kandidátskeho zariadenia zdroja zavedenia<br>a zapísaným kandidátskym zariadením zdroja zavedenia. IPL sa<br>pokúsi znovu vyskúšať celú sekvenciu IPL zo zadaného zdroja<br>zavedenia.                   |
|                        | Náprava: Ak vaše IPL zlyhalo v dôsledku tohto SRC, zachyťte<br>MSD primárneho oddielu a spojte sa so zástupcom servisu.                                                                                                    |
|                        | Procedúra analýzy problému: Hodnota pre slovo 3 je<br>nasledovná:                                                                                                    |
|                        | · Slovo 3: Informácie adresy zbernice                                                                                                    |
|                        | · Slovo 4: Informácie adresy dosky                                                                                                    |
|                        | Slovo 5: Informácie adresy karty                                                                                                    |
|                        | · Slovo 6: Informácie adresy jednotky                                                                                                    |
|                        | Táto hodnota vám môže pomôcť identifikovať hardvér, ktorý<br>spôsobil chybu.                                                                                                    |

*Tabuľka 9. Bežné kódy SRC, ktoré môže nahlásiť PAL (pokračovanie)*

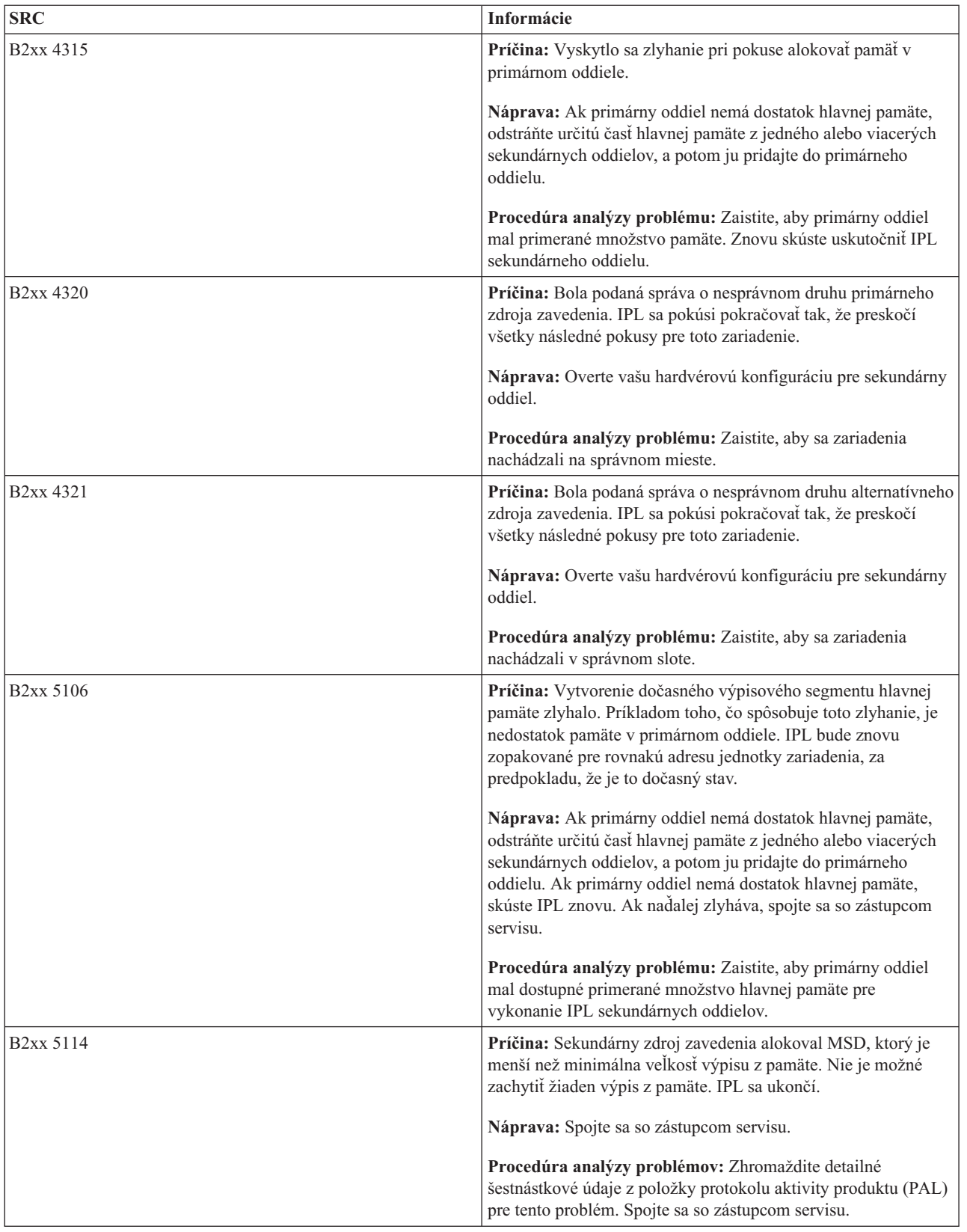

| <b>SRC</b>             | Informácie                                                                                                    |
|------------------------|----------------------------------------------------------------------------------------------------|
| B <sub>2</sub> xx 5115 | Príčina: Zavedenie zo zdroja zavedenia zlyhalo. IPL sa bude<br>pokúšať pokračovať tak, že bude znovu skúšať celú sekvenciu<br>IPL pre to isté zariadenie zdroja zavedenia.                                                               |
|                        | Náprava: Ak tento SRC bráni pokračovaniu sekundárneho IPL,<br>sústredte sa na zariadenie zdroja zavedenia v umiestnení<br>zadanom v slovách 3-6. Po vyriešení všetkých zistených<br>problémov skúste IPL sekundárneho oddielu znovu.     |
|                        | Procedúra analýzy problému: Tieto hodnoty pre slová 3-6 sú<br>takéto:                                                                                                    |
|                        | · Slovo 3: Informácie o zbernici                                                                                                    |
|                        | · Slovo 4: Informácie o doske                                                                                                    |
|                        | Slovo 5: Informácie o karte                                                                                                    |
|                        | · Slovo 6: Informácie o jednotke                                                                                                    |
|                        | Tieto hodnoty vám môžu pomôcť identifikovať hardvér, ktorý<br>spôsobil chybu.                                                                                                    |
|                        | Zhromaždite detailné šestnástkové údaje z protokolu aktivity<br>produktu (PAL) pre tento problém pre vášho poskytovateľa<br>servisu.                                                                                                    |
| B <sub>2</sub> xx 5117 | Príčina: Vyskytlo sa MSD alebo CPM IPL, ale aktuálne<br>informácie nemôžu byť zapísané na zariadenie zdroja zavedenia,<br>pretože platný výpis z pamäte už existuje. Aktuálne informácie<br>MSD alebo CPM sú stratené a IPL je ukončené. |
|                        | Náprava: Vykonajte IPL sekundárneho oddielu mimo<br>vyhradených servisných nástrojov (DST), aby ste zrušili platnosť<br>starých informácií MSD alebo CPM na zdroji zavedenia. Potom<br>môžu byť uložené následné výpisy MSD alebo CPM.   |
|                        | Procedúra analýzy problému: Identifikujte oddiel, ktorý má<br>problém, pomocou identifikačného čísla oddielu (xx) uvedeného<br>v SRC.                                                                                                    |
| B <sub>2</sub> xx 5121 | Príčina: Vyskytlo sa MSD alebo CPM IPL, ale aktuálne<br>informácie nemôžu byť zapísané na zariadenie zdroja zavedenia,<br>pretože platný výpis z pamäte už existuje. Aktuálne informácie<br>MSD alebo CPM sú stratené a IPL je ukončené. |
|                        | Náprava: Vykonajte IPL sekundárneho oddielu mimo<br>vyhradených servisných nástrojov (DST), aby ste zrušili platnosť<br>starých informácií MSD alebo CPM na zdroji zavedenia. Potom<br>môžu byť uložené následné výpisy MSD alebo CPM.   |
|                        | Procedúra analýzy problémov: Zhromaždite detailné<br>šestnástkové údaje z protokolu aktivity produktu (PAL) a<br>opravte všetky nájdené problémy.                                                                                        |

*Tabuľka 9. Bežné kódy SRC, ktoré môže nahlásiť PAL (pokračovanie)*

| <b>SRC</b>             | Informácie                                                                                                    |
|------------------------|----------------------------------------------------------------------------------------------------|
| B <sub>2</sub> xx 5135 | Príčina: Operácia zápisu diskovej jednotky zlyhala počas<br>zapisovania stránok MSD alebo hlavnej pamäte CPM. Vo výpise<br>z pamäte môžu byť dostupné informácie čiastočného výpisu fázy<br>II a MSD alebo CPM IPL bude pokračovať.                                                           |
|                        | Obnova: Zhromaždite detailné šestnástkové údaje z protokolu<br>aktivity produktu (PAL), ktoré sa týkajú diskovej jednotky na<br>danom mieste. Vyriešte všetky zistené potenciálne problémy.<br>Môže to byť príznak problému diskovej jednotky, IOP a alebo<br>zbernice, ktorý treba vyriešiť. |
|                        | Procedúra analýzy problému: Identifikujte kód príčiny zo slov<br>3-9 SRC. Možné hodnoty kódu príčiny sú:                                                                                                    |
|                        | · Slovo 3: Informácie adresy zbernice                                                                                                    |
|                        | · Slovo 4: Informácie adresy dosky                                                                                                    |
|                        | · Slovo 5: Informácie adresy karty                                                                                                    |
|                        | · Slovo 6: Informácie adresy jednotky                                                                                                    |
|                        | · Slovo 7: Počet stránok zapísaných v operácii                                                                                                    |
|                        | Slovo 8: Poloha stránky zariadenia                                                                                                    |
|                        | · Slovo 9: Návratový kód hardvérového ovládača DASD                                                                                                    |
|                        | Pri akomkoľvek inom kóde príčiny sa spojte so zástupcom<br>servisu.                                                                                                    |
| B <sub>2</sub> xx 5145 | Príčina: Uloženie SID 82 LID počas fázy II pre cestu MSD<br>alebo CPM zlyhalo. Informácie fázy II s najväčšou<br>pravdepodobnosťou nebudú vo výpise z pamäte dostupné a MSD<br>alebo CPM IPL bude pokračovať.                                                                                 |
|                        | Obnova: Zhromaždite detailné šestnástkové údaje z protokolu<br>aktivity produktu (PAL), ktoré sa týkajú diskovej jednotky na<br>danom mieste. Vyriešte všetky zistené potenciálne problémy.<br>Môže to byť príznak problému diskovej jednotky, IOP a alebo<br>zbernice, ktorý treba vyriešiť. |
|                        | Procedúra analýzy problému: Identifikujte kód príčiny zo slov<br>3-9 SRC. Možné hodnoty kódu príčiny sú:                                                                                                    |
|                        | · Slovo 3: Informácie adresy zbernice                                                                                                    |
|                        | · Slovo 4: Informácie adresy dosky                                                                                                    |
|                        | · Slovo 5: Informácie adresy karty                                                                                                    |
|                        | · Slovo 6: Informácie adresy jednotky                                                                                                    |
|                        | Pri akomkolvek inom kóde príčiny sa spojte so zástupcom<br>servisu.                                                                                                    |

*Tabuľka 9. Bežné kódy SRC, ktoré môže nahlásiť PAL (pokračovanie)*

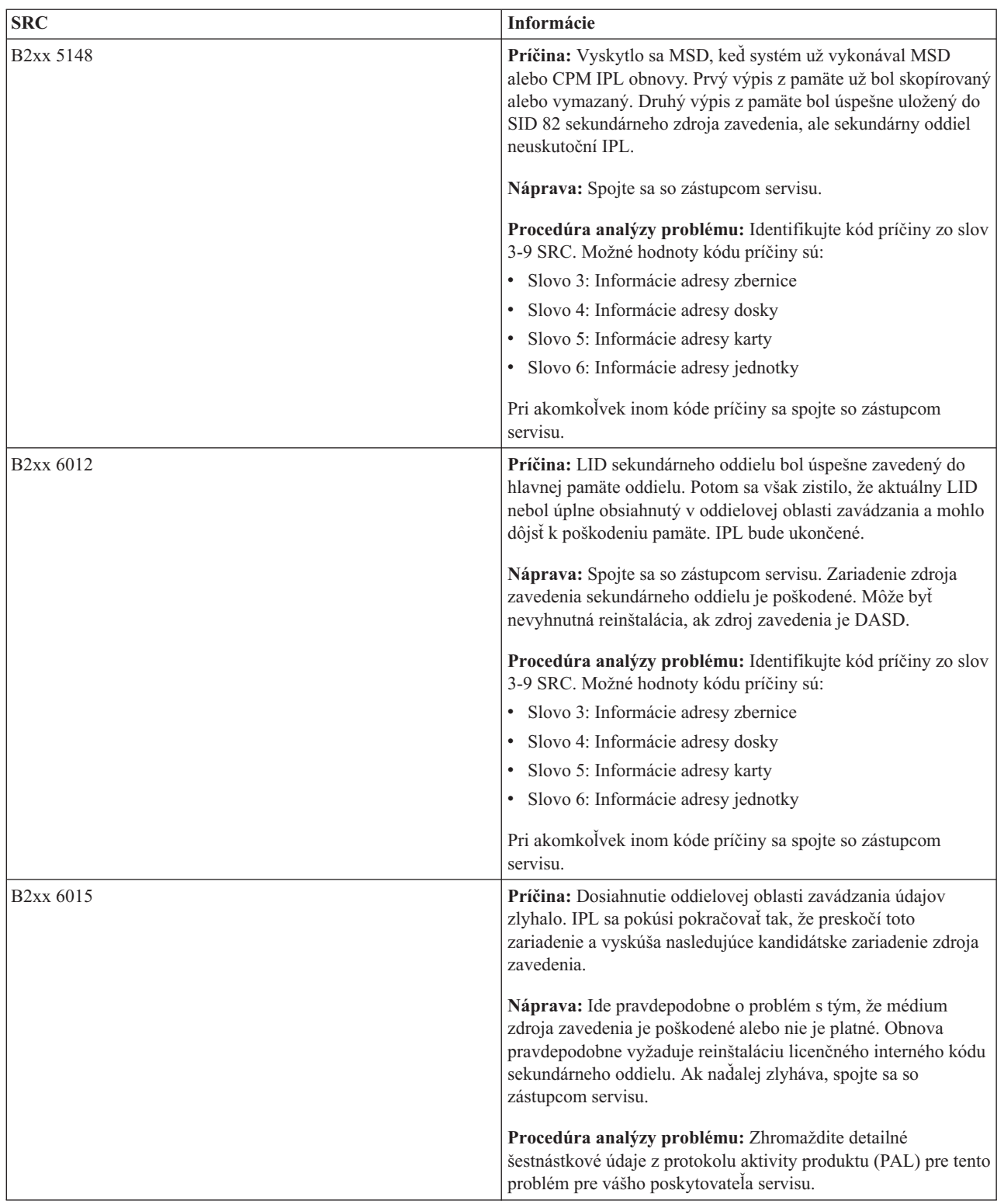

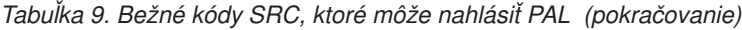

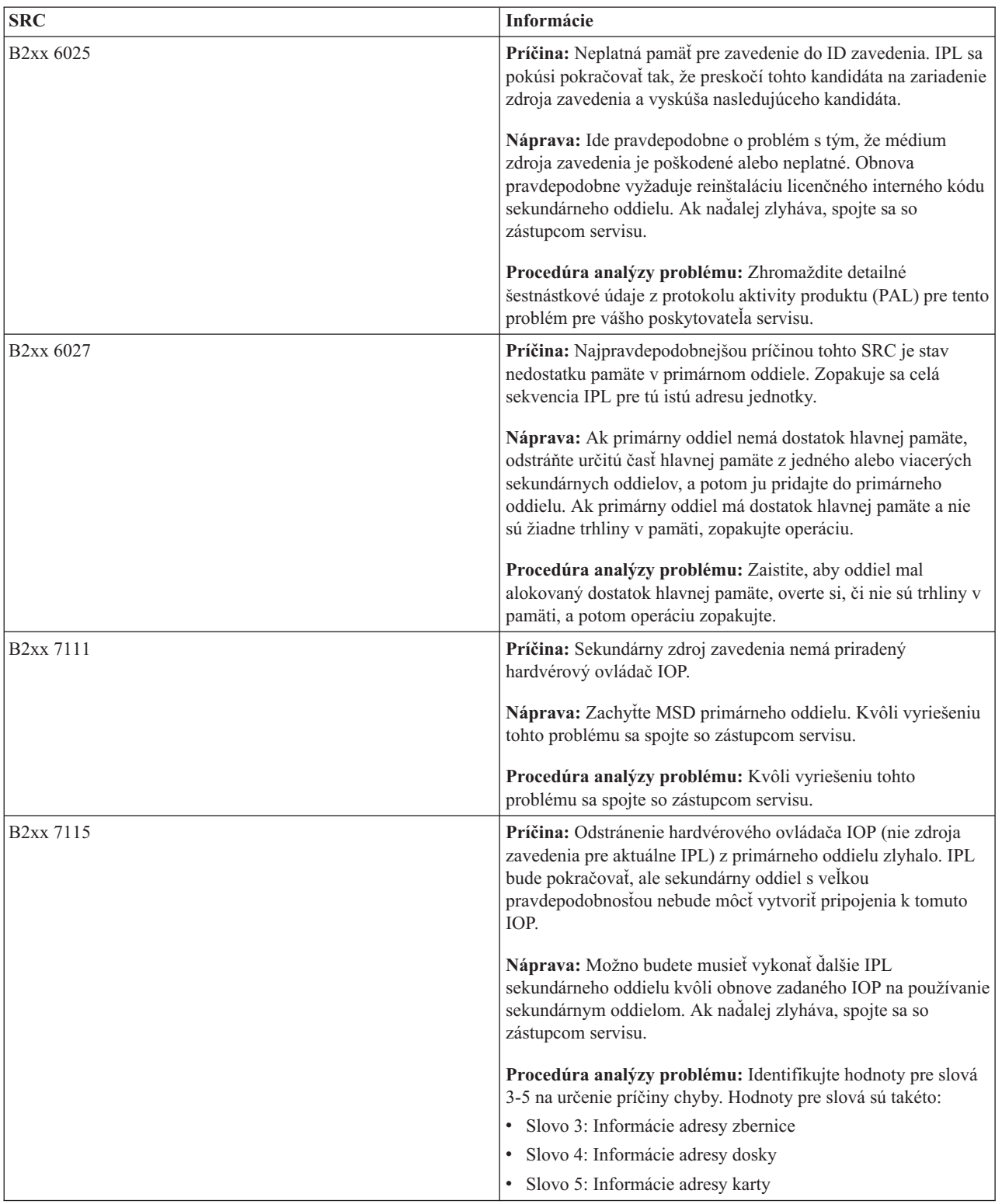

| <b>SRC</b>             | Informácie                                                                                                    |
|------------------------|----------------------------------------------------------------------------------------------------|
| B <sub>2</sub> xx 7117 | Príčina: Odstránenie hardvérového ovládača IOP, ktorý je<br>spojený s aktuálnym zdrojom zavedenia, zlyhalo. IPL nebude<br>pokračovať.                                                                                                    |
|                        | Obnova: Zhromaždite detailné šestnástkové údaje z protokolu<br>aktivity produktu (PAL), ktoré sa týkajú určenej adresy IOP.<br>Vyriešte všetky zistené problémy vykonaním nápravných akcií<br>pre PAL SRC. Znovu skúste uskutočniť IPL sekundárneho<br>oddielu. Pre opätovné získanie kontroly nad IOP sa môže<br>vyžadovať IPL primárneho oddielu. |
|                        | Procedúra analýzy problému: Identifikujte kód príčiny zo slov<br>3-9 SRC. Možné hodnoty kódu príčiny sú:                                                                                                    |
|                        | · Slovo 3: Informácie adresy zbernice                                                                                                    |
|                        | · Slovo 4: Informácie adresy dosky                                                                                                    |
|                        | · Slovo 5: Informácie adresy karty                                                                                                    |
|                        | · Slovo 6: Návratový kód IOP                                                                                                    |
|                        | Pri akomkoľvek inom kóde príčiny sa spojte so zástupcom<br>servisu.                                                                                                    |
| <b>B2xx 7200</b>       | Príčina: Vyskytol sa chybový stav pri pokuse odoslať príkaz<br>ukončenia režimu VSP (príkaz len pre zbernicu PCI) do IOP<br>zdroja zavedenia.                                                                                                    |
|                        | Obnova: Zhromaždite detailné šestnástkové údaje z protokolu<br>aktivity produktu (PAL), ktoré sa týkajú určenej adresy IOP.<br>Vyriešte všetky zistené problémy vykonaním nápravných akcií<br>pre PAL SRC. Znovu skúste uskutočniť IPL sekundárneho<br>oddielu. Pre opätovné získanie kontroly nad IOP sa môže<br>vyžadovať IPL primárneho oddielu. |
|                        | Procedúra analýzy problému: Identifikujte kód príčiny zo slov<br>3-5 SRC. Možné hodnoty kódu príčiny sú:                                                                                                    |
|                        | · Slovo 3: Informácie adresy zbernice                                                                                                    |
|                        | · Slovo 4: Informácie adresy dosky                                                                                                    |
|                        | · Slovo 5: Informácie adresy karty                                                                                                    |
|                        | Pri akomkoľvek inom kóde príčiny sa spojte so zástupcom<br>servisu.                                                                                                    |
| B <sub>2</sub> xx 8105 | Príčina: Zlyhala inicializácia údajových štruktúr hlavnej pamäte<br>sekundárneho oddielu. IPL je ukončené.                                                                                                    |
|                        | Náprava: Ide pravdepodobne o problém s tým, že médium<br>zdroja zavedenia je poškodené alebo neplatné. Obnova<br>pravdepodobne vyžaduje reinštaláciu licenčného interného kódu<br>sekundárneho oddielu. Ak naďalej zlyháva, spojte sa so<br>zástupcom servisu.                                                                                      |
|                        | Procedúra analýzy problému: Zhromaždite detailné<br>šestnástkové údaje z protokolu aktivity produktu (PAL) pre tento<br>problém pre vášho poskytovateľa servisu.                                                                                                    |

*Tabuľka 9. Bežné kódy SRC, ktoré môže nahlásiť PAL (pokračovanie)*

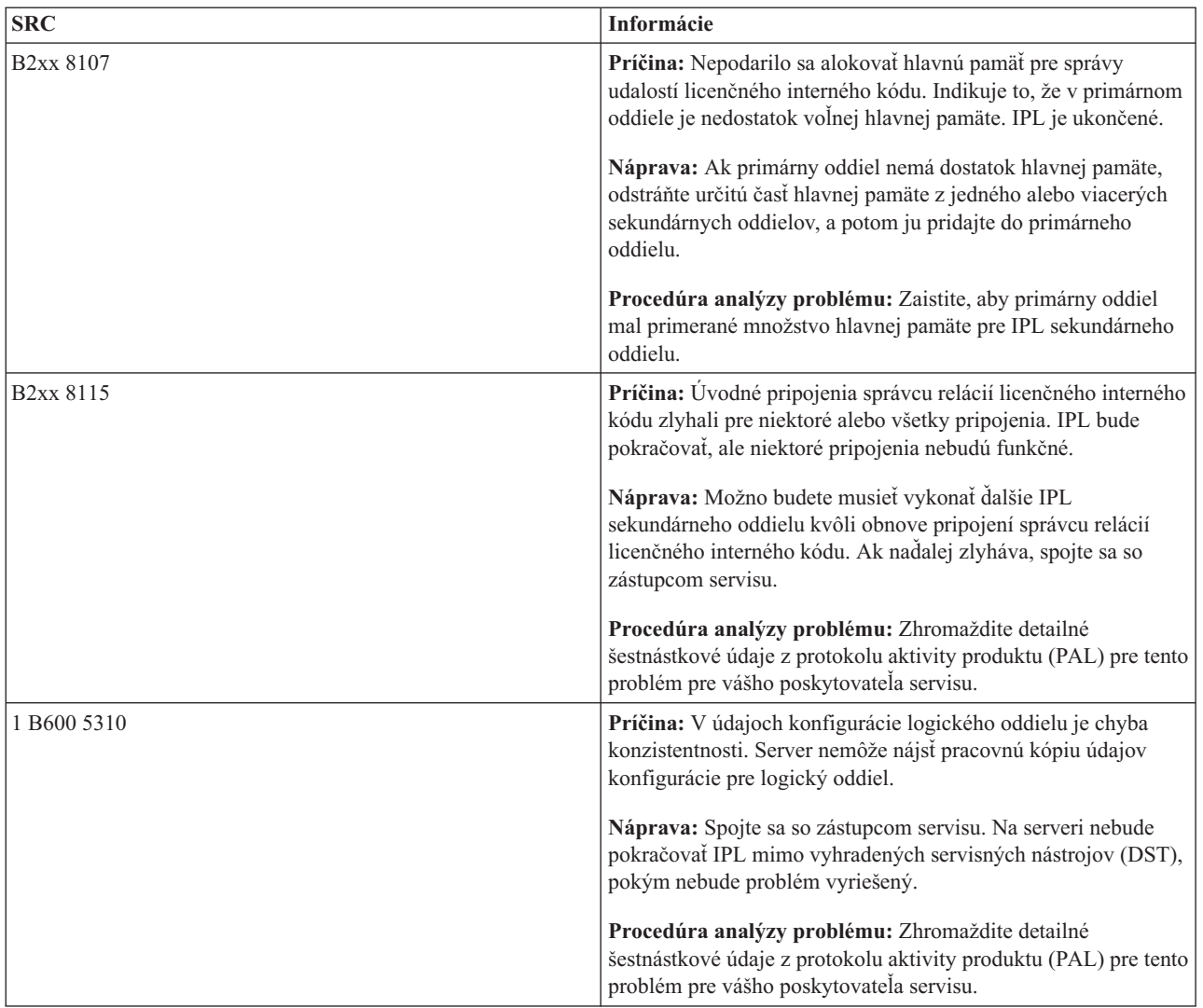

| <b>SRC</b>  | Informácie                                                                                                    |
|-------------|----------------------------------------------------------------------------------------------------|
| 1 B600 5311 | Príčina: Údaje konfigurácie logického oddielu sa nezhodujú s<br>aktuálnou konfiguráciou servera. Možné príčiny sú takéto:                                                                                                    |
|             | · Nenakonfigurovaná disková jednotka, ktorá bola predtým<br>zavádzacím zdrojom pre logický oddiel.                                                                                                    |
|             | · Údaje konfigurácie zdroja zavedenia sa nezhodujú s logickým<br>oddielom, pre ktorý sa používajú.                                                                                                    |
|             | · Údaje konfigurácie zdroja zavedenia sa nezhodujú so<br>sériovým číslom servera, pre ktoré sa používajú.                                                                                                    |
|             | · Údaje konfigurácie zdroja zavedenia sú novšie než údaje<br>konfigurácie primárneho oddielu.                                                                                                    |
|             | Náprava: Vykonajte jednu z nasledovných úloh:                                                                                                    |
|             | · Ak bol zdroj zavedenia neúmyselne nahradený, vráťte<br>pôvodný a reštartujte server.                                                                                                    |
|             | · Ak je pre primárny oddiel určený zdroj načítania, obnovte<br>konfiguračné údaje logického oddielu.                                                                                                    |
|             | · Ak určený zdroj načítania je pre sekundárny oddiel,<br>akceptujte disk ako zdroj načítania pre tento sekundárny<br>oddiel.                                                                                                    |
|             | · Ak nie je nakonfigurovaná špecifikovaná disková jednotka,<br>vyčistite nenakonfigurovaný zavádzací zdroj na použitie<br>novej diskovej jednotky v serveri.                                                                                     |
|             | · Ak disková jednotka zdroja zavedenia bola presunutá zo<br>servera, ktorý má logické oddiely, ale aktuálny server by<br>nemal mať logické oddiely, vymažte všetky údaje<br>konfigurácie oddielov. Týmto sa vymažú všetky sekundárne<br>oddiely. |
|             | · Ak zdroj zavedenia pochádza zo servera s oddielmi a bol<br>neúmyselne použitý na vykonanie IPL oddielu, neuskutočnite<br>žiadnu akciu. Proces inicializácie disku vymaže počas<br>inštalácie existujúce údaje konfigurácie.                    |
|             | Na logickom oddiele nebude pokračovať IPL mimo DST, pokým<br>nebude problém vyriešený jednou z vyššie uvedených akcií.                                                                                                    |
|             | Procedúra analýzy problémov: Zhromaždite detailné<br>šestnástkové údaje z položky protokolu aktivity produktu (PAL)<br>pre tento problém pre vášho poskytovateľa servisu.                                                                        |
| 1 B600 5312 | Príčina: Informatívna indikácia, že server zistil a opravil<br>nekonzistentnosť údajov konfigurácie na logickom oddiele bez<br>akejkoľvek straty údajov.                                                                                         |
|             | Náprava: Žiadna.                                                                                                    |
|             | Procedúra analýzy problému: Žiadna, ak sa nevyskytne<br>významný počet chýb. Zhromaždite detailné šestnástkové údaje<br>z protokolu aktivity produktu (PAL) pre tieto problémy pre<br>vášho poskytovateľa servisu.                               |

*Tabuľka 9. Bežné kódy SRC, ktoré môže nahlásiť PAL (pokračovanie)*

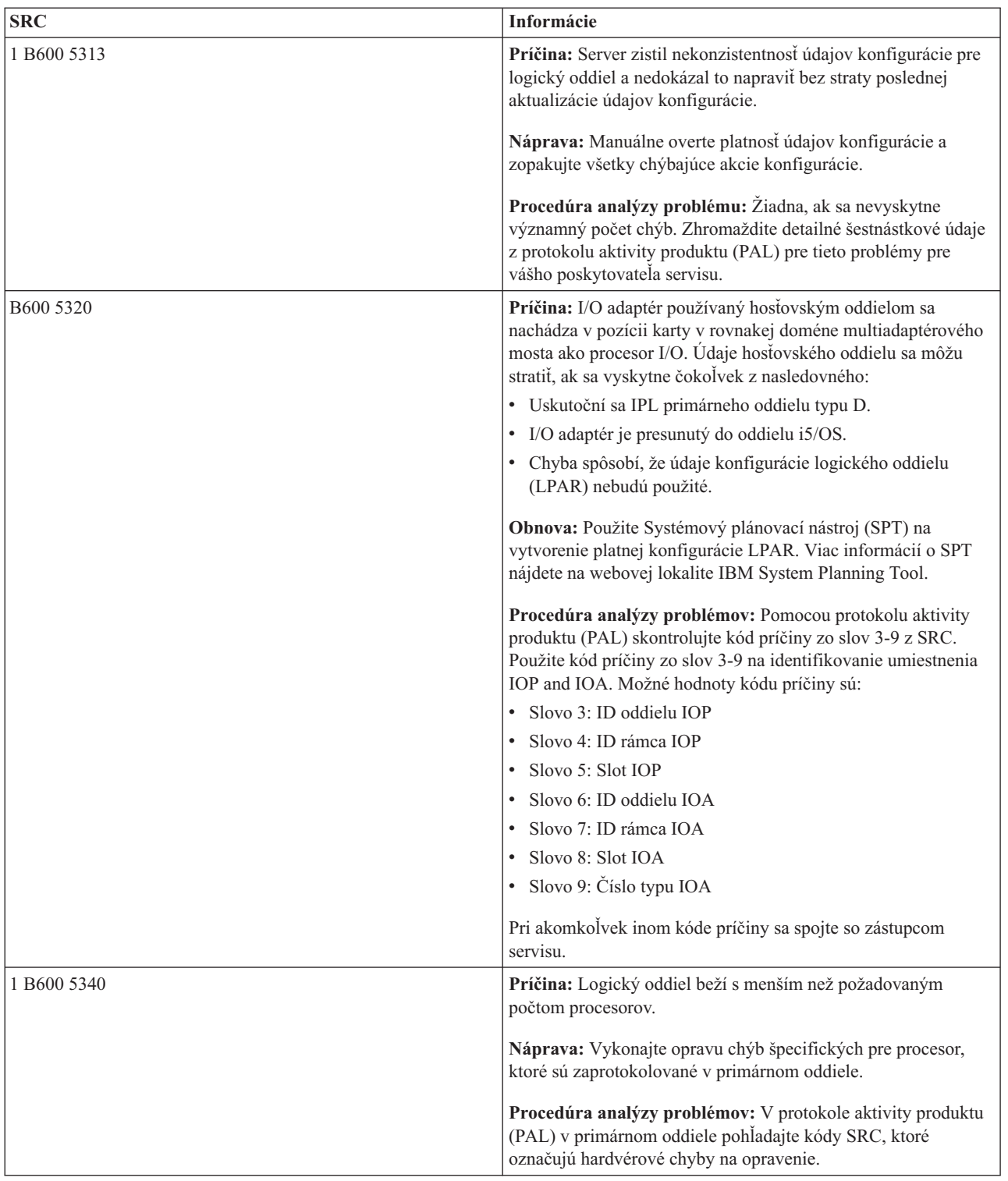

| | |

| <b>SRC</b>            | Informácie                                                                                                    |
|-----------------------|----------------------------------------------------------------------------------------------------|
| 1 B600 5341           | Príčina: Logický oddiel beží s menším než požadovaným<br>množstvom hlavnej pamäte.                                                                                                  |
|                       | Náprava: Vykonajte opravu chýb špecifických pre hlavnú<br>pamäť, ktoré sú zaprotokolované v primárnom oddiele.                                                                      |
|                       | Procedúra analýzy problémov: V protokole aktivity produktu<br>(PAL) v primárnom oddiele pohľadajte kódy SRC, ktoré<br>označujú hardvérové chyby na opravenie.                       |
| B <sub>600</sub> 5342 | Príčina: Logický oddiel má nedostatočný počet procesorov.<br>Nemohli byť splnené minimá procesorov logických oddielov.                                                              |
|                       | Náprava Všetky prostriedky sú dočasne priradené primárnemu<br>oddielu. Vykonajte opravu chýb špecifických pre procesor, ktoré<br>sú zaprotokolované v primárnom oddiele.            |
|                       | Procedúra analýzy problémov: V protokole aktivity produktu<br>(PAL) pohľadajte hardvérové chyby.                                                                                    |
| B600 5343             | Príčina: Logický oddiel má nedostatočné množstvo pamäte.<br>Nemohli byť splnené minimá pamäte logických oddielov.                                                                   |
|                       | Náprava: Všetky prostriedky sú dočasne priradené primárnemu<br>oddielu. Vykonajte opravu chýb špecifických pre pamäť, ktoré<br>sú zaprotokolované v primárnom oddiele.              |
|                       | Procedúra analýzy problémov: V protokole aktivity produktu<br>(PAL) pohľadajte hardvérové chyby.                                                                                    |
| B600 5344             | Príčina: Logický oddiel má nedostatočný interaktívny výkon.<br>Nemohli byť splnené minimá interaktívneho výkonu logických<br>oddielov.                                              |
|                       | Náprava: Všetky prostriedky sú dočasne priradené primárnemu<br>oddielu. Vykonajte opravu chýb špecifických pre interaktívny<br>výkon, ktoré sú zaprotokolované v primárnom oddiele. |
|                       | Procedúra analýzy problémov: V protokole aktivity produktu<br>(PAL) pohľadajte hardvérové chyby.                                                                                    |
| 1 B600 5350           | Príčina: Verzia softvéru logického oddielu je mimo<br>podporovanej časovej diferencie vydania sekundárneho oddielu.                                                                 |
|                       | Náprava: Vykonajte jednu z nasledujúcich akcií:                                                                                                    |
|                       | · Nainštalujte podporovanú verziu operačného systému do<br>logického oddielu, ktorý má problém.                                                                                     |
|                       | · Nainštalujte verziu operačného systému do primárneho<br>oddielu, ktorý podporuje verziu v problémovom logickom<br>oddiele.                                                        |
|                       | Procedúra analýzy problému: Zobrazte úroveň vydania v<br>logickom oddiele a skontrolujte časový rozdiel vydania v<br>logickom oddiele.                                              |

*Tabuľka 9. Bežné kódy SRC, ktoré môže nahlásiť PAL (pokračovanie)*

<span id="page-104-0"></span>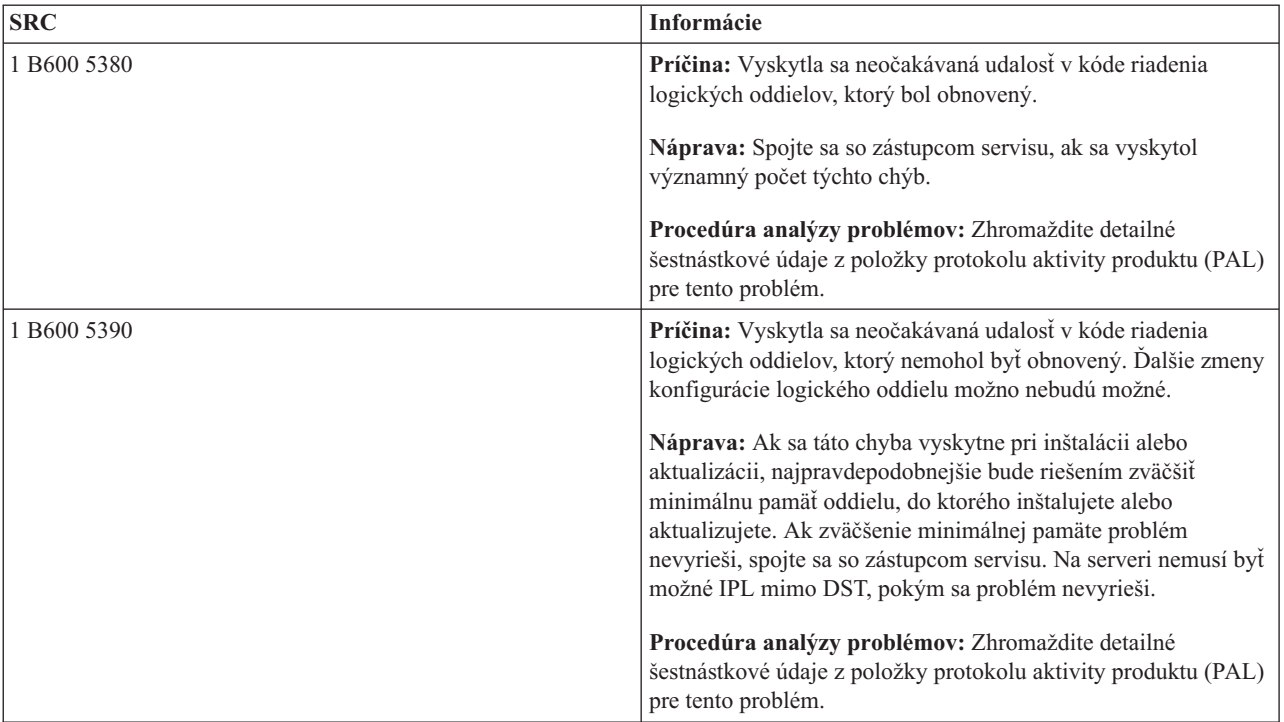

# **Súvisiace koncepty**

"Riadenie [bezpečnosti](#page-62-0) pre logické oddiely" na strane 57

Väčšina úloh súvisiacich s bezpečnosťou, ktoré vykonáte na systéme s oddielmi, je rovnakých ako na systéme bez logických oddielov. Keď však vytvárate logické oddiely, pracujete s viac ako jedným nezávislým systémom. Preto musíte vykonať rovnaké úlohy na každom logickom oddiele, namiesto ich vykonania raz na systéme bez logických oddielov.

# **Súvisiace úlohy**

["Prezeranie](#page-105-0) protokolu aktivity produktu (PAL) pre logické oddiely" na strane 100 Na nájdenie systémových referenčných kódov pre logické oddiely môžete použiť vyhradené servisné nástroje (DST) alebo systémové servisné nástroje (SST).

# **Súvisiace informácie**

Servis a podpora

# **Určenie, či má server logické oddiely**

System i Navigator môžete použiť na zistenie, či bol server nakonfigurovaný na používanie logických oddielov.

Všetky systémy sa dodávajú s primárnym oddielom. Logické oddiely môžete na systémoch vytvárať v závislosti od hardvéru a od vydania, ktoré máte aktuálne spustené.

Na zistenie, či má váš server logické oddiely, vykonajte tieto kroky:

- 1. V System i Navigator vyberte **Moje pripojenia**.
- 2. Rozviňte fyzický systém, s ktorým chcete pracovať.
- 3. Vyberte **Konfigurácie a servis** a vyberte Logické oddiely. Ak systém má logické oddiely, vypíše sa zoznam všetkých oddielov v serveri.

# **Objasnenie SRC pre logické oddiely**

Systémové referenčné kódy (SRC) možno zobraziť na ovládacom paneli, v protokole aktivity produktu (PAL), na obrazovke aplikácie Main Storage Dump Manager, v System i Navigator alebo na rôznych obrazovkách v DST alebo SST.

<span id="page-105-0"></span>SRC sa skladajú z deviatich ″slov″, ktoré môžete zobraziť pristúpením k funkcii ovládacieho panela, ktorá zodpovedá príslušnému slovu. SRC pre sekundárne oddiely sa nachádzajú na virtuálnom ovládacom paneli. Slovo sa zvyčajne skladá z 8 hexadecimálnych znakov (0-9 a A-F). Funkcia zodpovedá funkcii na ovládacom paneli, ktorý má zobraziť konkrétne slovo systémového referenčného kódu.

# **SRC**

Platforma System i má ovládací panel, ktorý môže zobraziť súčasne maximálne štyri slová. Okrem toho, prvým slovom SRC môže byť ktorýkoľvek znak ASCII. Ostatných osem slov SRC sa skladá zo šestnástkových údajov. Funkcia 11 zobrazuje prvé slovo SRC. Prvé slovo môže obsahovať od 8 do 32 znakov. Funkcie 11 až 13 zobrazujú všetkých deväť slov SRC. Funkcie 14 až 19 nie sú dostupné.

V PAL a ostatných softvérových obrazovkách má prvé slovo maximálne 32 znakov textu. Toto slovo je číslo od 1 do 9, ktoré pomáha zabrániť zámene čísla slova s číslom funkcie, používanej na jeho nájdenie.

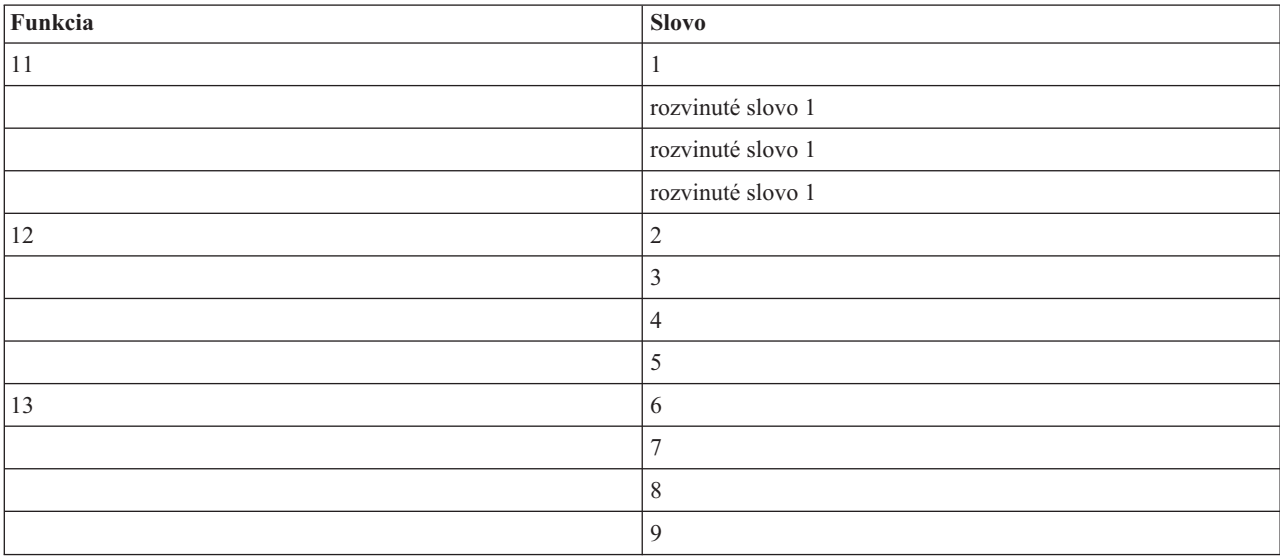

Kódy SRC sa zobrazujú takto:

# **Súvisiace koncepty**

"Objasnenie [systémových](#page-108-0) referenčných kódov pre logické oddiely" na strane 103

Na nájdenie odpovedí pre problémy s logickými oddielmi, ktoré sa hlásia ako kódy SRC, môžete tiež použiť vyhľadávač SRC logických oddielov.

# **Súvisiace úlohy**

"Prezeranie protokolu aktivity produktu (PAL) pre logické oddiely"

Na nájdenie systémových referenčných kódov pre logické oddiely môžete použiť vyhradené servisné nástroje (DST) alebo systémové servisné nástroje (SST).

"Kopírovanie [konfiguračných](#page-129-0) údajov oddielu medzi zdrojmi IPL" na strane 124

Váš server môže naraziť na chyby čítania disku konfiguračných údajov logického oddielu, ak reštartujete z IPL zdroja A alebo B, ale nie z oboch.

# **Prezeranie protokolu aktivity produktu (PAL) pre logické oddiely**

Na nájdenie systémových referenčných kódov pre logické oddiely môžete použiť vyhradené servisné nástroje (DST) alebo systémové servisné nástroje (SST).

Protokol aktivity produktu (PAL) vám umožňuje zobraziť alebo tlačiť zaprotokolované údaje systému, licenčného interného kódu, softvérových komponentov a I/O zariadenia.

Taktiež poskytuje súhrny údajov, zobrazuje opisy referenčného kódu, umožňuje vám pracovať so štatistikami vymeniteľných médií a umožňuje triedenie údajov.

Väčšina SRC sa zobrazí v protokole PAL logického oddielu, ktorý zapríčinil objavenie SRC. Avšak niektoré SRC sa môžu objaviť len v protokole PAL primárneho oddielu, pretože majú riadiace oprávnenie nad všetkými ostatnými oddielmi. Napríklad SRC, ktoré sú výsledkom problému procesora alebo hlavného archívu sa objavia v protokole PAL primárneho oddielu.

Protokol aktivity produktu (PAL) môžete vidieť z vyhradených servisných nástrojov (DST) alebo systémových servisných nástrojov (SST) v želanom oddiele:

- V DST postupujte takto:
	- 1. Vyberte voľbu 7 (Spustiť servisný nástroj).
	- 2. Vyberte voľbu 6 (Protokol aktivity produktu).
- V SST postupujte takto:
	- 1. Vyberte voľbu 1 (Spustiť servisný nástroj).
	- 2. Vyberte voľbu 1 (Protokol aktivity produktu).

**Upozornenie:** Skontrolujte, či ste vybrali zobrazenie všetkých položiek \*ALL.

# **Súvisiace koncepty**

"Ako funguje [rozdelenie](#page-7-0) na logické oddiely" na strane 2

Musíte pochopiť význam systému, rozdeleného na logické oddiely a spôsob, akým primárne a sekundárne oddiely fungujú v úlohe nezávislých serverov.

["IOP"](#page-13-0) na strane 8

IOP sa pripája k systémovej I/O zbernici a jednému alebo viacerým vstupno/výstupným adaptérom (IOA). IOP spracováva inštrukcie zo servera a pracuje s IOA pre riadenie I/O zariadení.

["Procesor"](#page-16-0) na strane 11

Procesor je zariadenie, ktoré odosiela a prijíma informácie z rôznych častí systému (vrátane hardvéru a softvéru) a spracúva programované inštrukcie.

["Objasnenie](#page-104-0) SRC pre logické oddiely" na strane 99

Systémové referenčné kódy (SRC) možno zobraziť na ovládacom paneli, v protokole aktivity produktu (PAL), na obrazovke aplikácie Main Storage Dump Manager, v System i Navigator alebo na rôznych obrazovkách v DST alebo SST.

"Objasnenie [systémových](#page-108-0) referenčných kódov pre logické oddiely" na strane 103 Na nájdenie odpovedí pre problémy s logickými oddielmi, ktoré sa hlásia ako kódy SRC, môžete tiež použiť vyhľadávač SRC logických oddielov.

"Kódy SRC pre logické [oddiely"](#page-89-0) na strane 84

Táto tabuľka obsahuje bežné systémové referenčné kódy (SRC) pre logické oddiely, ktoré oznamuje protokol aktivity produktu (PAL).

["Pamäť"](#page-19-0) na strane 14

Procesory používajú pamäť na dočasné uloženie informácií. Pamäťové požiadavky pre oddiely závisia od konfigurácie oddielu, priradených I/O prostriedkov a používaných aplikácií.

# **Súvisiace úlohy**

"Správy a chybové hlásenia [logického](#page-108-0) oddielu" na strane 103

Môžete získať zoznam chybových správ špecifických pre logické oddiely.

"Čistenie konfiguračných údajov oddielu z [nenakonfigurovaných](#page-127-0) diskových jednotiek" na strane 122 Keď presúvate diskové jednotky medzi logickými oddielmi alebo servermi, budete možno musieť vymazať všetky staré konfiguračné údaje z diskových jednotiek, kým bude môcť server znova použiť logický oddiel.

["Akceptovanie](#page-129-0) diskovej jednotky ako zavádzacieho zdroja pre logický oddiel" na strane 124

Ak ste v poslednom čase presunuli alebo pridali diskové jednotky v rámci servera alebo z iného servera, môžu stále obsahovať konfiguračné údaje. Ak nechcete použiť jeden z nich ako zdroj načítania, pred pokračovaním musíte vymazať konfiguračné údaje.

# **Súvisiace informácie**

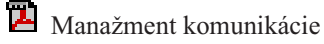

# **Vyhľadanie systémových referenčných kódov pre každý logický oddiel**

Každý logický oddiel na vašom systéme zobrazuje vlastnú sadu systémových referenčných kódov (SRC). Každý oddiel funguje ako nezávislý systém a generuje vlastnú sadu SRC. System i Navigator môžete použiť na vyhľadanie aktuálnych kódov SRC pre každý logický oddiel na vašom systéme.

Ak chcete zobraziť históriu systémových referenčných kódov pre logický oddiel cez Moje pripojenia, vykonajte tieto kroky:

- 1. V System i Navigator rozviňte **Moje pripojenia** alebo vaše aktívne prostredie.
- 2. Vyberte primárny oddiel systému.
- 3. Rozviňte **Konfigurácia a servis** a vyberte **Logické oddiely**.
- 4. Kliknite pravým tlačidlom myši na **Logický oddiel** a vyberte **Vlastnosti**.
- 5. Vyberte stranu **Referenčný kód**, ak chcete zobraziť zoznam posledných 200 najnovších systémových referenčných kódov.
- 6. Ak potrebujete viac informácií o tomto poli, kliknite na **Pomoc**.
- 7. Kliknite na **OK**.

Ak chcete zobraziť históriu systémových referenčných kódov pre logický oddiel cez okno servisných nástrojov, vykonajte tieto kroky:

- 1. V System i Navigator vyberte **Moje pripojenia** alebo vaše aktívne prostredie.
- 2. Vyberte **Otvoriť System i Navigator okno servisných nástrojov** v okne bloku úloh. Ak sa okno bloku úloh nezobrazí, vyberte **Zobraziť** a vyberte **Blok úloh**.
- 3. Zadajte **adresu IP** sieťového rozhrania servisného nástroja, ku ktorému sa chcete pripojiť. Kliknite na **OK**.
- 4. Budete vyzvaný, aby ste zadali **ID užívateľa a heslo servisných nástrojov**.
- 5. Rozviňte názov systému a vyberte **Logické oddiely**.
- 6. Kliknite pravým tlačidlom na logický oddiel a vyberte **Vlastnosti**.
- 7. Vyberte stranu **Referenčný kód**, ak chcete zobraziť zoznam posledných 200 najnovších systémových referenčných kódov.
- 8. Ak potrebujete viac informácií o tomto poli, kliknite na **Pomoc**.
- 9. Kliknite na **OK**.

Ak si želáte zobraziť referenčné kódy pre každý logický oddiel, postupujte podľa týchto pokynov:

- 1. V Navigátore iSeries rozviňte položku **Riadiaca centrála**.
- 2. Rozviňte **Systémy s oddielmi**.
- 3. Vyberte fyzický systém, ktorý obsahuje logický oddiel, s ktorým chcete pracovať.
- 4. Kliknite pravým tlačidlom na logický oddiel a vyberte **Vlastnosti**.
- 5. Vyberte stranu **Referenčný kód**, ak chcete zobraziť zoznam posledných 200 najnovších systémových referenčných kódov.
- 6. Ak potrebujete viac informácií o tomto poli, kliknite na **Pomoc**.
- 7. Kliknite na **OK**.

Tento panel zobrazuje zoznam posledných 200 systémových kódov usporiadaných podľa dátumu a času od najnovšieho po najstarší.

# **Súvisiace koncepty**

"Objasnenie [systémových](#page-108-0) referenčných kódov pre logické oddiely" na strane 103 Na nájdenie odpovedí pre problémy s logickými oddielmi, ktoré sa hlásia ako kódy SRC, môžete tiež použiť vyhľadávač SRC logických oddielov.
# **Objasnenie systémových referenčných kódov pre logické oddiely**

Na nájdenie odpovedí pre problémy s logickými oddielmi, ktoré sa hlásia ako kódy SRC, môžete tiež použiť vyhľadávač SRC logických oddielov.

Ak sa na serveri s logickými oddielmi vyskytne chyba konfiguračných údajov, objavia sa nasledovné indikácie:

- v Keď vykonáte IPL v normálnom režime, na ovládacom paneli sa môžu zobraziť systémové referenčné kódy 1 A600 5090 a 3 0026 0000. Reštartujte server pomocou IPL v manuálnom režime. Pozrite si protokol aktivity produktu (PAL) so špecifickými kódmi SRC.
- v Keď vykonáte IPL manuálneho režimu, objavia sa nasledujúce správy:
- v Správa Jednotka má nesprávnu konfiguráciu logického oddielu sa objaví namiesto prihlasovacej obrazovky pre vyhradené servisné nástroje (DST).
- v Správa Boli zistené chyby údajov konfigurácie pozrite si protokol aktivity produktu sa objaví v spodnej časti obrazovky Pracovať so systémovými oddielmi.

Pozrite si protokol aktivity produktu so špecifickými systémovými referenčnými kódmi (SRC).

## **Súvisiace koncepty**

["Objasnenie](#page-104-0) SRC pre logické oddiely" na strane 99

Systémové referenčné kódy (SRC) možno zobraziť na ovládacom paneli, v protokole aktivity produktu (PAL), na obrazovke aplikácie Main Storage Dump Manager, v System i Navigator alebo na rôznych obrazovkách v DST alebo SST.

["Reštartovanie](#page-83-0) a vypnutie systému s logickými oddielmi" na strane 78

Niekedy potrebujete vykonať úvodné zavedenie programu (IPL) alebo vypnúť celý systém alebo jeden oddiel. Je dôležité si zapamätať, že keď vykonávate IPL na primárnom oddiele, vykonávate tiež IPL na všetkých sekundárnych oddieloch.

## **Súvisiace úlohy**

"Vyhľadanie [systémových](#page-107-0) referenčných kódov pre každý logický oddiel" na strane 102

Každý logický oddiel na vašom systéme zobrazuje vlastnú sadu systémových referenčných kódov (SRC). Každý oddiel funguje ako nezávislý systém a generuje vlastnú sadu SRC. System i Navigator môžete použiť na vyhľadanie aktuálnych kódov SRC pre každý logický oddiel na vašom systéme.

["Prezeranie](#page-105-0) protokolu aktivity produktu (PAL) pre logické oddiely" na strane 100

Na nájdenie systémových referenčných kódov pre logické oddiely môžete použiť vyhradené servisné nástroje (DST) alebo systémové servisné nástroje (SST).

## **Súvisiace informácie**

Vyhľadávač systémového referenčného kódu (SRC) logického oddielu

# **Správy a chybové hlásenia logického oddielu**

Môžete získať zoznam chybových správ špecifických pre logické oddiely.

Ak sa na serveri vyskytnú chyby logických oddielov, server vám ich ohlási jedným z nasledovných spôsobov:

- v V spodnej časti obrazovky sa zobrazí chybové hlásenie.
- v Na systémovej konzole sa zobrazí displej Správa o chybe pri vytváraní [logického](#page-122-0) oddielu.

## **Chybové správy logických oddielov naspodku obrazovky monitora**

Toto je zoznam chybových hlásení charakteristických pre rozhranie zelených obrazoviek logických oddielov. Tieto hlásenia sa obyčajne zobrazujú v spodnej časti obrazovky.

V nasledujúcej informácii sú uvedené všetky chybové hlásenia a príčiny výskytu príslušných chýb. Ak je to vhodné, opísané sú aj zásahy na zotavenie.

## **Pred prostriedkom alternatívnej konzoly je nutné vybrať prostriedok konzoly**

Predtým, ako môžete prikročiť k výberu prostriedku náhradnej konzoly, musíte zvoliť prostriedok hlavnej konzoly. Hlavná a náhradná konzola môžu byť tým istým prostriedkom.

#### **Zlyhalo akceptovanie diskovej jednotky určenej ako zdroj načítania**

V správcovi konfigurácie logického oddielu sa počas akcie zotavovania konfiguračných údajov vyskytla interná chyba. Spojte sa so zástupcom servisu.

## **Zlyhalo akceptovanie diskovej jednotky určenej ako zdroj načítania - nenašli sa údaje**

Neexistujú nijaké konfiguračné údaje logického oddielu. Zatiaľ nikto nezmenil server, teda nikto neodstránil prostriedky z primárneho oddielu a nepridelil ich novým sekundárnym oddielom. Server nevykonal požadovanú akciu.

## **Nevykonalo sa akceptovanie diskovej jednotky určenej ako zdroj načítania - nie sú chránené údaje**

Server nezisťuje problém v konfiguračných údajoch logického oddielu uložených na diskovej jednotke zdroja zavádzania tohto oddielu. Nie je dôvod na vykonanie operácie akceptovania.

## **Zlyhala aktivácia vzdialenej služby**

Panelová úloha zlyháva. Skúste zadať požiadavku ešte raz. Ak naďalej zlyháva, spojte sa so zástupcom servisu.

## **Zlyhalo pridanie I/O prostriedku**

Vyskytla sa interná chyba. Server nenašiel vstupno/výstupný procesor (IOP), ktorý pridávate ako dostupný prostriedok. Aktuálne nie je pre príslušný oddiel vyhradený. Spojte sa so zástupcom servisu.

#### **Pri zmene na i5/OS prispôsobte konfiguračné hodnoty**

Toto hlásenie má iba informatívny charakter.

#### **Zlyhal výber IOP alternatívnej konzoly**

Vyskytla sa interná chyba. Server nemohol zosúladiť IOP so zoznamom prostriedkov, ktoré sú priradené k oddielu. Skontrolujte položku 0C00 C9FF v protokoloch licenčného interného kódu.

## **Výber IOP alternatívnej konzoly bol úspešný, ešte nie je vybraté IOP konzoly**

Toto je výstražné hlásenie. Musíte pre tento oddiel vybrať vstupno/výstupný procesor konzoly. Ak potrebujete ďalšie rady, spojte sa so zástupcom servisu.

#### **Zlyhal výber IOP alternatívneho IPL**

Vyskytla sa interná chyba. Server nemohol zosúladiť IOP so zoznamom prostriedkov priradených k oddielu. Skontrolujte položku 0C00 C9FF v protokoloch licenčného interného kódu.

#### **Výber IOP alternatívneho IPL bol úspešný, ale optická jednotka nie je podporovaná**

Úspešne ste vybrali náhradný vstupno/výstupný procesor IPL pre sekundárny oddiel. Tento typ prostriedku však nepodporuje optické zariadenia. Možno máte k dispozícii páskové zariadenie, ktoré môžete použiť.

#### **Výber IOP alternatívneho IPL bol úspešný, ale pásková jednotka nie je podporovaná**

Úspešne ste vybrali náhradný vstupno/výstupný procesor IPL pre sekundárny oddiel. Tento typ prostriedku však nepodporuje páskové zariadenia. Možno máte k dispozícii zariadenie CD-ROM, ktoré môžete použiť.

#### **Zbernica xxx je už vyhradená**

Tento oddiel už túto zbernicu používa. Ak si želáte zmeniť typ vlastníctva tejto zbernice, vyberte na obrazovke Pracovať s konfiguráciou oddielu možnosť 5 (Zmeniť typ vlastníctva zbernice).

## **Zbernica xxx nie je vyhradená**

Túto zbernicu nemôžete odstrániť ani zmeniť. Inak by ste nemohli pridať IOP, pretože oddiel v aktuálnej chvíli danú zbernicu nevlastní. Nijaký iný logický oddiel v aktuálnej chvíli nevlastní túto zbernicu.

### **Zbernica xxx nie je dostupná**

Zbernicu, ktorú ste sa pokúsili pridať, už v režime zdieľania vlastní iný oddiel. Namiesto vlastnenia tejto zbernice si môžete zvoliť používanie tejto zbernice.

#### **Nie je možné zmeniť typ vlastníctva zbernice xxx**

Táto zbernica patrí k zvláštnemu typu, ktorý bráni jej zmene na zdieľanú. Virtuálna zbernica OptiConnect alebo primárna zbernica, ktorá obsahuje servisný procesor, patrí do tejto kategórie.

#### **Zbernica vyžaduje vyhradenie**

Predtým, než nejaký iný oddiel môže túto zbernicu použiť z režime zdieľania, musí túto zbernicu nejaký oddiel vlastniť. Predtým, ako sa pokúsite zbernicu použiť v inom oddiele, pridajte túto zbernicu niektorému oddielu ako vlastnú zdieľanú zbernicu.

#### **Zbernica xxx vyžaduje vlastníka**

Predtým, ako budete môcť zvoliť IOP, musíte túto zbernicu prideliť oddielu.

## **Vlastníctvo zbernice xxx sa nedá zmeniť, kým ju používa iný oddiel**

Nemôžete zmeniť stav tejto zbernice, pokým ju používa iný oddiel. Predtým, ako budete v požadovanom zásahu pokračovať, zrušte používanie zbernice.

#### **Požadovaná funkcia 22 panelu sa nedá vykonať počas MSD IPL systému**

Na tomto oddiele sa práve vykonáva výpis hlavnej pamäte. Zatiaľ nemôžete robiť ďalší.

## **Požadovaná funkcia panelu sa nedá vykonať v tejto chvíli**

Server vykonáva vnútorné spracovanie (napríklad prvé fázy IPL sekundárneho oddielu) a nemôže akceptovať požadovanú panelovú funkciu. Skúste zadať požiadavku ešte raz neskôr.

## **Požadovaná funkcia panelu sa nedá vykonať, oddiel musí byť v manuálnom režime**

Táto chyba sa vyskytne, ak sa pokúsite na oddiel, ktorý nie je nastavený na manuálny režim, aplikovať voľbu 10 uvedenú na displeji Pracovať so stavom oddielu. Ak chcete aplikovať voľbu 10, nastavte najprv oddiel na manuálny režim a reštartujte tento oddiel.

#### **Požadovaná funkcia panelu sa nedá vykonať, kým je systém v bezpečnom režime**

Táto chyba sa vyskytne, ak sa pokúsite na sekundárny oddiel, ktorý je nastavený na bezpečný režim, aplikovať panelové funkcie displeja Pracovať so stavom oddielu. Keď je sekundárny oddiel nastavený na bezpečný režim, môžete jeho panelové funkcie vykonávať iba z konzoly vyhradených servisných nástrojov (DST), z displeja Pracovať so stavom oddielu primárneho oddielu. Keď zmeníte režim sekundárneho oddielu z bezpečného na iný režim, môžete na tomto sekundárnom oddiele používať panelové funkcie.

## **Nie je možné použiť vyhradený názov primárneho oddielu**

Pokúsili ste sa v názve sekundárneho oddielu použiť slovo ″PRIMARY″. Tento názov je vyhradený iba pre primárny oddiel. Zadajte iný názov.

#### **Zmena typu vlastníctva zbernice zlyhala**

Informácia na serveri indikuje, že tento oddiel nevlastní ani nepoužíva túto zbernicu, preto bola operácia zmeny typu vlastníctva neúspešná. Obnovte zoznam prostriedkov - ukončite prácu s touto obrazovkou a otvore ju znova. Ak logický oddiel zbernicu skutočne vlastní alebo používa, skúste požiadavku zopakovať. Ak bude neúspešný aj tento pokus, spojte sa so zástupcom servisu.

## **Zmena prevádzkového prostredia zlyhala - oddiel musí byť vypnutý.**

Niektoré akcie logického oddielu vyžadujú, aby sa oddiel buď zapol alebo vypol.

#### **Zmena prevádzkového prostredia bola zrušená.**

Používateľ manuálne zrušil operáciu zmeny v operačnom prostredí. Toto hlásenie má iba informatívny charakter.

#### **Zmena prevádzkového prostredia bola úspešná.**

Toto hlásenie má iba informatívny charakter.

#### **Zmena bola úspešná, ale vydanie SLIC nepodporuje zdieľané procesory.**

Táto funkcia nie je podporovaná pre jeden z nasledujúcich dôvodov: Táto verzia alebo vydanie operačného systému nepodporuje túto funkciu, alebo túto funkciu nepodporuje inštalovaný hosťujúci operačný systém.

#### **Vymazanie konfiguračných údajov zlyhalo**

V správcovi konfigurácie logického oddielu sa počas akcie zotavovania konfiguračných údajov vyskytla interná chyba. Spojte sa so zástupcom servisu.

#### **Zlyhalo vymazanie konfiguračných údajov - nenašli sa údaje**

Neexistujú nijaké konfiguračné údaje logického oddielu. Nikto zatiaľ nezmenil server, teda nikto neodstránil prostriedky z primárneho oddielu a nepridelil ich novým sekundárnym oddielom. Server nevykonal požadovanú akciu.

## **Vymazanie konfiguračných údajov nenakonfigurovanej diskovej jednotky zlyhalo**

V správcovi konfigurácie logického oddielu sa počas akcie zotavovania konfiguračných údajov vyskytla interná chyba. Spojte sa so zástupcom servisu.

#### **Vymazanie konfiguračných údajov nenakonfigurovanej diskovej jednotky zlyhalo - nenašli sa údaje**

Neexistujú nijaké konfiguračné údaje logického oddielu. Nikto zatiaľ nezmenil server, teda nikto neodstránil prostriedky z primárneho oddielu a nepridelil ich novým sekundárnym oddielom, alebo sa na tejto diskovej jednotke nenachádzajú nijaké konfiguračné údaje. Server nevykonal požadovanú akciu.

#### **Zlyhalo vymazanie nehlásiacich sa prostriedkov logických oddielov**

V správcovi konfigurácie logického oddielu sa počas akcie zotavovania konfiguračných údajov vyskytla interná chyba. Spojte sa so zástupcom servisu.

## **Zlyhalo vymazanie nehlásiacich sa prostriedkov - nenašli sa žiadne údaje**

Neexistujú nijaké konfiguračné údaje logického oddielu. Zatiaľ nikto nezmenil server, teda nikto neodstránil prostriedky z primárneho oddielu a nepridelil ich novým sekundárnym oddielom. Server nevykonal požadovanú akciu.

## **Vymazanie nehlásiacich sa prostriedkov sa nevykonalo - údaje sú chránené**

Server zistil problémy v konfiguračných údajoch logického oddielu, preto operácia kopírovania nemôže pokračovať. Najskôr musíte vykonať nejaký iný zásah na zotavenie.

#### **Zlyhalo vymazanie histórie referenčných kódov**

Skúste úlohu zopakovať. Ak naďalej zlyháva, spojte sa so zástupcom servisu.

## **Zmena konfigurácie bola úspešná, ale oddiel nebude funkčný**

Server vykonanie zmien na tomto logickom oddiele povolí. Môže sa však stať, že reštart logického oddielu nebude úspešný, pretože tento oddiel nespĺňa minimálne požiadavky na procesory, hlavnú pamäť alebo na interaktívny výkon. Predtým, ako oddiel reštartujete, pridajte požadované prostriedky.

## **Konfiguračné údaje boli zmenené počas požiadavky, skúste to znova.**

Kým ste zadávali svoju požiadavku, zmenila sa konfigurácia oddielov. Počkajte päť minút a skúste operáciu zopakovať. Je možné, že oddiel sa práve reštartuje, alebo možno práve ukončuje proces svojho reštartu.

## **Zistené chyby konfiguračných údajov - pozrite si protokol aktivity produktu**

Konfiguračné údaje logického oddielu sú chránené a nemožno ich meniť, pokým nevykonáte opravný zásah. Pozrite si informácie v protokole aktivity produktu (PAL). Pri korekcii problému budete musieť obyčajne použiť niektorú z možností uvedených na displeji Obnova konfiguračných údajov.

### **Našli sa novšie konfiguračné údaje**

Server našiel konfiguračné údaje logického oddielu na iných diskových jednotkách. Tieto údaje sú novšie ako údaje na diskovej jednotke zdroja zavádzania tohto oddielu. Nevyžaduje sa nijaký ďalší zásah.

## **Našli sa staršie konfiguračné údaje**

Server našiel konfiguračné údaje logického oddielu na iných diskových jednotkách. Tieto údaje sú staršie ako údaje na diskovej jednotke zdroja zavádzania tohto oddielu. Nevyžaduje sa nijaký ďalší zásah.

## **Našli sa konfiguračné údaje, ktoré pochádzajú z iného oddielu**

Server našiel konfiguračné údaje logického oddielu na iných diskových jednotkách. Server zistil, že tieto konfiguračné údaje pochádzajú z iného oddielu. Predtým, ako diskové jednotky, ktoré nie sú nakonfigurované, použijete, vyčistite tieto konfiguračné údaje.

## **Našli sa konfiguračné údaje, ktoré pochádzajú z iného systému**

Server našiel konfiguračné údaje logického oddielu na iných diskových jednotkách. Server zistil, že tieto konfiguračné údaje pochádzajú z iného servera. Predtým, ako diskové jednotky, ktoré nie sú nakonfigurované, použijete, vyčistite tieto konfiguračné údaje.

#### **Zlyhal výber IOP konzoly**

Vyskytla sa interná chyba. Server nemohol zosúladiť vstupno/výstupný procesor (IOP) so zoznamom prostriedkov priradených k oddielu. Skontrolujte položku 0C00 C9FF v protokoloch licenčného interného kódu.

#### **Zlyhalo čítanie ovládacieho panelu**

Skúste úlohu zopakovať. Ak naďalej zlyháva, spojte sa so zástupcom servisu.

### **Zlyhala úloha ovládacieho panelu**

Úloha virtuálneho servisného procesora sa nepodarila. Je možné, že použitie funkcií kontrolného panelu pre sekundárne oddiely z primárneho oddielu nefunguje. Spojte sa so zástupcom servisu.

#### **Zlyhala aktualizácia ovládacieho panelu**

Vyskytla sa interná chyba, ktorá zapríčinila, že požiadavka na panel zlyhala. Skúste znova. Ak stav pretrváva, spojte sa so zástupcom servisu. Je možné, že v položke 0C00 C9FF protokolu licenčného interného kódu je chyba.

## **Zlyhalo kopírovanie konfiguračných údajov do druhej strany**

V správcovi konfigurácie logického oddielu sa počas akcie zotavovania konfiguračných údajov vyskytla interná chyba. Spojte sa so zástupcom servisu.

#### **Zlyhalo kopírovanie konfiguračných údajov do druhej strany - neplatné údaje**

Táto kópia konfiguračných údajov logického oddielu je poškodená alebo chybná. Skúste oddiel reštartovať s použitím iného zdroja IPL. Ak sa operácia podarí, skopírujte konfiguračné údaje prostredníctvom tejto funkcie do tohto zdroja IPL. Ak sa vám problém nepodarí odstrániť, spojte sa so zástupcom servisu.

#### **Zlyhalo kopírovanie konfiguračných údajov do druhej strany - nenašli sa údaje**

Neexistujú nijaké konfiguračné údaje logického oddielu. Zatiaľ nikto nezmenil server, teda nikto neodstránil prostriedky z primárneho oddielu a nepridelil ich novým sekundárnym oddielom. Server nevykonal požadovanú akciu.

## **Kopírovanie konfiguračných údajov do druhej strany sa nevykonalo - údaje sú chránené**

Server zistil problémy v konfiguračných údajoch logického oddielu, preto operácia kopírovania nemôže pokračovať. Najskôr musíte vykonať nejaký iný zásah na zotavenie.

## **Nedal sa spustiť servisný nástroj**

Z ponuky Použiť vyhradené servisné nástroje nebolo možné spustiť servisnú funkciu. Ak sa pokúšate pracovať s oddielmi servera, táto chyba indikuje, že na tom istom logickom oddiele v aktuálnej chvíli iný používateľ pracuje s oddielmi servera a používa systémové servisné nástroje (SST).

#### **Zlyhalo opakovanie CPM alebo MSD IPL**

Panelová úloha zlyháva. Skúste zadať požiadavku ešte raz. Ak naďalej zlyháva, spojte sa so zástupcom servisu.

#### **Údaje môžu byť neúplné do dokončenia IPL všetkých oddielov**

Servisná funkcia skontrolovala, či sú všetky sekundárne oddiely uvedené na displeji, na ktorom sa zobrazuje táto správa, zapnuté a či môžu nahlásiť prostriedky ako napríklad adaptéry alebo zariadenia I/O. Správca konfigurácie logického oddielu vo všeobecnosti nesleduje tieto typy zdrojov. Vidieť môžete prípadne iba zbernice a I/O procesory, a to pokým nie sú aktivované oddiely.

## **Údaje môžu byť neúplné do dokončenia IPL oddielu**

Logický oddiel je v stave (napríklad vypnutý), kedy správca konfigurácie logického oddielu nemôže spoľahlivo zistiť, aké prostriedky sú pripojené k zbernici alebo k zberniciam, ktorú (ktoré) daný oddiel vlastní alebo používa. Je možné, že od posledného úspešného reštartu oddielu boli niektoré prostriedky fyzicky presunuté. Toto hlásenie je iba informatívne. Naznačuje vám, že server nezobrazí I/O adaptéry a zariadenia, až pokým logický oddiel nereštartujete. Od posledného reštartu boli možno presunuté prostriedky zbernice.

## **Obnova údajov nebude povolená, návratový kód: xxxxxxxx**

Toto hlásenie sa zobrazuje, keď na serveri dochádza k chybe počas procesu obnovy konfiguračných údajov. Spojte sa so zástupcom servisu.

## **Zlyhala deaktivácia vzdialenej služby**

Panelová úloha zlyháva. Skúste zadať požiadavku ešte raz. Ak naďalej zlyháva, spojte sa so zástupcom servisu.

## **Zlyhal výber predvoleného IOP elektronickej podpory zákazníkov**

Vyskytla sa interná chyba. Server nemohol zosúladiť IOP so zoznamom prostriedkov priradených k oddielu. Skontrolujte položku 0C00 C9FF v protokoloch licenčného interného kódu.

#### **Zlyhalo vymazanie - jeden alebo viacero oddielov aktuálne používa zdieľanú oblasť**

Táto akcia nie je povolená, pretože aktívne sekundárne oddiely práve používajú zdieľanú oblasť procesorov.

#### **Neexistuje detailné hlásenie pre problém**

O tomto probléme nie sú k dispozícii nijaké podrobnejšie informácie. Nevyžaduje sa nijaký ďalší zásah.

## **Zlyhalo vynulovanie/načítanie IOP diskovej jednotky**

Panelová úloha zlyháva. Skúste zadať požiadavku ešte raz. Ak naďalej zlyháva, spojte sa so zástupcom servisu.

#### **Zlyhalo zobrazenie stavu procesora, pretože oddiel nevlastní žiadne procesory**

Vybratý oddiel nemá nijaké procesory. Požadovanú voľbu nie je možné vykonať.

## **V bezpečnom režime je na použitie funkcie panelu vyžadovaná konzola DST**

K tejto chybe dochádza v systémových servisných nástrojoch (SST), keď zvolíte funkciu, ktorú je treba vykonať vo vyhradených servisných nástrojoch (DST). Použite displej DST a funkciu vykonajte odtiaľ.

#### **Zlyhal výpis MFIOP.**

Požiadavka na výpis z pamäte MFIOP bola neúspešná. Nájdite chyby v protokole aktivity produktu, ktoré sa týkajú prostriedku MFIOP a nahláste ich vášmu poskytovateľovi servisu.

#### **Výpis MFIOP bol úspešný.**

Úspešne ste skopírovali údaje z pamäte MFIOP.

#### **Výber IOP elektronickej podpory zákazníkov bol úspešný, asynchrónny režim nie je podporovaný**

Úspešne ste vybrali vstupno/výstupný procesor (IOP) elektronickej podpory zákazníkov pre sekundárny oddiel. Majte na pamäti, že tento typ prostriedku nepodporuje protokol asynchrónnej komunikácie.

## **Výber IOP elektronickej podpory zákazníkov bol úspešný, SDLC nie je podporované**

Úspešne ste vybrali vstupno/výstupný procesor (IOP) elektronickej podpory zákazníkov pre sekundárny oddiel. Majte na pamäti, že tento typ prostriedku nepodporuje protokol synchrónneho riadenia dátového spojenia.

## **Zadajte hodnotu pre jednotky zdieľanej procesorovej oblasti.**

Nastavte hodnotu pre jednotky zdieľanej procesorovej oblasti.

#### **Zlyhalo vnútenie DST**

Panelová úloha zlyháva. Skúste zadať požiadavku ešte raz. Ak naďalej zlyháva, spojte sa so zástupcom servisu.

## **Funkcia nie je dovolená počas MSD IPL systému.**

Na tomto oddiele sa práve vykonáva výpis hlavnej pamäte. Požadované funkcie teraz nemôžete vykonať.

#### **Funkcia nie je dostupná pre verziu/vydanie primárneho oddielu**

Funkcia, ktorú ste sa pokúsili vykonať na sekundárnom oddiele, nie je možná, pretože verzia primárneho oddielu je skoršieho dáta ako verzia operačného systému. Aby ste mohli túto funkciu použiť, primárny oddiel musí byť na tej istej úrovni alebo na vyššej úrovni.

#### **Funkcia nie je podporovaná v SST, použite konzolu DST**

Funkcia, ktorú ste sa pokúsili vykonať, je povolená iba z DST, pretože DST poskytujú vyššiu bezpečnosť. Spustite DST a skúste funkciu zopakovať.

#### **Najvyššie povolené číslo pre identifikátor oddielu: xx**

K tejto chybe dochádza vtedy, ak sa pokúsite dať oddielu identifikátor, ktorý je vyšší ako číslo povolené serverom. Zadajte číslo nižšie alebo rovné najvyššej povolenej hodnote.

#### **Stlačený nesprávny kláves**

Stlačili ste neplatný kláves. Stlačte platný funkčný kláves, ktorý má na tomto displeji priradenú funkciu.

### **Vybratý nesprávny typ prostriedku**

Zadali ste požiadavku, ktorá nie je podporovaná typom prostriedku, ktorý ste zvolil. Podľa toho, na ktorom displeji sa toto chybové hlásenie zobrazuje, budete možno musieť vybrať zbernicu, I/O procesor, prípadne oboje.

#### **Interaktívna vlastnosť bola znížená na xxx % podľa počtu procesorov**

Toto je iba informatívne hlásenie o tom, že systém upravil danú hodnotu. Overte si hodnotu a stlačením klávesu Enter ju akceptujte. Nevyžaduje sa nijaký ďalší zásah.

## **Interaktívna vlastnosť bola zvýšená na xxx % podľa počtu procesorov**

Toto je iba informatívne hlásenie o tom, že systém upravil danú hodnotu. Overte si hodnotu a stlačením klávesu Enter ju akceptujte. Nevyžaduje sa nijaký ďalší zásah.

## **Zadané percento interaktívnej vlastnosti je neplatné**

Zadali ste hodnotu, ktorá je vyššia ako 100 % alebo nie je celým číslom. Zadajte pre tento oddiel hodnotu medzi 1 % a 100%.

## **Percento interaktívnej vlastnosti nie je medzi minimom a maximom**

Pokúsili ste sa na tomto oddiele zmeniť hodnotu pre interaktívny výkon. Hodnota, ktorú ste zadali, sa však nenachádza v rozsahu medzi minimálnou a maximálnou hodnotou. Buď zadajte číslo, ktoré je medzi minimálnou a maximálnou hodnotou, alebo zmeňte hodnoty minima a maxima.

## **IOP sa nedá pridať alebo odstrániť kvôli typu IOP**

Server nemôže pridať alebo odstrániť tento I/O procesor, pretože ten je:

- v Pripojený na virtuálnu zbernicu použitú pre OptiConnect.
- v Pripojený na zbernicu, ktorá sa používa v klastrovanom prostredí.
- v IOP, ktorý sa používa pre zdroj zavádzania alebo konzolu primárneho oddielu.

## **Voľba IOP sa musí zhodovať s určenou voľbou zbernice**

Kvôli povahe tejto požiadavky nie je možné zadať vo vzťahu k zbernici a pripojenému IOP také voľby, ktoré budú vo vzájomnou konflikte.

## **Vybraté IOP nemá schopnosti na podporovanie požadovanej funkcie**

Keď je na obrazovke voľby označených prostriedkov schopnosť prostriedku filtrovaná, toto hlásenie sa objaví, ak server zistí, že daný prostriedok nemôže podporovať požadovanú schopnosť. Označené prostriedky sú také, ktoré majú pre sekundárne oddiely zvláštny význam, napríklad I/O procesor zdroja zavádzania alebo I/O procesor konzoly. Filtrovanie vypnete v prostredí obrazoviek volieb stlačením klávesu F9. Ak ešte vždy chcete použiť daný prostriedok, teraz môžete zadať svoju voľbu.

## **I/O prostriedky sa odlišujú od systému, upravte konfiguráciu po obnove**

Toto je výstražné hlásenie. Niektoré prostriedky na serveri pôvodne nie sú súčasťou konfigurácie. Vykonajte zásahy na obnovu konfiguračných údajov oddielu.

#### **Nedostatok dostupných zdieľaných procesorových jednotiek**

Pokúsili ste sa nastaviť počet zdieľaných procesorových jednotiek na hodnotu väčšiu ako je počet dostupných jednotiek v oblasti zdieľaných procesorov. Možnými riešeniami sú pridanie ďalších procesorov do oblasti zdieľaného spracovania, alebo zníženie počtu zdieľaných procesorových jednotiek na hodnotu nižšiu alebo rovnú počtu zdieľaných procesorových jednotiek, ktoré sú k dispozícii.

#### **Zlyhal reštart IPL**

Panelová úloha zlyháva. Skúste zadať požiadavku ešte raz. Ak naďalej zlyháva, spojte sa so zástupcom servisu.

## **Pre pokračovanie vo vytváraní sa bude vyžadovať zdroj načítania a procesory IOP konzoly**

K dispozícii nie sú nijaké I/O procesory, ktoré by bolo možné pridať k tomuto oddielu. Vráťte sa naspäť a odstráňte požadované I/O procesory z iného oddielu, ktorý ich nepotrebuje. Potom pokračujte v operácii vytvárania oddielu.

## **Zlyhal výber IOP zdroja načítania**

Vyskytla sa interná chyba. Server nemohol zosúladiť IOP so zoznamom prostriedkov priradených k oddielu. Skontrolujte položku 0C00 C9FF v protokoloch licenčného interného kódu.

#### **Zistila sa chyba v konfiguračných údajov logického oddielov**

Kontrolný súčet správcu konfigurácie logického oddielu zlyhal. Nemôžete sa spoliehať na platnosť konfiguračných údajov. Spojte sa so zástupcom servisu.

### **Konfiguračné údaje logických oddielov sú neplatné**

Správa konfigurácie logického oddielu nezistila údaje logického oddielu na aktuálnom zdroji IPL diskovej jednotky zdroja zavádzania (zdroj A alebo zdroj B). Spojte sa so zástupcom servisu.

#### **Nenašli sa konfiguračné údaje logických oddielov**

Neexistujú nijaké konfiguračné údaje logického oddielu. Zatiaľ nikto nezmenil server, teda nikto neodstránil prostriedky z primárneho oddielu a nepridelil ich novým sekundárnym oddielom. Server nevykonal požadovanú akciu.

#### **API logických oddielov bolo schválené vo fyzickom systéme**

Funkčnosť konfigurácie logického oddielu je pre tento systém dostupná z prostredia konzoly HMC. Pozrite si informácie o vytváraní logických oddielov v Informačnom centre pre hardvér systémov IBM.

#### **Spravte platný výber**

Zadali ste vstup, ktorý nie je platný pre tento výber. Zadajte pre tento výber platný vstup.

#### **Maximálny interaktívny výkon je nastavený na xxx % podľa maximálneho počtu procesorov**

Server má k dispozícii 100 % interaktívneho výkonu, ktorý možno rozdeliť medzi oddiely. Prípustné rozsahy pre jednotlivé oddiely však závisia od toho, ako sú rozdelené procesory servera. Ak napríklad jeden oddiel bude mať iba 10 % procesorov servera, potom tento oddiel nebude môcť využiť 99 % interaktívneho výkonu, ktorý má tento server k dispozícii. Tieto chybové hlásenia sa zobrazia vtedy, keď sú nastavenia interaktívneho výkonu mimo praktického rozsahu a server sám vykonal korekciu nastavení namiesto vás.

## **Maximum jednotiek v oblasti procesorov je väčšie ako maximum, ktoré môžu podporovať procesory.**

Pokúsili ste sa nastaviť počet jednotiek spracovania na hodnotu vyššiu, než akú môže podporovať maximálny počet procesorov. Možným riešením je zníženie maximálneho počtu požadovaných jednotiek spracovania.

## **Maximum procesorových jednotiek je nastavené na xxx podľa maxima procesorov.**

Maximálny počet procesorových jednotiek bol prispôsobený na základe zadaného maximálneho počtu procesorov. Upravená hodnota je iná ako hodnota, ktorá bola zadaná tak, aby zodpovedala maximu procesorových jednotiek podporovaných jedným procesorom.

#### **Zadaná maximálna hodnota je neplatná**

Hodnota, ktorú ste zadali, je nesprávna. Je buď vyššia ako pripúšťa tento server, alebo to nie je celé číslo. Zadajte inú hodnotu.

#### **Minimálna interaktívna vlastnosť je nastavená na xxx podľa minima procesorov**

Server má k dispozícii 100 % interaktívneho výkonu, ktorý možno rozdeliť medzi oddiely. Prípustné rozsahy pre jednotlivé oddiely však závisia od toho, ako sú rozdelené procesory servera. Ak napríklad jeden oddiel bude mať 90 % procesorov servera, potom tento oddiel nebude môcť využiť 1 % interaktívneho výkonu, ktorý má tento server k dispozícii. Tieto chybové hlásenia sa zobrazia vtedy, keď sú nastavenia interaktívneho výkonu mimo praktického rozsahu a server sám vykonal korekciu nastavení namiesto vás.

#### **Minimum jednotiek v oblasti procesorov je menšie ako minimum, ktoré môžu podporovať procesory.**

Pokúsili ste sa nastaviť počet jednotiek spracovania na hodnotu nižšiu, než akú môže podporovať minimálny počet procesorov. Možným riešením je zvýšenie počtu požadovaných jednotiek spracovania.

## **Minimum procesorových jednotiek je nastavené na xxx podľa minima procesorov.**

Minimálny počet procesorových jednotiek bol prispôsobený na základe zadaného minimálneho počtu procesorov. Upravená hodnota je iná ako hodnota, ktorá bola zadaná tak, aby zodpovedala minimu procesorových jednotiek podporovaných jedným procesorom.

## **Minimálna hodnota nemôže byť väčšia ako maximálna hodnota**

Hodnota, ktorú ste zadali ako minimum, je vyššia ako hodnota, ktorú ste zadali ako maximum. Buď zvýšte maximálnu hodnotu, alebo zadajte takú hodnotu minima, ktorá bude nižšia ako aktuálne maximum.

## **Zadaná minimálna hodnota je neplatná**

Hodnota, ktorú ste zadali, je nesprávna. Je buď nižšia ako pripúšťa tento server, alebo to nie je celé číslo. Zadajte inú hodnotu.

## **Upravilo sa viacero hodnôt interaktívnej vlastnosti podľa hodnôt procesorov**

Toto je informatívne hlásenie oznamujúce, že dané hodnoty upravil systém. Overte si tieto hodnoty a potvrďte ich stlačením klávesu Enter. Nevyžaduje sa nijaký ďalší zásah.

#### **Nové zadané percento interaktívneho výkonu je väčšie ako dostupné**

K dispozícii nie je dosť interaktívneho výkonu na to, aby ste mohli pridať toľko, koľko požadujete. Buď pridajte menej interaktívneho výkonu, alebo uvoľnite interaktívny výkon z iného oddielu.

## **Nový zadaný počet procesorov je väčší ako dostupný**

K dispozícii nie je dostatok procesorov na to, aby ste ich mohli pridať toľko, koľko požadujete. Buď pridajte menej procesorov, alebo uvoľnite procesory z iného oddielu.

## **Nový zadaný názov oddielu je neplatný**

Názov oddielu musí zodpovedať nasledujúcim pravidlám: Názov môže pozostávať z akýchkoľvek písmen (A -Z) a akýchkoľvek číslic (0 - 9). Názov nesmie byť úplne prázdny. Názvom nesmie byť slovo PRIMARY. Názov sa nesmie zhodovať s názvom existujúceho sekundárneho oddielu.

#### **Nový zadaný názov oddielu je neplatný - názov už existuje**

Názov, ktorý ste zadali pre tento oddiel, už používa iný oddiel na tomto serveri. Zadajte pre tento oddiel iný názov.

## **Nová zadaná veľkosť hlavného úložného priestoru je väčšia ako dostupná**

K dispozícii nie je dosť hlavnej pamäte na to, aby ste mohli pridať toľko, koľko požadujete. Buď pridajte menej hlavnej pamäte, alebo uvoľnite potrebnú hlavnú pamäť z iného oddielu.

## **K vybratému IOP nie je aktuálne priradené žiadne zariadenie alternatívneho IPL**

Toto je výstražné hlásenie. Server nemôže identifikovať nijaké náhradné zariadenia IPL pripojené k tomuto I/O procesoru. Ak nie sú pripojené nijaké zariadenia, predtým, ako sa pokúsite tento I/O procesor v oddiele použiť, musíte nevyhnutne nejaké zariadenie pripojiť.

## **Nevykonala sa zmena, nový názov je rovnaký ako existujúci názov**

Toto je informatívne hlásenie. Rozhodli ste sa zmeniť názov tohto oddielu. Názov, ktorý ste zvolili, je však taký istý, aký bol predtým. Nevyžaduje sa nijaký ďalší zásah.

#### **K vybratému IOP nie je aktuálne priradené žiadne zariadenie konzoly**

Toto je výstražné hlásenie. Server nemôže identifikovať nijaké zariadenia konzoly pripojené k tomuto I/O procesoru. Ak nie sú pripojené nijaké zariadenia, predtým, ako sa pokúsite tento I/O procesor v oddiele použiť, musíte nevyhnutne nejaké zariadenie pripojiť.

#### **K vybratému IOP nie je priradený žiadny prostriedok elektronickej podpory zákazníkov**

Toto je výstražné hlásenie. Server nemôže identifikovať nijaké zariadenia elektronickej podpory zákazníkov pripojené k tomuto I/O procesoru. Ak nie sú pripojené nijaké zariadenia, predtým, ako sa pokúsite tento I/O procesor v oddiele použiť, musíte nevyhnutne nejaké zariadenie pripojiť.

## **Nie sú definované žiadne hosťovské oddiely.**

Toto je iba informatívne hlásenie.

## **K vybratému IOP nie je aktuálne priradená žiadna disková jednotka s podporou zdroja načítania**

Toto je výstražné hlásenie. Server nemôže identifikovať nijaké diskové jednotky použiteľné ako zdroj zavádzania pripojené k tomuto I/O procesoru. Ak nie sú pripojené nijaké zariadenia, predtým, ako sa pokúsite tento I/O procesor v oddiele použiť, musíte nevyhnutne nejaké zariadenie pripojiť.

## **Nenašli sa žiadne nenakonfigurované diskové jednotky, ktoré majú konfiguračné údaje**

Toto hlásenie sa zobrazuje na obrazovke Čistenie konfiguračných údajov - Zvoliť nenakonfigurovanú diskovú jednotku. Diskové jednotky, ktoré ste vybrali, neobsahujú nijaké konfiguračné údaje oddielu.

#### **Nie je zadaná servisná tlačiareň. Požiadavka o tlač zlyhala**

Toto hlásenie sa zobrazuje vo vyhradených servisných nástrojoch (DST) alebo v systémových servisných nástrojoch (SST), keď nezvolíte tlačiareň a ukončíte prácu s výzvou. Ak ste mali v úmysle vybrať tlačiareň, skúste požiadavku zopakovať.

#### **Nedá sa spustiť Work with system partitions**

Toto hlásenie sa zobrazuje v systémových servisných nástrojoch (SST) a indikuje, že iný používateľ servera práve pracuje s logickými oddielmi, a to buď v SST alebo vo vyhradených servisných nástrojoch (DST).

#### **Nie je k dispozícii dostatočné percento interaktívneho výkonu**

Požadovali ste pridať viac interaktívneho výkonu, než je k dispozícii. Buď pridajte menej interaktívneho výkonu, alebo odstráňte výkon, ktorý potrebujete, z iných oddielov.

#### **Nedostatok hlavného úložného priestoru**

Požadovali ste pridať viac hlavnej pamäte, než je k dispozícii. Buď pridajte menej hlavnej pamäte, alebo odstráňte pamäť, ktorú potrebujete, z iných oddielov.

## **Nedostatok procesorov**

Požadovali ste pridať viac procesorov, než je k dispozícii. Buď pridajte menej procesorov, alebo odstráňte procesory, ktoré potrebujete, z iných oddielov.

## **Nie je k dispozícii dostatok procesorov.**

Na dokončenie vašej požiadavky nie je dosť procesorov. Znížte počet požadovaných procesorov.

## **Nie je k dispozícii dostatok procesorových jednotiek v zdieľanej oblasti**

Pokúsili ste sa nastaviť počet zdieľaných procesorových jednotiek na hodnotu väčšiu, než je k dispozícii. Možnými riešeniami sú pridanie ďalších procesorov do zdieľanej oblasti, alebo zníženie počtu požadovaných procesorových jednotiek na hodnotu nižšiu alebo rovnú počtu procesorových jednotiek, ktoré sú k dispozícii.

## **Zadané číslo je primalé - menšie ako vyžaduje použitie oddielov.**

Oblasť zdieľaných procesorov vyžaduje viac procesorov, než ste zadali. Ak si želáte požiadavku dokončiť, zadajte vyšší počet procesorov. Oblasť zdieľaných procesorov musí mať dostatok procesorov na to, aby mohla podporovať ten najvyšší počet procesorov, aký požaduje niektorý z oddielov používajúcich oblasť zdieľaných procesorov.

## **Zmena počtu procesorov, ktoré sú vyhradené pre oblasť, bola úspešná.**

Toto hlásenie má iba informatívny charakter.

## **Zadaný počet procesorov je väčší ako dostupný.**

Pokúsili ste sa presunúť viac procesorov, než je k dispozícii. Znížte počet procesorov, ktoré majú byť presunuté.

#### **Počet procesorov nie je medzi minimom a maximom**

Pokúsili ste sa na tomto oddiele zmeniť hodnotu pre procesory. Hodnota, ktorú ste zadali, sa však nenachádza v rozsahu medzi minimálnou a maximálnou hodnotou. Buď zadajte číslo, ktoré je medzi minimálnou a maximálnou hodnotou, alebo zmeňte hodnoty minima a maxima.

## **Zadaný počet procesorov je neplatný**

Hodnota, ktorú ste zadali, je nesprávna. Je buď nižšia alebo vyššia ako hodnota, akú pripúšťa tento server, alebo to nie je celé číslo. Zadajte inú hodnotu.

## **Počet zdieľaných procesorových jednotiek nie je medzi minimom a maximom.**

Počet jednotiek spracovania musí byť vyšší ako minimum (alebo rovný minimu) a nižší ako maximum (alebo rovný maximu) zdieľaných procesorových jednotiek.

#### **Môže byť vybratý len jeden oddiel**

Pokúsili ste sa vykonať akciu na viac ako jednom oddiele. Tento displej môže požiadavky spracovávať iba po jednej. Zopakujte akciu pre každý oddiel samostatne.

#### **Môže byť vybratý len jeden prostriedok**

Pokúsili ste sa vykonať akciu na viac ako jednom prostriedku. Tento displej môže požiadavky spracovávať iba po jednej. Zopakujte akciu pre každý prostriedok samostatne.

## **Môže byť vybratý len jeden prostriedok špecifického typu**

Pokúsili ste sa vykonať akciu na viac ako jednom type prostriedku. Tento displej môže požiadavky spracovávať iba po jednej. Zopakujte akciu pre každý typ prostriedku samostatne.

## **Voľba je dovolená len z primárneho oddielu**

Voľby 13 a 14 môžete vykonať na zmenu akcie systémového IPL z primárneho oddielu. Server neumožňuje zobrazenie alebo zmenu tejto hodnoty v sekundárnych oddieloch. Prípadne, sekundárny oddiel sa možno nachádza v bezpečnom režime. Preto musíte prejsť na konzolu primárnych vyhradených servisných nástrojov (DST) a zmeniť režim na hodnotu inú než bezpečný režim.

## **Voľba nie je dovolená počas MSD IPL systému**

Keď server vykonáva výpis z hlavnej pamäte (MSD), nemôžete vykonávať mnoho z volieb konfigurácie logického oddielu, ktoré menia konfiguračné údaje logického oddielu. Napríklad, nemôžete vykonávať zásahy na zotavenie/obnovu alebo vytvoriť nový sekundárny oddiel.

## **Voľba nie je dovolená pre nový oddiel až do najbližšieho IPL systému**

Tento oddiel bol nedávno vytvorený. Nemôžete z neho vykonávať nijaké akcie, až pokým nereštartujete server. Až reštartujete server, môžete sa o túto voľbu pokúsiť.

## **Voľba nie je dovolená pre primárny oddiel**

Niektoré voľby nemajú zmysel, ak sa zadajú vo vzťahu k primárnemu oddielu. Nemôžete napríklad zmeniť názov primárneho oddielu, vymazať primárny oddiel alebo vybrať označený sekundárny prostriedok ako I/O procesor zdroja zavádzania alebo I/O procesor konzoly.

#### **Voľba nie je dovolená pre vybratý prostriedok**

Voľba, ktorú ste zadali, nie je na tomto displeji platná. Pozrite si zoznam povolených volieb na tomto displeji.

## **Voľba nie je dovolená, kým je prostriedok v bezpečnom režime, použite primárne DST**

Táto chyba sa vyskytne, ak sa pokúsite na oddiel, ktorý je nastavený na bezpečný režim, aplikovať panelové funkcie displeja Pracovať so stavom oddielu. Keď je oddiel nastavený na bezpečný režim, môžete jeho panelové funkcie vykonávať iba z konzoly vyhradených servisných nástrojov (DST), z displeja Pracovať so stavom oddielu primárneho oddielu. Keď zmeníte režim oddielu z bezpečného na iný režim, môžete na tomto sekundárnom oddiele používať panelové funkcie.

#### **Voľba je dovolená len pre primárny oddiel.**

Niektoré akcie nie sú pre sekundárne oddiely povolené. Napríklad konfiguračné zmeny nemožno robiť zo sekundárneho oddielu.

## **Funkcia panelu zlyhala - v ovládacom paneli nie je kľúč**

V kontrolnom paneli nie je kľúč pre tento server. Vložte kľúč a skúste požiadavku zopakovať.

## **Oddiel je už vypnutý**

Zvolili ste vypnutie tohto oddielu. Avšak oddiel je už vypnutý.

#### **Oddiel je už zapnutý**

Zvolili ste zapnutie tohto oddielu. Avšak oddiel je už zapnutý.

#### **Zlyhalo vytvorenie oddielu - existuje už maximálny počet oddielov**

Server už má maximálny prípustný počet logických oddielov povolený pre toto vydanie. Nemôžete už vytvoriť ďalší.

#### **Zlyhalo vytvorenie oddielu - nie je k dispozícii dostatok systémových prostriedkov**

Nemôžete vytvoriť ďalší oddiel. Už je vytvorený maximálny počet oddielov, aký podporuje tento server.

## **Zlyhalo vymazanie oddielu - oddiel musí byť vypnutý**

Nemôžete vymazať oddiel, pokým je zapnutý. Vypnite tento oddiel a až potom vykonajte operáciu jeho vymazania.

## **Oddiel aktuálne nevlastní zbernicu.**

Akciu nemožno vykonať, pretože nijaký iný logický oddiel nevlastní túto zbernicu. Najprv musíte prideliť vlastníctvo tejto zbernice, až potom môžete vykonať nasledujúce akcie:

- Odstrániť zbernicu.
- Zmeniť zbernicu.
- Presuňte I/O procesor.

## **Zadaný identifikátor oddielu už používa iný oddiel**

K tejto chybe dochádza vtedy, ak sa pokúsite dať oddielu identifikátor, ktorý už používa iný oddiel na serveri. Zadajte iný identifikátor.

### **Zadaný identifikátor oddielu je neplatný**

Zadali ste identifikátor, ktorého hodnota nie je medzi 1 a 24 alebo ktorý nie je celočíselný. Zadajte hodnotu, ktorá bude medzi 1 a 24.

## **Po obnove môže byť potrebné nainštalovať oddiel kvôli verzii/vydaniu**

Toto je výstražné hlásenie. Systém zistil, že na jednom zo sekundárnych oddielov je pravdepodobne nepodporovaná verzia softvéru. Identifikované vydanie nemôže podporovať aktuálny hardvér servera. Ak sekundárny oddiel obsahuje nepodporované vydanie, po dokončení obnovy primárneho oddielu nainštalujte podporovanú verziu i5/OS.

#### **Vytvorenie oddielu xxx bolo úspešné, ale oddiel nebude funkčný.**

Server vykonanie zmien na tomto logickom oddiele povolil. Môže sa však stať, že reštart logického oddielu nebude úspešný, pretože tento oddiel nespĺňa jednu alebo viacero minimálnych požiadaviek na procesory, pamäť alebo na interaktívny výkon. Predtým, ako oddiel reštartujete, pridajte požadované prostriedky.

#### **Zlyhalo vypnutie domény**

Panelová úloha zlyháva. Skúste zadať požiadavku ešte raz. Ak naďalej zlyháva, spojte sa so zástupcom servisu.

### **Zlyhalo zapnutie domény**

Panelová úloha zlyháva. Skúste zadať požiadavku ešte raz. Ak naďalej zlyháva, spojte sa so zástupcom servisu.

#### **Zlyhala obnova konfiguračných údajov primárneho oddielu**

V správcovi konfigurácie logického oddielu sa počas akcie zotavovania konfiguračných údajov vyskytla interná chyba. Spojte sa so zástupcom servisu.

## **Zlyhala obnova konfiguračných údajov primárneho oddielu - nenašli sa údaje**

Neexistujú nijaké konfiguračné údaje logického oddielu. Zatiaľ nikto nezmenil server, teda nikto neodstránil prostriedky z primárneho oddielu a nepridelil ich novým sekundárnym oddielom. Server nevykonal požadovanú akciu.

#### **Zlyhala obnova konfiguračných údajov primárneho oddielu - nenašli sa nové údaje**

Nie je potrebný nijaký ďalší zásah. Server nenašiel na iných diskových jednotkách nijaké konfiguračné údaje logického oddielu, ktoré by sa líšili od údajov aktuálne uložených na diskovej jednotke zdroja zavádzania toho logického oddielu.

#### **Požiadavka o tlač zlyhala s neznámou chybou**

Vyskytla sa neznáma chyba. Spojte sa so zástupcom servisu.

## **Požiadavka o tlač nebola odoslaná, žiadne položky na vytlačenie**

Pokúsili ste sa odoslať požiadavku na tlač bez toho, aby ste uviedli čokoľvek, čo treba tlačiť, alebo tento displej neumožňuje tlač. Skúste zadať požiadavku na tlač prostredníctvom displeja, ktorý vám umožní vybrať položky.

#### **Požiadavka o tlač bola odoslaná do servisnej tlačiarne s jednou alebo viacerými chybami**

Toto je informatívna chyba. Aj keď v požiadavke na tlač boli isté chyby, požiadavka na tlač bola úspešná. Ak chcete zistiť viac o povahe tohto problému, bude zrejme dobré, ak sa spojíte so zástupcom servisu.

#### **Zlyhala analýza problému**

Vybratý problém nie je v aktuálnom zozname známych problémov logických oddielov alebo došlo k inej internej chybe. Spojte sa so zástupcom servisu.

## **Zlyhala analýza problému, nedajú sa vymazať chyby s upozornením**

Vybratý problém nie je v aktuálnom zozname známych problémov logických oddielov alebo došlo k inej internej chybe. Spojte sa so zástupcom servisu.

#### **Zlyhala analýza problému, nedajú sa vymazať informačné chyby**

Vybratý problém nie je v aktuálnom zozname známych problémov logických oddielov alebo došlo k inej internej chybe. Spojte sa so zástupcom servisu.

#### **Zlyhala analýza problému, nedajú sa vymazať závažné chyby**

Vybratý problém nie je v aktuálnom zozname známych problémov tohto oddielu alebo došlo k inej internej chybe. Spojte sa so zástupcom servisu.

#### **Zlyhalo odstránenie I/O prostriedku**

Vyskytla sa interná chyba. Server nezistil, že by bol vstupno/výstupný procesor aktuálne vlastnený relevantným oddielom a že by teda už nebol dostupným prostriedkom. Spojte sa so zástupcom servisu.

#### **Preusporiadanie adresovania SPCN bolo úspešné.**

Toto hlásenie má iba informatívny charakter.

#### **Požadovaná funkcia panelu nie je aktuálne povolená**

Server teraz túto panelovú funkciu nepovoľuje. Počkajte a skúste požiadavku zadať ešte raz. Ak sa napríklad o panelovú funkciu 21 pokúšate vo vzťahu k oddielu, ktorý sa práve reštartuje a nie je ešte plne dostupný vyhradeným servisným nástrojom (DST), potom funkcia 21 nebude povolená až dovtedy, kým nebudú k dispozícii DST.

## **Požiadavka zlyhala, zbernica xxx sa nepoužíva**

Tento oddiel aktuálne nepoužíva túto zbernicu, takže ju nemôže vlastniť.

## **Požiadavka zlyhala, zbernica xxx nie je zdieľaná**

Zbernica sa nachádza v zvláštnom stave, ktorý zabraňuje jej zmene na zdieľanú (aby sa napríklad mohla používať v klastri). Alebo je možné, že vstupno/výstupný procesor, ktorý sa práve odstraňuje, nepatrí zbernici, ktorá je v režime zdieľania.

## **Požiadavka zlyhala, konfiguračné údaje sú chránené - pozrite si protokol aktivity produktu**

Konfiguračné údaje logického oddielu sú z nejakého dôvodu chránené a nemožno ich meniť, pokým sa nevykoná opravný zásah. Pozrite si protokol aktivity produktu (PAL), kde nájdete o akcii na vykonanie. Pri korekcii problému budete musieť obyčajne použiť niektorú z možností uvedených na displeji Obnova konfiguračných údajov.

## **Požiadavka zlyhala kvôli stavu jedného alebo viacerých oddielov**

Aby bolo možné pokračovať, je treba - v závislosti od požadovanej funkcie - buď všetky sekundárne oddiely vypnúť alebo všetky zapnúť.

## **Požiadavka zlyhala, nahlásené chyby neboli spracované**

Pred týmto hlásením sa zobrazil displej správy o chybe a došlo buď k tomu, že ho zrušil používateľ bez toho, aby serveru umožnil zotaviť sa z problémov uvedených na displeji alebo bol server neúspešný pri vykonávaní akcie na zotavenie.

#### **Požiadavka zlyhala, návratový kód: xxxxxxxx**

Toto hlásenie sa zobrazí v prípade chyby, ktorá nemá samostatný opis. Hexadecimálny návratový kód vám oznámi, čo sa deje.

## **0xFFFFFF98**

Počas výkonu aktuálnej akcie sa zmenila konfigurácia I/O. V závislosti od displeja, pri ktorom k zmene došlo, sa prostriedky možno obnovia automaticky. Ak sa tak stane, jednoducho požiadavku zopakujte. Možno bude nutné ukončiť a znovu otvoriť obrazovku a zopakovať požiadavku.

#### **Požiadavka nie je dovolená pre oddiel.**

Pokúsili ste sa zadať požiadavku, ktorá nie je pre tento oddiel povolená. Niektoré akcie nie sú pre primárny oddiel povolené. Napríklad nemôžete primárny oddiel vymazať alebo odstrániť I/O procesor zdroja zavádzania primárneho oddielu.

## **Požiadavka zlyhala, je zadaných viac procesorov ako je v zdieľanej oblasti.**

Pokúsili ste sa nastaviť počet procesorov na hodnotu vyššiu ako počet procesorov dostupných v oblasti zdieľaných procesorov. Možnými riešeniami sú pridanie ďalších procesorov do zdieľanej oblasti, alebo zníženie počtu požadovaných procesorových jednotiek na hodnotu nižšiu alebo rovnú počtu procesorov, ktoré sú k dispozícii.

## **Požiadavka zlyhala - pozrite si protokol aktivity produktu**

V správcovi konfigurácie logického oddielu sa počas požiadavky na zmenu konfigurácie vyskytla interná chyba. Pozrite si informácie v protokole aktivity produktu (PAL). Spojte sa so zástupcom servisu.

#### **Požadovaných viac prostriedkov, ako je vyhradených pre oddiel**

Oddiel bol možno reštartovaný s menším počtom procesorov, menšou hlavnou pamäťou alebo s nižším interaktívnym výkonom, než sa požadovalo (avšak v medziach prípustného minima). Pokus o odstránenie týchto prostriedkov prevyšuje kapacitu, ktorú oddiel aktuálne používa.

## **Zadaná veľkosť hlavného úložného priestoru je neplatná**

Hodnota, ktorú ste zadali pre hlavnú pamäť, nie je platným celým číslom. Zadajte celé číslo.

#### **Veľkosť hlavného úložného priestoru nie je medzi minimom a maximom**

Pokúsili ste sa na tomto oddiele zmeniť hodnotu pre hlavnú pamäť. Hodnota, ktorú ste zadali, sa však nenachádza v rozsahu medzi minimálnou a maximálnou hodnotou. Buď zadajte číslo, ktoré je medzi minimálnou a maximálnou hodnotou, alebo zmeňte hodnoty minima a maxima.

## **Zdieľaná procesorová oblasť bola úspešne vytvorená.**

Toto hlásenie má iba informatívny charakter.

## **Zdieľaná procesorová oblasť bola úspešne vymazaná.**

Toto hlásenie má iba informatívny charakter.

#### **Jednotky zdieľanej procesorovej oblasti presahujú maximálnu kapacitu procesorov.**

Nastavili ste počet jednotiek spracovania tak, že presahujú maximálnu kapacitu procesorov. Možným riešením je zníženie počtu jednotiek spracovania, ktoré požadujete, na hodnotu nižšiu alebo rovnú počtu, aký môžu podporovať aktuálne procesory. Každý procesor môže podporovať najviac 1.00 jednotiek spracovania.

## **Zadané vyhradenie jednotky zdieľanej procesorovej oblasti je neplatné.**

Hodnota, ktorú ste zadali, je nesprávna. Je buď vyššia alebo nižšia ako hodnota, ktorú pripúšťa zdieľaná oblasť. Zadajte inú hodnotu.

#### **Jednotky zdieľanej procesorovej oblasti sú pod minimom kapacity procesorov.**

Nastavili ste počet jednotiek spracovania tak, že nedosahujú minimálnu kapacitu procesorov. Možným riešením je zvýšenie počtu jednotiek spracovania, ktoré požadujete.

#### **Jednotky zdieľanej procesorovej oblasti presahujú maximom, ktoré podporujú procesory.**

Zadali ste vyšší počet jednotiek spracovania, než môžu podporovať procesory. Možným riešením je použitie väčšieho počtu procesorov alebo zníženie počtu procesorových jednotiek.

## **Pre maximum bola zadaná najmenšia minimálna veľkosť hlavného úložného priestoru xxxxxxxx**

Server si musí vynútiť rozsah primeraných hodnôt pre minimum a maximum veľkosti hlavnej pamäte; minimum a maximum musia byť v rozumnom vzájomnom vzťahu. Je to tak preto, lebo určitá kapacita pevnej pamäte sa vyhradzuje pre použitie serverom na základe maximálnej zadanej veľkosti. Veľkosť pevnej pamäte vyžadovanej serverom nemôže byť menšia ako zadaná minimálna hodnota. Upravte svoju minimálnu hodnotu tak, aby bola najmenej taká veľká ako hodnota uvedená v tomto hlásení. Prípadne nastavte maximálnu veľkosť na nejakú nižšiu hodnotu.

#### **Úložný I/O adaptér nemôže byť priradený hosťovskému oddielu, ak existuje riadiaci I/O procesor.**

I/O adaptér používaný hosťujúcim oddielom je umiestnený v kartovej pozícii na tej istej doméne multiadaptérového mostíka ako I/O procesor. Údaje hosťovského oddielu sa môžu stratiť, ak sa vyskytne čokoľvek z nasledovného:

- v Uskutoční sa IPL primárneho oddielu typu D.
- v I/O adaptér je presunutý do oddielu i5/OS.
- v Chyba spôsobí, že údaje konfigurácie logického oddielu (LPAR) nebudú použité.

Použite nástroj System [Planning](http://www-304.ibm.com/jct01004c/systems/support/tools/systemplanningtool/) Tool 2 na vytvorenie platnej konfigurácie LPAR.

## **Aktivácia zmien vyžaduje IPL systému**

V konfigurácii logického oddielu sa urobili zmeny, ktorých aktivácia si vyžaduje reštart servera. Môže ísť napríklad o vytvorenie oddielu, vymazanie, obnovu, zmenu typu vlastníctva zbernice alebo o zmeny v procesoroch, hlavnej pamäte alebo v hodnotách interaktívneho výkonu primárneho oddielu.

#### **Jednotka má nesprávnu konfiguráciu logických oddielov**

Konfiguračné údaje logického oddielu sú z nejakého dôvodu chránené a nemožno ich meniť, pokým sa nevykoná opravný zásah. Pozrite si protokol aktivity produktu (PAL), kde nájdete o akcii na vykonanie. Pri korekcii problému budete musieť obyčajne použiť niektorú z možností uvedených na displeji Obnova konfiguračných údajov.

## <span id="page-122-0"></span>**Neznáma chyba v servisnej funkcii**

Došlo k neočakávanému stavu v licenčnom kóde, ktorý spravuje buď konfiguračné údaje logického oddielu alebo servisnú funkciu logického oddielu. Skontrolujte položku 0C00 C9FF v protokoloch licenčného interného kódu. Spojte sa so zástupcom servisu.

## **Zlyhala aktualizácia konfiguračných údajov**

V správcovi konfigurácie logického oddielu sa počas akcie zotavovania konfiguračných údajov vyskytla interná chyba. Spojte sa so zástupcom servisu.

## **Zlyhala aktualizácia konfiguračných údajov - nenašli sa údaje**

Neexistujú nijaké konfiguračné údaje logického oddielu. Nikto zatiaľ nezmenil server, teda nikto neodstránil prostriedky z primárneho oddielu a nepridelil ich novým sekundárnym oddielom. Server nevykonal požadovanú akciu.

## **Hodnota zadaná pre Úroveň detailov je neplatná**

Hodnota, ktorú ste zadali pre toto pole, je nesprávna. Zadajte platnú hodnotu pre túto úroveň podrobností.

## **Hodnota zadaná pre Počet referenčných kódov je neplatná**

Hodnota, ktorú ste zadali pre toto pole, je nesprávna. Zadajte platnú hodnotu pre tento počet referenčných kódov.

## **Hodnota zadaná pre Sekundárny oddiel je neplatná**

Hodnota, ktorú ste zadali pre toto pole, je nesprávna. Zadajte platnú hodnotu pre tento sekundárny oddiel.

## **Hodnota zadaná pre Systémový oddiel je neplatná**

Hodnota, ktorú ste zadali pre toto pole, je nesprávna. Zadajte platnú hodnotu pre tento systémový oddiel.

## **Chybové hlásenia logických oddielov v správe o chybách**

Keď musí správca konfigurácie vytvárania logických oddielov hlásiť viacero chýb, na obrazovke sa zobrazí displej Správa o chybách pri vytváraní logických oddielov. Tento displej obsahuje súhrn chýb, pričom použitie voľby 5 pri jednotlivých chybách sprístupňuje aj podrobnosti o daných chybách.

Z prostredia tohto displeja môžete zrušiť aktuálnu požiadavku a vrátiť sa k predošlému displeju - na tento účel môžete použiť voľby F3 (Ukončiť) alebo F12 (Zrušiť). Môžete tiež chybu akceptovať a pokračovať voľbou 1 (Akceptovať problém) alebo F10 (Akceptovať všetky problémy a pokračovať). Kým však podniknete akékoľvek kroky, mali by ste týmto chybám dokonale rozumieť.

V Správe o chybách sú chybové hlásenia usporiadané v nasledujúcich kategóriách:

- v **Informatívne hlásenia**--Došlo k opraviteľnej chybe, ktorá nezabránila vykonaniu požadovanej operácie.
- v **Upozornenia**--Došlo k chybe, ktorá bráni vykonaniu požadovanej operácie. Podrobnosti opisujú príčinu poruchy, avšak neoznamujú vám, ktorá operácia zlyhala. Ak chcete zistiť, ktorá operácia zlyhala, pozrite sa na ktorúkoľvek zo **závažných** chýb.
- v **Závažné chyby**--Operáciu nebolo možné úspešne dokončiť. Pozrite sa na ktorékoľvek z predošlých **upozornení**, ak si želáte zistiť príčiny zlyhania operácie.

Nasledujúci zoznam poskytuje súhrny upozornení a hlásení o závažných chybách, pre ktoré k chybe pravdepodobne došlo, a poskytuje aj odporúčané akcie.

#### **Zbernica nebola odstránená**

Hlásenie o závažnej chybe indikujúce, že operácia odstránenia zbernice nebola úspešná. Opravte chyby z predchádzajúcich upozornení uvedené v Správe o chybách a pokúste sa operáciu zopakovať.

## **Zmena typu vlastníctva zbernice zlyhala**

Hlásenie o závažnej chybe indikujúce, že operácia zmeny typu vlastníctva zbernice nebola úspešná. Opravte chyby z predchádzajúcich upozornení uvedené v Správe o chybách a pokúste sa operáciu zopakovať.

#### **Zariadenie sa používa**

Hlásenie s upozornením na skutočnosť, že server, jeho I/O procesor alebo zbernica práve používa istý konkrétny prostriedok, a pritom sa niekto pokúsil tento prostriedok odstrániť z oddielu. Ak je týmto

prostriedkom disková jednotka, odporúčame vám odstrániť ju z jej aktuálnej pomocnej pamäťovej oblasti (ASP) a až potom odstrániť I/O procesor alebo zbernicu.

v V prípade všetkých ostatných prostriedkov postupujte podľa týchto pokynov:

- 1. Zapíšte si logickú adresu prostriedku, ktorý potrebujete vypnúť. Tieto informácie nájdete zobrazením vyhradených prostriedkov pre oddiel.
- 2. Z i5/OS, na nájdenie názvu prostriedku podľa logickej adresy použite príkaz WRKCFGSTS (Práca so stavom konfigurácie). Z DST choďte do HSM (hardware service manager).
- 3. Vypnite všetky zariadenia alebo radiče, ktoré sú na danom prostriedku aktívne.

## **IOP nebolo odstránené**

Hlásenie o závažnej chybe indikujúce, že operácia odstránenia I/O procesora nebola úspešná. Opravte chyby z predchádzajúcich upozornení uvedené v Správe o chybách a pokúste sa operáciu zopakovať.

## **IOP vyžaduje zmenu priradenia**

Hlásenie s upozornením, že ste sa pokúsili zmeniť typ vlastníctva zbernice zo zdieľaného na vyhradený. Táto zbernica však obsahuje I/O procesory, ktoré nie sú aktuálne pridelené nijakému logickému oddielu. Pridajte prostriedky I/O a prideľte dostupné I/O procesory tomu istému oddielu, ktorý vlastní zbernicu. Potom zmenu typu vlastníctva zbernice zopakujte.

## **I/O prostriedok nebol zaktualizovaný**

Hlásenie o závažnej chybe indikujúce, že prostriedok I/O nebolo možné v konfiguračných údajoch aktualizovať. Opravte chyby z predchádzajúcich upozornení uvedené v Správe o chybách a pokúste sa operáciu zopakovať.

## **Stav IOP je neznámy**

Hlásenie s upozornením, že istý konkrétny I/O procesor nemožno na oddiele, z ktorého sa tento procesor práve odstraňuje, lokalizovať.

Ak je vlastniaci oddiel v aktuálnej chvíli vypnutý, a vy viete, že tento I/O procesor a jeho prostriedky sú dostupné, môžete túto chybu ignorovať. Ak je vlastniaci oddiel v aktuálnej chvíli zapnutý, táto chyba by mohla naznačovať, že vlastniaci I/O procesor bol nedávno pridaný k oddielu, no zatiaľ ešte nie je aktívny.

Počkajte päť minút a skúste operáciu zopakovať. Ak porucha pretrváva alebo ak nebol nedávno k vlastniacemu oddielu pridaný I/O procesor, spojte sa so zástupcom vášho servisu.

## **Súvisiace koncepty**

Základné systémové operácie

#### **Súvisiace úlohy**

["Prezeranie](#page-105-0) protokolu aktivity produktu (PAL) pre logické oddiely" na strane 100 Na nájdenie systémových referenčných kódov pre logické oddiely môžete použiť vyhradené servisné nástroje (DST) alebo systémové servisné nástroje (SST).

#### **Súvisiace informácie**

Zálohovanie a obnova

# **Práca s konfiguračnými údajmi pre logické oddiely**

Môžete chcieť pracovať s konfiguračnými údajmi logického oddielu, zvyčajne pri obnove po zlyhaní hardvéru, pri oprave chýb alebo pri vykonaní údržby po presune hardvéru.

DST a SST môžete použiť na vyčistenie, kopírovanie a aktualizáciu konfiguračných údajov, na konfiguráciu nenakonfigurovaných diskových jednotiek, na vyčistenie nehlásiacich sa prostriedkov, na akceptovanie diskovej jednotky ako zavádzacieho zdroja a na vymazanie logických oddielov na serveri.

Server udržiava konfiguračné údaje všetkých logických oddielov na zdroji zavádzania každého logického oddielu. Konfiguračné údaje udržiavané na primárnom oddiele sa berú ako hlavná kópia. Problémy môžu nastať, keď sú konfiguračné informácie na primárnom oddiele v konflikte s konfiguračnými informáciami na sekundárnom oddiele alebo po nainicializovaní diskových jednotiek počas inštalácie.

<span id="page-124-0"></span>**Dôležité:** Použite System i Navigator a vyhradené servisné nástroje (DST) na prácu s konfiguračnými údajmi pre logické oddiely.

## **Súvisiace informácie**

Zálohovanie a obnova

## **Obnova konfiguračných údajov logického oddielu:**

Túto voľbu môžete použiť na obnovu konfiguračných údajov logického oddielu, ak jeden z vašich sekundárnych oddielov používa operačný systém i5/OS. Táto procedúra je súčasťou úplnej obnovy servera.

Nasledujúce informácie sa týkajú len **primárnych oddielov**.

Po preinštalovaní licenčného interného kódu na primárnom oddiele budete možno potrebovať použiť DST na obnovenie konfiguračných údajov logického oddielu. Pri obnove konfiguračných údajov logického oddielu postupujte takto:

- 1. Pred zmenou vašej diskovej konfigurácie alebo obnovou užívateľského ASP vyberte voľbu 11 (Pracovať so systémovými oddielmi).
- 2. Vyberte voľbu 4 (Obnoviť konfiguračné údaje).
- 3. Vyberte voľbu 1 (Obnova konfiguračných údajov primárneho oddielu). Server lokalizuje nenakonfigurovanú diskovú jednotku, ktorá obsahuje aktuálne konfiguračné údaje pre váš server. Ak sa zobrazí namiesto zoznamu prostriedkov správa Neboli nájdené žiadne jednotky s aktuálnejšími konfiguračnými údajmi, žiadne nepridelené diskové jednotky neobsahujú žiadne príslušné konfiguračné informácie. Požiadajte o pomoc predstaviteľa servisu.
- 4. Vyberte príslušnú konfiguráciu na obnovu.
- 5. Potvrďte výber stlačením Enter.
- 6. Server skopíruje nové konfiguračné údaje do zdroja zavádzania primárneho oddielu a automaticky reštartuje primárny oddiel.
- 7. Keď potom vykonáte počiatočné zavedenie programu (IPL) pre sekundárne oddiely, server zaktualizuje ich konfiguračné údaje logických oddielov.
- 8. Keď primárny oddiel dokončí IPL, pokračujte ďalšími krokmi obnovy ako sú načrtnuté v časti Obnova v téme Zálohovanie a obnova.

#### **Súvisiace koncepty**

"Zdroj [zavádzania"](#page-23-0) na strane 18

Každý logický oddiel musí mať jednu diskovú jednotku určenú ako zdroj zavádzania, ktorá obsahuje Licenčný interný kód a konfiguračné údaje pre logické oddiely.

#### **Súvisiace informácie**

Zálohovanie a obnova

#### **Uloženie všetkých konfiguračných údajov:**

System i Navigator môžete použiť na uloženie konfiguračných údajov logického oddielu do súboru na vašom počítači. Túto funkciu môžete použiť, keď všetky sekundárne oddiely na vašom systéme používajú hosťovský operačný systém.

**Poznámka:** Táto funkcia neukladá IPL parametre hosťovského oddielu. Ak chcete uložiť IPL parametre hosťovského oddielu, mali by ste vykonať uloženie celého systému na hostiteľskom oddiele.

Ak chcete uložiť konfiguračné údaje cez Moje pripojenia, vykonajte tieto kroky:

- 1. V System i Navigator rozviňte **Moje pripojenia** alebo vaše aktívne prostredie.
- 2. Vyberte primárny oddiel systému.
- 3. Rozviňte **Konfigurácia a servis** a vyberte **Logické oddiely**.
- 4. Kliknite pravým tlačidlom myši na **Logický oddiel** a vyberte **Konfigurovať oddiely**. Teraz pracujete v okne Konfigurovať logické oddiely.

5. Kliknite pravým tlačidlom myši na **Fyzický systém** a vyberte **Obnova** a **Uložiť všetky konfiguračné údaje**. Všetky informácie budú uložené v súbore na počítači, kde beží System i Navigator.

Ak chcete uložiť konfiguračné údaje cez okno servisných nástrojov, vykonajte tieto kroky:

- 1. V System i Navigator vyberte **Moje pripojenia** alebo vaše aktívne prostredie.
- 2. Vyberte **Otvoriť System i Navigator okno servisných nástrojov** v okne bloku úloh. Ak sa okno bloku úloh nezobrazí, vyberte **Zobraziť** a vyberte **Blok úloh**.
- 3. Zadajte **adresu IP** sieťového rozhrania servisného nástroja, ku ktorému sa chcete pripojiť. Kliknite na **OK**.
- 4. (Systém vás vyzve zadať vaše **heslo a ID užívateľa pre Servisné nástroje**.
- 5. Rozviňte názov systému a vyberte **Logické oddiely**.
- 6. Kliknite pravým tlačidlom na logický oddiel a vyberte **Konfigurovať oddiely**. Teraz pracujete v okne Konfigurovať logické oddiely.
- 7. Kliknite pravým tlačidlom myši na **Fyzický systém** a vyberte **Obnova** a **Uložiť všetky konfiguračné údaje**. Všetky informácie budú uložené v súbore na počítači, kde beží System i Navigator.

Pri ukladaní všetkých konfiguračných údajov pomocou Centrálneho riadenia postupujte takto:

- 1. V Navigátore iSeries rozviňte položku **Riadiaca centrála**.
- 2. Rozviňte **Systémy s oddielmi**.
- 3. Vyberte fyzický systém, ktorý obsahuje logický oddiel, s ktorým chcete pracovať.
- 4. Kliknite pravým tlačidlom na fyzický systém a vyberte **Konfigurovať oddiely**. Teraz pracujete v okne Konfigurovať logické oddiely.
- 5. Kliknite pravým tlačidlom myši na **Fyzický systém** a vyberte **Obnova** a **Uložiť všetky konfiguračné údaje**. Všetky informácie budú uložené v súbore na počítači, kde beží System i Navigator.

## **Súvisiace úlohy**

"Obnovenie všetkých konfiguračných údajov"

System i Navigator môžete použiť na obnovu všetkých vašich konfiguračných údajov. Túto funkciu môžete použiť, keď všetky sekundárne oddiely na vašom systéme používajú hosťovský operačný systém a konfiguračné údaje ste uložili do súboru na počítači, kde beží System i Navigator. Táto procedúra je súčasťou obnovy celého systému.

## **Obnovenie všetkých konfiguračných údajov:**

System i Navigator môžete použiť na obnovu všetkých vašich konfiguračných údajov. Túto funkciu môžete použiť, keď všetky sekundárne oddiely na vašom systéme používajú hosťovský operačný systém a konfiguračné údaje ste uložili do súboru na počítači, kde beží System i Navigator. Táto procedúra je súčasťou obnovy celého systému.

Ak boli konfiguračné údaje vo vašom serveri vymazané, mali by ste použiť túto funkciu a znovu získať prístup k uloženým konfiguračným údajom, ktoré boli vytvorené pri dokončení úlohy uloženia všetkých konfiguračných údajov.

Ak chcete obnoviť všetky konfiguračné údaje cez Moje pripojenia, vykonajte tieto kroky:

- 1. V System i Navigator rozviňte **Moje pripojenia** alebo vaše aktívne prostredie.
- 2. Vyberte primárny oddiel systému.
- 3. **Konfigurácia a servis** Rozviňte a vyberte **Logické oddiely**.
- 4. Kliknite pravým tlačidlom myši na **Logický oddiel** a vyberte **Konfigurovať oddiely**. Teraz pracujete v okne Konfigurovať logické oddiely.
- 5. Kliknite pravým tlačidlom myši na **Fyzický systém** a vyberte **Obnova** a **Obnoviť všetky konfiguračné údaje**.

Po dokončení reštartu primárneho oddielu pokračujte ďalšími krokmi obnovy ako sú uvedené v časti Obnova v téme Obnova vášho systému.

Pri obnove všetkých konfiguračných údajov pomocou okna servisných nástrojov postupujte takto:

1. V System i Navigator vyberte **Moje pripojenia** alebo vaše aktívne prostredie.

- 2. Vyberte **Otvoriť System i Navigator okno servisných nástrojov** v okne bloku úloh. Ak sa okno bloku úloh nezobrazí, vyberte **Zobraziť** a vyberte **Blok úloh**.
- 3. Zadajte **adresu IP** sieťového rozhrania servisného nástroja, ku ktorému sa chcete pripojiť. Kliknite na **OK**.
- 4. (Systém vás vyzve zadať vaše **heslo a ID užívateľa pre Servisné nástroje**.
- 5. Rozviňte názov systému a vyberte **Logické oddiely**.
- 6. Kliknite pravým tlačidlom na logický oddiel a vyberte **Konfigurovať oddiely**. Teraz pracujete v okne Konfigurovať logické oddiely.
- 7. Kliknite pravým tlačidlom myši na **Fyzický systém** a vyberte **Obnova** a **Obnoviť všetky konfiguračné údaje**.

Keď primárny oddiel dokončí reštart, pokračujte ďalšími krokmi obnovy ako sú načrtnuté v časti Obnova v PDF Zálohovanie a obnova.

Pri aktualizovaní všetkých konfiguračných údajov pomocou Centrálneho riadenia postupujte takto:

- 1. V Navigátore iSeries rozviňte položku **Riadiaca centrála**.
- 2. Rozviňte **Systémy s oddielmi**.
- 3. Vyberte fyzický systém, ktorý obsahuje logický oddiel, s ktorým chcete pracovať.
- 4. Kliknite pravým tlačidlom na fyzický systém a vyberte **Konfigurovať oddiely**. Teraz pracujete v okne Konfigurovať logické oddiely.
- 5. Kliknite pravým tlačidlom myši na **Fyzický systém** a vyberte **Obnova** a **Obnoviť všetky konfiguračné údaje**.

Keď primárny oddiel dokončí reštart, pokračujte ďalšími krokmi obnovy ako sú načrtnuté v časti Obnova v PDF Zálohovanie a obnova.

#### **Súvisiace úlohy**

"Uloženie všetkých [konfiguračných](#page-124-0) údajov" na strane 119

System i Navigator môžete použiť na uloženie konfiguračných údajov logického oddielu do súboru na vašom počítači. Túto funkciu môžete použiť, keď všetky sekundárne oddiely na vašom systéme používajú hosťovský operačný systém.

## **Súvisiace informácie**

Zálohovanie a obnova

## **Čistenie konfiguračných údajov oddielu pre logické oddiely:**

Môžete vyčistiť konfiguračné údaje pre všetky logické oddiely alebo nenakonfigurované diskové jednotky.

- v Informácie o čistení konfiguračných údajov pre všetky logické oddiely nájdete v ["Vymazanie](#page-130-0) všetkých logických [oddielov"](#page-130-0) na strane 125.
- v Informácie o čistení konfiguračných údajov pre nenakonfigurované diskové jednotky nájdete v ["Čistenie](#page-127-0) konfiguračných údajov oddielu z [nenakonfigurovaných](#page-127-0) diskových jednotiek" na strane 122.

#### **Aktualizácia konfiguračných údajov oddielu na všetkých logických oddieloch:**

Konfiguračné údaje každého logického oddielu môžete aktualizovať manuálnym skopírovaním z primárneho oddielu do všetkých aktívnych logických oddielov.

**Upozornenie:** Tieto kroky by ste mali vykonávať len v tom prípade, že vám to prikáže predstaviteľ servisu.

Všetky neaktívne oddiely sa zaktualizujú automaticky pri ich ďalšom reštarte.

**Upozornenie:** Použitie tejto funkcie v situácii, keď sú konfiguračné údaje na primárnom oddiele nesprávne zničí vašu existujúcu konfiguráciu.

Ak chcete zaktualizovať konfiguračné údaje cez Moje pripojenia, vykonajte tieto kroky:

1. V System i Navigator rozviňte **Moje pripojenia** alebo vaše aktívne prostredie.

- <span id="page-127-0"></span>2. Vyberte primárny oddiel systému.
- 3. Rozviňte **Konfigurácia a servis** a vyberte **Logické oddiely**.
- 4. Kliknite pravým tlačidlom myši na **Logický oddiel** a vyberte **Konfigurovať oddiely**. Teraz pracujete v okne Konfigurovať logické oddiely.
- 5. Kliknite pravým tlačidlom myši na **Fyzický systém** a vyberte **Obnova** a **Aktualizovať konfiguračné údaje**.

Pri aktualizovaní konfiguračných údajov pomocou okna servisných nástrojov postupujte takto:

- 1. V System i Navigator vyberte **Moje pripojenia** alebo vaše aktívne prostredie.
- 2. Vyberte **Otvoriť System i Navigator okno servisných nástrojov** v okne bloku úloh. Ak sa okno bloku úloh nezobrazí, vyberte **Zobraziť** a vyberte **Blok úloh**.
- 3. Zadajte **adresu IP** sieťového rozhrania servisného nástroja, ku ktorému sa chcete pripojiť. Kliknite na **OK**.
- 4. Budete vyzvaný, aby ste zadali **ID užívateľa a heslo servisných nástrojov**.
- 5. Rozviňte názov systému a vyberte **Logické oddiely**.
- 6. Kliknite pravým tlačidlom na logický oddiel a vyberte **Konfigurovať oddiely**. Teraz pracujete v okne Konfigurovať logické oddiely.
- 7. Kliknite pravým tlačidlom myši na **Fyzický systém** a vyberte **Obnova** a **Aktualizovať konfiguračné údaje**.

System i Navigator môžete použiť na aktualizáciu konfiguračných údajov logického oddielu. Pri aktualizovaní konfiguračných údajov pomocou Riadiacej centrály postupujte takto:

- 1. V Navigátore iSeries rozviňte položku **Riadiaca centrála**.
- 2. Rozviňte **Systémy s oddielmi**.
- 3. Vyberte fyzický systém, z ktorého by ste chceli aktualizovať konfiguračné údaje.
- 4. Kliknite pravým tlačidlom na logický oddiel a vyberte **Konfigurovať oddiely**. Teraz pracujete v okne Konfigurovať logické oddiely.
- 5. Kliknite pravým tlačidlom myši na **Fyzický systém** a vyberte **Obnova** a **Aktualizovať konfiguračné údaje**.

# **Čistenie konfiguračných údajov oddielu z nenakonfigurovaných diskových jednotiek:**

Keď presúvate diskové jednotky medzi logickými oddielmi alebo servermi, budete možno musieť vymazať všetky staré konfiguračné údaje z diskových jednotiek, kým bude môcť server znova použiť logický oddiel.

- Konfiguračné údaje musíte vyčistiť, keď majú diskové jednotky niektoré z týchto charakteristík: |
	- v V protokole aktivity produktu (PAL) pri nenakonfigurovanej diskovej jednotke sa zobrazuje systémový referenčný kód (SRC) B600 5311 .
	- v Vo vlastnom logickom oddiele už neexistuje zdroj zavádzania.
	- v Pôvodne je z odlišného logického oddielu, kde bol zdrojom zavádzania alebo je z odlišného servera obsahujúceho logické oddiely.

Táto procedúra vymaže len údaje logického oddielu. Nie je ovplyvnený žiadny systém alebo užívateľské údaje.

Na vyčistenie konfiguračných údajov oddielu z nenakonfigurovaných diskových jednotiek postupujte podľa týchto krokov:

- 1. Z hlavnej ponuky DST vyberte voľbu 11 (Práca so systémovými oddielmi) a stlačte Enter.
- 2. Vyberte voľbu 4 (Obnoviť konfiguračné údaje) a stlačte Enter.
- 3. Vyberte voľbu 3 (Vyčistiť konfiguračné údaje nenakonfigurovaných diskových jednotiek) a stlačte Enter. Zobrazí sa niekoľko nenakonfigurovaných diskových jednotiek. Ak sa neohlásia všetky diskové jednotky, vyčistite tie, ktoré sa ohlasujú, počkajte pár minút a potom aktualizujte obrazovku. Ak sa po 10 minútach nezobrazí očakávaný počet diskových jednotiek, môžete mať hardvérové alebo softvérové problémy. Požiadajte o pomoc softvérovú podporu IBM.
- 4. Napíšte voľbu 1 (Výber jednotky na vyčistenie) vľavo od zoznamu diskových jednotiek a stlačte Enter.

## 5. Potvrďte ďalším stlačením klávesy Enter.

## **Súvisiace koncepty**

"Zdroj [zavádzania"](#page-23-0) na strane 18

Každý logický oddiel musí mať jednu diskovú jednotku určenú ako zdroj zavádzania, ktorá obsahuje Licenčný interný kód a konfiguračné údaje pre logické oddiely.

"Diskové [jednotky"](#page-19-0) na strane 14

Diskové jednotky uchovávajú údaje. Server môže tieto údaje kedykoľvek použiť a opakovane ich používať. Sú trvalejšie ako pamäť, ale napriek tomu ich môžete vymazať.

## **Súvisiace úlohy**

["Inštalácia](#page-78-0) nového hardvéru pre logické oddiely" na strane 73

Keď inštalujete nový hardvér v prostredí s oddielmi, uvedomte si nasledujúce:

["Prezeranie](#page-105-0) protokolu aktivity produktu (PAL) pre logické oddiely" na strane 100

Na nájdenie systémových referenčných kódov pre logické oddiely môžete použiť vyhradené servisné nástroje (DST) alebo systémové servisné nástroje (SST).

["Akceptovanie](#page-129-0) diskovej jednotky ako zavádzacieho zdroja pre logický oddiel" na strane 124

Ak ste v poslednom čase presunuli alebo pridali diskové jednotky v rámci servera alebo z iného servera, môžu stále obsahovať konfiguračné údaje. Ak nechcete použiť jeden z nich ako zdroj načítania, pred pokračovaním musíte vymazať konfiguračné údaje.

## **Čistenie nehlásiacich sa prostriedkov na logických oddieloch:**

Keď pridáte, odstránite alebo presuniete hardvér v rámci servera, ktorý má logické oddiely, môžete mať prostriedky, ktoré už nie sú dostupné, ktoré sú uvedené dvakrát alebo ktoré už nie sú na serveri. Musíte vyčistiť všetky nehlásiace sa prostriedky z konfiguračných údajov pre logický oddiel.

**Upozornenie: Nespúšťajte** túto procedúru, ak je akýkoľvek hardvér označený ako chybný. Spúšťajte ju len v tom prípade, keď je všetok hardvér servera úplne funkčný.

System i Navigator môžete použiť na vyčistenie nehlásiacich sa prostriedkov logického oddielu. Ak chcete vyčistiť nehlásiace sa prostriedky logických oddielov cez Moje pripojenia, vykonajte tieto kroky:

- 1. V System i Navigator rozviňte **Moje pripojenia** alebo vaše aktívne prostredie.
- 2. Vyberte primárny oddiel systému.
- 3. Rozviňte **Konfigurácia a servis** a vyberte **Logické oddiely**.
- 4. Vyberte oddiel, z ktorého chcete vyčistiť neprispievajúce prostriedky logických oddielov.
- 5. Kliknite pravým tlačidlom myši na **Logický oddiel** a vyberte **Konfigurovať oddiely**. Teraz pracujete v okne Konfigurovať logické oddiely.
- 6. Kliknite pravým tlačidlom myši na **Fyzický systém** a vyberte **Obnova** a **Vyčistiť neprispievajúce prostriedky vytvárania oddielov**.

Pri vyčisťovaní neprispievajúcich prostriedkov vytvárania oddielov použitím okna servisných nástrojov postupujte takto:

- 1. V System i Navigator vyberte **Moje pripojenia** alebo vaše aktívne prostredie.
- 2. Vyberte **Otvoriť System i Navigator okno servisných nástrojov** v okne bloku úloh. Ak sa okno bloku úloh nezobrazí, vyberte **Zobraziť** a vyberte **Blok úloh**.
- 3. Zadajte **adresu IP** sieťového rozhrania servisného nástroja, ku ktorému sa chcete pripojiť. Kliknite na **OK**.
- 4. Budete vyzvaný, aby ste zadali **ID užívateľa a heslo servisných nástrojov**.
- 5. Rozviňte názov systému a vyberte **Logické oddiely**.
- 6. Vyberte oddiel, z ktorého chcete vyčistiť neprispievajúce prostriedky logických oddielov.
- 7. Kliknite pravým tlačidlom na logický oddiel a vyberte **Konfigurovať oddiely**. Teraz pracujete v okne Konfigurovať logické oddiely.

<span id="page-129-0"></span>8. Kliknite pravým tlačidlom myši na **Fyzický systém** a vyberte **Obnova** a **Vyčistiť neprispievajúce prostriedky vytvárania oddielov**.

Pri vyčisťovaní neprispievajúcich prostriedkov logických oddielov pomocou Centrálneho riadenia postupujte takto:

- 1. V Navigátore iSeries rozviňte položku **Riadiaca centrála**.
- 2. Rozviňte **Systémy s oddielmi**.
- 3. Vyberte fyzický systém, ktorý obsahuje logický oddiel, s ktorým chcete pracovať.
- 4. Vyberte oddiel, z ktorého chcete vyčistiť neprispievajúce prostriedky logických oddielov.
- 5. Kliknite pravým tlačidlom na logický oddiel a vyberte **Konfigurovať oddiely**. Teraz pracujete v okne Konfigurovať logické oddiely.
- 6. Kliknite pravým tlačidlom myši na **Fyzický systém** a vyberte **Obnova** a **Vyčistiť neprispievajúce prostriedky vytvárania oddielov**.

## **Súvisiace úlohy**

["Inštalácia](#page-78-0) nového hardvéru pre logické oddiely" na strane 73 Keď inštalujete nový hardvér v prostredí s oddielmi, uvedomte si nasledujúce:

## **Akceptovanie diskovej jednotky ako zavádzacieho zdroja pre logický oddiel:**

Ak ste v poslednom čase presunuli alebo pridali diskové jednotky v rámci servera alebo z iného servera, môžu stále obsahovať konfiguračné údaje. Ak nechcete použiť jeden z nich ako zdroj načítania, pred pokračovaním musíte vymazať konfiguračné údaje.

Keď sa konfiguračné údaje v zdroji načítania logického oddielu odlišujú od toho, čo očakáva server, v protokole aktivity produktu (PAL) sa zobrazí chyba. Referenčný kód tejto chyby je B600 5311 pre diskovú jednotku zdroja zavádzania.

Alebo ak nechcete na logickom oddiele použiť jednu z nových diskových jednotiek ako váš nový zdroj zavádzania, postupujte v ponuke DST takto:

- 1. V ponuke DST vyberte voľbu 11 (Pracovať so systémovými oddielmi).
- 2. Vyberte voľbu 4 (Obnoviť konfiguračné údaje).
- 3. Vyberte voľbu 5 (Akceptovať diskovú jednotku zdroja zavádzania).
- 4. Stlačením klávesu F10 potvrďte, že si naozaj želáte použiť disk v logickom oddiele ako zdroj zavádzania. Server nahradí konfiguračné údaje na diskovej jednotke zdroja zavádzania aktuálnymi konfiguračnými údajmi.
- 5. Logický oddiel môže teraz pokračovať v IPL s novou diskovou jednotkou zdroja zavádzania.

## **Súvisiace úlohy**

["Prezeranie](#page-105-0) protokolu aktivity produktu (PAL) pre logické oddiely" na strane 100 Na nájdenie systémových referenčných kódov pre logické oddiely môžete použiť vyhradené servisné nástroje (DST) alebo systémové servisné nástroje (SST).

"Čistenie konfiguračných údajov oddielu z [nenakonfigurovaných](#page-127-0) diskových jednotiek" na strane 122 Keď presúvate diskové jednotky medzi logickými oddielmi alebo servermi, budete možno musieť vymazať všetky staré konfiguračné údaje z diskových jednotiek, kým bude môcť server znova použiť logický oddiel.

#### **Kopírovanie konfiguračných údajov oddielu medzi zdrojmi IPL:**

Váš server môže naraziť na chyby čítania disku konfiguračných údajov logického oddielu, ak reštartujete z IPL zdroja A alebo B, ale nie z oboch.

Zobrazia sa nasledujúce systémové referenčné kódy:

```
1 B193 4511
2 xxxx xxx5D (x je ľubovoľný znak 0-9 alebo A-F)
3 690A 2060
```
<span id="page-130-0"></span>Touto procedúrou môžete kopírovať údaje z fungujúceho do zlyhaného zdroja.

**Poznámka:** Mali by ste sa o to pokúsiť len v tom prípade, keď ste si istý, že logický oddiel sa pri použití iného zdroja IPL reštartuje normálne.

Vykonajte túto procedúru z obrazovky DST (Dedicated Service Tools):

- 1. Ak to robíte na primárnom oddiele, vypnite všetky sekundárne oddiely. Inak pokračujte ďalším krokom.
- 2. Reštartujte váš server v manuálnom režime s ďalším zdrojom IPL (napríklad zdrojom A, ak zlyhá zdroj B).
- 3. V DST vyberte voľbu 11 (Pracovať so systémovými oddielmi).
- 4. Skontrolujte, či sú konfiguračné informácie obsiahnuté v tomto zdroji IPL správne. Overte si to pomocou nasledujúcich krokov v riadení logických oddielov na zobrazenie stavu logických oddielov. Správna konfigurácia zobrazí najaktuálnejšiu konfiguráciu logických oddielov. Ak je správna, pokračujte ďalším krokom. Ak je konfigurácia nesprávna, **nepokračujte**. Prekonzultujte svoj problém s predstaviteľom servisu.
- 5. Stlačte kláves F3 na návrat do ponuky Pracovať so systémovými oddielmi.
- 6. Vyberte voľbu 4 (Obnoviť konfiguračné údaje).
- 7. Vyberte voľbu 6 (Kopírovať konfiguračné údaje na ďalšiu stranu).
- 8. Potvrďte vašu voľbu stlačením klávesu F10.
- 9. Reštartujte logický oddiel použitím iného zdroja IPL (zdroj B, ak zdroj A obsahuje správne konfiguračné údaje, z ktorých ste práve kopírovali).
- 10. Ak máte naďalej problémy, kontaktujte predstaviteľa servisu.

#### **Súvisiace koncepty**

["Objasnenie](#page-104-0) SRC pre logické oddiely" na strane 99

Systémové referenčné kódy (SRC) možno zobraziť na ovládacom paneli, v protokole aktivity produktu (PAL), na obrazovke aplikácie Main Storage Dump Manager, v System i Navigator alebo na rôznych obrazovkách v DST alebo SST.

## **Vymazanie všetkých logických oddielov:**

Môže prísť k situácií, že budete chcieť vymazať všetky logické oddiely, aby ste mali znova server bez oddielov.

Existuje možnosť návratu všetkých hardvérových prostriedkov do primárneho oddielu. **Všetky** užívateľské údaje nachádzajúce sa na sekundárnych oddieloch budú pri tejto operácii stratené. Uistite sa, že máte vytvorené zálohy všetkých logických oddielov.

System i Navigator môžete použiť na vymazanie konfiguračných údajov logického oddielu. Ak chcete vymazať konfiguračné údaje všetkých logických údajov cez Moje pripojenia, vykonajte tieto kroky:

- 1. V System i Navigator rozviňte **Moje pripojenia** alebo vaše aktívne prostredie.
- 2. Vyberte primárny oddiel systému.
- 3. Rozviňte **Konfigurácia a servis** a vyberte **Logické oddiely**.
- 4. Kliknite pravým tlačidlom myši na **Logický oddiel** a vyberte **Konfigurovať oddiely**. Teraz pracujete v okne Konfigurovať logické oddiely.
- 5. Kliknite pravým tlačidlom myši na **Fyzický systém** a vyberte **Obnova** a **Vymazať konfiguračné údaje všetkých logických oddielov**.
- 6. Objaví sa potvrdzovacie okno na overenie vášho rozhodnutia vymazať konfiguračné údaje oddielov. Kliknutím na **OK** potvrdíte svoje rozhodnutie.

Ak chcete vymazať konfiguračné údaje všetkých logických oddielov cez okno servisných nástrojov, vykonajte tieto kroky:

- 1. V System i Navigator vyberte **Moje pripojenia** alebo vaše aktívne prostredie.
- 2. Vyberte **Otvoriť System i Navigator okno servisných nástrojov** v okne bloku úloh. Ak sa okno bloku úloh nezobrazí, vyberte **Zobraziť** a vyberte **Blok úloh**.
- <span id="page-131-0"></span>3. Zadajte **adresu IP** sieťového rozhrania servisného nástroja, ku ktorému sa chcete pripojiť. Kliknite na **OK**.
- 4. (Systém vás vyzve zadať vaše **heslo a ID užívateľa pre Servisné nástroje**.
- 5. Rozviňte názov systému a vyberte **Logické oddiely**.
- 6. Kliknite pravým tlačidlom na logický oddiel a vyberte **Konfigurovať oddiely**. Teraz pracujete v okne Konfigurovať logické oddiely.
- 7. Kliknite pravým tlačidlom myši na **Fyzický systém** a vyberte **Obnova** a **Vymazať konfiguračné údaje všetkých logických oddielov**.
- 8. Objaví sa potvrdzovacie okno na overenie vášho rozhodnutia vymazať konfiguračné údaje oddielov. Kliknutím na **OK** potvrdíte svoje rozhodnutie.

Pri mazaní konfiguračných údajov všetkých logických oddielov pomocou Centrálneho riadenia postupujte takto:

- 1. V Navigátore iSeries rozviňte položku **Riadiaca centrála**.
- 2. Rozviňte **Systémy s oddielmi**.
- 3. Vyberte fyzický systém, ktorý obsahuje logický oddiel, s ktorým chcete pracovať.
- 4. Kliknite pravým tlačidlom na logický oddiel a vyberte **Konfigurovať oddiely**. Teraz pracujete v okne Konfigurovať logické oddiely.
- 5. Kliknite pravým tlačidlom na logický oddiel a vyberte **Konfigurovať oddiely**. Teraz pracujete v okne Konfigurovať logické oddiely.
- 6. Kliknite pravým tlačidlom myši na **Fyzický systém** a vyberte **Obnova** a **Vymazať konfiguračné údaje všetkých logických oddielov**.
- 7. Objaví sa potvrdzovacie okno na overenie vášho rozhodnutia vymazať konfiguračné údaje oddielov. Kliknutím na **OK** potvrdíte svoje rozhodnutie.

## **Súvisiace informácie**

Zálohovanie a obnova

# **Situácie vyžadujúce asistenciu servisného zástupcu**

Niektoré úlohy odstraňovania problémov na serveri si vyžadujú asistenciu zástupcu podpory zákazníkov. Tieto úlohy nie sú bežné a vykonávajú sa len vtedy, ak to zástupca podpory považuje za nutné.

Ak chcete predísť strate údajov, poškodeniu hardvéru a chcete nájsť správne riešenie, pred pokusom o vykonanie ľubovoľnej z nasledujúcich úloh kontaktujte zástupcu podpory.

Ak na vašom systéme vykonali všetky tieto úlohy, okamžite kontaktujte webovú stránku [Podpory](http://www-304.ibm.com/jct01004c/systems/support/supportsite.wss/brandmain?brandind=5000027) pre IBM System i

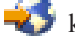

kvôli ďalšej asistencii.

## **Vykonanie výpisu hlavnej pamäte na serveroch s logickými oddielmi:**

Keď má server poruchu, môže vytvárať výpis z hlavnej pamäte. Výpis hlavnej pamäte skopíruje obsahy pamäte servera na disk. Výpis je dôležitým nástrojom pre analýzu problémov. Na serveri s logickými oddielmi existujú dva typy zlyhaní, ktoré môžu spôsobiť výpisy hlavnej pamäte: zlyhanie servera a zlyhanie sekundárneho oddielu.

Keď váš server vykoná výpis hlavného úložného priestoru, **kontaktujte vášho zástupcu podpory zákazníkov**.

Zlyhania v primárnom oddiele, ktoré spôsobil spracovací hardvér servera alebo hardvér hlavnej pamäte, spôsobia zlyhanie celého servera. Zlyhania softvéru v sekundárnom oddiele spôsobia zlyhanie iba tohto logického oddielu.

Zlyhanie servera môže spôsobiť výpis z hlavnej pamäte servera. Zlyhanie sekundárneho oddielu môže spôsobiť výpis hlavnej pamäte iba na tomto logickom oddiele.

## **Súvisiace koncepty**

["Vynútenie](#page-132-0) výpisu z hlavnej pamäte na serveroch s logickými oddielmi" na strane 127 Keď má server poruchu, môže vytvárať výpis z hlavnej pamäte. Výpis z hlavnej pamäte skopíruje obsahy hlavnej

<span id="page-132-0"></span>pamäte servera na disk. Výpis môže byť dôležitým nástrojom pre analýzu problémov. Keď váš server vykoná výpis hlavného úložného priestoru, **kontaktujte vášho zástupcu podpory zákazníkov**.

## **Súvisiace úlohy**

Vykonanie výpisu hlavnej pamäte

## **Vynútenie výpisu z hlavnej pamäte na serveroch s logickými oddielmi:**

Keď má server poruchu, môže vytvárať výpis z hlavnej pamäte. Výpis z hlavnej pamäte skopíruje obsahy hlavnej pamäte servera na disk. Výpis môže byť dôležitým nástrojom pre analýzu problémov. Keď váš server vykoná výpis hlavného úložného priestoru, **kontaktujte vášho zástupcu podpory zákazníkov**.

Na serveri s logickými oddielmi sa dajú vykonávať dva druhy výpisov z hlavnej pamäte:

- Výpis z hlavnej pamäte servera.
- v Výpis z hlavnej pamäte sekundárneho oddielu.

Zlyhania v primárnom oddiele, ktoré spôsobil spracovací hardvér servera alebo hardvér hlavnej pamäte, spôsobia zlyhanie celého servera. Zlyhania softvéru v sekundárnom oddiele spôsobia zlyhanie iba tohto logického oddielu.

Zlyhanie servera môže spôsobiť výpis z hlavnej pamäte servera. Zlyhanie sekundárneho oddielu môže spôsobiť výpis hlavnej pamäte iba na tomto logickom oddiele.

Pod vedením podpory zákazníkov alebo vášho servisného zástupcu si môžete na serveri s logickými oddielmi vynútiť výpis z hlavnej pamäte.

## **Výpis hlavného úložného priestoru servera**

Výpis z hlavnej pamäte servera by ste mali vykonávať iba pod vedením servisného zástupcu.

**Upozornenie:** Keď vykonáte výpis z hlavnej pamäte servera, výpis z hlavnej pamäte vykoná aj každý aktívny sekundárny oddiel. Následne sa všetky takéto oddiely reštartujú. Môže to dlho trvať.

Na konzole sekundárneho oddielu sa objaví obrazovka Pracovať so stavom oddielu, pokiaľ výpis z hlavnej pamäte už neprebiehal. V takomto prípade sa na konzole sekundárneho oddielu objaví obrazovka Výpis z hlavnej pamäte.

## **Výpis hlavnej pamäte sekundárneho oddielu**

Výpis z hlavnej pamäte sekundárneho oddielu by ste mali vykonávať iba pod vedením servisného zástupcu. Na vykonanie výpisu hlavnej pamäte na sekundárnom oddiele by ste mali pracovať so vzdialeným ovládacím panelom. **Funkcia 22** vynúti výpis z hlavnej pamäte na vzdialenom ovládacom paneli.

V prípade, že nemôžete vykonať funkciu 22 (Vynútiť výpis z hlavnej pamäte) na sekundárnom oddiele, pod vedením svojho servisného zástupcu vykonajte výpis z hlavnej pamäte systému. Keď sa na konzole primárneho oddielu objaví obrazovka Prebehol výpis z hlavnej pamäte, stlačte kláves Enter a vyberte voľbu 6 (Výpis z pamäte všetkých oddielov). Pri každom aktívnom oddiely bude iniciovaný výpis z hlavnej pamäte, ktorý musí byť pre každý oddiel skopírovaný na disk.

#### **Súvisiace koncepty**

["Vykonanie](#page-131-0) výpisu hlavnej pamäte na serveroch s logickými oddielmi" na strane 126

Keď má server poruchu, môže vytvárať výpis z hlavnej pamäte. Výpis hlavnej pamäte skopíruje obsahy pamäte servera na disk. Výpis je dôležitým nástrojom pre analýzu problémov. Na serveri s logickými oddielmi existujú dva typy zlyhaní, ktoré môžu spôsobiť výpisy hlavnej pamäte: zlyhanie servera a zlyhanie sekundárneho oddielu.

### **Súvisiace úlohy**

Vykonanie výpisu hlavnej pamäte

Vykonanie manuálneho výpisu hlavnej pamäte

Prístup k funkciám ovládacieho panelu

## **Použitie vzdialeného servisu s logickými oddielmi:**

Vzdialený servis je spôsob, akým môže mať zástupca servisu prístup na váš server prostredníctvom modemu.

## **Túto procedúru použite len na pokyn vášho predstaviteľa servisu**

Logický oddiel, ktorý používa vzdialený servis, musí mať komunikačný IOP elektronickej podpory zákazníkov s modemom. IOP musí byť označený ako prostriedok ECS pre oddiel.

Ak komunikačný IOP je na zdieľanej zbernici a je používaný iným oddielom, prepnite IOP do oddielu, ktorý potrebuje používať modem. Ak sa tento IOP pripája aj k operačnej konzole, konzola môže byť nedostupná dovtedy, kým nebude IOP prepnutý späť do pôvodného oddielu.

**Poznámka:** Ponechať vzdialený servis povolený, keď sa nepoužíva, je bezpečnostným rizikom. Toto umožní niekomu prístup k systému bez toho, aby ste o tom vedeli. Deaktivujte vzdialený servis, keď váš servisný zástupca dokončí používanie vzdialeného servisu.

Ak chcete použiť vzdialený servis s logickými oddielmi, mali by ste pracovať so vzdialeným ovládacím panelom. **Funkcia 66** aktivuje vzdialený servis a **funkcia 65** ho deaktivuje. Neuskutočnenie deaktivácie servisu by mohlo vyvolať bezpečnostné riziko.

## **Súvisiace úlohy**

Prístup k funkciám ovládacieho panelu

## **Zapnutie a vypnutie domény s logickými oddielmi:**

Doménu môžete zapnúť alebo vypnúť pri zlyhaní vstupného/výstupného procesora (IOP) diskovej jednotky.

## **Túto procedúru použite len na pokyn vášho predstaviteľa servisu**

Pri zlyhaní IOP diskovej jednotky sa môžu stať diskové jednotky v IOP nepoužívateľné alebo server môže zamrznúť. Doména je skupina hardvérových prostriedkov, pre ktoré systém definuje určitý vzťah.

Ak to od vás vyžaduje predstaviteľ servisu, vykonajte vypnutie domény a server vypne zlyhanú diskovú jednotku IOP. Zlyhané diskové jednotky môžete zameniť bez reštartovania logického oddielu alebo celého servera.

Ak chcete vypnúť a zapnúť doménu, mali by ste pracovať so vzdialeným ovládacím panelom. Podľa pokynov predstaviteľa servisu vyberte **funkciu 68** na vypnutie domény a **funkciu 69** na zapnutie domény.

#### **Súvisiace úlohy**

Prístup k funkciám ovládacieho panelu

#### **Resetovanie IOP diskovej jednotky s logickými oddielmi:**

Túto funkciu môžete použiť na iniciovanie výpisu I/O procesora (IOP) a resetovanie IOP alebo opakované zavedenie IOP.

## **Túto procedúru použite len na pokyn vášho predstaviteľa servisu**

Táto funkcia sa povolí vtedy, keď sa objaví určité SRC diskovej jednotky a asociované IOP podporuje funkciu resetovania alebo opätovného zavedenia.

**Upozornenie:** Nesprávne použitie tejto funkcie môže zapríčiniť stratu údajov. Tiež môže zapríčiniť zlyhania, ktoré môžu byť nesprávne diagnostikované ako nákladné zlyhania hardvéru.

Na resetovanie IOP diskovej jednotky by ste mali pracovať so vzdialeným ovládacím panelom. **Funkcia 67** resetuje/opätovne zavedie IOP diskovej jednotky.

**Súvisiace úlohy** Prístup k funkciám ovládacieho panelu

# **Rozdelenie na oddiely na systémoch s procesormi POWER5 alebo POWER6**

Tieto informácie použite, ak plánujete rozdeliť systémy, ktoré používajú procesory POWER5 alebo POWER6 na riadenie vášho i5/OS logického oddielu.

Operačné systémy AIX, Linux a i5/OS môžete nainštalovať na systémy, ktoré používajú procesory POWER5 alebo POWER6.

Ak plánujete rozdeľovanie systému, ktorý používa procesory POWER5 alebo POWER6, pozrite si informácie o delení na logické oddiely v Informačnom centre pre hardvér systémov IBM.

# **Súvisiace informácie pre logické oddiely**

IBM Redbooks, webové stránky a ostatné kolekcie tém Informačného centra obsahujú informácie, ktoré súvisia s kolekciou tém o logických oddieloch. Môžete si pozrieť alebo vytlačiť ľubovoľné PDF súbory.

# **Publikácie IBM Redbook**

- Slicing the AS/400 with Logical [Partitioning:](http://publib-b.boulder.ibm.com/abstracts/sg245439.html?Open) A How to Guide (okolo 2.7 MB)
- LPAR [Configuration](http://publib-b.boulder.ibm.com/abstracts/sg246251.html?Open) and Management Working with IBM eServer iSeries Logical Partitions (okolo 7,2 MB)
- [Implementing](http://publib-b.boulder.ibm.com/Redbooks.nsf/RedbookAbstracts/sg246388.html?Open) POWER Linux on IBM System i Platform (okolo 8,6 MB)

# **Webové lokality**

- Dynamic Logical [Partitioning\(](http://www.ibm.com/eserver/iseries/lpar)www.ibm.com)
- v Linux on the System i [platform](http://www.ibm.com/systems/i/os/linux/) (www.ibm.com)

# **Iné informácie**

- Linux v logickom oddiele
- Zálohovanie a obnova
- Kapacita na požiadanie
- Inštalácia, aktualizácia alebo vymazávanie i5/OS a súvisiaceho softvéru

## **Súvisiaci odkaz**

"PDF súbor pre logické [oddiely"](#page-6-0) na strane 1 Môžete si prezerať a vytlačiť PDF súbor z týchto informácií.

# **Príloha. Poznámky**

Tieto informácie sú určené pre produkty a služby ponúkané v USA.

IBM nemusí produkty, služby, alebo funkcie uvedené v tomto dokumente ponúkať v iných krajinách. Informácie o produktoch a službách, ktoré sú aktuálne dostupné vo vašej krajine konzultujte s lokálnym zástupcom firmy IBM. Akákoľvek zmienka o produktoch, programoch, alebo službách firmy IBM neznamená a ani nenaznačuje, že môže byť použitý len tento produkt, program alebo služba firmy IBM. Namiesto nich môže byť použitý akýkoľvek funkčne podobný produkt, program alebo služba, ktorá neporušuje práva duševného vlastníctva firmy IBM. Je však na zodpovednosti užívateľa, aby zhodnotil a overil fungovanie akéhokoľvek produktu, programu alebo služby od inej firmy, ako je IBM.

Firma IBM môže vlastniť patenty, alebo žiadosti na pridelenie patentov, ktoré pokrývajú témy popísané v tomto dokumente. Získanie tohto dokumentu vám nedáva žiadnu licenciu na tieto patenty. Otázky týkajúce sa licencií môžete zaslať v písomnej forme na adresu:

IBM Director of Licensing IBM Corporation North Castle Drive Armonk, NY 10504-1785 U.S.A.

Ak máte otázky o licenciách týkajúcich sa dvojbajtových kódových sád (DBCS), kontaktujte oddelenie duševného vlastníctva firmy IBM vo vašej krajine, alebo zašlite svoje otázky v písomnej forme na adresu:

IBM World Trade Asia Corporation Licensing 2-31 Roppongi 3-chome, Minato-ku Tokyo 106-0032, Japan

**Nasledujúci odsek sa netýka Veľkej Británie alebo akejkoľvek inej krajiny, v ktorej sú takéto ustanovenia nezlučiteľné s miestnym zákonom:** INTERNATIONAL BUSINESS MACHINES CORPORATION POSKYTUJE TÚTO PUBLIKÁCIU "TAK AKO JE" BEZ AKÝCHKOĽVEK GARANCIÍ, ČI UŽ VYJADRENÝCH ALEBO IMPLIKOVANÝCH, ALE NEOBMEDZENÝCH NA IMPLIKOVANÉ GARANCIE NEPORUŠENIA, SCHOPNOSTI UVEDENIA NA TRH ALEBO SPÔSOBILOSTI NA URČITÝ ÚČEL. Niektoré štáty nedovoľujú zrieknutie sa výslovných alebo mlčky predpokladaných záruk v určitých transakciách, preto sa vás toto vyhlásenie nemusí týkať.

Tieto informácie môže obsahovať technické nepresnosti alebo typografické chyby. V týchto informáciách sú pravidelne vykonávané zmeny; tieto zmeny budú začlenené v nových vydaniach tejto publikácie. Firma IBM môže bez predošlého upozornenia kedykoľvek vykonať vylepšenia alebo zmeny v produktoch alebo programoch opísaných v tejto publikácii.

Všetky odkazy v týchto informáciách na webové lokality iné ako od IBM sú poskytnuté len pre pohodlie a v žiadnom prípade neslúžia ako potvrdenie obsahu týchto webových lokalít. Materiály na týchto webových lokalitách nie sú súčasťou materiálov pre tento produkt IBM a použitie týchto webových lokalít je na vlastné riziko.

IBM môže použiť alebo distribuovať všetky vami poskytnuté informácie ľubovoľným spôsobom, ktorý považuje za vhodný bez toho, aby tým voči vám vznikli akékoľvek záväzky.

Držitelia licencie na tento program, ktorí o ňom chcú získať viac informácií z dôvodu povolenia: (i) výmeny informácií medzi nezávisle vytvorenými programami a inými programami (vrátane tohto) a (ii) vzájomné používanie vymieňaných informácií, by mali kontaktovať:

IBM Corporation Software Interoperability Coordinator, Department YBWA 3605 Highway 52 N Rochester, MN 55901 U.S.A.

Tieto informácie môžu byť dostupné za náležitých pravidiel a podmienok, v niektorých prípadoch vrátane úhrady poplatku.

Licenčný program opísaný v tomto dokumente a všetky preň dostupné licenčné materiály poskytuje IBM podľa podmienok zmluvy IBM Customer Agreement, IBM International Program License Agreement, IBM License Agreement for Machine Code alebo inej ekvivalentnej zmluvy medzi nami.

Všetky údaje o výkone, uvádzané v tomto dokumente boli získané v riadenom prostredí. Výsledky získané v iných prevádzkových prostrediach sa môžu podstatne odlišovať. Niektoré merania boli vykonané v systémoch vývojovej úrovne a nie je žiadna záruka, že tieto merania budú rovnaké vo všeobecne dostupných systémoch. Okrem toho, niektoré výsledky boli odhadnuté extrapoláciou. Skutočné výsledky sa môžu odlišovať. Užívatelia tohto dokumentu by si mali overiť použiteľnosť týchto údajov pre svoje špecifické prostredie.

Informácie o produktoch iných ako od IBM boli získané od poskytovateľov týchto produktov, z ich uverejnených oznámení alebo z iných, verejne dostupných zdrojov. Spoločnosť IBM tieto produkty netestovala a nemôže potvrdiť presnosť ich výkonu, kompatibilitu ani iné parametre týkajúce sa produktov nepochádzajúcich od IBM. Otázky k schopnostiam produktov iných ako od IBM by ste mali adresovať poskytovateľom týchto produktov.

Všetky vyjadrenia týkajúce sa budúcich zámerov a smerovania firmy IBM môžu byť zmenené alebo zrušené bez predchádzajúceho upozornenia a predstavujú len jej ciele a plány.

Tieto informácie obsahujú príklady údajov a správ používaných pri každodenných obchodných úkonoch. Aby mohli byť tieto príklady objasnené tak úplne, ako je to len možné, obsahujú aj mená jednotlivcov, spoločností, značiek a produktov. Všetky tieto mená a názvy sú fiktívne a akákoľvek ich podobnosť s názvami a adresami použitými v skutočnom obchodnom prostredí je úplne náhodná.

## LICENCIA NA AUTORSKÉ PRÁVA:

Tieto informácie obsahujú vzorové aplikačné programy v zdrojovom kóde, ktoré ilustrujú programovacie techniky v rôznych platformách. Tieto vzorové programy môžete kopírovať, upravovať a distribuovať v ľubovoľnej forme bez poplatku pre IBM, za účelom vývoja, používania, predaja alebo distribúcie aplikačných programov, vyhovujúcich aplikačnému programovému rozhraniu pre operačnú platformu, pre ktorú sú tieto programy napísané. Tieto príklady neboli dôkladne testované vo všetkých podmienkach. IBM preto nemôže garantovať ani implikovať spoľahlivosť, prevádzkyschopnosť ani funkčnosť týchto programov.

Každá kópia alebo časť týchto vzorových programov alebo odvodená práca musí obsahovať túto poznámku o autorských právach:

© (názov vašej spoločnosti) (rok). Časti tohto kódu sú odvodené od vzorových programov spoločnosti IBM. © Copyright IBM Corp. \_uveďte rok alebo roky\_. Všetky práva vyhradené.

Ak si prezeráte tieto informácie vo forme elektronickej kópie, možno nebudú zobrazené fotografie a farebné ilustrácie.

# **Informácie o programovacom rozhraní**

Dokumenty tejto publikácie, Logické oddiely, používali programové rozhrania, ktoré dovoľujú zákazníkovi písať programy na získanie služieb systémov IBM i5/OS.

# **Ochranné známky**

Nasledovné pojmy sú ochranné známky spoločnosti International Business Machines v Spojených štátoch a/alebo v ostatných krajinách:

AIX AS/400 AS/400e DB2 eServer i5/OS IBM IBM (logo) iSeries Lotus OS/400 POWER5 POWER6 Redbooks System i

Adobe, logo Adobe, PostScript a logo PostScript sú buď registrované ochranné známky alebo ochranné známky spoločnosti Adobe Systems Incorporated v Spojených štátoch a/alebo iných krajinách.

Linux je registrovaná ochranná známka Linusa Torvaldsa v Spojených štátoch alebo aj v iných krajinách.

Microsoft, Windows, Windows NT a logo Windows sú ochrannými známkami spoločnosti Microsoft Corporation v Spojených Štátoch alebo iných krajinách.

UNIX je registrovanou ochrannou známkou spoločnosti The Open Group v Spojených Štátoch a iných krajinách.

Ostatné názvy spoločnosti, produktov alebo služieb môžu byť ochranné známky alebo značky služieb iných.

# **Pojmy a podmienky**

Oprávnenia na používanie týchto publikácií sú predmetom nasledujúcich pojmov a podmienok.

**Osobné použitie:** Tieto publikácie môžete reprodukovať pre svoje osobné, nekomerčné použitie za podmienky zachovania všetkých informácií o autorských právach. Bez výslovného povolenia autora ich nemôžete distribuovať, zobrazovať ani odvádzať práce z týchto publikácií ani žiadnej ich časti.

**Komerčné použitie:** Tieto publikácie môžete reprodukovať, distribuovať a zobrazovať výlučne vo vašej spoločnosti za podmienky zachovania všetkých informácií o autorských právach. Bez výslovného povolenia od autora nemôžete odvádzať práce z týchto publikácií ani reprodukovať, distribuovať a zobrazovať tieto publikácie ani žiadne ich časti.

S výnimkou ako je uvedené v týchto podmienkach, na publikácie ľubovoľné informácie, údaje, softvér alebo iné tu obsiahnuté intelektuálne vlastníctvo nemáte žiadne oprávnenia, licencie ani práva, vyjadrené ani implikované.

Spoločnosť IBM si vyhradzuje právo odobrať tu uvedené oprávnenia vždy, podľa vlastného uváženia, keď použitie týchto publikácií škodí autorovi, alebo ak spoločnosť IBM, že pokyny hore nie sú striktne dodržiavané.

Tieto informácie nemôžete prevziať ani exportovať okrem prípadu, ak to dovoľujú všetky aplikovateľné zákony a regulácie, vrátane všetkých zákonov a regulácií USA pre export.

SPOLOČNOSŤ IBM NERUČÍ ZA OBSAH TÝCHTO PUBLIKÁCIÍ. PUBLIKÁCIE SÚ POSKYTNUTÉ ″TAK AKO SÚ″ BEZ ZÁRUKY AKÉHOKOĽVEK DRUHU, VYJADRENEJ ALEBO IMPLIKOVANEJ, VRÁTANE (ALE NEOBMEDZENE) IMPLIKOVANÝCH ZÁRUK PREDAJNOSTI, NEPOŠKODENIA A VHODNOSTI NA KONKRÉTNY ÚČEL.

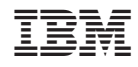

Vytlačené v USA